## **Oracle® Banking Platform**

Administrator Guide Release 2.12.0.0.0 **F43567-01** 

June 2021

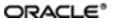

Oracle Banking Platform Administrator Guide, Release 2.12.0.0.0

F43567-01

Copyright © 2011, 2021, Oracle and/or its affiliates.

Oracle and Java are registered trademarks of Oracle and/or its affiliates. Other names may be trademarks of their respective owners.

Intel and Intel Inside are trademarks or registered trademarks of Intel Corporation. All SPARC trademarks are used under license and are trademarks or registered trademarks of SPARC International, Inc. AMD, Epyc, and the AMD logo are trademarks or registered trademarks of Advanced Micro Devices. UNIX is a registered trademark of The Open Group.

This software and related documentation are provided under a license agreement containing restrictions on use and disclosure and are protected by intellectual property laws. Except as expressly permitted in your license agreement or allowed by law, you may not use, copy, reproduce, translate, broadcast, modify, license, transmit, distribute, exhibit, perform, publish or display any part, in any form, or by any means. Reverse engineering, disassembly, or decompilation of this software, unless required by law for interoperability, is prohibited.

The information contained herein is subject to change without notice and is not warranted to be error-free. If you find any errors, please report them to us in writing.

If this is software or related documentation that is delivered to the U.S. Government or anyone licensing it on behalf of the U.S. Government, then the following notice is applicable:

U.S. GOVERNMENT END USERS: Oracle programs (including any operating system, integrated software, any programs embedded, installed or activated on delivered hardware, and modifications of such programs) and Oracle computer documentation or other Oracle data delivered to or accessed by U.S. Government end users are "commercial computer software" or "commercial computer software documentation" pursuant to the applicable Federal Acquisition Regulation and agency-specific supplemental regulations. As such, the use, reproduction, duplication, release, display, disclosure, modification, preparation of derivative works, and/or adaptation of i) Oracle programs (including any operating system, integrated software, any programs embedded, installed or activated on delivered hardware, and modifications of such programs), ii) Oracle computer documentation and/or iii) other Oracle data, is subject to the rights and limitations specified in the license contained in the applicable contract. The terms governing the U.S. Government's use of Oracle cloud services are defined by the applicable contract for such services. No other rights are granted to the U.S. Government.

This software or hardware is developed for general use in a variety of information management applications. It is not developed or intended for use in any inherently dangerous applications, including applications that may create a risk of personal injury. If you use this software or hardware in dangerous applications, then you shall be responsible to take all appropriate failsafe, backup, redundancy, and other measures to ensure its safe use. Oracle Corporation and its affiliates disclaim any liability for any damages caused by use of this software or hardware in dangerous applications.

This software or hardware and documentation may provide access to or information about content, products, and services from third parties. Oracle Corporation and its affiliates are not responsible for and expressly disclaim all warranties of any kind with respect to third-party content, products, and services unless otherwise set forth in an applicable agreement between you and Oracle. Oracle Corporation and its affiliates will not be responsible for any loss, costs, or damages incurred due to your access to or use of third-party content, products, or services, except as set forth in an applicable agreement between you and Oracle.

# **Contents**

| F | Preface                                                                    | 21   |
|---|----------------------------------------------------------------------------|------|
|   | Audience                                                                   | 21   |
|   | Documentation Accessibility                                                | . 21 |
|   | Organization of the Guide                                                  | . 21 |
|   | Related Documents                                                          | . 22 |
|   | Conventions                                                                | 23   |
| 1 | User Administration with OIM                                               | 25   |
|   | 1.1 Creating Users in Oracle Identity Manager (OIM)                        | . 25 |
|   | 1.2 Creating Roles in Oracle Identity Manager (OIM)                        | . 29 |
|   | 1.3 Assigning Roles to Users in OIM                                        | . 33 |
|   | 1.4 Locking Users in OIM                                                   | 37   |
|   | 1.5 Unlocking Users in OIM                                                 | 39   |
|   | 1.6 Resetting User Password in OIM                                         | 40   |
|   | 1.7 User Management Using the Admin Application                            | 44   |
|   | 1.8 Unlocking Users in Oracle WebLogic Server (OWS) Administration Console | . 51 |
|   | 1.9 Creation of first time user to access OBP                              | . 56 |
| 2 | Approvals Management                                                       | . 61 |
|   | 2.1 Discretionary Pricing Assessment (DPA)                                 | 61   |
|   | 2.1.1 Setup Details                                                        | 61   |
|   | 2.1.1.1 Policy Setup in UI                                                 | . 62 |
|   | 2.1.1.2 SOA Composer Rules Setup                                           | 67   |
|   | 2.1.1.3 SMS Setup                                                          | 78   |
|   | 2.1.2 Performing the Transaction                                           | 81   |
|   | 2.2 Discretionary Credit Assessment (DCA)                                  | 85   |

| 2.2.1 Setup Details                                   | 86  |
|-------------------------------------------------------|-----|
| 2.2.1.1 Policy Setup in UI                            |     |
| 2.2.1.2 SOA Composer Rules Setup                      |     |
| 2.2.1.3 SMS Setup                                     |     |
| 2.2.2 Performing the Transaction                      |     |
| 2.3 Enabling Worklist Authorization                   |     |
| 2.4 BPM Routing Rules Setup                           |     |
| 3 Defining Task Configuration Rules                   |     |
| 3.1 Important Rule Artifacts                          |     |
| 3.1.1 Rules Dictionary                                |     |
| 3.1.2 Decision Function                               |     |
|                                                       |     |
| 3.1.3 Rulesets                                        |     |
| 3.2 Inputs to Decision Function                       |     |
| 3.2.1 Custom Input Attributes                         | 124 |
| 3.3 Output from Decision Function                     | 125 |
| 3.3.1 List of Configurable Attributes in Rule Outcome | 126 |
| 3.3.2 List of Functions to Set Rule Outcome           | 128 |
| 4 Data Management                                     | 133 |
| 4.1 Batch Execution                                   | 133 |
| 4.1.1 Database Backup                                 | 133 |
| 4.1.2 Navigate to End of Day Page                     | 133 |
| 4.1.3 Cutoff Category Execution                       | 134 |
| 4.1.4 End of Day (EOD) Category Execution             | 136 |
| 4.1.5 Internal System EOD Category Execution          | 138 |
| 4.1.6 Beginning of Day (BOD) Category Execution       | 141 |
| 4.1.7 Housekeeping Category Execution                 | 143 |

| 4.1.8 Alert Generation Category Execution                  | 145 |
|------------------------------------------------------------|-----|
| 4.2 Batch Exception Recovery                               | 147 |
| 5 Setting Up The Bank And Branch                           | 151 |
| 5.1 Common Services Day 0 Setup                            | 151 |
| 5.1.1 Core Maintenances                                    | 151 |
| 5.1.1.1 Head Office Setup                                  | 152 |
| 5.1.2 Currency Maintenances                                | 152 |
| 5.1.3 Calendar Maintenances                                | 153 |
| 5.2 Accounting Day 0 Setup                                 | 153 |
| 5.3 Product Manufacturing Day 0 Setup                      | 154 |
| 6 Setting Up Sales Offer Handoff                           | 157 |
| 6.1 Day Zero Setup (Configuration)                         | 157 |
| 6.1.1 Changes to be done in OBP                            | 157 |
| 6.1.2 Changes to be done in ODI                            | 158 |
| 7 Setting Up Product                                       | 175 |
| 7.1 Creating New Product                                   | 175 |
| 8 Setting Up Channels                                      | 181 |
| 8.1 Channel Setup                                          | 181 |
| 8.2 Front End Processing Interface (FEPI)                  | 182 |
| 8.2.1 Installation                                         | 183 |
| 8.2.2 ATM And POS Trace Logs                               | 183 |
| 8.2.3 module.channel or cz.module.channel enabling of logs | 183 |
| 8.2.4 Multiple Instances                                   | 183 |
| 9 Application Monitoring Using Administration Application  | 185 |
| 9.1 Dynamic Monitoring Service (DMS)                       | 185 |
| 9.1.1 Usage                                                | 185 |

| 9.1.2 Monitoring Application using the OPA001 page                                          |  |
|---------------------------------------------------------------------------------------------|--|
| 9.1.2.1 Monitoring Application Performance (Fast path: OPA001)                              |  |
| 9.1.2.1.1 Application Performance Summary                                                   |  |
| 9.1.2.1.2 Log Level187                                                                      |  |
| 9.1.2.1.3 Application Performance                                                           |  |
| 9.2 Batch Performance Monitoring                                                            |  |
| 9.2.1 Use Cases192                                                                          |  |
| 9.2.2 Monitoring Batch Performance Using OPA003 page194                                     |  |
| 9.2.2.1 Monitor Batch Performance (Fast path: OPA003)194                                    |  |
| 9.2.3 Histogram of Shell Attribute Comparison203                                            |  |
| 9.3 ODI Batch Handoff Monitoring203                                                         |  |
| 10 Application Monitoring Using EM Plugin                                                   |  |
| 10.1 Monitoring Application Using EM Plugin                                                 |  |
| 10.1.1 Oracle Enterprise Manager (EM)                                                       |  |
| 10.1.2 UI208                                                                                |  |
| 10.1.3 Host210                                                                              |  |
| 10.1.4 SOA                                                                                  |  |
| 10.1.5 Security Stack (OID and OAM)212                                                      |  |
| 10.1.6 Document Generation Outbound Components (Documaker, Oracle Analytics Publisher, IPM) |  |
| 10.1.7 ATM and POS (Point Of Sales) Channels214                                             |  |
| 10.1.8 Outbound OFSAA call214                                                               |  |
| 10.1.9 Monitoring Views214                                                                  |  |
| 10.1.9.1 Batch Monitoring215                                                                |  |
| 10.1.9.2 Application Monitoring                                                             |  |
| 10.1.9.2.1 Application Services217                                                          |  |
| 10.1.9.2.2 User Interface219                                                                |  |

| 10.1.9.2.3 Origination User Interface                      | 221 |
|------------------------------------------------------------|-----|
| 10.1.9.2.4 Integration                                     | 223 |
| 11 Configuration Export-Import Operations                  | 227 |
| 11.1 Objective                                             | 227 |
| 11.2 Export                                                | 227 |
| 11.3 Import                                                | 227 |
| 11.4 Export All                                            | 227 |
| 11.5 Import All                                            | 229 |
| 11.6 Config Compare                                        | 230 |
| 11.7 Data Store Configuration                              | 231 |
| 11.7.1 DB Data Store                                       | 231 |
| 11.7.2 File Data Store                                     | 231 |
| 11.7.2.1 Configuration for Export                          | 232 |
| 11.7.2.2 Configuration for Import                          | 232 |
| 11.8 How to Export Records                                 | 232 |
| 11.8.1 Exporting Single Record                             | 233 |
| 11.8.2 Exporting All Records                               | 239 |
| 11.9 How to Import Records                                 | 242 |
| 11.9.1 Importing Single Record                             | 242 |
| 11.9.1.1 Using API Client                                  | 242 |
| 11.9.2 Importing All Records                               | 244 |
| 11.10 Configuration Comparison                             | 246 |
| 11.10.1 Compare Business Configuration (Fast Path: OPA005) | 246 |
| 11.10.2 Usage                                              | 247 |
| 11.11 Application Configuration                            | 249 |
| 11.11.1 Cache Configuration                                | 249 |

| 12 Batch Shells in OBP                                             | 251 |
|--------------------------------------------------------------------|-----|
| 12.1 Batch Shells Description                                      | 251 |
| 12.2 Batch Shells Execution Sequence                               | 277 |
| 13 Information Lifecycle Management (ILM)                          | 294 |
| 13.1 Configuration                                                 | 294 |
| 13.2 Installation                                                  | 294 |
| 13.2.1 Prepare Scripts                                             | 294 |
| 13.2.2 Create Tablespace                                           | 295 |
| 13.2.3 Create Partition Script                                     | 295 |
| 13.2.4 Run Partition Script                                        | 298 |
| 13.2.5 Create and Register ADO Policies based on Lifecycle Pattern | 298 |
| 13.2.6 Verify Registered ADO Policies                              | 299 |
| 13.3 Policy Execution                                              | 299 |
| 14 Transparent Data Encryption (TDE)                               | 300 |
| 14.1 Configuration                                                 | 300 |
| 14.2 Installation                                                  | 300 |
| 14.2.1 Prepare Scripts to Encrypt Sensitive Data                   | 301 |
| 14.2.2 Create TDE Keystore                                         | 301 |
| 14.2.3 Edit sqlnet.ora file                                        | 302 |
| 14.2.4 Run Created Alter Script                                    | 302 |
| 15 Masking Customer Private Data                                   | 304 |
| 15.1 Configuration                                                 | 304 |
| 15.2 Installation                                                  | 305 |
| 15.2.1 Prepare Scripts to Encrypt Sensitive Data                   | 305 |
| 15.2.2 Create Schema for RO and ERO User                           | 305 |
|                                                                    |     |

| 16 Configure ODI for Inbound Document Upload             | 308 |
|----------------------------------------------------------|-----|
| 17 Additional Recommendations                            | 312 |
| 17.1 SOA Related                                         | 312 |
| 17.1.1 Enable Auto Purge Job                             | 312 |
| 17.1.2 Enable Lazy Loading                               | 312 |
| 17.2 BPM Worklist Related                                | 313 |
| 17.2.1 Disable Claim Action from Task Details Page       | 313 |
| 17.2.2 Always Open Human Task Details in External Window | 314 |

# **List of Figures**

| Figure 1–1 Creating Users in OIM - Log in                              | 25 |
|------------------------------------------------------------------------|----|
| Figure 1–2 Creating Users in OIM - Manage Section                      | 26 |
| Figure 1–3 Creating Users in OIM - Click Create                        | 27 |
| Figure 1–4 Creating Users in OIM - Enter User Details                  | 28 |
| Figure 1–5 Enter User Details (Continued)                              | 29 |
| Figure 1–6 Creating Roles in OIM - Manage Section                      | 30 |
| Figure 1–7 Creating Roles in OIM - Click Create                        | 31 |
| Figure 1–8 Creating Roles in OIM - Enter Role Details                  | 32 |
| Figure 1–9 Creating Roles in OIM - Role Created Successfully           | 33 |
| Figure 1–10 Assigning Roles in OIM - Requesting Roles                  | 34 |
| Figure 1–11 Assigning Roles in OIM - Adding to Cart                    | 35 |
| Figure 1–12 Assigning Roles in OIM - Checkout Cart                     | 36 |
| Figure 1–13 Assigning Roles in OIM - Submit Cart                       | 37 |
| Figure 1–14 Locking Users in OIM                                       | 38 |
| Figure 1–15 User Locked Successfully                                   | 39 |
| Figure 1–16 Unlocking Users in OIM                                     | 40 |
| Figure 1–17 Resetting User Password in OIM                             | 41 |
| Figure 1–18 Resetting User Password in OIM - Manually or Auto-generate | 42 |
| Figure 1–19 Resetting User Password in OIM - New Password              | 43 |
| Figure 1–20 Password Reset Successfully                                | 44 |
| Figure 1–21 Adding a User                                              | 45 |
| Figure 1–22 Enter Mandatory Details                                    | 46 |
| Figure 1–23 Applying Changes                                           | 47 |
| Figure 1–24 Adding User to a Group                                     | 48 |

| Figure 1–25 Available and Assigned Roles            | 49 |
|-----------------------------------------------------|----|
| Figure 1–26 Adding User to Assigned Roles Table     | 50 |
| Figure 1–27 Save Changes                            | 51 |
| Figure 1–28 OWS Log in                              | 52 |
| Figure 1–29 base_domain                             | 53 |
| Figure 1–30 Security tab                            | 54 |
| Figure 1–31 Unlock User                             | 55 |
| Figure 1–32 User Successfully Unlocked              | 56 |
| Figure 1–33 Log in Oracle Fusion Middleware Control | 57 |
| Figure 1–34 Click Application Roles                 | 58 |
| Figure 1–35 Select Administrators Role              | 58 |
| Figure 1–36 Add Principal                           | 59 |
| Figure 2–1 Log in to OBP UI to Configure Policies   | 62 |
| Figure 2–2 Search for SM502 in Fast Path            | 63 |
| Figure 2–3 Policy Management                        | 64 |
| Figure 2–4 Enter Service for Policy Definition      | 64 |
| Figure 2–5 Effect of the Policy                     | 65 |
| Figure 2–6 Action of the Policy                     | 66 |
| Figure 2–7 Conditions of the Policy                 | 67 |
| Figure 2–8 Log in to SOA Composer                   | 68 |
| Figure 2–9 Find the Rules for Service               | 69 |
| Figure 2–10 Filter Rules                            | 70 |
| Figure 2–11 Searching Specific Process              | 71 |
| Figure 2–12 Creating the Rule                       | 72 |
| Figure 2–13 Selecting Rules File                    | 73 |
| Figure 2–14 Adding Attributes to the Rule File      | 74 |

| Figure 2–15 Adding Attributes to the Rule File                                            | 75   |
|-------------------------------------------------------------------------------------------|------|
| Figure 2–16 Validating Rules File                                                         | 76   |
| Figure 2–17 Saving Rules File                                                             | 77   |
| Figure 2–18 Publishing Rules File                                                         | 78   |
| Figure 2–19 Search for Service Using Entire Service Name                                  | 79   |
| Figure 2–20 Select the Service to be Configured                                           | 80   |
| Figure 2–21 Severity Tab - Add Severity                                                   | 81   |
| Figure 2–22 Initiating Transaction                                                        | 82   |
| Figure 2–23 Fee Negotiation                                                               | 82   |
| Figure 2–24 Log in to Approval Worklist                                                   | 83   |
| Figure 2–25 Approve or Reject Work item                                                   | 84   |
| Figure 2–26 Viewing Status of Work item                                                   | 85   |
| Figure 2–27 Log in to OBP UI to Configure Policies                                        | 87   |
| Figure 2–28 Search for SM502 in Fast Path                                                 | 88   |
| Figure 2–29 Policy Management                                                             | 89   |
| Figure 2–30 Enter Service for Policy Definition                                           | 90   |
| Figure 2–31 Effect of the Policy                                                          | 91   |
| Figure 2–32 Action of the Policy                                                          | 92   |
| Figure 2–33 Conditions of the Policy                                                      | 93   |
| Figure 2–34 Search for Service Using Entire Service Name                                  | 94   |
| Figure 2–35 Select the Service to be Configured                                           | 95   |
| Figure 2–36 Approval Checks tab - MATRIX_AUTH                                             | 96   |
| Figure 2–37 Initiating Origination Task Flow                                              | 97   |
| Figure 2–38 Approving the Task                                                            | 98   |
| Figure 2–39 Select the Service to be Configured                                           | 99   |
| Figure 2–40 Search for Service using TASK CODE + Search text (in case of non Origination) | .100 |

| Figure 2–41 Approval Checks tab - Add Approval Checks           | 101 |
|-----------------------------------------------------------------|-----|
| Figure 2–42 Dual Control                                        | 102 |
| Figure 2–43 Add New Severity                                    | 103 |
| Figure 2–44 Save Severity Details                               | 104 |
| Figure 2–45 Update Severity and Save                            | 105 |
| Figure 2–46 Worklist App - Administration Link                  | 106 |
| Figure 2–47 Task Configuration                                  | 107 |
| Figure 2–48 Search Task Types                                   | 108 |
| Figure 2–49 Task Editing                                        | 109 |
| Figure 2–50 Configuring Rules - Edit Icon                       | 110 |
| Figure 2–51 Configuring Rules - Rules tab                       | 111 |
| Figure 2–52 Expand Rule                                         | 112 |
| Figure 2–53 Advanced Settings                                   | 113 |
| Figure 2–54 Rule Expansion                                      | 114 |
| Figure 2–55 Enabling Rule                                       | 115 |
| Figure 2–56 Adding New Row of Condition                         | 116 |
| Figure 2–57 Expanding Payload                                   | 117 |
| Figure 2–58 Selecting Fact                                      | 118 |
| Figure 2–59 Updating Fact Value                                 | 119 |
| Figure 2–60 Select Approver Group                               | 120 |
| Figure 3–1 SOA Composer - Open Rules Dictionary Browser         | 121 |
| Figure 3–2 SOA Composer – Selecting Rules Dictionary            | 122 |
| Figure 3–3 SOA Composer – Selecting Decision Function           | 122 |
| Figure 3–4 SOA Composer - Adding Rulesets to Decision Function  | 123 |
| Figure 3–5 SOA Composer - Viewing a ruleset                     | 123 |
| Figure 3–6 SOA Composer - Viewing inputs to a Decision Function | 124 |

| Figure 3–7 SOA Composer – Example Usage of Custom Attributes    | 125 |
|-----------------------------------------------------------------|-----|
| Figure 3–8 SOA Composer – Viewing Output of a Decision Function | 125 |
| Figure 3–9 SOA Composer – Example for adding Stage Participant  | 127 |
| Figure 3–10 SOA Composer – Example usage of custom attributes   | 128 |
| Figure 4–1 End of Day (Fast path:EOD10)                         | 134 |
| Figure 4–2 Cutoff Category - Not Started                        | 135 |
| Figure 4–3 Cutoff Category - Start                              | 135 |
| Figure 4–4 Cutoff Category - Complete                           | 136 |
| Figure 4–5 EOD Category - Not Started                           | 137 |
| Figure 4–6 EOD Category - Start                                 | 137 |
| Figure 4–7 EOD Category - In Progress                           | 138 |
| Figure 4–8 EOD Category - Complete                              | 138 |
| Figure 4–9 Internal System EOD Category - Not Started           | 139 |
| Figure 4–10 Internal System EOD Category - Start                | 140 |
| Figure 4–11 Internal System EOD Category - In Progress          | 140 |
| Figure 4–12 Internal System EOD Category - Complete             | 141 |
| Figure 4–13 BOD Category - Not Started                          | 142 |
| Figure 4–14 BOD Category - Started                              | 142 |
| Figure 4–15 BOD Category - In Progress                          | 143 |
| Figure 4–16 BOD Category - Completed                            | 143 |
| Figure 4–17 Housekeeping Category - Not Started                 | 144 |
| Figure 4–18 Housekeeping Category - In Progress                 | 145 |
| Figure 4–19 Housekeeping Category - Completed                   | 145 |
| Figure 4–20 Alert Generation Category - Not Started             | 146 |
| Figure 4–21 Alert Generation Category - In Progress             | 147 |
| Figure 4–22 Exception Details                                   | 148 |

| Figure 4–23 Exception Record Details                  | 149 |
|-------------------------------------------------------|-----|
| Figure 4–24 Exception record in Worklist application  | 150 |
| Figure 6–1 Repository Connection Information          | 159 |
| Figure 6–2 Physical Architecture - New Data Server    | 160 |
| Figure 6–3 Data Server - Definition                   | 161 |
| Figure 6–4 Data Server - JDBC                         | 161 |
| Figure 6–5 Create New Target Data Server              | 162 |
| Figure 6–6 New Physical Schema                        | 162 |
| Figure 6–7 Physical Schema - Definition               | 163 |
| Figure 6–8 Physical Schema - Target Data Server       | 164 |
| Figure 6–9 Physical Schema List                       | 164 |
| Figure 6–10 Logical Architecture - New Logical Schema | 165 |
| Figure 6–11 Logical Schema - Definition               | 166 |
| Figure 6–12 Physical Schema - Set Context             | 166 |
| Figure 6–13 New Model                                 | 166 |
| Figure 6–14 OBP_SRC Model - Definition                | 167 |
| Figure 6–15 OBP_SRC Model - Reverse Engineer          | 167 |
| Figure 6–16 OBI_DEMO_TARGET Model - Definition        | 168 |
| Figure 6–17 OBI_DEMO_TARGET Model - Reverse Engineer  | 168 |
| Figure 6–18 Click Reverse Engineer                    | 169 |
| Figure 6–19 OBP_SRC DB Tables                         | 169 |
| Figure 6–20 OBI_DEMO_TARGET DB Tables                 | 170 |
| Figure 6–21 New Variable                              | 170 |
| Figure 6–22 Variable - Definition                     | 171 |
| Figure 6–23 Variable - Refreshing                     | 171 |
| Figure 6–24 Project Settings                          | 172 |

| Figure 6–25 PKG_PM_SALES_OFFER_STG            | 173 |
|-----------------------------------------------|-----|
| Figure 6–26 PKG_PM_SALES_OFFER_STG Properties | 174 |
| Figure 6–27 Export the .csv File              | 174 |
| Figure 7–1 Log on to UCM                      | 175 |
| Figure 7–2 Sitemap                            | 176 |
| Figure 7–3 Administration - Product           | 176 |
| Figure 7–4 Products View                      | 177 |
| Figure 7–5 Product List                       | 177 |
| Figure 7–6 Product Activities                 | 178 |
| Figure 7–7 More Info - Select Category        | 178 |
| Figure 7–8 More Info - Select Type            | 179 |
| Figure 8–1 Transaction Message Flows          | 181 |
| Figure 9–1 Developers                         | 185 |
| Figure 9–2 IT Technical Staff                 | 186 |
| Figure 9–3 Monitoring Application Performance | 186 |
| Figure 9–4 Application Performance Summary    | 187 |
| Figure 9–5 Log Level                          | 187 |
| Figure 9–6 Alert State                        | 188 |
| Figure 9–7 Select Task Code                   | 190 |
| Figure 9–8 Selection of Desired Transaction   | 190 |
| Figure 9–9 Transaction Details                | 191 |
| Figure 9–10 Transaction Metrics               | 191 |
| Figure 9–11 Alert and Trend Details           | 191 |
| Figure 9–12 Failure Events                    | 192 |
| Figure 9–13 Developers                        | 193 |
| Figure 9–14 IT Technical Staff                | 193 |

| Figure 9–15 IT Technical Staff - Monitor Batch Stats                    | 193 |  |
|-------------------------------------------------------------------------|-----|--|
| Figure 9–16 Batch Performance Monitoring                                | 194 |  |
| Figure 9–17 Batch Performance Monitoring - Shell Details                |     |  |
| Figure 9–18 Batch Performance Monitoring - Relative Performance Summary | 195 |  |
| Figure 9–19 Shell Details                                               |     |  |
| Figure 9–20 Shell Details - DDA Standing Instructions                   | 197 |  |
| Figure 9–21 View of Batch Run                                           | 198 |  |
| Figure 9–22 Stream Based Shells                                         | 199 |  |
| Figure 9–23 Exception Log                                               | 199 |  |
| Figure 9–24 Report Based Shells                                         | 200 |  |
| Figure 9–25 Status of Report Based Shell                                | 201 |  |
| Figure 9–26 Exception Report                                            |     |  |
| Figure 9–27 Sample Report                                               | 202 |  |
| Figure 9–28 Exception Log Table                                         | 202 |  |
| Figure 9–29 Graphs                                                      | 203 |  |
| Figure 9–30 Input Parameters for Batch Handoff                          | 204 |  |
| Figure 9–31 Execution Unit                                              | 205 |  |
| Figure 9–32 Abort Statistics                                            | 205 |  |
| Figure 9–33 Failure Error Description                                   | 206 |  |
| Figure 10–1 Oracle Enterprise Manager                                   | 208 |  |
| Figure 10–2 UI Cluster in EM                                            | 209 |  |
| Figure 10–3 WebLogic Domain for UI                                      | 209 |  |
| Figure 10–4 Metrics Chart                                               | 210 |  |
| Figure 10–5 Host Cluster in EM                                          | 211 |  |
| Figure 10–6 Host Target in EM                                           | 211 |  |
| Figure 10–7 Metrics Chart                                               | 212 |  |

| Figure 10–8 Viewing Process List                                                                  | 212   |
|---------------------------------------------------------------------------------------------------|-------|
| Figure 10–9 OID WebLogic Domain                                                                   | 213   |
| Figure 10–10 Document Generation Status                                                           | 213   |
| Figure 10–11 Oracle Analytics Publisher Deployment                                                | 214   |
| Figure 10–12 EM Monitoring                                                                        | 214   |
| Figure 10–13 Web Monitoring                                                                       | .214  |
| Figure 10–14 Database Server Info                                                                 | 215   |
| Figure 10–15 Batch Monitoring Status                                                              | 216   |
| Figure 10–16 Batch Configuration                                                                  | . 216 |
| Figure 10–17 WebLogic Service Info                                                                | 217   |
| Figure 10–18 Application Metrics of Application Services for all servers in cluster               | .218  |
| Figure 10–19 Application Metrics of Application Services for selected server                      | . 218 |
| Figure 10–20 Application Metric for all UI servers in cluster                                     | 220   |
| Figure 10–21 Application Metrics of UI components for selected server                             | .220  |
| Figure 10–22 Application Metrics of Origination UI Components for all UI servers in cluster       |       |
| Figure 10–23 Application Metrics of Origination UI components for selected server                 | 222   |
| Figure 10–24 Application Metrics of all outbound services called from all host ser ers in cluster |       |
| Figure 10–25 Application Metrics of all outbound services called from selected server             | 224   |
| Figure 11–1 File Data Store                                                                       | 232   |
| Figure 11–2 Exported Data                                                                         | 241   |
| Figure 11–3 Exported Files                                                                        | 242   |
| Figure 11–4 Importing Data Using SOAP UI - Storing Response                                       | . 246 |
| Figure 11–5 Entity Comparison                                                                     | . 247 |
| Figure 11–6 Entity Comparison Results                                                             | .247  |

| Figure 11–7 Progress Bar                     | 248 |
|----------------------------------------------|-----|
| Figure 11–8 Comparison Details               | 248 |
| Figure 11–9 Attributes Difference            | 249 |
| Figure 13–1 Partition Script - SQL Statement | 297 |
| Figure 13–2 Utility Table Creation Script    | 298 |
| Figure 13–3 Verify ADO Policies              | 299 |
| Figure 16–1 Credentials                      | 309 |
| Figure 16–2 Example of premissions           | 309 |
| Figure 16–3 Connection details               | 310 |
| Figure 17–1 Auto Purge                       | 312 |
| Figure 17–2 Lazy Loading Settings            | 313 |
| Figure 17–3 Claim Action                     | 313 |
| Figure 17–4 Enable External Window option    | 314 |

# **List of Tables**

| Table 2–1 List of Functions for Fee Configuration                               | 61    |
|---------------------------------------------------------------------------------|-------|
| Table 2–2 List of Functions for UDM Configuration                               | 61    |
| Table 2–3 Facts Required for the MCD Approvals                                  | 85    |
| Table 9–1 Alert State                                                           | 188   |
| Table 9–2 Category Details                                                      | 195   |
| Table 9–3 Shell Details                                                         | 196   |
| Table 9–4 Stream Details                                                        | 198   |
| Table 9–5 Reports Table                                                         | 200   |
| Table 10–1 Notations in EM                                                      | 207   |
| Table 10–2 Details of the Application Metrics table of Application Services     | 218   |
| Table 10–3 Details of the Application Metrics table of UI Components            | 220   |
| Table 10–4 Details of the Application Metrics table of Origination UI Component | s 222 |
| Table 10–5 Details of the Application Metrics table of all Outbound Services    | 224   |
| Table 12–1 Batch Shell Descriptions                                             | 251   |
| Table 12–2 Shell Execution Sequence                                             | 277   |
| Table 13–1 Values for ILM Configuration                                         | 294   |
| Table 14–1 TDE Configuration                                                    | 300   |
| Table 15–1 TDE Configuration                                                    | 304   |

## **Preface**

This guide describes how to administer the Oracle Banking Platform applications environment, including user administration, batch execution, DPA approvals, application monitoring, and bank, branch and channels setup.

Oracle recommends that you review its contents before installing, or working with the product.

This preface contains the following topics:

- Audience
- Documentation Accessibility
- Organization of the Guide
- Related Documents
- Conventions

#### **Audience**

This guide is intended for the administrators of Oracle Banking Platform.

### **Documentation Accessibility**

For information about Oracle's commitment to accessibility, visit the Oracle Accessibility Program website at <a href="http://www.oracle.com/pls/topic/lookup?ctx=acc&id=docacc">http://www.oracle.com/pls/topic/lookup?ctx=acc&id=docacc</a>.

#### **Access to Oracle Support**

Oracle customers that have purchased support have access to electronic support through My Oracle Support. For information, visit http://www.oracle.com/pls/topic/lookup?ctx=acc&id=info or visit http://www.oracle.com/pls/topic/lookup?ctx=acc&id=trs if you are hearing impaired.

### Organization of the Guide

This document contains:

Chapter 1 User Administration with OIM

This chapter describes all user management related activities to be performed by an administrator for Oracle Banking Platform.

#### Chapter 2 Approvals Management

This chapter describes Discretionary Pricing Assessment (DPA) approvals, manual credit decision approvals, worklist authorization related activities, and SOA Composer rules setup to be performed as an administrator.

#### Chapter 3 Defining Task Configuration Rules

This chapter describes various configurations that can be done for human tasks.

#### Chapter 4 Data Management

This chapter describes data related activities to be performed as an administrator.

#### Chapter 5 Setting Up The Bank And Branch

This chapter provides the process of setting up the bank and the branch commonly referred to as the Day 0 setups. It gives the details of the Administration User Interface (UI) offered by Oracle Banking Channels Bank User Experience, which the administrator can use to perform a bank and a branch setup.

#### Chapter 6 Setting Up Sales Offer Handoff

This chapter describes the sales offer handoff related activities to be performed as an administrator.

#### Chapter 7 Setting Up Product

This chapter describes the process of setting up the product. Products need to be configured manually from the Sales Offer Handoff file. The steps for manually adding Product in OCH are explained in this chapter.

#### Chapter 8 Setting Up Channels

This chapter describes the process of setting up the channels.

#### Chapter 9 Application Monitoring Using Administration Application

This chapter provides an overview on the various monitoring operations performed as an administrator using Administration application.

#### Chapter 10 Application Monitoring Using EM Plugin

This chapter provides an overview on the various monitoring operations performed as an administrator, using Enterprise Manger (EM) Plugin.

#### Chapter 11 Configuration Export-Import Operations

This chapter gives an insight to the Configuration Export-Import operations.

#### Chapter 12 Batch Shells in OBP

This chapter describes the batch shells used in Oracle Banking Platform and their execution sequence.

#### Chapter 13 Information Lifecycle Management (ILM)

This chapter describes the configuration, installation, and policy setup of Information Lifecycle Management (ILM).

#### Chapter 14 Transparent Data Encryption (TDE)

This chapter describes the configuration, installation, and policy setup of Transparent Data Encryption (TDE).

#### Chapter 15 Masking Customer Private Data

This chapter describes the configuration, installation, and policy setup to mask customer private data categories as sensitive or Personally Identifiable Information (PII).

#### Chapter 16 Configure ODI for Inbound Document Upload

This chapter provides the steps to configure ODI for Inbound Document Upload

#### Chapter 17 Additional Recommendations

This chapter provides specific recommendations to be considered for implementation:

#### **Related Documents**

For more information, see the following documentation:

- For installation and configuration information, see the Oracle Banking Platform Localization Installation Guide Silent Installation guide.
- For a comprehensive overview of security for Oracle Banking, see the Oracle Banking Platform Security Guide.
- For the complete list of Oracle Banking licensed products and the Third Party licenses included with the license, see the Oracle Banking Platform Licensing Guide.
- For information related to customization and extension of Oracle Banking, see the Oracle Banking Platform Extensibility Guide for Host, SOA, and UI.
- For information on the functionality and features of the Oracle Banking product licenses, see the respective Oracle Banking Platform Functional Overview documents.
- For recommendations of secure usage of extensible components, see the Oracle Banking Platform Secure Development Guide.

### **Conventions**

The following text conventions are used in this document:

| Convention | Meaning                                                                                                    |
|------------|----------------------------------------------------------------------------------------------------|
| boldface   | Boldface type indicates graphical user interface elements associated with an action, or terms defined in text or the glossary.         |
| italic     | Italic type indicates book titles, emphasis, or placeholder variables for which you supply particular values.                          |
| monospace  | Monospace type indicates commands within a paragraph, URLs, code in examples, text that appears on the screen, or text that you enter. |

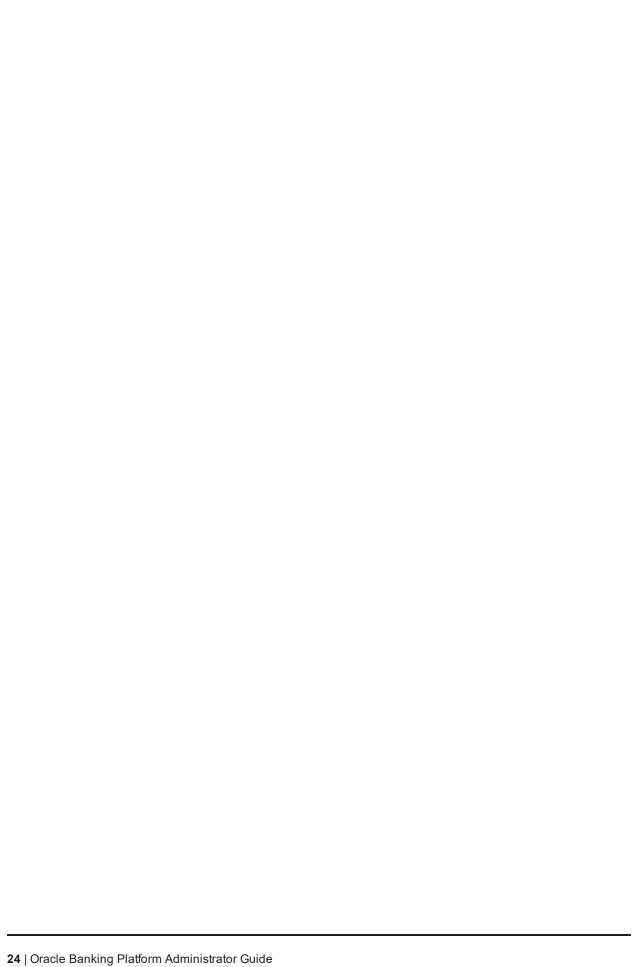

## 1 User Administration with OIM

This chapter describes all user management related activities to be performed by an administrator for the application.

## 1.1 Creating Users in Oracle Identity Manager (OIM)

This section explains the procedure to create users in Oracle Identity Manager (OIM).

#### To create users in OIM:

1. Log in to OIM with the User ID as **xelsysadm** and the relevant <Password>.

Figure 1-1 Creating Users in OIM - Log in

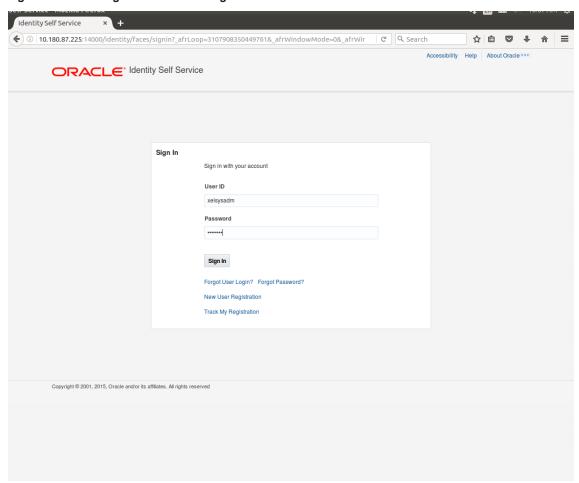

2. Click Users under the Manage section.

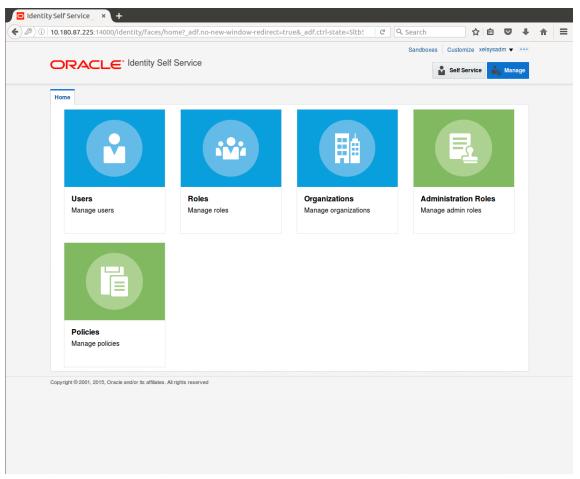

Figure 1-2 Creating Users in OIM - Manage Section

- 3. In the **Search Users** page, search for existing users. The Search Results appear.
- 4. Click Create in the Search Results section to create a new user.

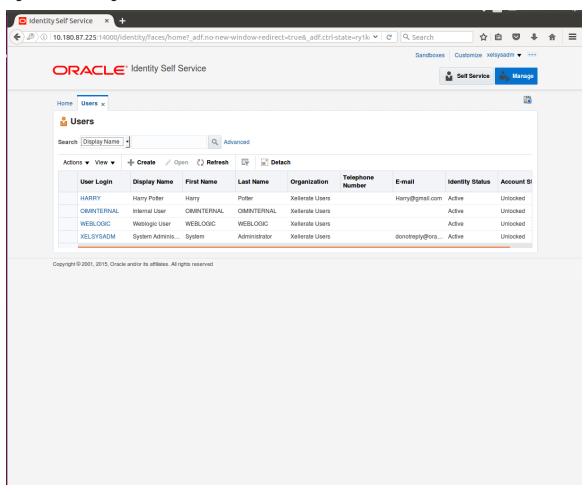

Figure 1-3 Creating Users in OIM - Click Create

5. In the Create User page, enter the required user details.

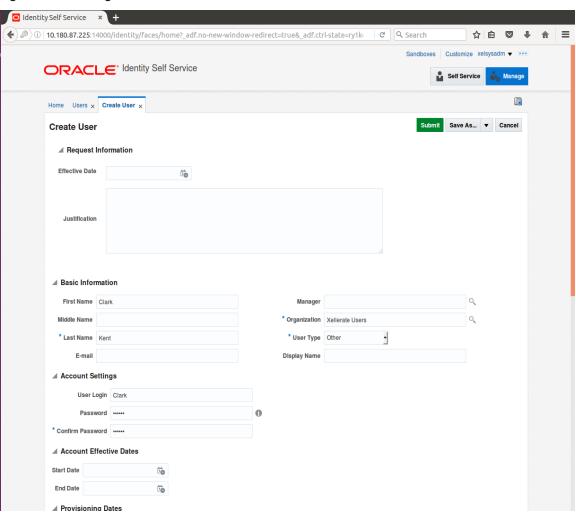

Figure 1-4 Creating Users in OIM - Enter User Details

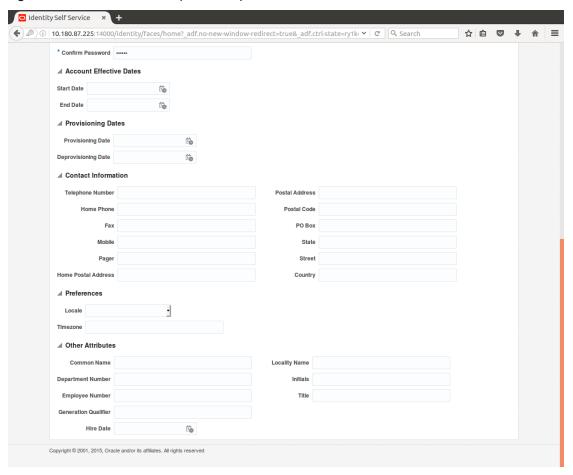

Figure 1-5 Enter User Details (Continued)

#### 6. Click Submit.

On completion of this procedure the user gets created in OIM, and gets synced in OID.

## 1.2 Creating Roles in Oracle Identity Manager (OIM)

This section explains the procedure to create roles in Oracle Identity Manager (OIM).

To create roles in OIM:

1. Click Roles under the Manage section.

Figure 1-6 Creating Roles in OIM - Manage Section

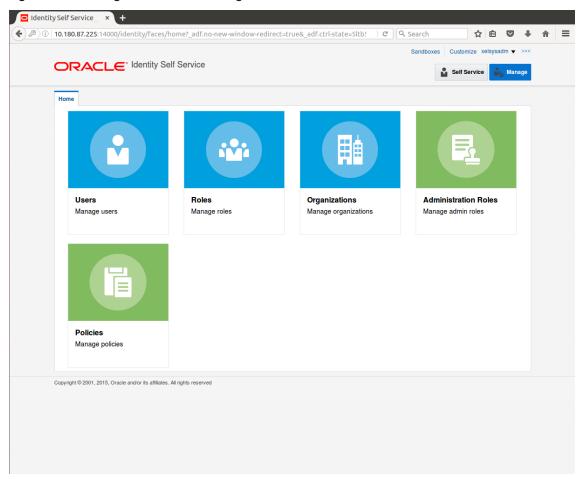

- 2. In the **Search Roles** page, search for existing roles. The Search Results appear.
- 3. Click Create in the Search Results section to create a new Role.

Figure 1-7 Creating Roles in OIM - Click Create

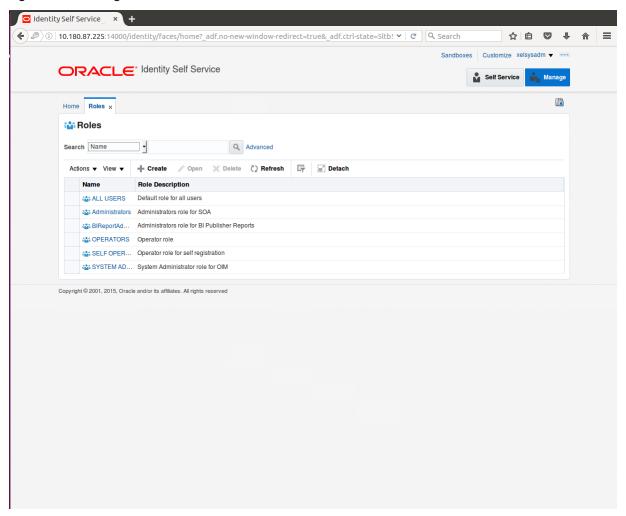

4. Fill the role details.

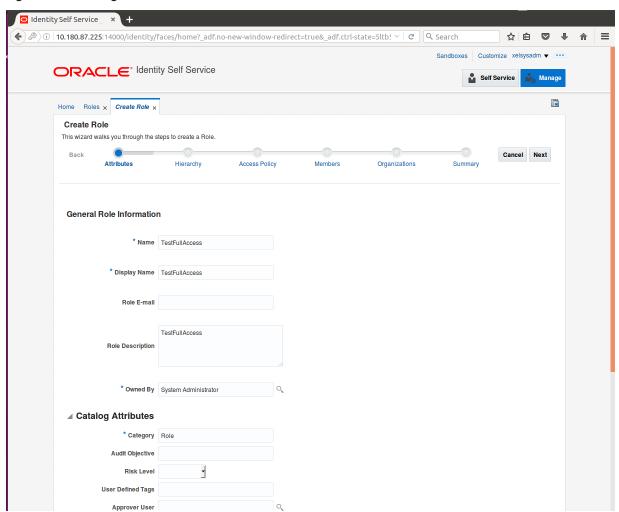

Figure 1-8 Creating Roles in OIM - Enter Role Details

5. Click **Finish.** The role is created successfully.

This role creates a group in OID.

While running the PIT (Policy Import tool), the Enterprise role (OIM role or OID group in this scenario) is mapped to the Application Role in OES.

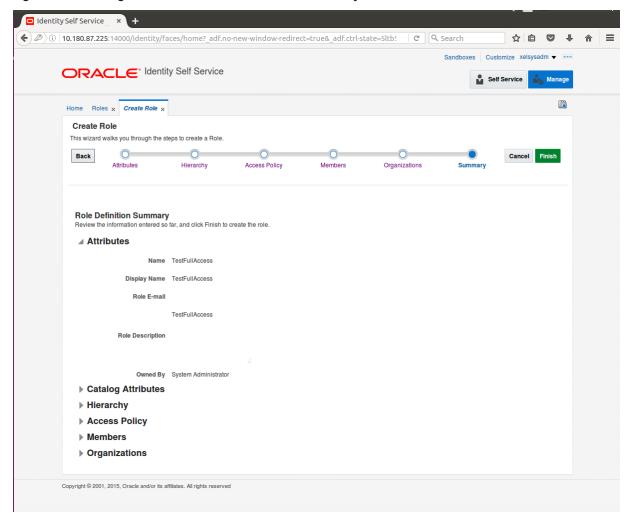

Figure 1-9 Creating Roles in OIM - Role Created Successfully

## 1.3 Assigning Roles to Users in OIM

This section explains how to assign roles to the user in OIM.

#### To assign a role to a user:

- 1. Log in to OIM.
- 2. Navigate to the **Roles Tab** under the User.
- 3. Click Request Roles.

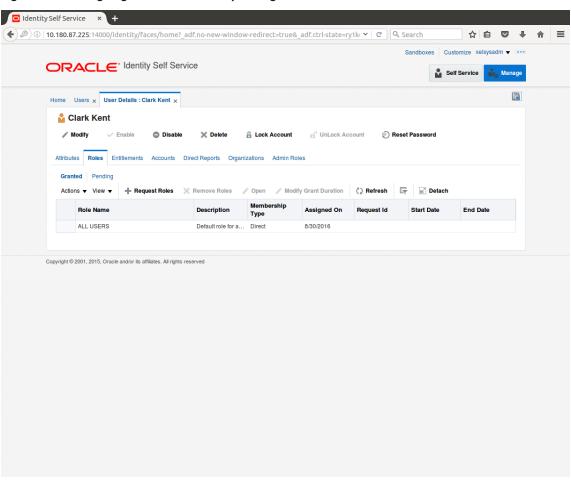

Figure 1–10 Assigning Roles in OIM - Requesting Roles

4. In the Catalog page, select the required role and click Add to Cart. The item gets added to the cart.

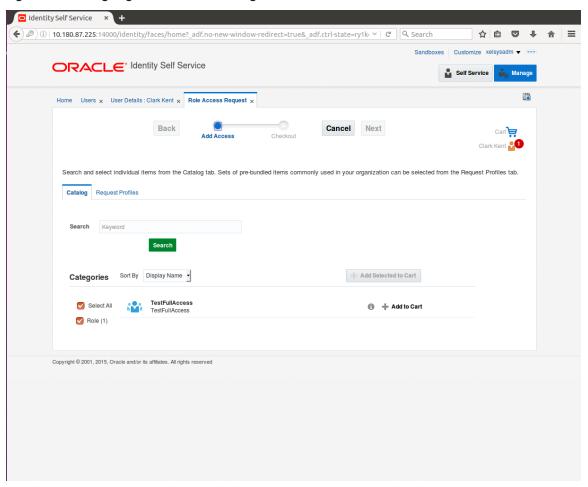

Figure 1–11 Assigning Roles in OIM - Adding to Cart

5. Click Checkout.

☐ Identity Self Service × + (4) 🖉 🛈 | 10.180.87.225:14000/identity/faces/home?\_adf.no-new-window-redirect=true&\_adf.ctrl-state=ry1k; 🗸 | 🔾 | Search ☆ 自 ♥ ↓ ORACLE\* Identity Self Service Home Users x User Details : Clark Kent x Role Access Request x Back Cancel Next Search and select individual items from the Catalog tab. Sets of pre-bundled items commonly used in your organization can be selected from the Request Profiles tab. Catalog Request Profiles Search Keyword Categories Sort By Display Name - Add Selected to Cart f) in Cart Role (1) Copyright @ 2001, 2015, Oracle and/or its affiliates. All rights reserved

Figure 1–12 Assigning Roles in OIM - Checkout Cart

6. In the Cart Details page, click Submit.

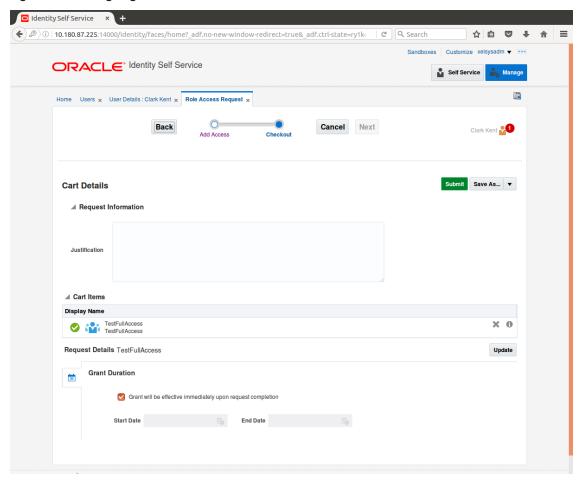

Figure 1–13 Assigning Roles in OIM - Submit Cart

On completion of this procedure the role gets assigned to the user in OIM.

## 1.4 Locking Users in OIM

This section explains how to lock the user in OIM.

### To lock a user:

- 1. Log in to OIM.
- 2. Click Lock Account to lock a user.

A message appears, Are you sure you want to lock the account for the following user?

3. Click Lock.

Figure 1-14 Locking Users in OIM

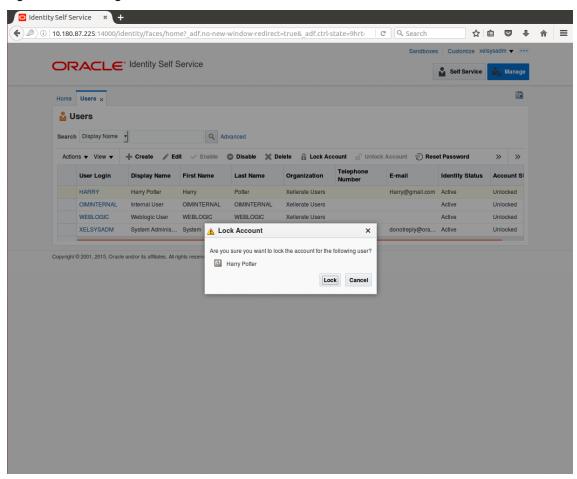

The user is locked successfully.

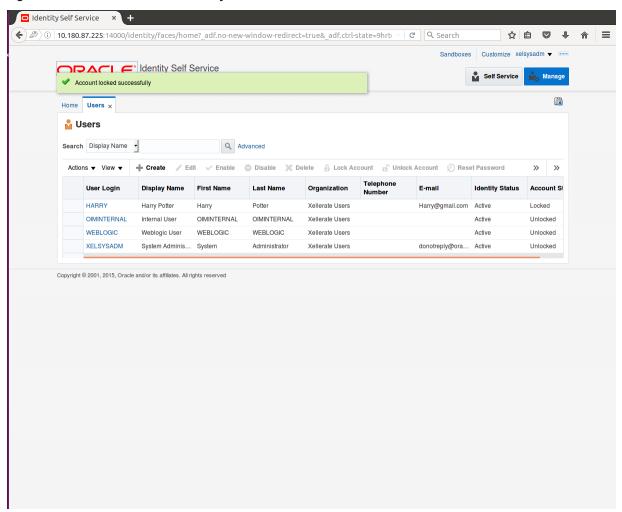

Figure 1-15 User Locked Successfully

# 1.5 Unlocking Users in OIM

This section explains how to unlock the user in OIM.

### To unlock a user:

- 1. Log in to OIM.
- 2. Click Unlock Account to unlock a user.

A message appears, Are you sure you want to Unlock these users?

3. Click Unlock.

o Identity Self Service × + ( ) Downward | 10.180.87.225:14000/identity/faces/home?\_adf.no-new-window-redirect=true&\_adf.ctrl-state=9hrb v | C | Q Search CI C' Identity Self Service Self Service Manage Account unlocked successfully Home Users x **Users** Search Display Name Actions ▼ View ▼ 📲 Create 🥒 Edit ✓ Enable 🔘 Disable 💥 Delete 🔒 Lock Account 🖞 Unlock Account 🖞 Reset Password Organization HARRY Potter Harry@gmail.com Active OIMINTERNAL Internal User OIMINTERNAL OIMINTERNAL Xellerate Users Active Unlocked WEBLOGIC Weblogic User WEBLOGIC WEBLOGIC Xellerate Users Active Unlocked donotreply@ora... Active XELSYSADM System Adminis... System Administrator Xellerate Users Unlocked

Figure 1-16 Unlocking Users in OIM

The user is unlocked successfully.

## 1.6 Resetting User Password in OIM

This section explains how to reset user password in OIM.

- 1. Log in to OIM.
- 2. Click Reset Password to reset a user password.

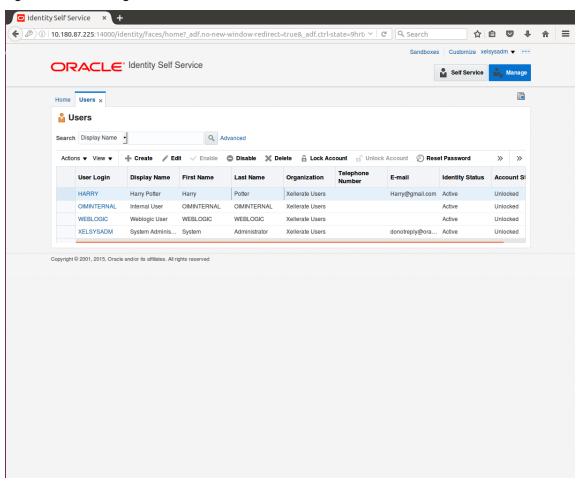

Figure 1–17 Resetting User Password in OIM

The Reset Password dialog box appears.

You can select either Manually change the Password option to change the password manually or select the Auto-generate the password (Randomly generated) option to enable auto generation of the password.

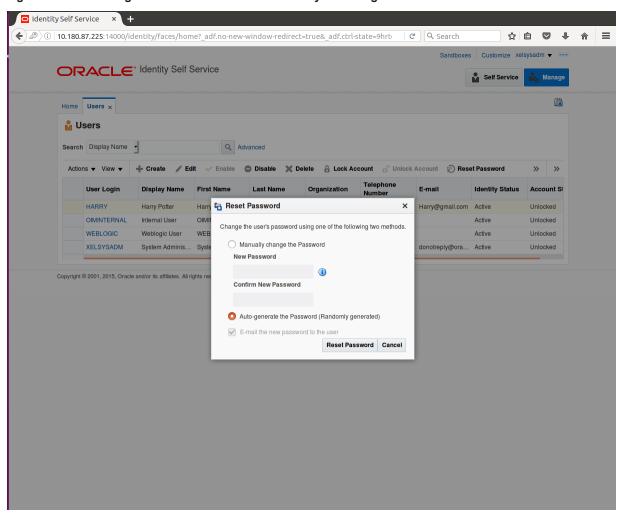

Figure 1–18 Resetting User Password in OIM - Manually or Auto-generate

3. If you select the **Manually change the Password** option, enter the new password in the **New Password** and the **Confirm New Password** fields.

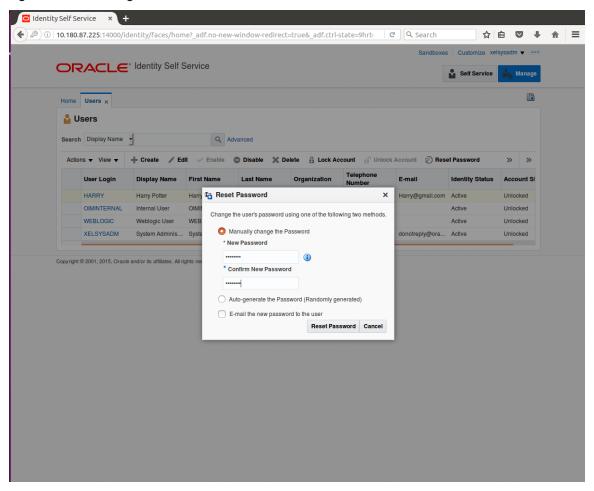

Figure 1–19 Resetting User Password in OlM - New Password

The user password is reset successfully.

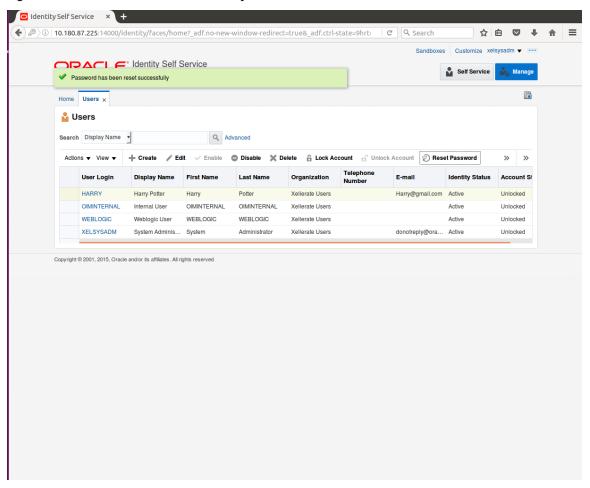

Figure 1-20 Password Reset Successfully

## 1.7 User Management Using the Admin Application

The User Management screen is a quick start UI, provided to create initial users and verify the OBP installation.

https://<ui-server-name>:<ui-server-port>/com.ofss.fc.ui.view.admin/faces/admin.jspx

To create initial users and verify the installation, perform the below mentioned steps:

- 1. Click Security tab in View Admin.
- 2. Select User Management.
- 3. Click + icon to add a user.

Figure 1-21 Adding a User

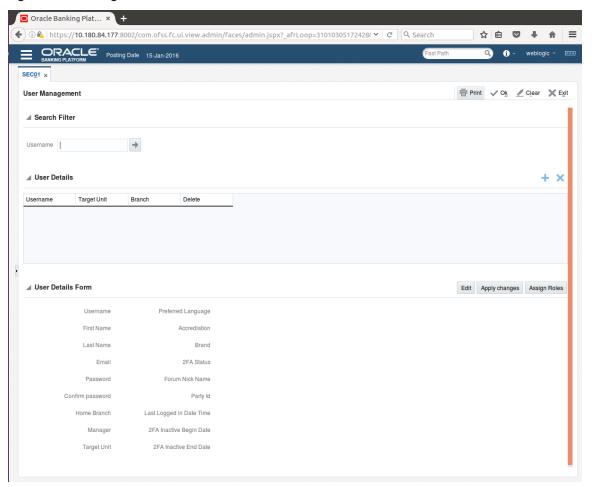

4. Enter the mandatory fields required for creating a user.

Figure 1–22 Enter Mandatory Details

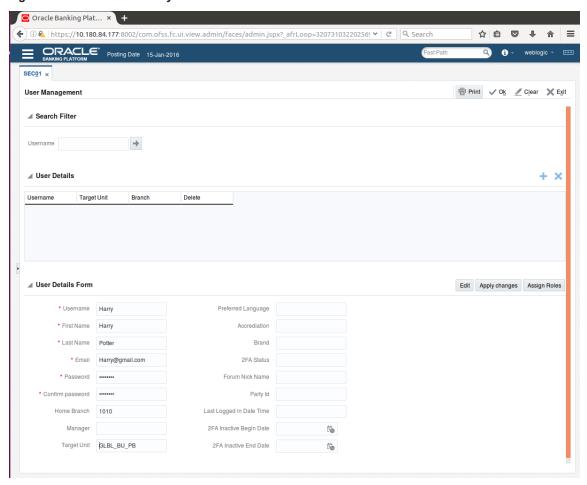

5. Click **Apply Changes** to save the user details locally.

Figure 1-23 Applying Changes

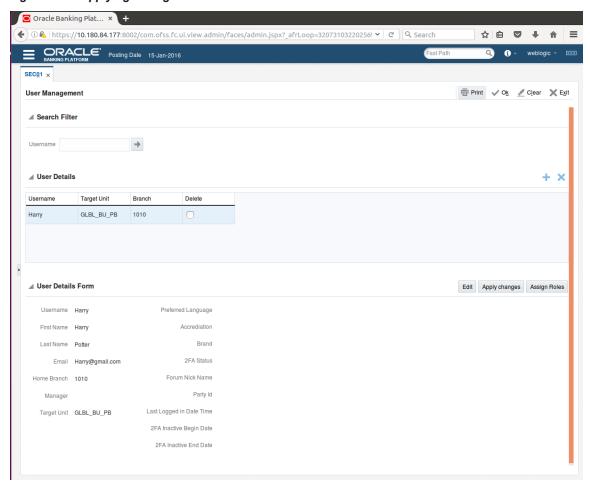

6. To add a user to a group, select the row containing the user and click **Assign Roles**.

Figure 1-24 Adding User to a Group

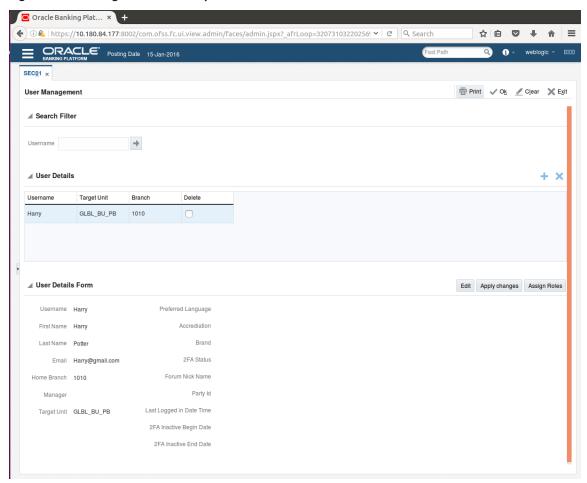

The available and assigned roles appear.

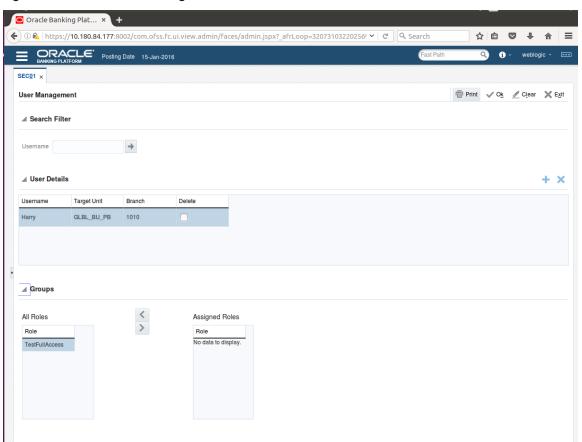

Figure 1-25 Available and Assigned Roles

7. Select the group to add user and move it to the **Assigned Roles** table.

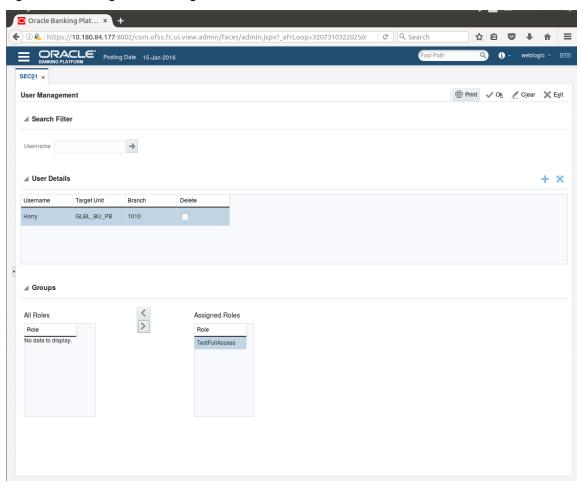

Figure 1–26 Adding User to Assigned Roles Table

8. Click **Ok** to save the changes.

Figure 1-27 Save Changes

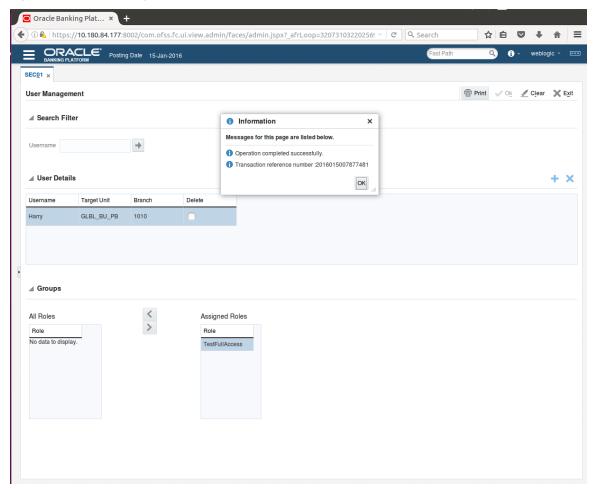

## 1.8 Unlocking Users in Oracle WebLogic Server (OWS) **Administration Console**

This section explains the procedure to unlock users in Oracle WebLogic Server (OWS) using Administration Console. If users unsuccessfully attempt to log in to a WebLogic Server instance for more than the configured number of retry attempts, they are locked out of further access. This procedure allows you to unlock locked users so that they can log in again.

To unlock a user in OWS:

1. Log in to OWS. The **Home Page** of OWS Administration Console appears.

Figure 1-28 OWS Log in

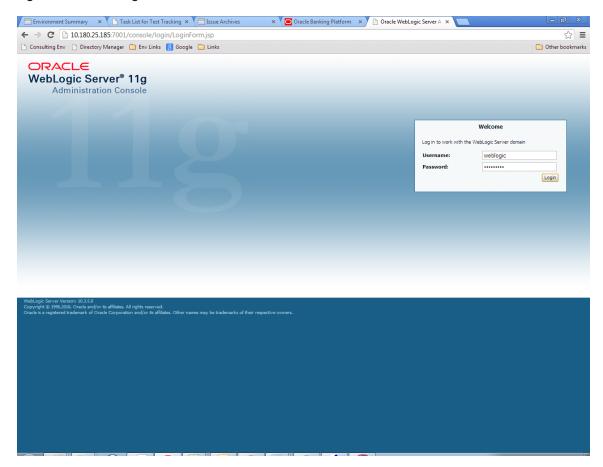

2. In the **Domain Structure** section, click the **base\_domain** link.

Figure 1-29 base\_domain

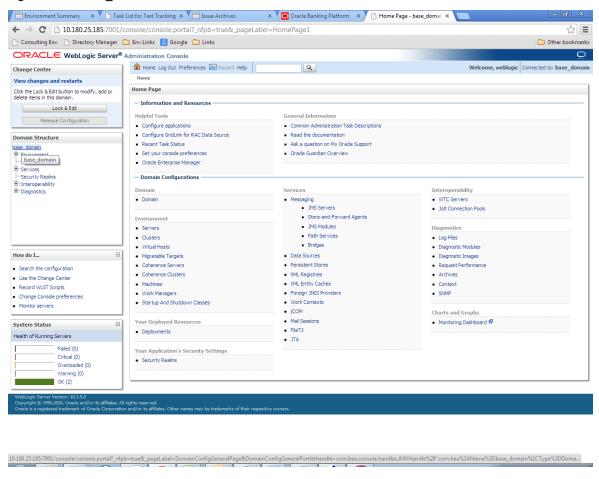

3. In the **Settings for base\_domain** page that appears, click the **Security** tab.

Figure 1-30 Security tab

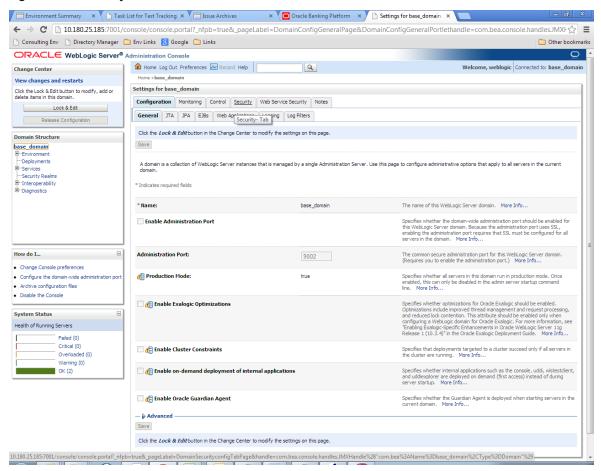

- 4. Click the Unlock User tab.
- 5. In the **Unlock User** field, enter the User ID to unlock the user.

Figure 1-31 Unlock User

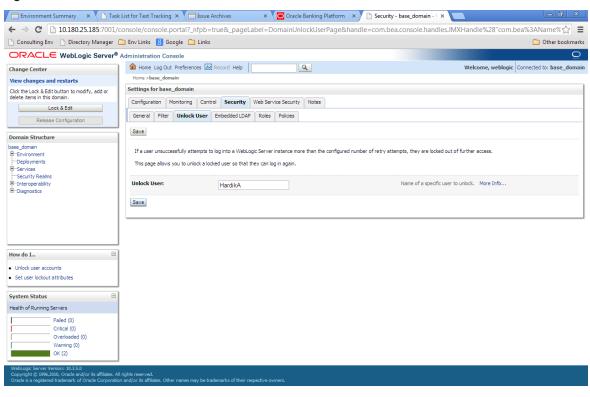

6. Click **Save.** The message *User successfully unlocked* appears.

Figure 1-32 User Successfully Unlocked

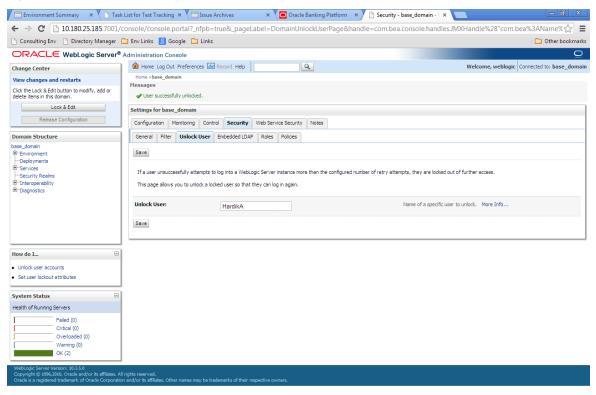

On completion of this procedure the user gets unlocked in OWS.

## 1.9 Creation of first time user to access OBP

This section explains the procedure to create the first bank user having access to the application.

#### Note

Make the default authenticator as sufficient in host console and reorder it below OID Authenticator. Also change 'cn' attribute to 'uid' in the All Users Filter and User From Name Filter in OID Authenticator provider specific properties.

- Log in to OIM using the admin user xelsysadm. Create a new role in OIM as described in Section 1.2
   Creating Roles in Oracle Identity Manager (OIM). For example, Developer. This creates a group in OID
   (Developer).
- 2. Log in to admin application using the weblogic user. Create a user as described in Section 1.7 User Management Using the Admin Application. For example, john.doe.

- 3. Add the user (john.doe) to the Developer.
- 4. Map the application role Administrators to the Enterprise Group Developer in EM (refer screenshots below). After doing this, the user should have access to all artifacts assigned to the 'Administrators' role. These access rights can be viewed in OES.

Figure 1–33 Log in Oracle Fusion Middleware Control

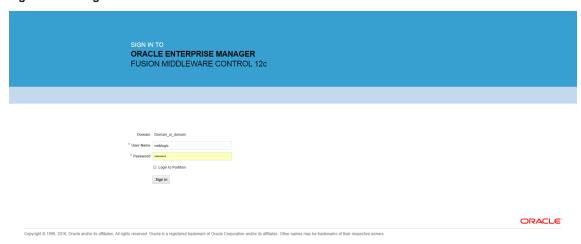

Figure 1-34 Click Application Roles

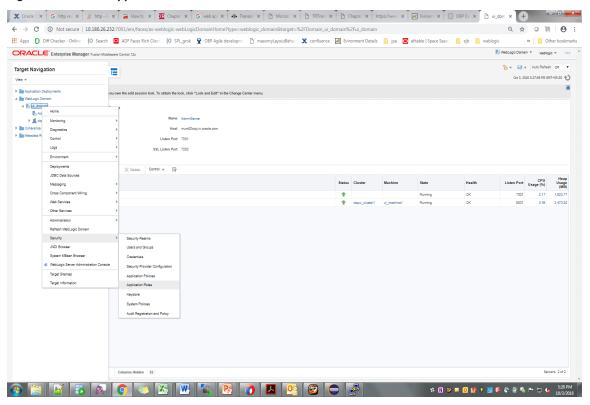

Figure 1–35 Select Administrators Role

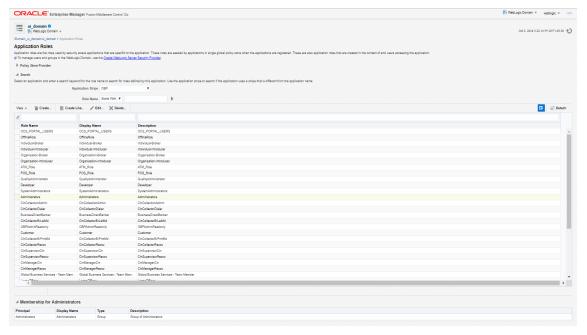

Figure 1–36 Add Principal

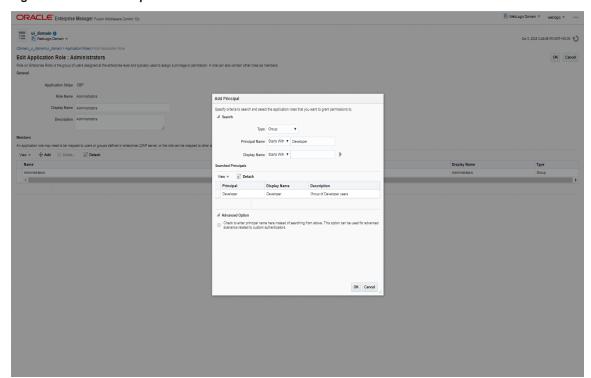

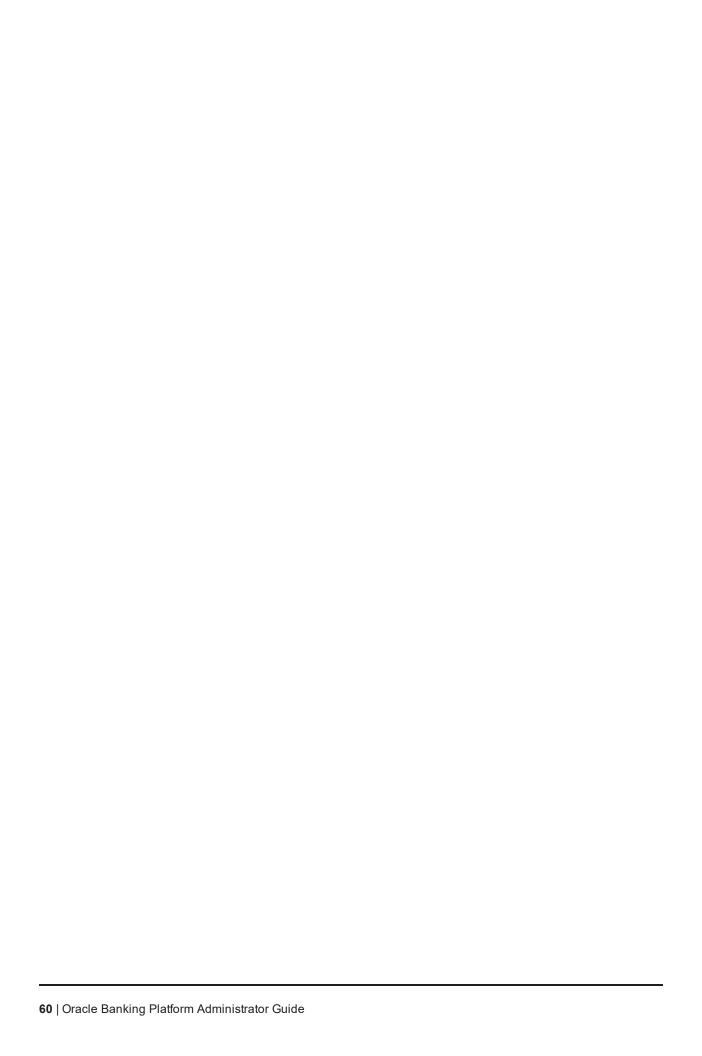

# 2 Approvals Management

This chapter describes Discretionary Pricing Assessment (DPA) approvals, manual credit decision approvals, worklist authorization related activities, and SOA Composer rules setup to be performed as an administrator.

## 2.1 Discretionary Pricing Assessment (DPA)

This section explains the procedure for Discretionary Pricing Assessment (DPA) approvals.

#### Overview

DPA can be configured for fee negotiations happening in an account during online transactions as well as for UDM. DPA service is to be called from the respective screens for DPA rule resolution and authorization functionality.

Fee can be configured in following list of modules and functions. DPA service will be called from the following screens:

Table 2-1 List of Functions for Fee Configuration

| Sr.No | Function                                         |
|-------|--------------------------------------------------|
| 1     | Loan account configuration (New or Amend)        |
| 2     | CASA account configuration                       |
| 3     | Term deposit account configuration               |
| 4     | Overdraft account configuration (New or Account) |
| 5     | Origination or Application processing Fees       |

Fee amount applicable for the event is displayed in the fee panel in the respective screens. If there is any negotiation (upward or downward) that happens in the fee panel, the relevant issues have been raised/postponed for the Patch set release.

UDM can be configured in following list of modules and functions. DPA service is called from the following screens:

Table 2-2 List of Functions for UDM Configuration

| Sr. No | Function                                         |
|--------|--------------------------------------------------|
| 1      | Loan account configuration (New or Amend)        |
| 2      | CASA account configuration                       |
| 3      | Term deposit account configuration               |
| 4      | Overdraft account configuration (New or Account) |

## 2.1.1 Setup Details

This section discusses the setup details required to configure the DPA services.

### 2.1.1.1 Policy Setup in UI

To initiate, the user needs to set up policies in UI for auto approval. This policy specifies which transactions with what data will be auto approved. When the data that is sent from the application matches the policy setup, the transaction is auto approved and if the policy is not matched, then the transaction goes for approval.

Following is the procedure to be followed during OBP UI policy setup:

1. Log in to the OBP UI as a valid user.

Figure 2-1 Log in to OBP UI to Configure Policies

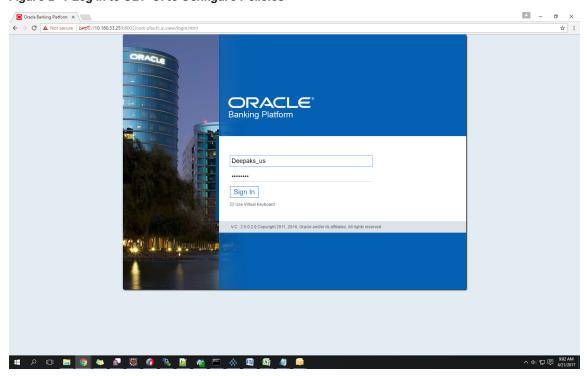

2. Enter SM502 in the fast path.

← → C 🛕 Not secure | bttps://10.180.33.251:8002/com.ofss.fc.ui.view/face Мар Му Дау TI Insta Text | 👸 Quick Serve Cash-O-Meter - Actual Day Today - Average Day My Transactions G へ (4) 記 (見 9:04 AM

Figure 2-2 Search for SM502 in Fast Path

3. Click **Search**. The following screen appears.

Enter the service for which policy needs to be defined.

The service needs to be given as [Service\_ID]/FC\_PR\_FEE\_OVR or [Service\_ID]/FC\_PR\_UDM\_ OVR as shown above.

### For example,

com.ofss.fc.appx.origination.service.lending.core.application.LendingApplicationServiceSpi.confirmS tructureSolution/FC\_PR\_FEE\_OVR

Figure 2-3 Policy Management

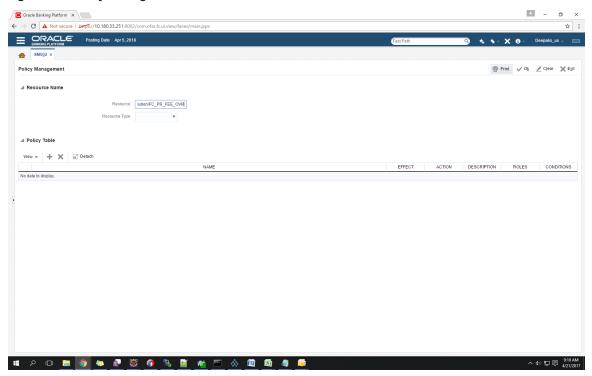

The following screen appears:

Figure 2-4 Enter Service for Policy Definition

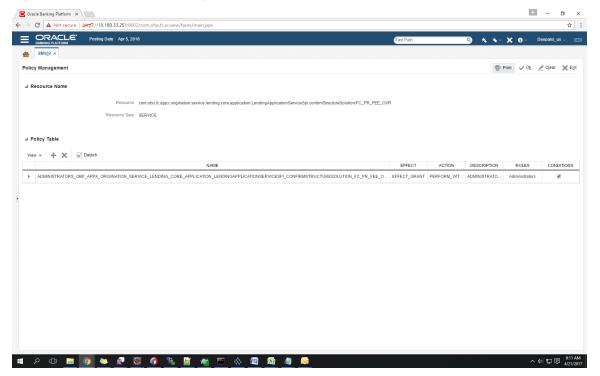

4. Click the + sign if you need to add a new policy along with the Role for which the policy is to be enabled.

Figure 2-5 Effect of the Policy

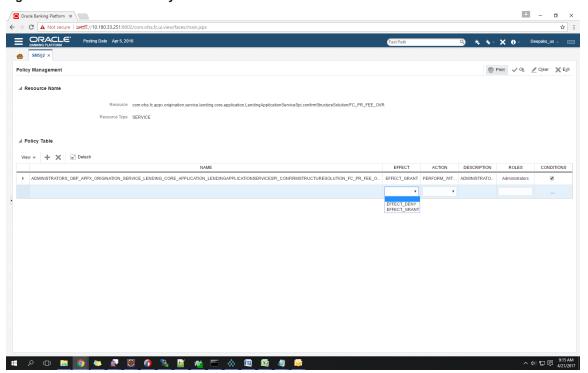

Figure 2-6 Action of the Policy

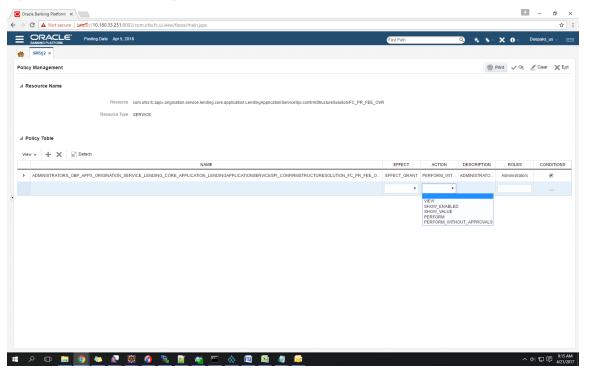

5. To add conditions, select the check box in the conditions column. This displays a collapsible section arrow in the first column. Click the arrow to display the conditions panel as shown below. Enter the conditions needed for the policy.

Oracle Banking Platform X \_ \_ \_ \_ X ← → C 🛕 Not secure | 

| Modes | Mark | Modes | Mark | Modes | Modes | Modes | Modes | Modes | Modes | Modes | Modes | Modes | Modes | Modes | Modes | Modes | Modes | Modes | Modes | Modes | Modes | Modes | Modes | Modes | Modes | Modes | Modes | Modes | Modes | Modes | Modes | Modes | Modes | Modes | Modes | Modes | Modes | Modes | Modes | Modes | Modes | Modes | Modes | Modes | Modes | Modes | Modes | Modes | Modes | Modes | Modes | Modes | Modes | Modes | Modes | Modes | Modes | Modes | Modes | Modes | Modes | Modes | Modes | Modes | Modes | Modes | Modes | Modes | Modes | Modes | Modes | Modes | Modes | Modes | Modes | Modes | Modes | Modes | Modes | Modes | Modes | Modes | Modes | Modes | Modes | Modes | Modes | Modes | Modes | Modes | Modes | Modes | Modes | Modes | Modes | Modes | Modes | Modes | Modes | Modes | Modes | Modes | Modes | Modes | Modes | Modes | Modes | Modes | Modes | Modes | Modes | Modes | Modes | Modes | Modes | Modes | Modes | Modes | Modes | Modes | Modes | Modes | Modes | Modes | Modes | Modes | Modes | Modes | Modes | Modes | Modes | Modes | Modes | Modes | Modes | Modes | Modes | Modes | Modes | Modes | Modes | Modes | Modes | Modes | Modes | Modes | Modes | Modes | Modes | Modes | Modes | Modes | Modes | Modes | Modes | Modes | Modes | Modes | Modes | Modes | Modes | Modes | Modes | Modes | Modes | Modes | Modes | Modes | Modes | Modes | Modes | Modes | Modes | Modes | Modes | Modes | Modes | Modes | Modes | Modes | Modes | Modes | Modes | Modes | Modes | Modes | Modes | Modes | Modes | Modes | Modes | Modes | Modes | Modes | Modes | Modes | Modes | Modes | Modes | Modes | Modes | Modes | Modes | Modes | Modes | Modes | Modes | Modes | Modes | Modes | Modes | Modes | Modes | Modes | Modes | Modes | Modes | Modes | Modes | Modes | Modes | Modes | Modes | Modes | Modes | Modes | Modes | Modes | Modes | Modes | Modes | Modes | Modes | Modes | Modes | Modes | Modes | Modes | Modes | Modes | Modes | Modes | Modes | Modes | Modes | Modes | Modes | Modes | Modes | Modes | Modes | Modes BANKING PLATFORM Posting Date Apr 5, 2016 ★ SM502 × rint ✓ O½ ✓ Clear 🗶 Exit Policy Management ■ Resource Name Resource com ofss.fc.appx.origination service lending.core.application.LendingApplicationServiceSpi.confirmStructureSolution/FC\_PR\_FEE\_OVR Resource Type SERVICE ■ Policy Table View ▼ + X 🗒 Detach 
 LendingMatric\_ProductGroup
 v
 = v
 BUSINESS\_UNIT
 AND
 + X

 LendingMatric\_ProductGroup
 v
 = v
 PRODUCT\_GROUP
 AND
 + X

 LendingMatric\_DepositAmounRange
 v
 = v
 100000
 AND
 + X

 LendingMatric\_IndustryCode
 v
 = v
 ID100000
 AND
 + X
 へ (4)) 恒 同 (9:25 AM 4/21/2017

Figure 2–7 Conditions of the Policy

### 2.1.1.2 SOA Composer Rules Setup

After the rules are set up in UI, you must set up approval rules in SOA composer. These rules should cover all scenarios in which the transaction can come out without being auto approved at the policy level. Any transaction which does not trigger the rules at SOA Composer level is auto rejected.

The following procedure is performed during SOA Composer rules setup:

1. Log in to the SOA Composer application as a user with administrative privileges.

Figure 2-8 Log in to SOA Composer

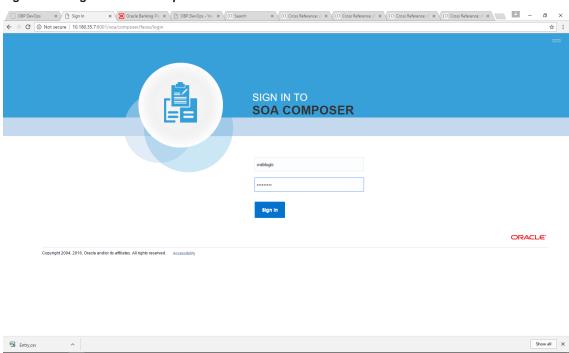

2. In the **Filter** field in the left panel, enter the name of the rule for the service.

### For example:

 $HT\_LendingSpi\_ConfirmStructureSolutionRules.rules$ 

Figure 2-9 Find the Rules for Service

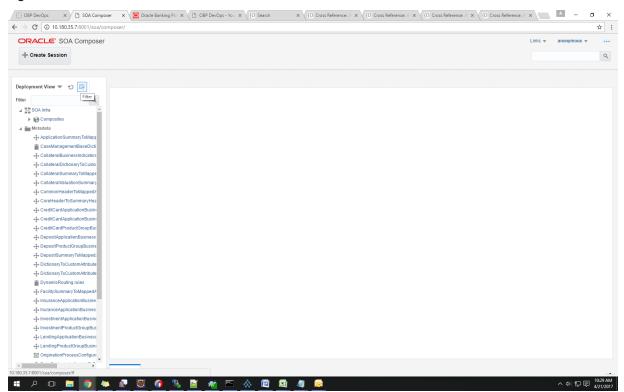

Figure 2-10 Filter Rules

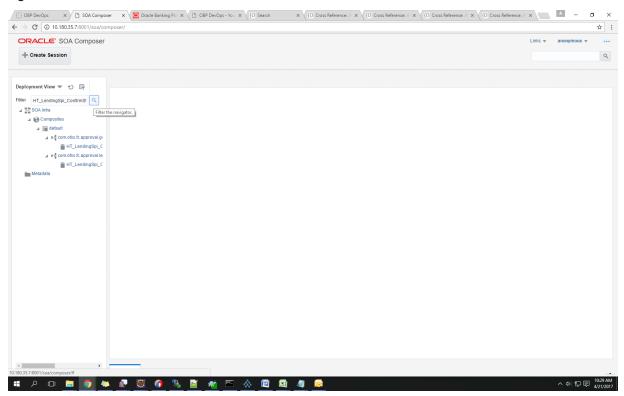

3. Click the rules file present in the process beginning with name com.ofss.fc.approval.genericrulesapprovalspi.executeapprovalrules.

Figure 2-11 Searching Specific Process

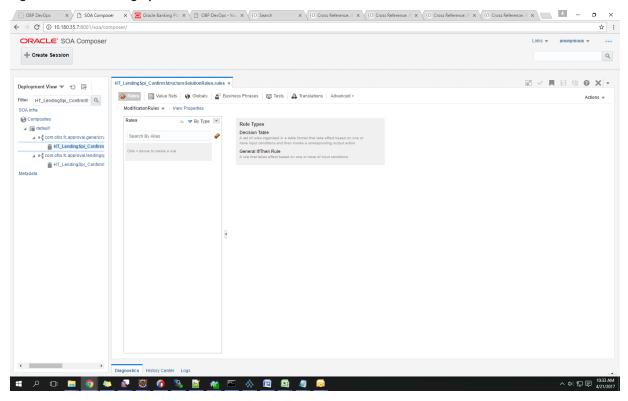

4. Click the Create Session tab to modify the rules.

Figure 2-12 Creating the Rule

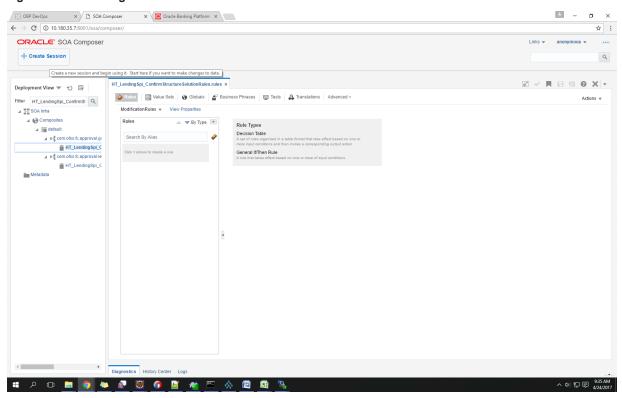

5. From the ModificationRules list, select the Common\_Ruleset option as shown below.

Figure 2-13 Selecting Rules File

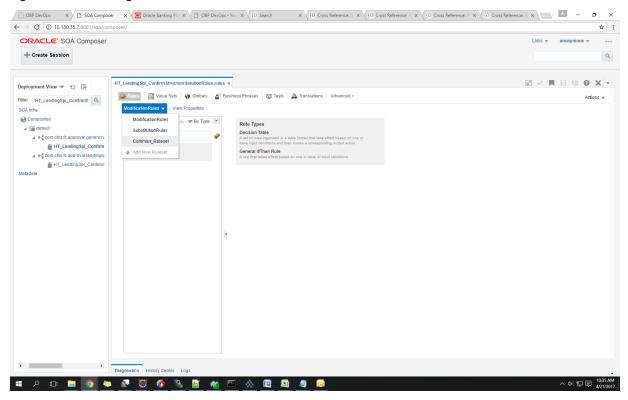

6. Select the rule and add attributes to the rule.

#### Note

The rule being created must be Active rule.

☐ OBP DevOps × ☐ SOA Composer × ☐ Oracle Banking Platform × \_ \_ \_ × ☆ : ← → C ① 10.180.35.7:8001/soa/composer/ ORACLE' SOA Composer Composer\_anonymous session | Publish | Discard | Exit Session Q HT\_LendingSpi\_ConfirmStructureSolutionRules.rules × 2 - H 8 8 8 x -Deployment View ▼ む 🔄 Filter HT\_LendingSpl\_ContinnSt Q Common\_Ruleset ▼ View Properties ■ SOA Infra Rules 

△ ▼ By Type ▼ ▲ Composites ST1 Rule1 Properties ⊿ 🛗 default 4 × × × × # HT\_LendingSpi\_C

Metadata + × × 0 0 X - 0 -♦ ST1 Rule1 ST1 Rule2 Lists is a Lists ST1 Rule3 ST2 Rule1 💠 🔻 😭 🖟 🐰 🔻 🐯 🔻 Advanced Add or Modify Options ST2 Rule2 Task.payload.reasonCodes contains "DUAL\_CONTROL" and Task payload reason Codes contains DURL\_CONTROL

Enter text to search choices

| Control | Control | Control | Control | Control | Control | Control | Control | Control | Control | Control | Control | Control | Control | Control | Control | Control | Control | Control | Control | Control | Control | Control | Control | Control | Control | Control | Control | Control | Control | Control | Control | Control | Control | Control | Control | Control | Control | Control | Control | Control | Control | Control | Control | Control | Control | Control | Control | Control | Control | Control | Control | Control | Control | Control | Control | Control | Control | Control | Control | Control | Control | Control | Control | Control | Control | Control | Control | Control | Control | Control | Control | Control | Control | Control | Control | Control | Control | Control | Control | Control | Control | Control | Control | Control | Control | Control | Control | Control | Control | Control | Control | Control | Control | Control | Control | Control | Control | Control | Control | Control | Control | Control | Control | Control | Control | Control | Control | Control | Control | Control | Control | Control | Control | Control | Control | Control | Control | Control | Control | Control | Control | Control | Control | Control | Control | Control | Control | Control | Control | Control | Control | Control | Control | Control | Control | Control | Control | Control | Control | Control | Control | Control | Control | Control | Control | Control | Control | Control | Control | Control | Control | Control | Control | Control | Control | Control | Control | Control | Control | Control | Control | Control | Control | Control | Control | Control | Control | Control | Control | Control | Control | Control | Control | Control | Control | Control | Control | Control | Control | Control | Control | Control | Control | Control | Control | Control | Control | Control | Control | Control | Control | Control | Control | Control | Control | Contr ST2 Rule3 ST3 Rule1 taskConfigurationRuleOutc is a TaskConfigurationRuleOutcome ♣ ▼ X û 0 4 X ▼ Ø ▼ Click + to add an IF test condition + × × + + × × assign ▼ taskConfigurationRuleOutcome.taskPriority р 🗈 🔚 🧑 🐃 👰 🦉 💣

Figure 2–14 Adding Attributes to the Rule File

☐ OBP DevOps × ☐ SOA Composer × ☐ Oracle Banking Platform × \_ \_ \_ × ☆ : ← → C ① 10.180.35.7:8001/soa/composer/ ORACLE' SOA Composer Composer\_anonymous session | Publish | Discard | Exit Session Q 2 - H 8 8 8 x -HT\_LendingSpi\_ConfirmStructureSolutionRules.rules × Deployment View ▼ む 👺 Filter HT\_LendingSpl\_ContinnSl Q Common\_Ruleset ▼ View Properties ■ SOA Infra ▲ Composites ST1 Rule1 Properties ⊿ 🛗 default 4 × × × × # HT\_LendingSpi\_C

Metadata + × × 0 0 X - 0 -♦ ST1 Rule1 ST1 Rule2 ST1 Rule3 ST2 Rule1 🕂 + 🗶 😭 🖟 🐰 + 😥 + ST2 Rule2 Task isn't null and Task.payload.reasonCodes contains "DUAL\_CONTROL" and ST2 Rule3 Task.payload.businessUnit ▼ US\_BU\_PB ST3 Rule1 taskConfigurationRuleOutc is a TaskConfigurationRuleOutcome ♣ ▼ X û 0 4 X ▼ Ø ▼ Click + to add an IF test condition + × × 0 0 × × assign

Figure 2–15 Adding Attributes to the Rule File

7. Click Validate to validate the rules file.

Figure 2-16 Validating Rules File

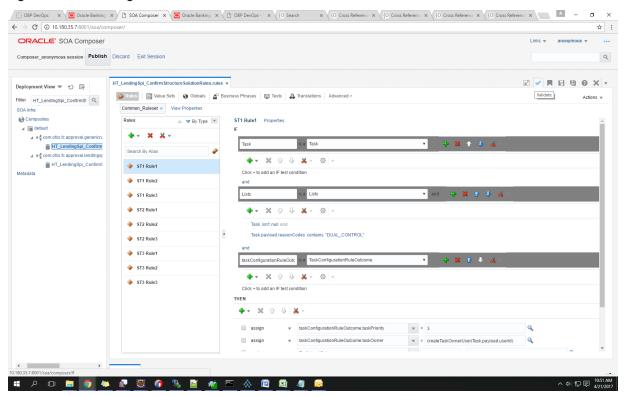

8. Click Save to save the rules.

Figure 2–17 Saving Rules File

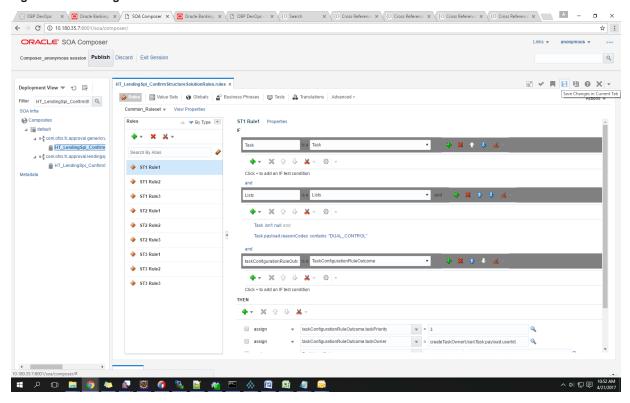

9. Click **Publish**to publish the rules once editing of rules is done.

Figure 2-18 Publishing Rules File

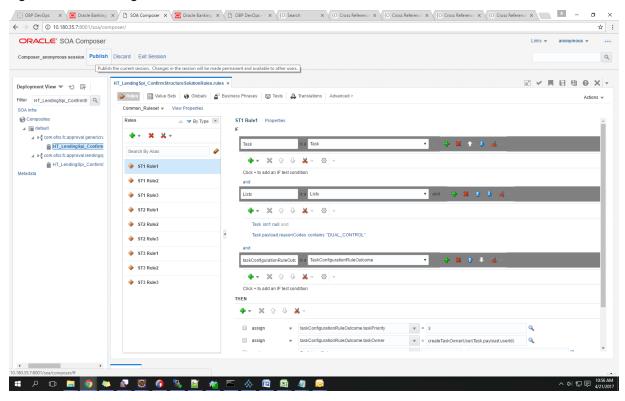

## 2.1.1.3 SMS Setup

The user also needs to set up overridable exception for the application to send the transaction to worklist application. This can be achieved through the **Severity** tab in **Artifact Dependency Map (Fast Path: SM500)** page.

#### Note

The given procedure provides details on SMS setup for Fees. The same procedure can be followed for SMS Setup for UDM with UDM related details.

The following procedure is performed during SMS setup:

1. In the **Search Text** field, enter the service name.

For example, to search for a service, search text can be as follows:

 com.ofss.fc.appx.origination.service.lending.core.application.LendingApplicationServiceSpi.c onfirmStructureSolution

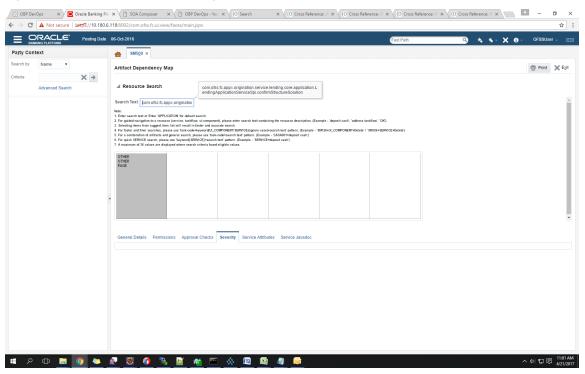

Figure 2–19 Search for Service Using Entire Service Name

2. Navigate to service node by following highlighted path (in grey color) and select the service node.

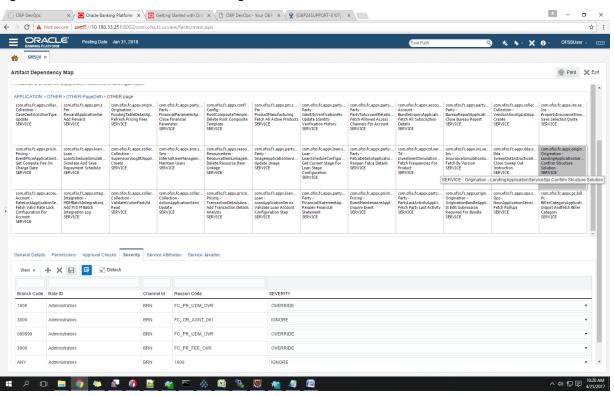

Figure 2-20 Select the Service to be Configured

3. Click the **Severity** tab to maintain severity for the resource. Severity can be maintained using add row, delete, and save buttons in the toolbar.

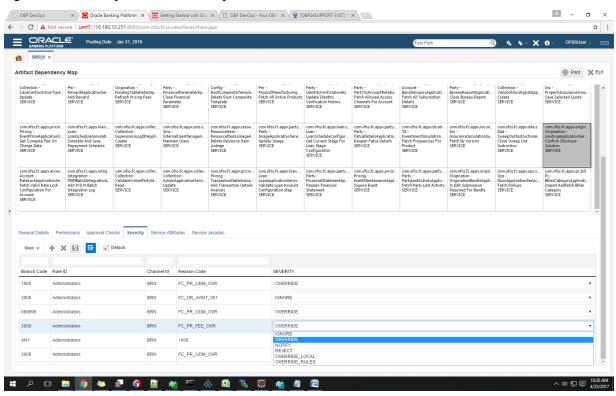

Figure 2-21 Severity Tab - Add Severity

## 2.1.2 Performing the Transaction

Following procedure explains how to perform a transaction:

1. Log in to the application as teller user and initiate the transaction.

Figure 2-22 Initiating Transaction

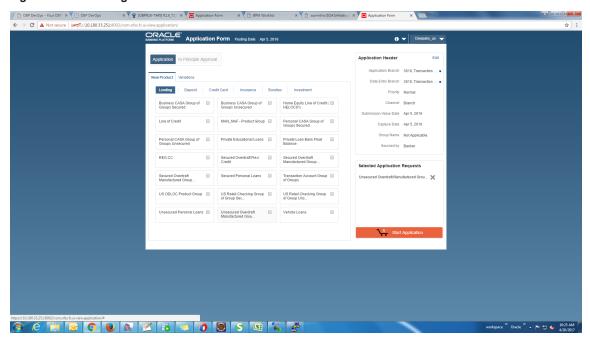

Figure 2-23 Fee Negotiation

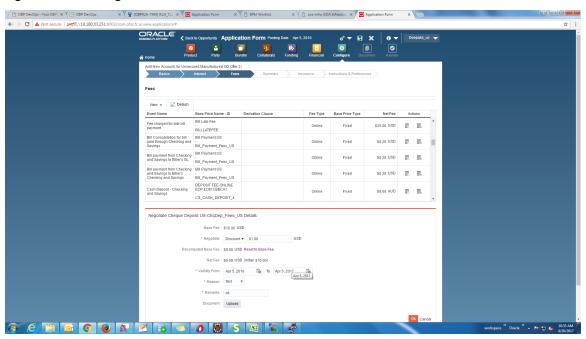

2. Log in to the approval worklist as approver user and open the work item.

Figure 2–24 Log in to Approval Worklist

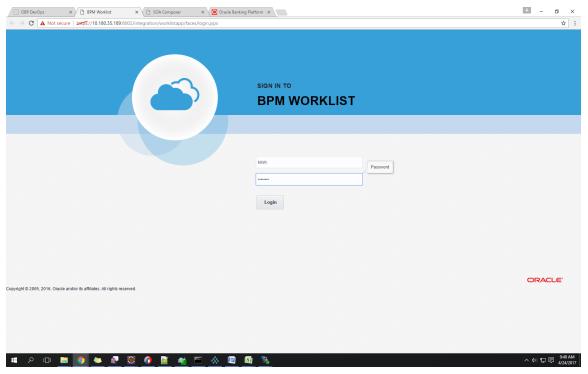

3. You can either approve or reject the work item (approved here) after adding comments.

OBP DevOps X Oracle Banking Platform X Application Form X BPM Worklist X \_ \_ \_ \_ X ← → C • Not secure | bttps://10.184.153.134:8002/integration/worklistapp/faces/home.jspx **\$** : ORACI E BPM Worklist Views ♣ 🖊 💥 😝 Actions 🔻 🖾 **▼** 👚 🖆 🔻 Approval Required for Structure Solution (FC\_PR\_Disbursement\_Fee+LN\_DISBURSEMENT\_FEE\_OVR,DUAL\_CONTROL,FC\_PR\_FEE\_OVR) of Lending Applica Inbox 21/04/2017 5:40 PM 3 My Tasks Structure Solution of Lending Application APP201020160002797 and Submission SUB201020160003564 203362 JS 21/04/2017 5:40 PM 3 Structure Solution of Lending Application APP201020160002792 and Submission SUB201020160003563 21/04/2017 1:51 PM 3 My Staff Tasks Verify Application APP201020160002792 and Submission SUB201020160003563 203347 JS 21/04/2017 1:51 PM 3 Verify Valuation Manual Report - Nextstar Valuer [Request Ref# 0100116000001505/SUB201020160003560] 21/04/2017 12:23 P... 3 203346 JS Views Due Soon Approval Required for Structure Solution (FC\_PR\_Disbursement\_Fee+LN\_DISBURSEMENT\_F... Posting Date 01-Jan-2016 Actions • 4 - -High Priority Past Day Authorizations FC\_PR\_Disbursement\_Fee+LN\_DISBURSEMENT\_FEE\_OVR(Fee has been negotiated for Price Definition: Disbursement\_Fee and LN\_DISBURSEMENT), DUAL\_CONTROL\_FC\_PR\_FEE\_OVR(Fee negotiated.) Request Information. New Tasks Reassign... Outlay Funds Create Subtask. \$10,000.00 Facility Purchase or Cost Escalate Renew Additional Parameters Customer Contribution \$585.60 \$165.00 

Figure 2-25 Approve or Reject Work item

4. View the status of the work item.

The initiator user can see the status of the work item from the **Work Item Inquiry (Fast path: WL001)** page (only for non origination task).

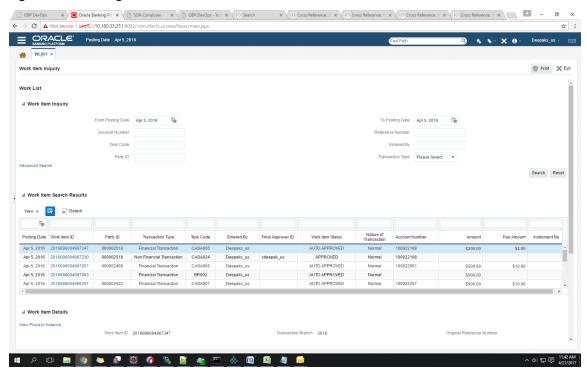

Figure 2-26 Viewing Status of Work item

# 2.2 Discretionary Credit Assessment (DCA)

This section explains steps in Discretionary Credit Decision approvals.

#### Overview

In Origination workflow at Credit Assessment stage, user submits the submission to credit decision engine. If the credit decision status of the submission is Declined or Referred, then submission is moved to manual decision step. The user attached to Enterprise role having rights on Manual Decision Task can assess the credit decision engine recommendation, make the necessary changes and recommend for approval. The system checks whether the role to which user is attached has required authority to approve the task based on values of parameters in the task. If yes, the task is auto authorized. If the values are not within the limits attached to the role, the system checks the approval matrix to find the roles having the required authority to approve the transaction and route task to such roles for approval.

Facts Required for MCD Approvals

Following are the facts required for MCD approvals.

Table 2-3 Facts Required for the MCD Approvals

| State                                 |
|---------------------------------------|
| Business Unit                         |
| Currency                              |
| Personal Aggregate Application Amount |

| Overall Aggregate Application Amount |
|--------------------------------------|
| Applicant Credit Card Limit          |
| Aggregate Credit Card Limit          |
| LTV Category Group 1                 |
| LTV Category Group 2                 |
| LTV Category Group 3                 |
| LTV Category Group 4                 |
| LTV Category Group 5                 |
| Overview Amount                      |
| Overview Percentage                  |

These are the facts required to maintain the rules for MCD in OES and SOA. The preconditions are:

- OES configurations
- Group creation in SOA
- Rules configuration in SOA

Scenario: Submission with Referred status and breaching OES configurations, hence transaction sent for approvals in SOA.

## 2.2.1 Setup Details

This section discusses the setup details required to configure the DCA services.

## 2.2.1.1 Policy Setup in UI

To initiate, the user needs to set up policies in UI for auto approval. This policy specifies which transactions with what data will be auto approved. When the data that is sent from the application matches the policy setup, the transaction is auto approved and if the policy is not matched, then the transaction goes for approval.

Following is the procedure to be followed during OBP UI policy setup:

1. Log in to the OBP UI as a valid user.

Figure 2-27 Log in to OBP UI to Configure Policies

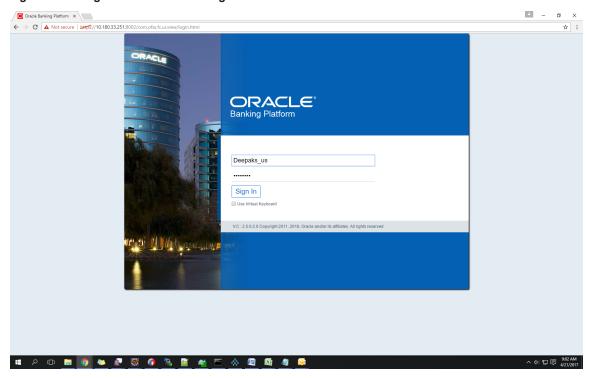

2. Enter SM502 in the fast path.

Figure 2–28 Search for SM502 in Fast Path

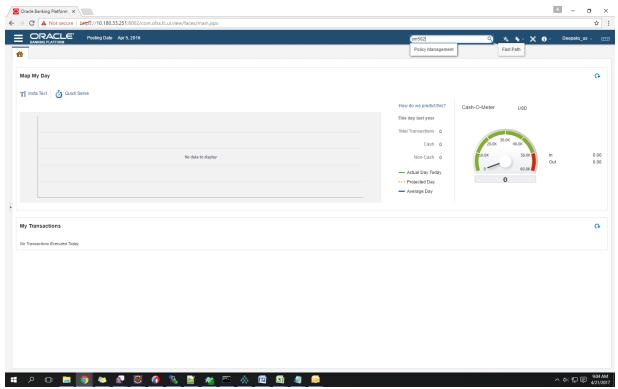

3. Click **Search.** The following screen appears.

Enter the service for which policy needs to be defined.

### For example,

com. of ss. fc. appx. origination. service. lending. core. application. Lending Application Service Spi. confirm Structure Solution.

Figure 2–29 Policy Management

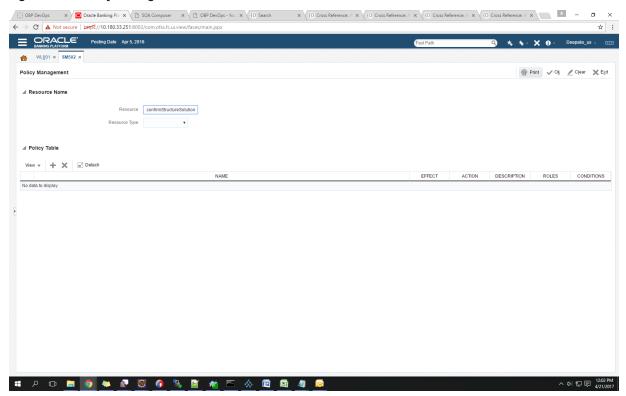

The following screen appears:

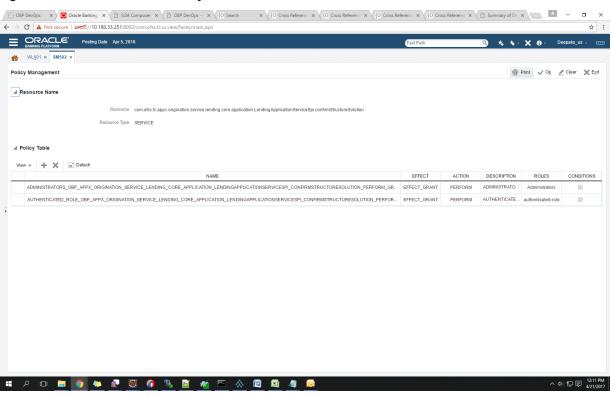

Figure 2–30 Enter Service for Policy Definition

4. Click the + sign if you need to add a new policy along with the Role for which the policy is to be enabled. The rest of the fields are automatically populated.

### Figure 2–31 Effect of the Policy

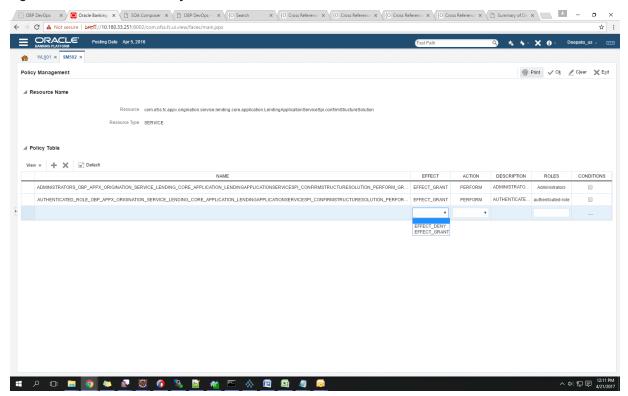

Figure 2-32 Action of the Policy

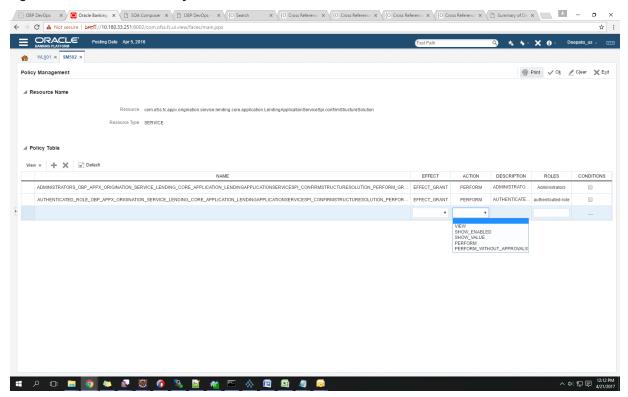

5. To add conditions, select the check box in the conditions column. This displays a collapsible section arrow in the first column. Click the arrow to display the conditions panel as shown below. Enter the conditions needed for the policy.

DBP DevOps x 🚾 Oracle Banking x 🖺 SOA Composer x 👚 DBP DevOps - x 🔞 OSP DevOps - x 🐚 OSP DevOps - x 🔞 OSP DevOps - x 🔞 OSP DevOps - x 🔞 OSP DevOps - x 🖟 OSP DevOps - x 🖟 OSP DevOps - x 🖟 OSP DevOps - x 🖟 OSP DevOps - x 🔭 OSP DevOps - x 🔭 OSP DevOps - x 🔭 OSP DevOps - x 💮 OSP DevOps - x 🔭 OSP DevOps - x 🔭 OSP DevOps - x 💮 OSP DevOps - x 💮 OSP DevOps - x 💮 OSP DevOps - x 💮 OSP DevOps - x 💮 OSP DevOps - x 💮 OSP DevOps - x 💮 OSP DevOps - x 💮 OSP DevOps - x 💮 OSP DevOps - x 💮 OSP DevOps - x 💮 OSP DevOps - x V 💮 OSP DevOps - x V V (OSP DevOps - x V V (OSP ← → C 🛕 Not secure | bttps://10.180.33.251:8002/com.ofss.fc.ui.view/faces/main.jsp: Posting Date Apr 5, 2016 ₩L<u>0</u>01 × SM502 × r∰ Print ✓ Ok ✓ Clear 🗶 Exit Policy Management Resource Type SERVICE View + X Detach AUTHENTICATED ROLE ORP APPX ORIGINATION SERVICE LENDING CORE APPLICATION LENDINGAPPLICATIONSERVICESPI CONFIRMSTRUCTURESOLUTION PERFOR... EFFECT GRANT PERFORM AUTHENTICATE... authenticated-role A ADMINISTRATORS\_OBP\_APPX\_ORIGINATION\_SERVICE\_LENDING\_CORE\_APPLICATION\_LENDINGAPPLICATIONSERVICESPL\_CONFIRMSTRUCTURESOLUTION\_PERFORMWIT. EFFECT\_GRANT PERFORM\_WIT... ADMINISTRATO... Administrators P 🗅 🔚 🧑 🍋 🧶 💆 🕜 🐚 📓 🐔 🖭 🔥 🙉 👪 🐠

Figure 2–33 Conditions of the Policy

## 2.2.1.2 SOA Composer Rules Setup

For more information on setting up rules in SOA Composer, see Section 2.1.1.2 SOA Composer Rules Setup.

#### 2.2.1.3 SMS Setup

The user also needs to enable matrix-based authorization for the DCA service. This can be done through the Approval Checks tab in Artifact Dependency Map (Fast path: SM500) page which is used for enabling approval.

The following procedure is performed during SMS setup:

1. In the **Search Text** field, enter the service name. com. of ss. fc. appx. origination. service. lending. core. application. Lending Application Service Spi. confirm Service application.tructureSolution

CORD Services

| Control Services | Control Services | Control Services | Control Services | Control Services | Control Services | Control Services | Control Services | Control Services | Control Services | Control Services | Control Services | Control Services | Control Services | Control Services | Control Services | Control Services | Control Services | Control Services | Control Services | Control Services | Control Services | Control Services | Control Services | Control Services | Control Services | Control Services | Control Services | Control Services | Control Services | Control Services | Control Services | Control Services | Control Services | Control Services | Control Services | Control Services | Control Services | Control Services | Control Services | Control Services | Control Services | Control Services | Control Services | Control Services | Control Services | Control Services | Control Services | Control Services | Control Services | Control Services | Control Services | Control Services | Control Services | Control Services | Control Services | Control Services | Control Services | Control Services | Control Services | Control Services | Control Services | Control Services | Control Services | Control Services | Control Services | Control Services | Control Services | Control Services | Control Services | Control Services | Control Services | Control Services | Control Services | Control Services | Control Services | Control Services | Control Services | Control Services | Control Services | Control Services | Control Services | Control Services | Control Services | Control Services | Control Services | Control Services | Control Services | Control Services | Control Services | Control Services | Control Services | Control Services | Control Services | Control Services | Control Services | Control Services | Control Services | Control Services | Control Services | Control Services | Control Services | Control Services | Control Services | Control Services | Control Services | Control Service

Figure 2-34 Search for Service Using Entire Service Name

2. Navigate to service node by following highlighted path (in grey color) and select the service node.

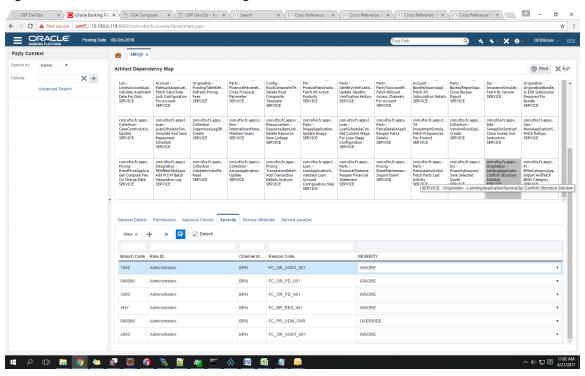

Figure 2-35 Select the Service to be Configured

3. Click the Approval Checks tab to maintain approval checks for the resource.

Select the MATRIX\_AUTH checkbox and save the record.

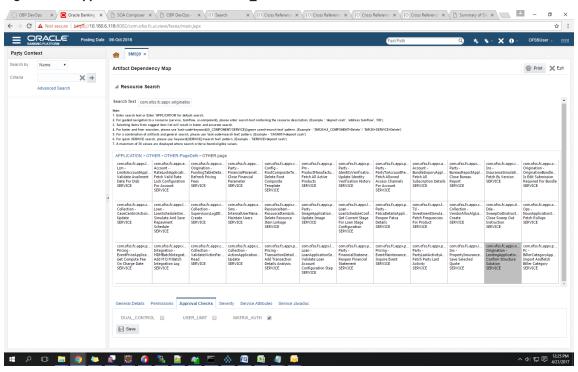

Figure 2-36 Approval Checks tab - MATRIX\_AUTH

## 2.2.2 Performing the Transaction

Following procedure explains how to perform a transaction:

1. Log in to the application as teller user and initiate an origination task flow such that the application goes for approvals.

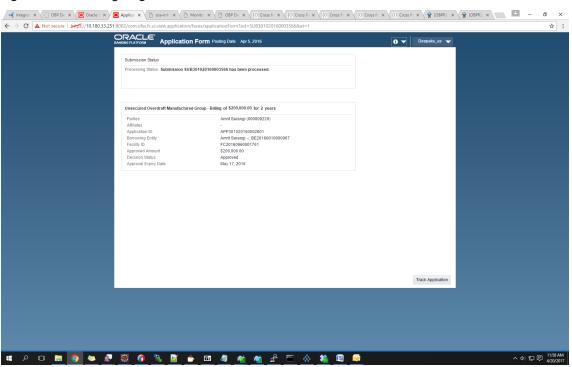

Figure 2–37 Initiating Origination Task Flow

- 2. Log in to BPM worklist as the initiator user who initiated the origination process.
- 3. Select to approve the lending confirmStructureSolution task created for the user.

Figure 2-38 Approving the Task

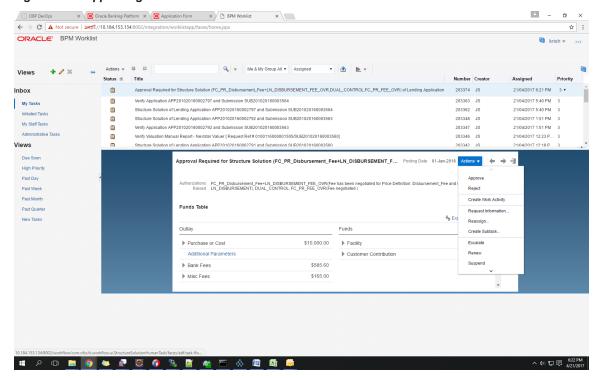

The task goes to the approver user for approval. Log in as approver user to BPM Worklist.

You can either approve or reject the work item (approved here) after adding comments for non origination flows.

Once approved, the further task flows required for origination will be created for the initiator user.

# 2.3 Enabling Worklist Authorization

This section explains the steps in enabling Worklist authorization. Following are the steps:

#### Step 1 Identify the Service Name

For example,

com.ofss.fc.appx.origination.service.lending.core.application.LendingApplicationServiceSpi.confirmStructureSolution.

### Step 2 Enable Dual Authorization or/and adding other severity

Once the services are identified, follow the below steps to enable Dual Authorization and adding other severity.

- 1. Log in to the application.
- 2. Navigate to Artifact Dependency Map (Fast path: SM500) page.
- In the Search Text field, enter the service-name. com.ofss.fc.appx.origination.service.lending.core.application.LendingApplicationServiceSpi.confirmStructureSolution

Navigate to service node by following highlighted path (in grey color) and select the service node.

Figure 2-39 Select the Service to be Configured

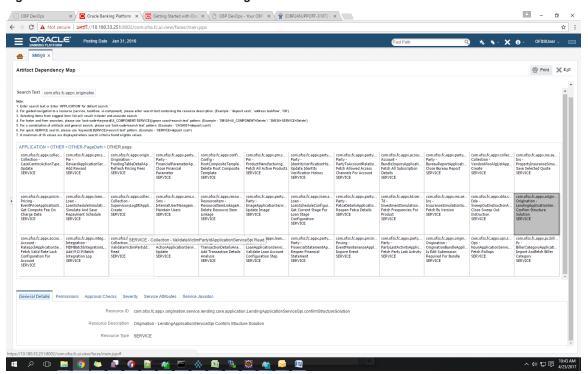

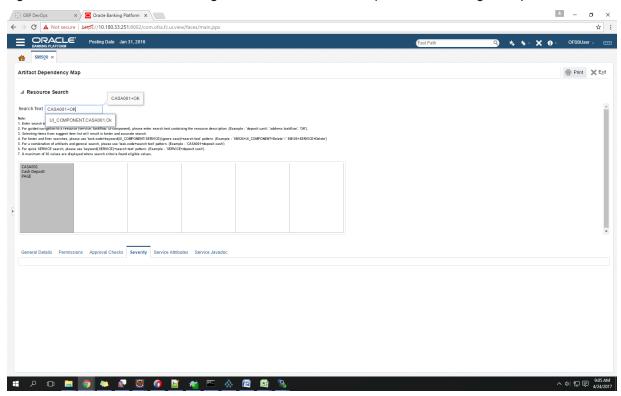

Figure 2–40 Search for Service using TASK CODE + Search text (in case of non Origination)

4. Click the **Approval Checks** tab and add approval checks.

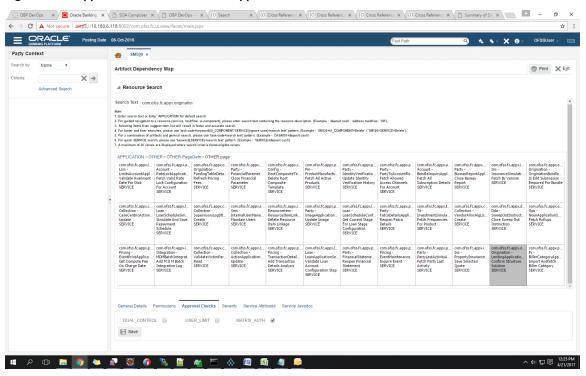

Figure 2-41 Approval Checks tab - Add Approval Checks

## **Step 3 Configure Severity**

Enabling of dual authorization alone will not send the transaction for approval. Hence, we need to configure Severity for the identified service, to enable the call for approval workflow.

This can be configured from the Artifact Dependency Map (Fast path: SM500) page.

Follow the below steps to configure severity:

- 1. Log in to the application.
- 2. Navigate to the Artifact Dependency Map (Fast path: SM500) page.
- 3. In the Search Text field, enter the service com.ofss.fc.appx.origination.service.lending.core.application.LendingApplicationServiceSpi.confirmS tructureSolution.
- 4. Ensure approval checks are added. If not, then configure the approval checks.

Figure 2-42 Dual Control

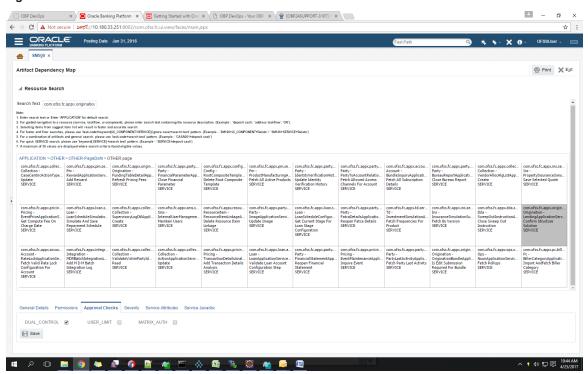

5. Click the **Severity** tab and update the severity, if already maintained. Else, click **Add** button in the toolbar to add new row in the table.

Figure 2-43 Add New Severity

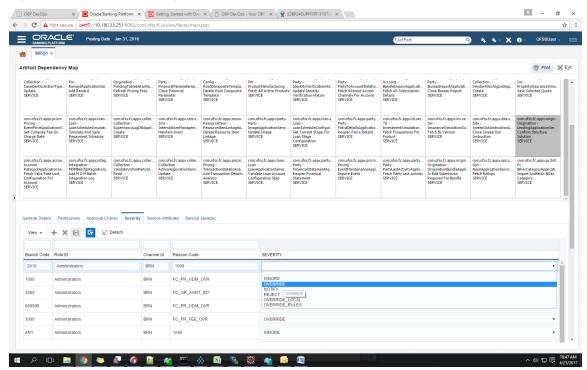

6. Enter the following details in the **Severity** tab.

| Branch Code | Branch code from which the transaction is to be performed. Specify ANY to configure for all branches. Example: 082991                                                                                         |
|-------------|----------------------------------------------------------------------------------------------------|
| Role ID     | Security Role to which the user belongs and initiates the transaction.                                                                                                    |
| Channel ID  | Channels such as BRN, ATM, IB and so on, through which the transaction is performed.                                                                                                    |
| Reason Code | Select Reason Code 1000 normal approval flow.                                                                                                    |
| Severity    | This field contains four values as detailed below:                                                                                                    |
|             | <ul> <li>Ignore: Allows transaction to complete without any<br/>authorization, that is Auto Authorization.</li> </ul>                                                                                         |
|             | <ul> <li>Override: Transaction will be sent for Authorization.</li> </ul>                                                                                                    |
|             | Notify: In this case, the task is not sent for authorization,<br>but the user is expected to confirm the transaction for<br>proceeding ahead. This option is not applicable in case of<br>Dual Authorization. |
|             | <ul> <li>Reject: System does not allow to proceed with<br/>transaction.</li> </ul>                                                                                                    |

To enable Dual Authorization, select **Override** option.

## Note

If the Severity Configuration is already set up do not change it.

7. Save the newly added severity using the **Save**.

Figure 2-44 Save Severity Details

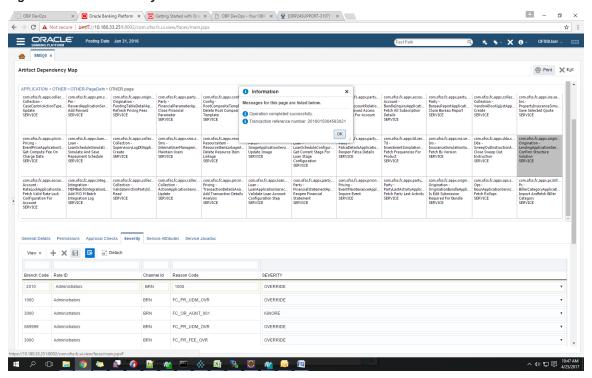

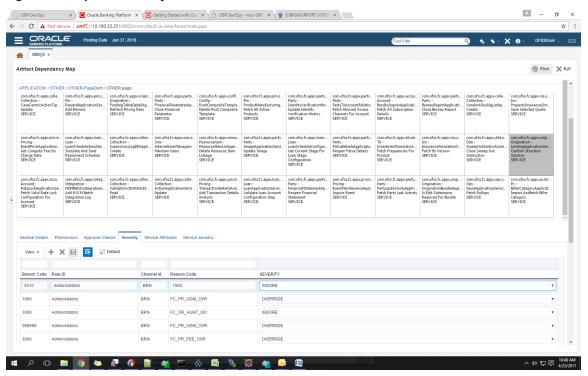

Figure 2-45 Update Severity and Save

## **Step 4 Testing Approvals**

Once the configurations are done, navigate to the screen for which approval is enabled. For more information on testing approvals in case of Lending Confirm Structure Solution, see Section 2.2.2 Performing the Transaction

# 2.4 BPM Routing Rules Setup

This section describes the steps and the screens required to configure BPM rules for approval. Same can be referred for configuring any other routing rules based on facts available in human task payload.

- 1. Log in to Worklist App using Weblogic / Weblogic1 [or any other user with administrators as role].
- 2. Click Administration link.

BPM Worklist - Mozilla Firefox Oracle Banking Platform 🗱 🗀 BPM Worklist X Oracle Banking Platform X 🚭 🛑 📵 10.180.84.98:8001/integration/worklistapp/faces/home\_jspx?\_afrLoop=2289143019044268\_afrWindowMode=08\_adf 🗇 😍 🚷 🔻 ty documentation pdf download 🔾 🌷 🏫 🕋Bookmarks 🔻 🕋 APM 🔻 📔 UI 🔻 🕍 Worklist 🔻 🕍 EM 🔻 🎥 NewSecEnv 🔻 🎥 HOST\_CONSOLE 🔻 🗒 NGP Tracker 👻 JIRA 🗒 Assignments Home Administration Reports Preferences Help Logout weblogic <equation-block> **ORACLE** BPM Worklist Q ▼ Me & My Group ▼ Assigned → My Tasks(18) ¬ → / × × × Actions ¬ Views ▼ Title Number Creator Assigned PTP For Account Number: 100190200
PTP For Account Number: 100180206
PTP For Account Number: 10019210
PTP For Account Number: 100179210
PTP For Account Number: 100176229
Collaboral Perfection for Lending Submission SUB854220180014838
Cattlement Instruction for Application APP854220180013133 and Su Mar 10, 2014 11:53 / 3 Mar 10, 2014 11:12 /3 201244 OFSSUser My Tasks (18) 201243 OFSSUser Mar 10, 2014 11:09 /3 Mar 10, 2014 10:28 /3 Mar 7, 2014 6:10 PM 3 201242 OFSSUser 201241 OFSSUser 201224 sasikumars Administrative Tasks Views Settlement Instruction for Application APP854220180013136 and Submission SUB854220180014838 201223 sasikumars Mar 7, 2014 6:10 PM 3 Settlement Instruction for Application APP854220180013133 and Submission SUB854220180014832
Settlement Instruction for Application APP854220180013133 and Submission SUB854220180014829
Account Opening for Application APP854220180013131 and Submission SUB854220180014829 Mar 7, 2014 5:28 PM 3 Mar 7, 2014 5:26 PM 3 Mar 7, 2014 5:24 PM 3 201218 Elangol 201215 Elangol Due Soon High Priority Account Opening for Application APP854220180013131 alm Submission Section Collateral Perfection for Lending Submission SUB854220180014825
Settlement Instruction for Annication APP8542201800131129 and Submission SUB854220180014825. 201212 divyam Mar 7, 2014 4:54 PM 3 Mar 7, 2014 4:54 PM 3 Past Day 201203 OFSSUser Past Month Please select a task to see the details Past Quarte B Agent Sourced Applications Branch wise Applications Channel wise Applications Collateral Tasks Agent Sourced Applications Branch wise Applications Channel wise Applications Collateral Tasks

Figure 2–46 Worklist App - Administration Link

3. Navigate to **Task Configuration** tab.

Figure 2-47 Task Configuration

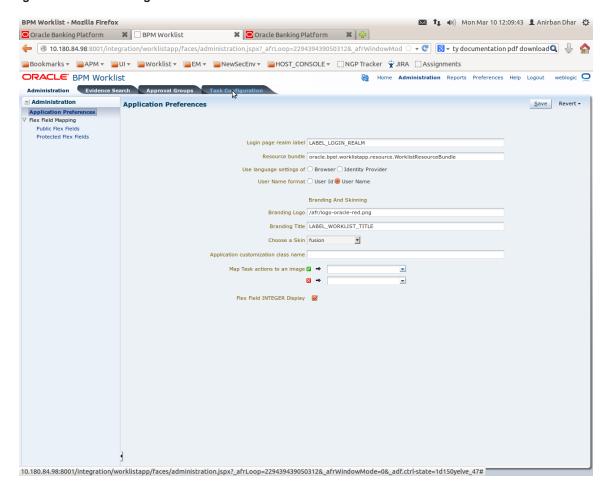

4. Search the task by inputting the name of the task in the search bar. For example, HT\_LoanSpi\_ CreateAndConfigureLoanAccount or \*CreateAndConfigureLoan\* or \* PromiseToPay\*.

Figure 2-48 Search Task Types

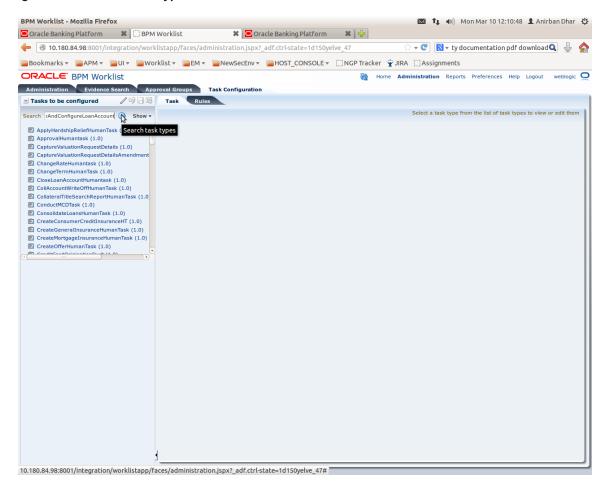

5. Click the result to open the task for editing.

Figure 2-49 Task Editing

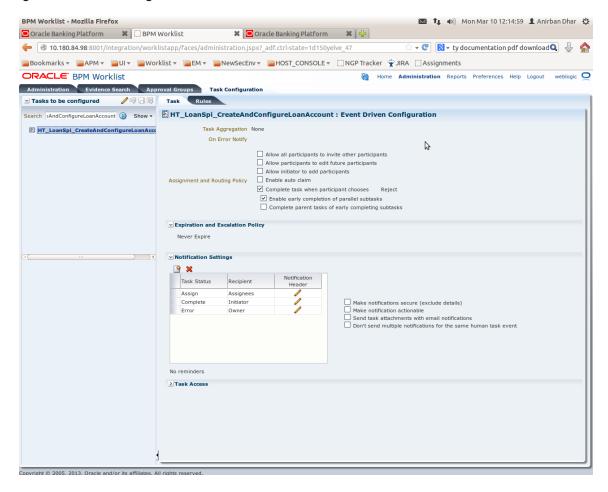

6. Click the Edit icon.

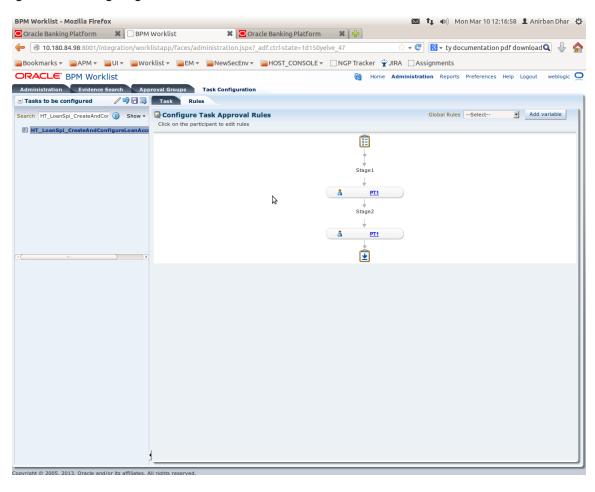

Figure 2-50 Configuring Rules - Edit Icon

- 7. Navigate to **Rules** tab for configuring rules.
- 8. Click participant to edit rule for that stage. For example, stage 1 -> PT1)

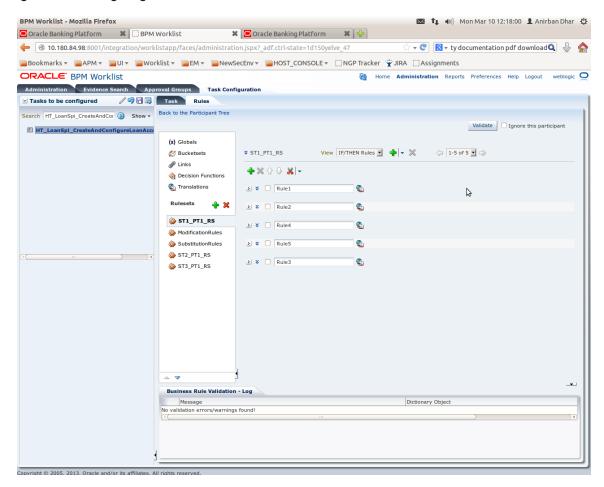

Figure 2-51 Configuring Rules - Rules tab

9. Expand the **Rule** to configure. For example, Rule 5.

Figure 2-52 Expand Rule

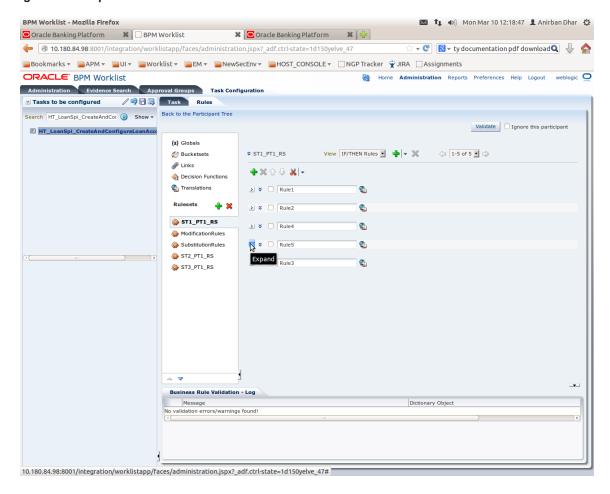

10. Expand the **Advance Settings** panel.

Figure 2–53 Advanced Settings

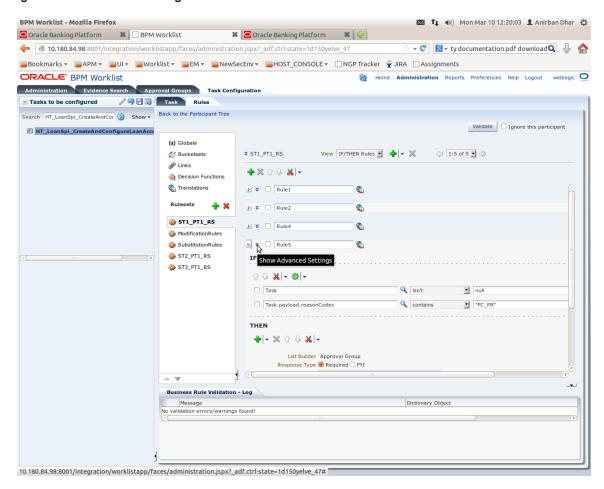

Figure 2-54 Rule Expansion

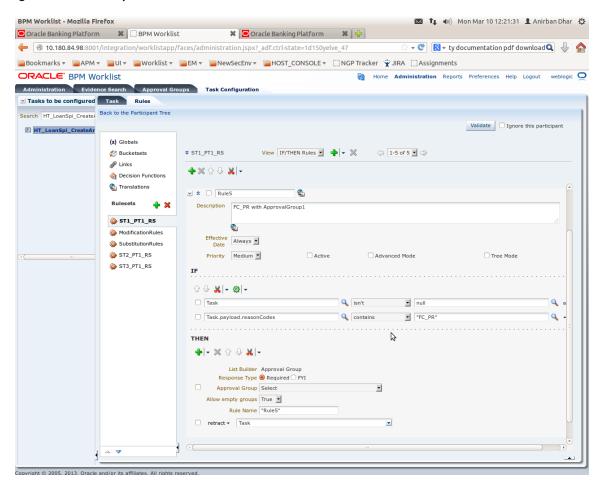

11. Click Active check box to enable a particular rule.

Figure 2-55 Enabling Rule

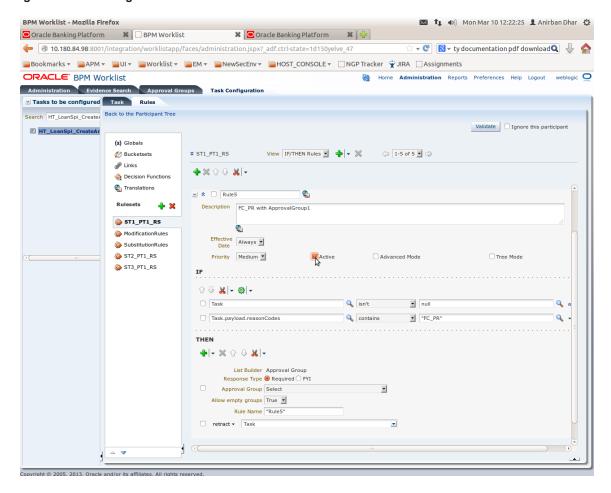

12. Click the drop-down arrow to add a new row of condition and select **Simple Test**.

Figure 2–56 Adding New Row of Condition

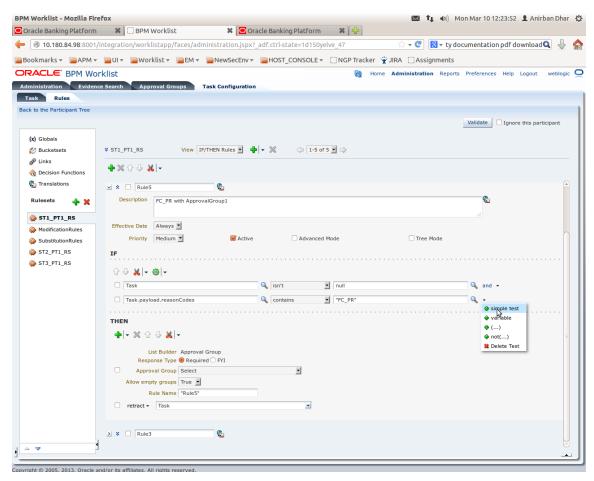

13. Expand Task -> Payload and then select the fact.

Figure 2-57 Expanding Payload

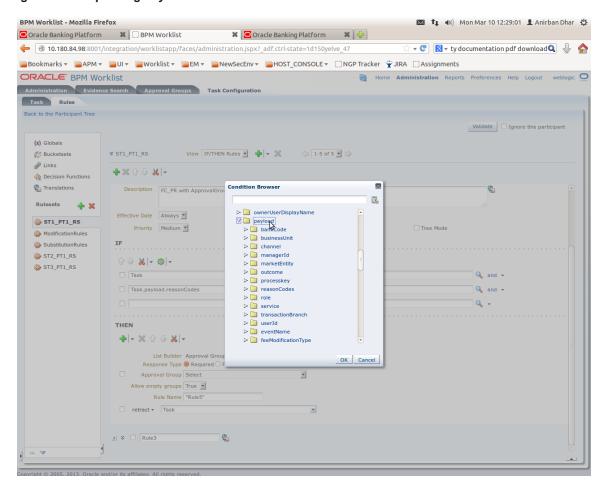

Figure 2-58 Selecting Fact

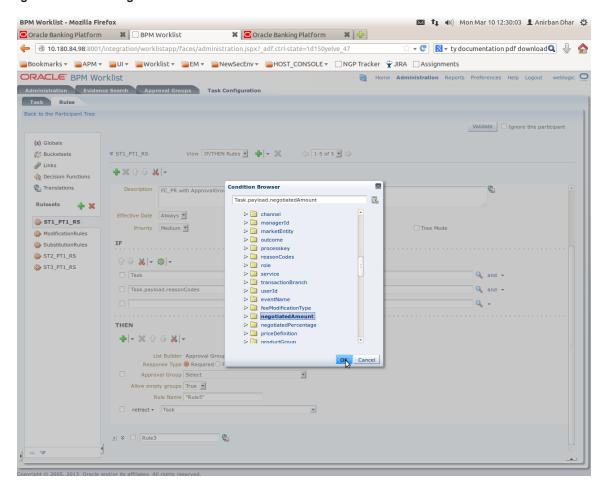

14. Update the fact value as per condition required for routing.

BPM Worklist - Mozilla Firefox 💌 👣 🜒) Mon Mar 10 12:33:53 👤 Anirban Dhar 😃 + 10.180.84.98:8001/integration/worklistapp/faces/administration.jspx?\_adf.ctrl-state=1d150yelve\_47 particle = 1 marks = marks = ORACLE' BPM Worklist Home Administration Reports Preferences Help Logout weblogic Administration Evidence Search Approval Groups Task Configuration Search HT\_LoanSpi\_Create/ Back to the Participant Tree Validate | Ignore this participant HT\_LoanSpi\_CreateAr (x) Globals ¥ ST1\_PT1\_RS View IF/THEN Rules ▼ 🐈 🔻 💥 (= 1-5 of 5 • =) Bucketsets Links **→** × û ↓ × | Decision Functions Translations Effective Always Rulesets 👍 💥 Priority Medium Active Advanced Mode ☐ Tree Mode ST1\_PT1\_RS û ⇩ ႘ - ৻ৣ -SubstitutionRules ST2 PT1 RS ☐ Task.payload.reasonCodes ☐ contains ☐ "FC\_PR" ST3\_PT1\_RS Q a Q isn't Inull Q a ☐ Task.payload.negotiatedAmount ☐ Task.payload.negotiatedAmount Q same or less than 🗾 50000 ♣|**-** ※ ☆ ⇩ ᄊ|**-**Response Type 
Required 
FYI Approval Group Select T Allow empty groups True Rule Name "Rule5" □ retract → Task ≥ ¥ □ Rule3

Figure 2-59 Updating Fact Value

#### **Note**

Negotiated Amount should be multiplied by 10000. For example, if you want to set limit for \$5 negotiated amount, then in BPM rule you need to put fact value as 50000.

15. Select Approver Group from the option list. For example, select FEE\_APPROVER.

BPM Worklist - Mozilla Firefox 💌 👣 🕩) Mon Mar 10 12:54:08 👤 Anirban Dhar 😃 + 10.180.84.98:8001/integration/worklistapp/faces/administration.jspx?\_adf.ctrl-state=1d150yelve\_134 particles and the second second seco ORACLE BPM Worklist 🖓 Home Administration Reports Preferences Help Logout weblogic 🔾 Administration Evidence Search Approval Groups Task Configuration Task Rules Validate | Ignore this participant (x) Globals **→** × ↑ ↓ **×** | **-**Decision Functions Translations Description FC\_PR with ApprovalGroup1 4 Rulesets 👍 💥 ST1\_PT1\_RS Effective Date Always Priority Medium Medium Advanced Mode ModificationRules Tree Mode ST2 PT1 RS ST3\_PT1\_RS Task 🔍 isn't ☐ Task.payload.reasonCodes ☐ Contains ☐ "FC\_PR" and • ☐ Task.payload.negotiatedAmount ☐ isn't ☐ null Q and ▼ ☐ Task.payload.negotiatedAmount ☐ Same or less than ☐ 50000 Q -List Builder Approval Group Response Type 
Required 
FYI Approval Group FEE\_APPROVER Allow empty groups True Rule Name "Rule5"

Figure 2-60 Select Approver Group

16. Save and commit the rule and the task.

You can follow similar steps to configure rules on different stages. Ensure the desired rule is active. If no rule is evaluated, then the task will be auto rejected by workflow system.

# 3 Defining Task Configuration Rules

Each human task in Origination business process has business rule associated with it. This business rule can be used to set various parameters for the task like SLA period, Assignees, task priority, task owner, STP configuration, and so on. Below sections illustrate the steps to configure such business rules.

# 3.1 Important Rule Artifacts

This section provides information about important rule artifacts.

# 3.1.1 Rules Dictionary

For each human task, a <name>TaskConfigRules.rules file is provided. For example, VerifyApplicationTaskConfigRules.rules. These rules dictionary files have to be used to configure attributes of the respective human task.

Rules dictionaries can be viewed and edited using Oracle SOA Composer. Oracle SOA composer can be accessed using http://<IP-of-SOA-server>:8001/soa/composer.

Figure 3–1 and Figure 3–2 illustrate the procedure of opening the rules dictionary for VerfiyApplicationTask.

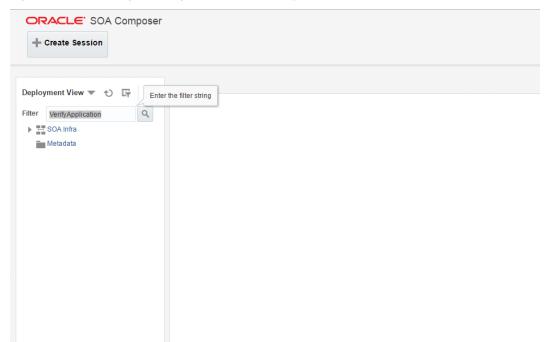

Figure 3-1 SOA Composer - Open Rules Dictionary Browser

Figure 3-2 SOA Composer - Selecting Rules Dictionary

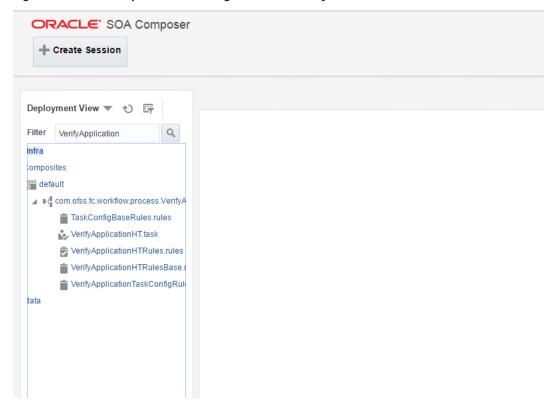

### 3.1.2 Decision Function

Configuration rules are written in Rulesets, which are executed through a Decision Function. In each rules dictionary a decision function is provided by the name of <name>TaskConfigurationRulesDecisionService.

Figure 3-3 SOA Composer - Selecting Decision Function

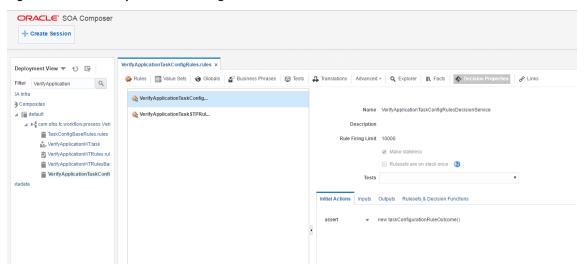

### 3.1.3 Rulesets

Each decision function executes one or more rulesets. This is where the rules are written. Any rulesets that are defined in the rules dictionary can be added to be used in a decision function.

Figure 3-4 illustrates addition or removal of rulesets from a decision function.

Figure 3-4 SOA Composer - Adding Rulesets to Decision Function

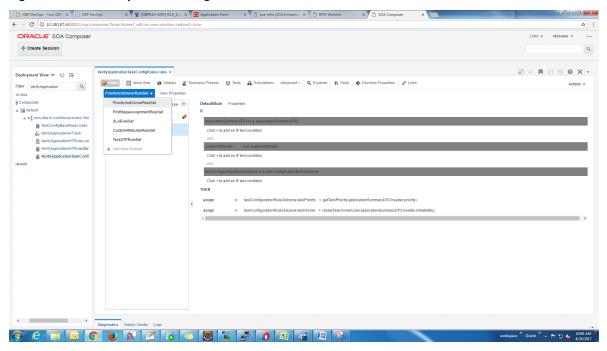

Figure 3–5 shows what a ruleset looks like.

Figure 3–5 SOA Composer - Viewing a ruleset

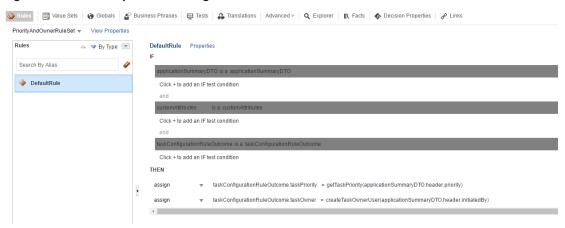

# 3.2 Inputs to Decision Function

A decision function can take in data objects as input. The rulesets executed by the decision function then work on those inputs to create the output.

Figure 3–6 shows the inputs to a decision function. In this example, there are two input objects - customAttributes of type CustomAttributes and applicationSummaryDTO of type ApplicationSummaryDTO.

Figure 3–6 SOA Composer - Viewing inputs to a Decision Function

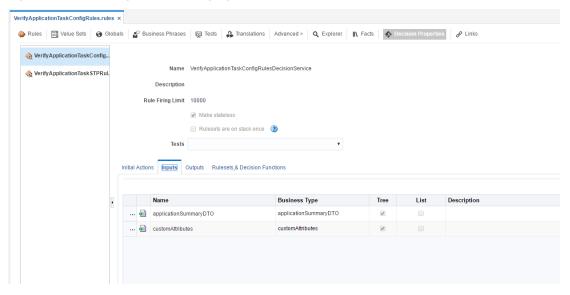

In the example, the applicationSummaryDTO is used in the rules to determine the task priority and the task owner. This is illustrated in Figure 3–5.

# 3.2.1 Custom Input Attributes

CustomAttributes allow three types of attributes - text, number and date, for which, it has following members, respectively:

- CustomTextAttributeList
- CustomNumberAttributeList
- CustomDateAttributeList

Each of these members has a list of respective types,

- CustomTextAttribute
- CustomNumberAttribute
- CustomDateAttribute

All of these three thee types have a similar steps to configure rules structure and have two members:

- attributeName, of type String
- attributeValue, of type String, int or dateTime, respectively

The UML class diagram of the type CustomAttributes is shown in Figure 2-g. For details on dateTime, please refer http://www.w3.org/TR/xmlschema-2/#dateTime

To access the custom attributes passed as input to the decision service, following three functions are provided:

- getCustomTextAttribute(CustomAttributes customAttributes, String attributeName)
  - · Return type String
- getCustomNumberAttribute(CustomAttributes customAttributes, String attributeName)
  - Return type int
- getCustomDateAttribute(CustomAttributes customAttributes, String attributeName)
  - Return type XMLGregorianCalendar

Figure 3–7 shows example usage of custom attributes.

Figure 3-7 SOA Composer - Example Usage of Custom Attributes

```
assign new 
String dummyCustomInputText = getCustomTextAttribute(customAttributes, "dummyCustomInputText")

assign 
dummyCustomInputText = dummyCustomInputText.toUpperCase()

addCustomTextAttribute(taskConfigurationRuleOutcome, "dummyCustomOutputText", dummyCustomInputText)

assign new 
int dummyCustomInputNumber = getCustomNumberAttribute(customAttributes, "dummyCustomInputNumber")

assign 
dummyCustomInputNumber = dummyCustomInputNumber + 7

addCustomNumberAttribute(taskConfigurationRuleOutcome, "dummyCustomOutputNumber", dummyCustomInputNumber)

assign new 
XMLGregorianCalendar dummyCustomInputDate = getCustomDateAttribute(customAttributes, "dummyCustomInputDate")

assign 
dummyCustomInputDate = XMLDate.add days to(dummyCustomInputDate, 1)

addCustomDateAttribute(taskConfigurationRuleOutcome, "dummyCustomOutputDate", dummyCustomInputDate)
```

# 3.3 Output from Decision Function

The output for all task configuration decision functions is of the type TaskConfigurationRuleOutcome. This object holds as its attributes, the parameters needed for task configuration. The values for its attributes are set using the rules in the rulesets.

Figure 3–8 shows output definition of decision function.

Figure 3–8 SOA Composer – Viewing Output of a Decision Function

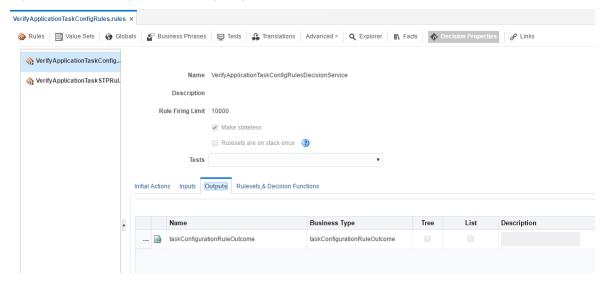

# 3.3.1 List of Configurable Attributes in Rule Outcome

The following human task attributes can be set in TaskConfigurationRuleOutcome object:

#### 1. Task Priority

The task priority can be set by assigning an integer value to the taskPriority attribute of the TaskConfigurationRuleOutcome object.For example, assign taskConfigurationRuleOutcome.taskPriority = 3

#### 2. Service Level Agreement (SLA)

SLA consists of taskExpirationDuration and taskDueDuration.

To set SLA for the human task:

- create a new Sla object using createSLA(String expirationDuration, String dueDuration)
- assign it to taskConfigurationRuleOutcome.sla

For example:

assign taskConfigurationRuleOutcome.sla = createSLA("P5D", "P1D")

expirationDuration and dueDuration are of the type xsd:duration encoded in String. The format of xsd:duration is PnYnMnDTnHnMnS.

P is a literal value that starts the expression

nY represents n years

nM represents n months

nD represents n days

T is a literal value that separates date and time

nH represents n hours

nM represents n minutes

nS represents n seconds

In the example, we have an expiration duration of 5 days and due duration of 1 day. As another example, duration of 1 Month 15 days are represented by "P1M15D"

For more details on the Duration type, please refer http://www.w3.org/TR/xmlschema-2/#duration

#### 3. Task Owner

Task owner can be set via following steps:

- create a new ParticipantSet object using createTaskOwnerUser(String ownerUser) or createTaskOwnerGroup(String ownerGroup)
- assign the new ParticipantSet object to taskOwner attribute of TaskConfigurationRuleOutcome

For example:

assign taskConfigurationRuleOutcome.taskOwner = createTaskOwnerUser("user1")

#### 4. Stage Participant

Stage participant attribute, stageParticipant is of the type StageParticipant and it consists of following members:

- participant: A ParticipantSet object that holds the participant users and groups.
- filter: A UserFilterCriteria object that holds one or more than one UserAttributeFilterCriteria on which the users will be filtered. A criteria has an attribute name, attributeName, the value of which would determine the filter outcome, the reference value, attribute Value and one operator, out of equals, greater than, less than and in, which decided the type of comparison to be made between the actual value of the attribute and the reference value.

Following steps are supposed to be followed for assigning the stageParticipant:

- Create a ParticipantSet using one of the following functions.
  - createParticipant(String groups, String users): ParticipantSet
  - createParticipantFromUsers(String users): ParticipantSet
  - createParticipantFromGroups(String groups): ParticipantSet
- Create a new UserFilterCriteria.
- Create UserAttributeFilterCriteria objects using CreateUserAttributeFilterCriteria(String attributeName, String attributeValue, UserAttributeFilterOperator operator) and add them to UserFitlerCriteria using addUserAttributeFilterCriteria(UserFilterCriteria filter, UserAttributeFilterCriteria attributeFilter)
- Create a new StageParticiant from the ParticipantSet and the UserFilterCriteria using the function createStageParticipant(ParticipantSet participant, UserFilterCriteria filter)
- Add StageParticipant to the TaskConfigurationRuleOutcome using addStageParticipant or addStageParticipantWithStageName

Figure 3–9 shows an example for assigning a StageParticipant.

#### Figure 3-9 SOA Composer - Example for adding Stage Participant

```
assign new ▼ ParticipantSet participant = createParticipantFromGroups("Administrators")
 assign new ▼ UserFilterCriteria filter = new UserFilterCriteria()
  assign new • UserAttributeFilterCriteria attributeFilter1 = createUserAttributeFilterCriteria("dummyAttributeName1","dummyAttributeValue1",UserAttrib
addUserAttributeFilterCriteria(filter,attributeFilter1)
 assign new • UserAttributeFilterCriteria attributeFilter2 = createUserAttributeFilterCriteria("dummyAttributeName2", "dummyAttributeValue2", UserAttributeFilterCriteria
addUserAttributeFilterCriteria(filter.attributeFilter2)
 assign new ▼ StageParticipant stageParticipant = createStageParticipant(participant, filter)
addStageParticipant(taskConfigurationRuleOutcome, stageParticipant)
```

### 5. Custom Output Attributes

Following methods may be used in order to add custom text, number or date attributes, respectively to the TaskConfigurationRuleOutcome:

- addCustomTextAttribute
- addCustomNumberAttribute
- addCustomDateAttribute

Figure 3–10 shows example usage of custom attributes.

#### Figure 3-10 SOA Composer - Example usage of custom attributes

```
assign new ▼ String dummyCustomInputText = getCustomTextAttribute(customAttributes, "dummyCustomInputText")

assign ▼ dummyCustomInputText = dummyCustomInputText.toUpperCase()

addCustomTextAttribute(taskConfigurationRuleOutcome, "dummyCustomOutputText", dummyCustomInputText)

assign new ▼ int dummyCustomInputNumber = getCustomNumberAttribute(customAttributes, "dummyCustomInputNumber")

assign ▼ dummyCustomInputNumber = dummyCustomInputNumber + 7

addCustomNumberAttribute(taskConfigurationRuleOutcome, "dummyCustomOutputNumber", dummyCustomInputNumber)

assign new ▼ XMLGregorianCalendar dummyCustomInputDate = getCustomDateAttribute(customAttributes, "dummyCustomInputDate")

assign ▼ dummyCustomInputDate = XMLDate.add days to(dummyCustomInputDate, 1)

addCustomDateAttribute(taskConfigurationRuleOutcome, "dummyCustomOutputDate", dummyCustomInputDate)
```

#### 3.3.2 List of Functions to Set Rule Outcome

Following functions are available to configure the TaskConfigurationRuleOutcome:

#### 1. getTaskPrioriy(String priority): int

The input to this function is a number as a String and it returns the number as int type. For example, variable1.priority has a value of 2 getTaskPriority(variable1.priority) will return 2.

This method can be used when assigning the TaskConfigurationRuleOutcome.taskPriority

2. **createSLA(String expirationDuration, String dueDuration): Sla** This method takes as inputs the expiration duration and due duration as Strings written in xsd:duration format. Please refer to the description of xsd:duration in section 3.2.1 - 2 Service Level Agreement (SLA) for more details.

#### 3. createParticipantFromUsers(String users): ParticipantSet

Use this method to create ParticipantSet from a string containing user names separated with commas, that is, user1,user2,user3. The ParticipantSet can then be used as an input parameter to createStageParticipant function.

#### 4. createParticipantFromGroups(String groups): ParticipantSet

Use this method to create ParticipantSet from a string containing group names separated with commas, that is, group1,group2. The ParticipantSet can then be used as an input parameter to createStageParticipant function.

#### 5. createParticipant(String groups, String users): ParticipantSet

Use this method to create ParticipantSet containing users as well as groups. The first argument, groups, is a string containing group names separated with commas, that is, group1,group2, and the second argument, users, is a string containing user names separated with commas, that is,

user1,user2,user3. The ParticipantSet can then be used as an input parameter to createStageParticipant function.

#### 6. getCustomTextAttribute(CustomAttributes customAttributes,String attributeName): String

This method is used to fetch a text attribute from a CustomAttributes object. Its inputs are:

- customAttributes: the CustomAttributes object from which attribute is to be fetched.
- attributeName: string containing the name of attribute that is to be fetched.

It returns the value for the specified attribute as a String.

#### 7. getCustomNumberAttribute (CustomAttributes customAttributes, String attributeName): int

This method is used to fetch a number attribute from a CustomAttributes object. Its inputs are:

- customAttributes: the CustomAttributes object from which attribute is to be fetched
- attributeName: string containing the name of attribute that is to be fetched

It returns the value for the specified attribute as a int.

### 8. getCustomDateAttribute (CustomAttributes customAttributes,String attributeName): XMLGregorianCalendar

This method is used to fetch a date attribute from a CustomAttributes object. Its inputs are:

- customAttributes: the CustomAttributes object from which attribute is to be fetched.
- attributeName: string containing the name of attribute that is to be fetched.

It returns the value for the specified attribute as an XMLGregorianCalendar.

XMLGregorianCalendar is the java representation for xml dateTime. For more information see, http://docs.oracle.com/javase/1.5.0/docs/api/javax/xml/datatype/XMLGregorianCalendar.html

### 9. createUserAttributeFilterCriteria (String attributeName,String attributeValue,UserAttributeFilterOperator operator): UserAttributeFilterCriteria

This method constructs a new UserAttributeFilterCriteria object using the given parameters. Its inputs are:

- attributeName: string containing name of the attribute on which the filter criteria is based on.
- attributeValue: string containing the reference value with which the actual value of the attribute is compared to.
- operator: userAttributeFilterOperator object specifying the operator to be used for comparison. The allowed values are GREATER\_THAN, LESS\_THAN, EQUALS and IN. Refer Figure 3-7 for the UML class diagram of UserAttributeFilterOperator and the related types.

### 10. addUserAttributeFilterCriteria (UserFilterCriteriauserFilterCriteria, UserAttributeFilterCriteria UserAttributeFilterCriteria): UserFilterCriteria

This method adds a UserAttributeFilterCriteria object to the given UserFilterCriteria object. Its input are:

- userFilterCriteria: userFilterCriteria object to which the attribute filter criteria needs to be added.
- userAttributeFilterCriteria: userAttributeFilterCriteria object which needs to be added to userFilterCriteria. UserAttributeFilterCriteria can be created using the function createUserAttributeFilterCriteria.

# 11. createStageParticipant (ParticipantSet participant,UserFilterCriteria userFilter): StageParticipant

This method is used to create a StageParticipant from ParticipantSet and a UserFilterCriteria, which are passed in as following parameters.

- participant: participantSet object which can be created using any of the three functions createParticipant, createParticipantFromUsers or createParticipantFromGroups.userFilter:
- userFilterCriteria object.

#### 12. addStageParticipant

# (TaskConfigurationRuleOutcometaskConfigurationRuleOutcome,StageParticipant stageParticipant):TaskConfigurationRuleOutcome

This method is used to add a StageParticipant to a TaskConfigurationRuleOutcome object.

- taskConfigurationRuleOutcome: taskConfigurationRuleOutcome to which the stage participant is to be added.
- stageParticipant: stageParticipant object which is added to taskConfigurationRuleOutcome. A StageParticipant can be created using createStageParticipant function

The function addStageParticipantWithStageName can also be used to the same task, and it also has the capability of setting the stage name.

#### 13. createTaskOwnerUser(String ownerUser): ParticipantSet

This method is used to create a ParticipantSet, that is suitable to be set to TaskConfigurationRuleOutcome.taskOwner, from a string containing the owner user name, for example, user1. The ParticipantSet can then be assigned to TaskConfigurationRuleOutcome.taskOwner.

### 14. createTaskOwnerGroup(String ownerGroup): ParticipantSet

This method is used to create a ParticipantSet, that is suitable to be set to TaskConfigurationRuleOutcome.taskOwner, from a string containing the owner group name, for example, group1. The ParticipantSet can then be assigned to TaskConfigurationRuleOutcome.taskOwner.

# 15. addCustomTextAttribute (TaskConfigurationRuleOutcome ruleOutcome, String attrName,String attrValue): void

This method is used to add a custom text attribute to a TaskConfigurationRuleOutcome object. Its inputs are:

- ruleOutcome: the TaskConfigurationRuleOutcome object to which attribute is to be added.
- attrName: string containing the name of attribute that is to be added.

attrValue: string containing the value of attribute that is to be added.

# 16. addCustomNumberAttribute(TaskConfigurationRuleOutcome ruleOutcome,String attrName,int attrValue): void

This method is used to add a custom number attribute to a TaskConfigurationRuleOutcome object. Its inputs are:

- ruleOutcome: the TaskConfigurationRuleOutcome object to which attribute is to be added.
- attrName: string containing the name of attribute that is to be added.
- attrValue: int containing the value of attribute that is to be added.

# 17. addCustomDateAttribute (TaskConfigurationRuleOutcome ruleOutcome, String attrName,XMLGregorianCalendar attrValue): void

This method is used to add a custom date attribute to a TaskConfigurationRuleOutcome object. Its inputs are:

- ruleOutcome: the TaskConfigurationRuleOutcome object to which attribute is to be added.
- attrName: string containing the name of attribute that is to be added.
- attrValue: XMLGregorianCalendar object containing the value of attribute that is to be added.
   XMLGregorianCalendar is the java representation for xml dateTime. For more information see, http://docs.oracle.com/javase/1.5.0/docs/api/javax/xml/datatype/XMLGregorianCalendar.html

# 18. addStageParticipantWithStageNam (TaskConfigurationRuleOutcometaskConfigurationRuleOutcome,StageParticipant stageParticipant,StringstageName): TaskConfigurationRuleOutcome

This method is has a similar function as that of addStageParticipant and is used to add a StageParticipant to a TaskConfigurationRuleOutcome object and also specify a stage name.

- taskConfigurationRuleOutcome: TaskConfigurationRuleOutcome to which the stage participant is to be added.
- stageParticipant: StageParticipant object which is added to taskConfigurationRuleOutcome. A StageParticipant can be created using createStageParticipant function.
- stageName: String containing the desired stage name.

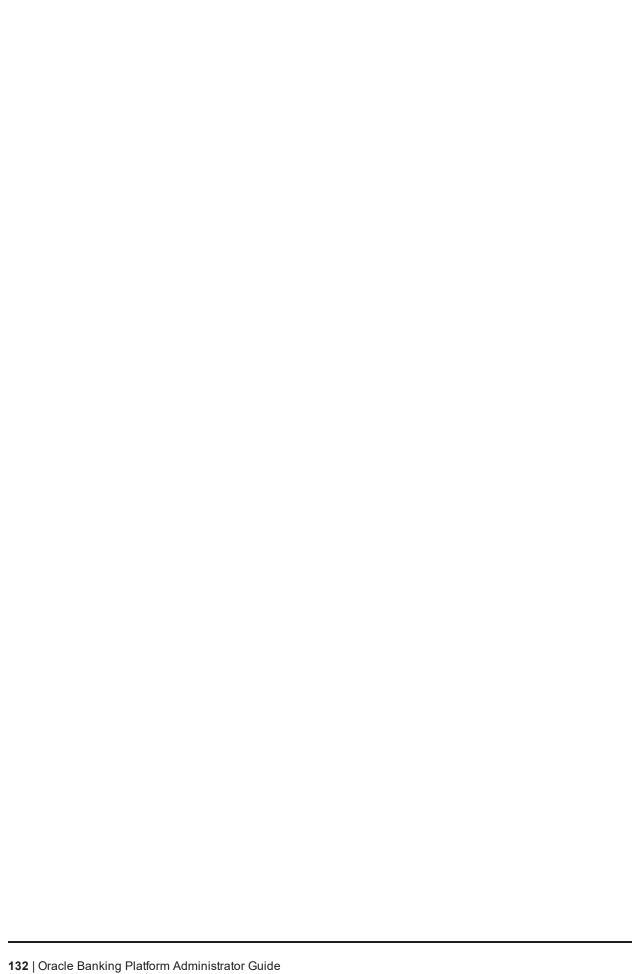

# 4 Data Management

This chapter describes data related activities to be performed as an administrator.

### 4.1 Batch Execution

Batch Execution refers to bulk processing of records to perform business operations in real-time environment. Business operations include complex processing of large volumes of information, that is most efficiently processed with minimal or no user interaction using Batch Execution.

The batch process is run through the **End of Day (Fast path: EOD10)** page with a varied combination of category, job code and job type for a particular business day.

This section explains the steps involved in Batch Execution.

#### Note

To view the detailed procedure to be followed in the application page **End of Day (Fast Path: EOD10)**, see its context-sensitive help in the application.

## 4.1.1 Database Backup

Perform Database Backup before starting with the Batch Execution.

# 4.1.2 Navigate to End of Day Page

To navigate to the End of Day page:

- 1. Log in to the Admin Application.
- 2. Navigate to *End of Day* page either by entering the Fast path **EOD10** or through the menu **Administration > End of Day**.

Figure 4–1 End of Day (Fast path:EOD10)

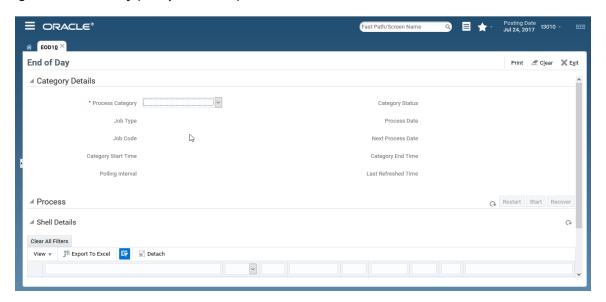

# 4.1.3 Cutoff Category Execution

This category marks the logical closure of business in the system to ensure that all online transactions during batch run get processed with the next process date.

To execute the Cutoff category:

1. Select the relevant **Category Details** as shown in the table below:

| Process Category | Cutoff    |
|------------------|-----------|
| Job Type         | GROUP     |
| Job Code         | BRN_GRP_1 |

2. Click the Refresh button. The rest of the Category Details and the Process Details appear.

Here, the **Shell State** is *Not Started*.

The Category Status is Fresh Start.

Figure 4-2 Cutoff Category - Not Started

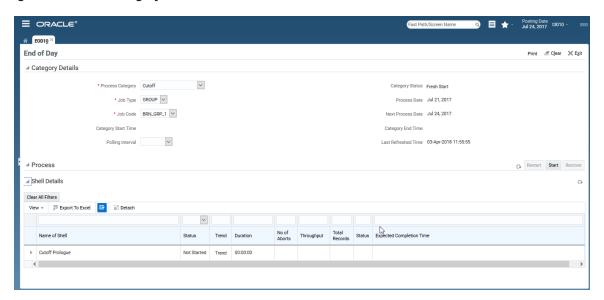

- 3. Verify the Process Date and the Next Process Date.
- 4. Click the **Start** button to begin the execution.

Once the process starts the **Category Status** and the **Shell State** of currently running process display *In Progress*.

Figure 4-3 Cutoff Category - Start

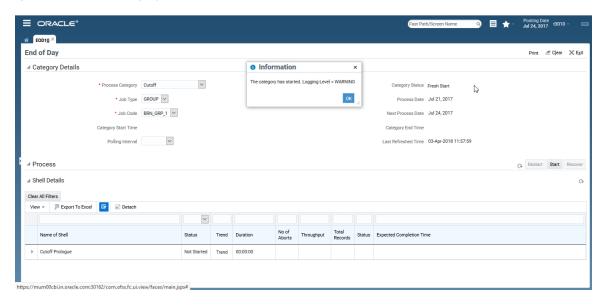

5. On completion of the category, the **Category Status** and the **Shell State** of all the processes display *Completed*.

Figure 4-4 Cutoff Category - Complete

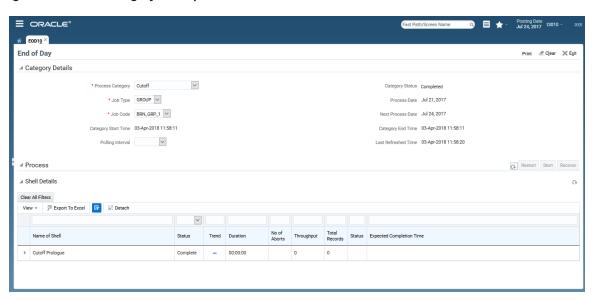

# 4.1.4 End of Day (EOD) Category Execution

This category performs the tasks required to mark closure of a business day in a bank. For example, value date cleaning, instruction expiry, auto disbursement instruction execution, bundle expiry, report generation and so on. Each task or transaction is performed by a shell in a predefined dependency and sequence.

To execute the End of Day category:

1. Select the relevant **Category Details** as shown in the table below:

| Process Category | End of Day |
|------------------|------------|
| Job Type         | GROUP      |
| Job Code         | BRN_GRP_1  |

2. Click the Refresh button. The rest of the Category Details and the Process Details appear.

Here, the Shell State is Not Started.

The Category Status is Fresh Start.

Figure 4-5 EOD Category - Not Started

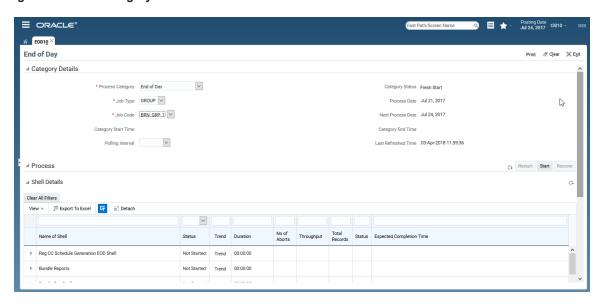

- 3. Verify the Process Date and the Next Process Date.
- 4. Click the **Start** button to begin the execution.

Once the process starts the Category Status and the Shell State of currently running process display In Progress.

Figure 4-6 EOD Category - Start

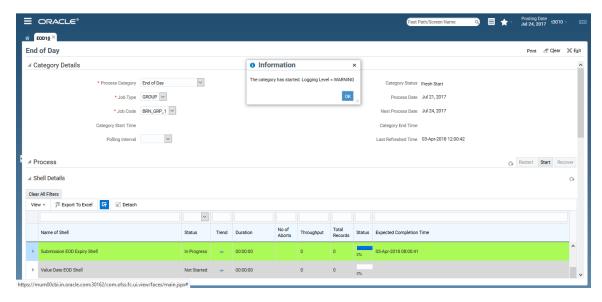

Figure 4-7 EOD Category - In Progress

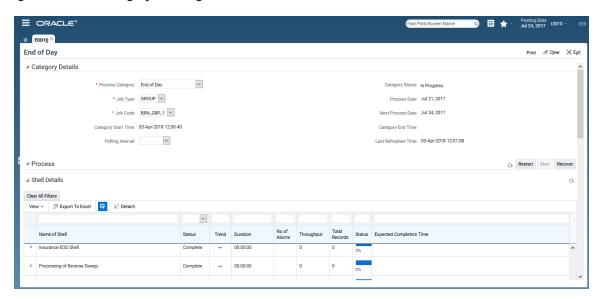

5. On completion of the category, the **Category Status** and the **Shell State** of all the processes display *Completed*.

Figure 4-8 EOD Category - Complete

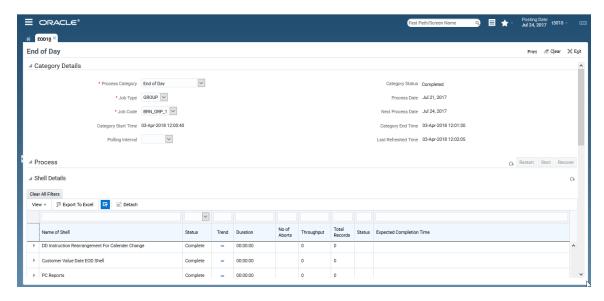

# 4.1.5 Internal System EOD Category Execution

This category performs interest accrual, interest capitalisation, interest compounding, accounting balance verification, ledger balance verification and update and related reporting.

To execute the Internal System EOD category:

1. Select the relevant Category Details as shown in the table below:

| Process Category | Internal System<br>EOD |
|------------------|------------------------|
| Job Type         | GROUP                  |
| Job Code         | BRN_GRP_1              |

2. Click the Refresh button. The rest of the Category Details and the Process Details appear.

Here, the Shell State is Not Started.

The Category Status is Fresh Start.

Figure 4-9 Internal System EOD Category - Not Started

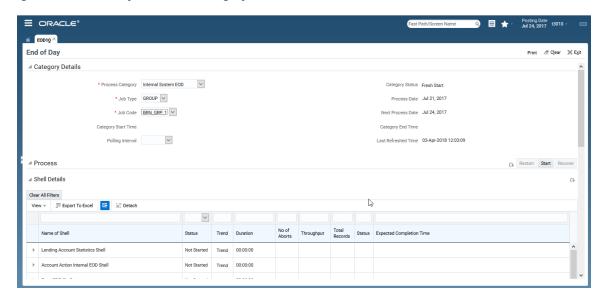

- 3. Verify the Process Date and the Next Process Date.
- 4. Click the **Start** button to begin the execution. Once the process starts the **Category Status** and the **Shell State** of currently running process display *In Progress*.

Figure 4-10 Internal System EOD Category - Start

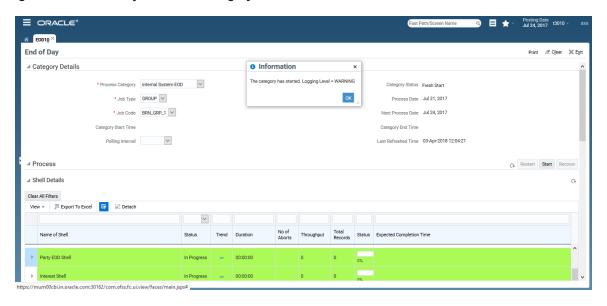

Figure 4-11 Internal System EOD Category - In Progress

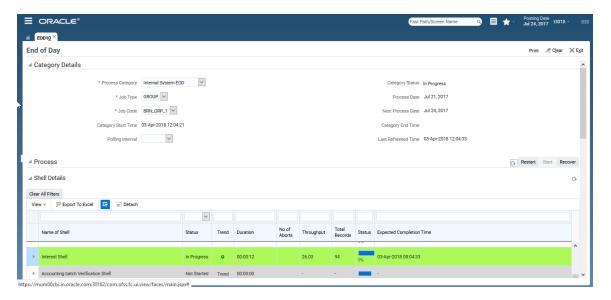

5. On completion of the category, the **Category Status** and the **Shell State** of all the processes display *Completed.* 

**■** ORACLE® **■** ★ € EOD10 × End of Day \* Process Category Internal System EOD \* Job Type GROUP V \* Job Code BRN\_GRP\_1 V Category Start Time 03-Apr-2018 12:04:21 tegory End Time 03-Apr-2018 12:05:33 Polling Interval 00:00:21 00:00:02

Figure 4-12 Internal System EOD Category - Complete

# 4.1.6 Beginning of Day (BOD) Category Execution

This category performs the tasks required for opening a business day in a bank. For example, standing instruction, sweepout instruction, loan account charging, periodic repayment instruction execution, period fee charging, and report generation. Each task or transaction is performed by a shell in a predefined dependency and sequence.

To execute the Beginning of Day category:

1. Select the relevant Category Details as shown in the table below:

| Process Category | Beginning of Day |
|------------------|------------------|
| Job Type         | GROUP            |
| Job Code         | BRN_GRP_1        |

2. Click the Refresh button. The rest of the Category Details and the Process Details appear.

Here, the Shell State is Not Started.

The Category Status is Fresh Start.

Figure 4-13 BOD Category - Not Started

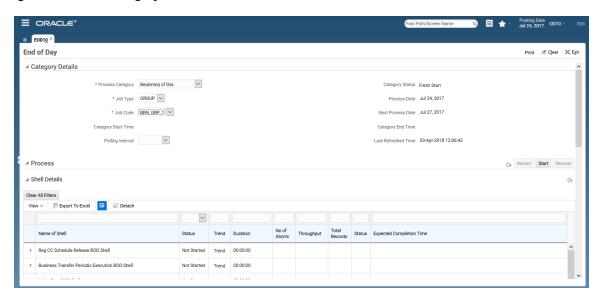

- 3. Verify the Process Date and the Next Process Date.
- 4. Click the **Start** button to begin the execution.

Once the process starts the **Category Status** and the **Shell State** of currently running process display *In Progress*.

Figure 4-14 BOD Category - Started

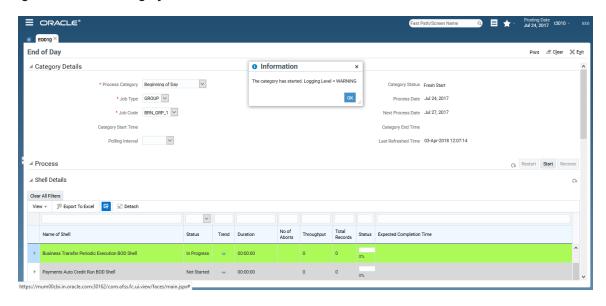

Figure 4-15 BOD Category - In Progress

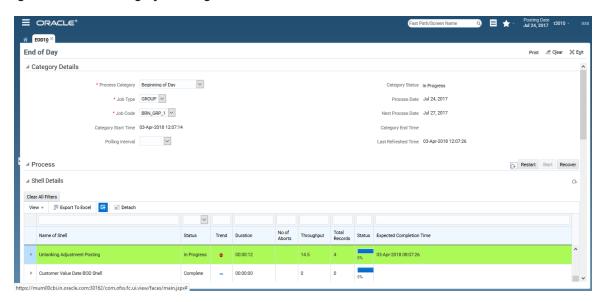

5. On completion of the category, the **Category Status** and the **Shell State** of all the processes display *Completed*.

Figure 4-16 BOD Category - Completed

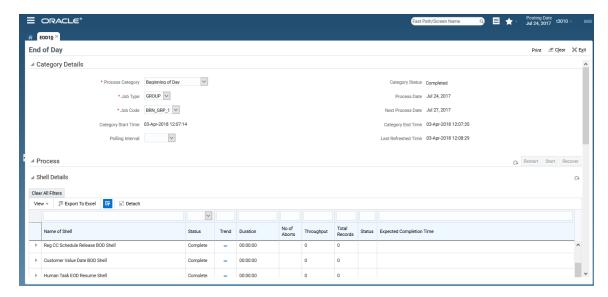

# 4.1.7 Housekeeping Category Execution

This category performs the tasks such as statement generation, alert generation, exposure tracking, offset benefit calculation, and facility closure.

To execute the Housekeeping category:

1. Select the relevant Category Details as shown in the table below:

| Process Category | Housekeeping |
|------------------|--------------|
| Job Type         | GROUP        |
| Job Code         | BRN_GRP_1    |

2. Click the Refresh button. The rest of the Category Details and the Process Details appear.

Here, the Shell State is Not Started.

The Category Status is Fresh Start.

Figure 4–17 Housekeeping Category - Not Started

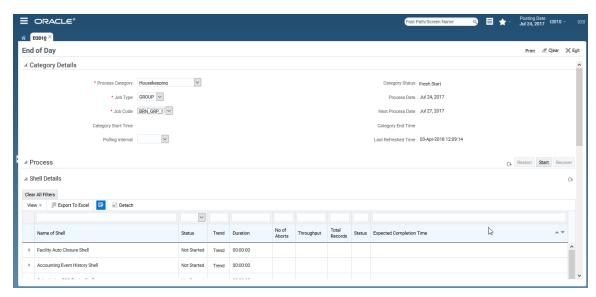

- 3. Verify the **Process Date** and the **Next Process Date**.
- 4. Click the **Start** button to begin the execution.

Once the process starts the **Category Status** and the **Shell State** of currently running process display *In Progress*.

Figure 4-18 Housekeeping Category - In Progress

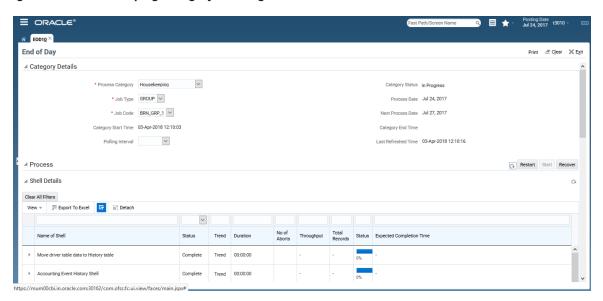

5. On completion of the category, the Category Status and the Shell State of all the processes display Completed.

Figure 4-19 Housekeeping Category - Completed

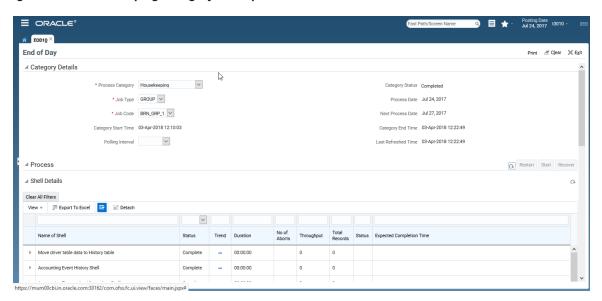

## 4.1.8 Alert Generation Category Execution

This category is used to generate previously logged alerts.

To execute the Alert Generation category:

1. Select the relevant Category Details as shown in the table below:

| Process Category | Alerts Generation |
|------------------|-------------------|
| Job Type         | GROUP             |
| Job Code         | BRN_GRP_1         |

2. Click the Refresh button. The rest of the Category Details and the Process Details appear.

Here, the Shell State is Not Started.

The Category Status is Fresh Start.

Figure 4-20 Alert Generation Category - Not Started

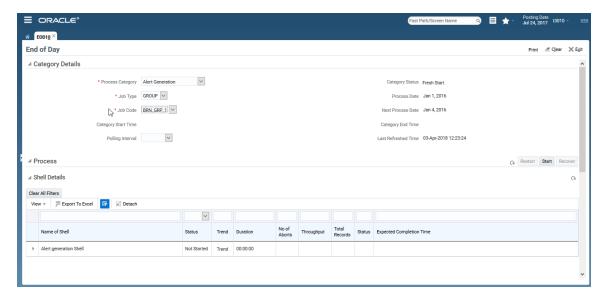

- 3. Verify the Process Date and the Next Process Date.
- 4. Click the **Start** button to begin the execution.

Once the process starts the **Category Status** and the **Shell State** of currently running process display *In Progress*.

ORACLE 目 ★ Posting Date Jul 24, 2017 t3010 ₩ EOD10 × Print Z Clear X Exit **End of Day** \* Process Category Alert Generation \* Job Type GROUP V \* Job Code BRN\_GRP\_1 V Category Start Time 03-Apr-2018 12:23:51 Polling Interval Restart Start Recover Clear All Filters View ▼ 🖫 Export To Excel 📴 📓 Detach Status Trend Duration No of Aborts Throughput Total Records Status Expected Completion Time Name of Shell In Progress = 00:00:09 276.32 84 03-Apr-2018 08:24:00 ▲ Alert generation Shell Shell Details

Figure 4-21 Alert Generation Category - In Progress

5. On completion of the category, the Category Status and the Shell State of all the processes display Completed.

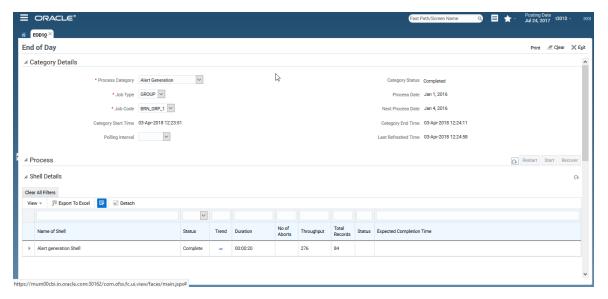

# 4.2 Batch Exception Recovery

Batch Exception Recovery refers to mechanism to allow support and business users perform actions on the records that were skipped during batch execution. During batch execution, if the number of failures due to business exception is less than pre-configured threshold, such records are skipped for future processing.

The batch exception recovery can be done using the Batch Exception Recovery (Fast Path: OPA007) page. It is recommended that user in support or operations role, checks this page after every batch processing is completed for any PENDING records.

This section explains the steps involved in Batch Exception Recovery.

Batch exception recovery actions can be broadly classified in two categories:

- Actions for Support/Operations user (Performed on Batch Exception Recovery page)
- Actions for Business user (Viewed in worklist application and actioned using OBP screens, data patches.)

In its entire life cycle, the batch exception record will go through the above mentioned actions starting with PENDING and ending with either IGNORED or REPROCESSED. Support or Operations user acts on exception record using the Batch Exception Recovery page.

To navigate to the Batch Exception Recovery page:

- 1. Log in to the Admin application.
- 2. Navigate to Batch Exception Recovery page either by entering the Fast Path **OPA007** or through the menu **Administration** > **Batch Exception Recovery**.
- 3. Select the relevant Category Details as shown in the following table:

| Branch Group Code | BRN_GRP_1  |
|-------------------|------------|
| Category          | End of Day |

4. Click OK. The Exception Details appear.

Figure 4-22 Exception Details

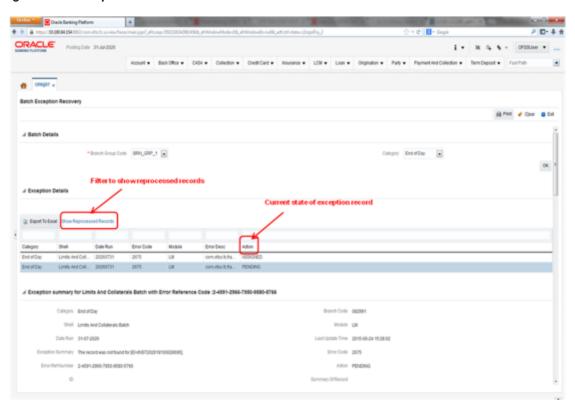

5. Select an exception record. The additional details such as Stack Trace and Comments appear. One of the important attributes is Recommended Action for the operator.

Figure 4-23 Exception Record Details

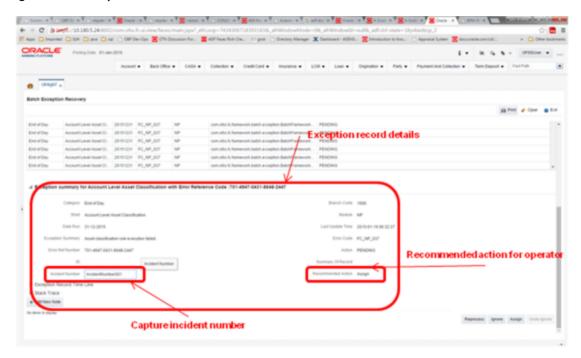

6. Check the Stack Trace and Comments. It is recommended that if the current action on an exception record is PENDING and there are no Comments, click Assign to create a task for business user to take appropriate corrective actions on the exception record. Also, look for the Recommended Action. By looking at the Stack Trace, if the support or operator users find a similar previous incident, they can capture the same in the Incident Number field as shown in the above figure.

#### Note

It is mandatory to capture valid meaningful Comments while performing any action on the exception record.

Business user acts on exception record using the Worklist Application

To navigate to the Worklist page:

- 1. Log in to Worklist application.
- 2. All the exception records with action as ASSIGNED will appear as a task in the worklist. Select the task to act on.

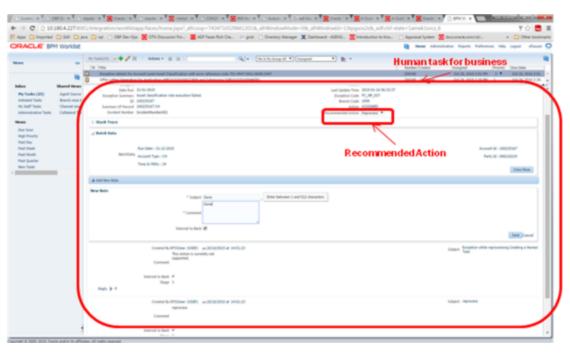

Figure 4–24 Exception record in Worklist application

- 3. Click Claim to claim the task.
- 4. Check the Stack Trace, Batch Data, Incident Number and Comments.
- 5. Perform appropriate actions using application screens, data patches.
- 6. Capture comments in Comments section. These comments will be used by the support user to further act on the exception record.
- 7. Select the mandatory Recommended Action for the support or operator user.
- 8. Click Done to complete the task. The exception record moves into PENDING state and will be visible to the support user to take further action.

It is mandatory to capture valid meaningful Comments while performing any action on the exception record.

# 5 Setting Up The Bank And Branch

This chapter provides the process of setting up the bank and the branch commonly referred to as the Day 0 setups. It gives the details of the Administration User Interface (UI) offered by Oracle Banking Channels Bank User Experience, which the administrator can use to perform a bank and a branch setup.

## 5.1 Common Services Day 0 Setup

The Common Services setup includes the following sections.

#### 5.1.1 Core Maintenances

Core Entity Services seek to define the broad parameters within which the rest of the application functions. The service defines the bank, the various modules of the application that the bank may want to introduce, the languages and the time zones it operates in, the core parameters and structures of its various branches. The core entity services are also used by each of the different modules, and provide a variety of support functions to them.

The following Core Maintenances must be completed as a part of bank and branch setup:

- Bank Codes (Fast path: CS01)
- Business Group (Fast path: CS02)
- Bank Parameters (Fast path: CS03)
- Branch Parameters (Fast path: CS06)
- Other Financial Institution Details (Fast path: CS07)
- Country Codes (Fast path: CS09)
- Financial Cycle (Fast path: CS10)
- Define Payment Calender Codes (Fast path: CS15)
- Reason Codes (Fast path: CS16)
- State Codes (Fast path: CS17)
- Verification Category (Fast path: CS21)
- Verification Type (Fast path: CS22)
- Verification Checklist Policy (Fast path: CS23)
- Purpose Codes (Fast path: CS24)
- Bank Policy (Fast path: CS26)
- Bank Policy Deviation Definition (Fast path: CS39)
- Risk Category Maintenance (Fast path: CS41)
- Risk Code Maintenance (Fast path: CS42)
- Mitigant Code Maintenance (Fast path: CS43)
- Transaction Code Maintenance (Fast path: CS44)

- Define Non-Financial Event Transaction Code Mapping (Fast path: CS45)
- Data Security Configuration (Fast path: CS50)
- Questionnaire Maintenance (Fast path: CS103)
- Section Maintenance (Fast path: 104)

To view the detailed procedure for each application page, see its context sensitive help in the application.

## 5.1.1.1 Head Office Setup

The Head Office branch creation is currently being done via seed data where the Branch Type is HO. Branch Type is a seed table with fixed values for all applicable branch types, that is uploaded to the application from the backend. After the creation of Head Office branch through seed data, you can proceed to create other branches from the application where the Branch Type is shown as a LOV (excluding HO).

The process to set up a head office branch is as follows:

- Create a new bank code in the application through the page Bank Codes (Fast path: CS01).
- 2. Set up the new bank parameters through the page Bank Parameters (Fast path: CS03).
- 3. Modify the seed data for Branch Type to include the new bank code as HO and run the seed. Currently the seed will be for Bank Code 08. The head office branch is created via this seed data.
- 4. Proceed to create the other branches through the application using the page **Branch Parameters** (**Fast Path: CS06**), that includes all branch types other than HO.

#### Note

To view the detailed procedure for each application page, see its context-sensitive help in the application.

# **5.1.2 Currency Maintenances**

The Currency Services are a part of the common services of Oracle Banking Platform and serve to record and retrieve the various currency related information.

The following Currency Maintenances must be completed as a part of bank and branch setup:

- Currency Codes (Fast path: CY01)
- Amount Text (Fast path: CY02)
- Currency Pairs (Fast path: CY03)
- Currency Branch Parameters (Fast path: CY04)
- Currency Denomination (Fast path: CY05)
- Currency Rate Types (Fast path: CY06)
- Exchange Rates (Fast path: CY07)

To view the detailed procedure for each application page, see its context-sensitive help in the application.

### 5.1.3 Calendar Maintenances

The calendar services are embedded in the common services and serve to record and retrieve the various holidays of the bank in a calendar year.

The following Calendar Maintenances must be completed as a part of bank and branch setup:

- Holiday Rule Maintenance (Fast Path: CAL01)
- Calendar Type Maintenance (Fast Path: CAL02)
- Adhoc Calendar Maintenance (Fast path: CAL03)

#### Note

To view the detailed procedure for each application page, see its context-sensitive help in the application.

## 5.2 Accounting Day 0 Setup

The Accounting module is supported by Module Accounting, Domain Accounting, and Accounting Services.

- Module Accounting handles transaction initiation, raises accounting event, and updates the customer account balances and Overdraft limits, and invokes account services.
- Domain Accounting provides the services such as input, authorize, delete, and reverses to the modules to enable the module to initiate appropriate action on the transactions. Domain accounting also validates data and lookup accounting template, builds domain entries, and performs currency conversions.
- Accounting Services pick up the entries formed by the domain accounting and perform GAAP accounting, netting, currency position, Inter Branch entries, tanking of unauthorized transactions, suspense posting, generation of P&L entries for year end, and hand off data to product ledger.

The following Accounting maintenances must be completed as a part of bank and branch setup:

- Define System Defined Elements (Fast path: AS013)
- Define Accounting Configuration (Fast path: AS001)
- GAAP Summary (Fast path: AS005)
- Define Bank Parameter (Fast path: AS002)
- Define Branch Parameter (Fast path: AS003)
- Define SDE Range (Fast path: AS012)
- System Defined Elements Class Summary (Fast path: AS011)
- Define Accounting Ledger (Fast path: AS009)
- Define Accounting Ledger (Additional) Details (Fast path: AS010)

- Define Accounting Ledger Group (Fast path: AS008)
- Define Inter Branch Parameters (Fast path: AS006)
- Define Product Group Accounting Entry Template (Fast path: AS014)
- Define Product Accounting Template (Fast path: AS015)
- Define Domain Category Accounting Template (Fast path: AS016)
- Define Product Group Role Mapping (Fast path: AS017)
- Define Product Account Role Mapping (Fast path: AS018)
- Define Domain Role Mapping (Fast path: AS019)
- Define Event Accounting Class (Fast path: AS020)

To view the detailed procedure for each application page, see its context-sensitive help in the application.

# 5.3 Product Manufacturing Day 0 Setup

Product Manufacturing is a flexible and competent framework for defining products. It has list of tasks to be performed for defining a new product. Each task should be completed parallel or sequentially by respective departments in a bank. It can be mandatory, conditional or non mandatory. Product Manufacturing is complete if the respective mandatory tasks are complete.

#### **Prerequisites**

Following are the prerequisites for Product Manufacturing Day 0 Maintenances:

- Asset Classification (AC) Plans Maintenance (Fast path: NP002)
- Common Services: Purpose Code, Currency Code, Calendar Maintenance, Bank Policy
- Accounting Template Maintenance
- Facility Category (Fast path: LCMS53)
- Collateral Category
- DMS maintenance: Document Type Definition (Fast path: CNM01), Document Category Definition (Fast path: CNM02), Document Policy Definition (Fast path: CNM03)
- Risk Indicators Impacts Cross-Reference (Fast path: ACCT010)
- Global Parameter (Fast path: LCM48)
- LTV Matrix (Fast path: LCM52)
- Rate Chart Maintenance (Fast path: PR004)
- Index/Margin Index Code Definition (Fast path: PR005)
- Price Policy Chart Maintenance (Fast path: PR007)
- Price Definition (Fast path: PR006)
- Charge Attribute Definition (Fast path: PR008)

- Tier Criteria Definition (Fast path: PR009)
- Price Benefit Chart (Fast path: PR015)

### Day 0 Maintenances

The following Product Manufacturing Maintenances must be completed as part of bank and branch set up:

- Define Party Bank Policy (Fast path: PI314)
- Define CASA Bank Policy (Fast path: PM002)
- Define TD Bank Policy (Fast path: PM003)
- Define Loan Bank Policy (Fast path: PM004)
- Define Bundle Bank Policy (Fast path: PM005)
- Define Hardship Relief Policy (Fast path: PM006)
- Define Statement Policy (Fast Path: PM007)
- Define Dormancy Policy (Fast path: PM008)
- Define Credit Policy (Fast path: PM009)
- Define Product Group
- Define Interest Rule (Fast path: PM011)
- Define TD Interest Payout Plan (Fast path: PM012)
- Define CASA Product
- Define Loan Product
- Define TD Product
- Define Credit Card Product
- Define Investment Product
- Define Insurance Product
- Define Product Interest Linkage (Fast path: PM017)
- Link Dependent Offers (Fast path: PM018)
- Define Bonus Interest Parameters (Fast path: PM019)
- Define CASA Offer
- Define TD Offer
- Define Loan Offer
- Define Credit Card Offer
- Define Investment Offer
- Define Insurance Offer
- Installment Rule Details (Fast path: PM058)
- Loan Schedule Type (Fast path: PM059)
- Define Campaigns (Fast path: PM024)
- Link Offers for Principal Offset Facility (Fast path: PM025)

- Define Offer Bundle (Fast path: PM026)
- Define Transaction Restriction (Fast path: PM027)
- Define Domain Category Settlement Mode (Fast path: PM030)
- Define Product Settlement Mode (Fast path: PM031)
- Define Affinity (Fast path: PM042)
- Define Question Sets (Fast path: PM046)

To view the detailed procedure for each application page, see its context-sensitive help in the application.

# 6 Setting Up Sales Offer Handoff

This chapter describes the sales offer handoff related activities to be performed as an administrator.

# 6.1 Day Zero Setup (Configuration)

This section explain the day zero setup required for setting up the sales offer handoff.

## 6.1.1 Changes to be done in OBP

Following are the steps:

1. ODI has two schemas, namely, one for source and another for target. Source schema is the schema of the DB to which the OBP HOST is connected. The following tables are to be created in target schema:

```
FLX_PM_SALES_OFFER_STG
FLX_PM_SALES_OFFER_STG_H
FLX_PM_CC_SALES_OFFER_STG
FLX_PM_CC_SALES_OFFER_STG_H
FLX_PM_CS_SALES_OFFER_STG_H
FLX_PM_TD_SALES_OFFER_STG
FLX_PM_TD_SALES_OFFER_STG_H
FLX_PM_TD_SALES_OFFER_STG_H
FLX_PM_LN_SALES_OFFER_STG_H
FLX_PM_LN_SALES_OFFER_STG_H
```

- 2. Following configuration is needed in the source schema tables:
  - a. UPDATE FLX\_FW\_CONFIG\_VAR\_B SET PROP\_VALUE = '10.180.4.60' WHERE PROP\_ID = 'odi.server.name'; (where '10.180.4.60' is the HOST IP of ODI Agent i.e. ip of the server on which odi is installed).
  - b. UPDATE FLX\_FW\_CONFIG\_VAR\_B SET PROP\_VALUE = '15101' WHERE PROP\_ID = 'odi.server.port'; (where '15101' is the port number of ODI Agent).
  - c. UPDATE FLX\_FW\_CONFIG\_ALL\_B SET PROP\_VALUE = 'WORKREP' WHERE PROP\_ID = 'WORK\_REPOSITORY'; (where 'WORKREP' is the name of work repository).
  - d. INSERT INTO FLX\_FW\_ENUM\_REPRESENTATIONS (ENUM\_FQN,ENUM\_VALUE,USER\_LOCALE,ENUM\_NAME,ENUM\_REPRESENTATION,ORDINAL\_NUMBER,CREATED\_BY,CREATION\_DATE,LAST\_UPDATED\_BY,LAST\_UPDATED\_DATE,OBJECT\_STATUS\_FLAG,OBJECT\_VERSION\_NUMBER) VALUES ('com.ofss.fc.enumeration.ProcessCategoryType','17','en\_us','PMU\_SALES\_OFFER','Sales Offer Handoff Shell',0,'OFSSUSER',TO\_TIMESTAMP('SYSDATE,'DD-MON-RR HH.MI.SSXFF AM'),'OFSSUSER',TO\_TIMESTAMP('SYSDATE','DD-MON-RR HH.MI.SSXFF AM'),'A',1);

- e. UPDATE FLX\_FW\_CONFIG\_ALL\_B SET PROP\_VALUE = 'SUPERVISOR' WHERE PROP\_ID = 'ODI\_USER\_NAME; (where 'SUPERVISOR' is password for master repository).
- f. UPDATE FLX\_FW\_CONFIG\_ALL\_B SET PROP\_VALUE = 'SUNOPSIS' WHERE PROP\_ID = 'ODI\_USER\_PASSWORD'; (where 'SUNOPSIS' is password for master repository).
- g. INSERT INTO FLX\_DI\_ETL\_JOB\_DEFINITION (CREATED\_BY, CREATION\_DATE, LAST\_UPDATED\_BY, LAST\_UPDATED\_DATE, EXECUTION\_UNIT, BATCH\_CATEGORY, EXECUTION\_UNIT\_DESC, IS\_ENABLED, JOB\_FREQUENCY) VALUES ('Admin', TO\_DATE('10-05-2013', 'dd-mm-yyyy'), 'Admin', TO\_DATE('10-05-2013', 'dd-mm-yyyy'), 'PKG\_PM\_SALES\_OFFER\_STG', 17, ", 1, 1);

## 6.1.2 Changes to be done in ODI

Following are the steps:

### Step 1 Connect to Repository

To connect to a repository:

- 1. Click Connect to Repository.
- 2. Enter the following details:
  - Password for SUPERVISOR is SUNOPSIS. Its corresponding configuration is given in source schema in Day Zero Setup changes in OBP in source schema tables as given in step e and f. This same username and password needs to be configured on OBP HOST weblogic server console under appConnector.
  - Password for Database Connection: welcome1

Figure 6–1 Repository Connection Information

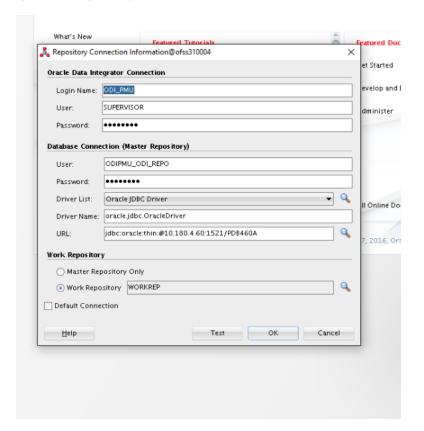

## Step 2 Physical Architecture

To generate a physical architecture:

- 1. Navigate to Topology tab -> Physical Architecture -> Technologies -> Oracle.
- 2. Right-click and select the **New Data Server** option.

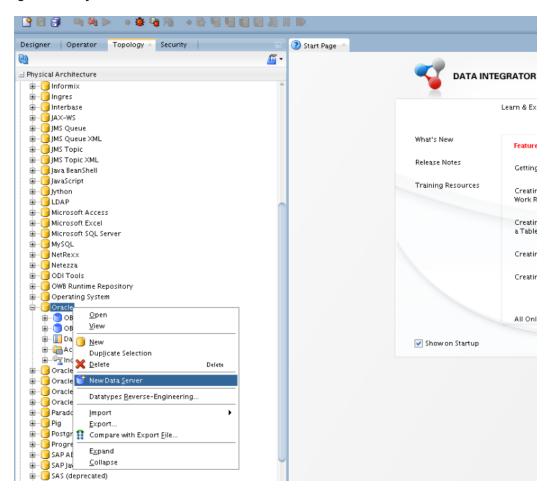

Figure 6–2 Physical Architecture - New Data Server

3. In the **Definition** tab of that data server, enter the data server name, connection username and password of the DB.

For your source data server, the name should be OBP\_SRC. The target data server name can be of your choice.

Figure 6-3 Data Server - Definition

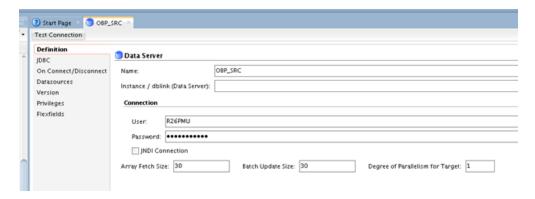

4. In the **JDBC** tab, enter the details as shown in Figure 6–4.

Click **Test Connection.** Select Physical agent as Local and click **OK**.

Figure 6-4 Data Server - JDBC

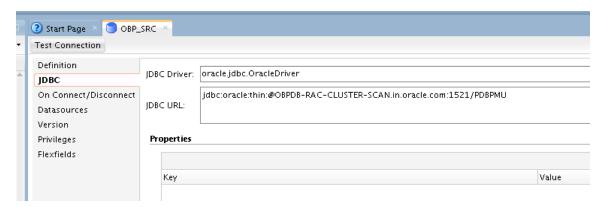

5. Repeat the above steps to make a new target data server.

Figure 6-5 Create New Target Data Server

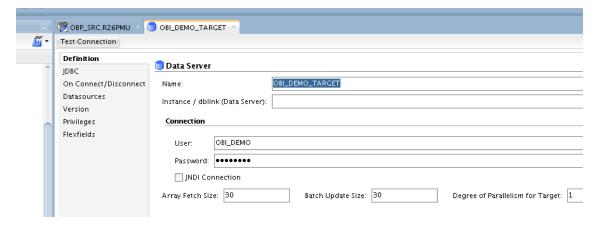

6. Right-click source data server and select **New Physical Schema**.

Figure 6-6 New Physical Schema

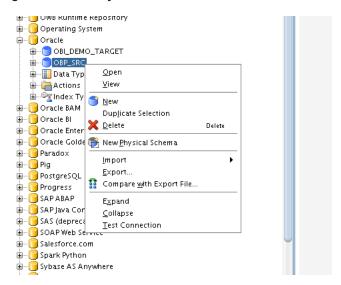

7. Select the schema and work schema of the data server which you just created.

Figure 6-7 Physical Schema - Definition

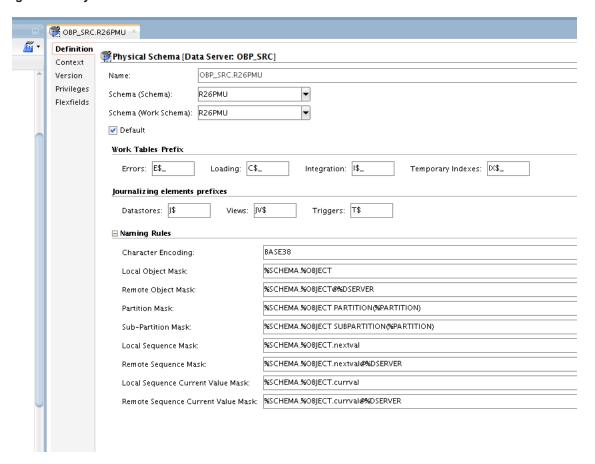

8. Perform the same steps for target source and select the schema of target data server.

Figure 6-8 Physical Schema - Target Data Server

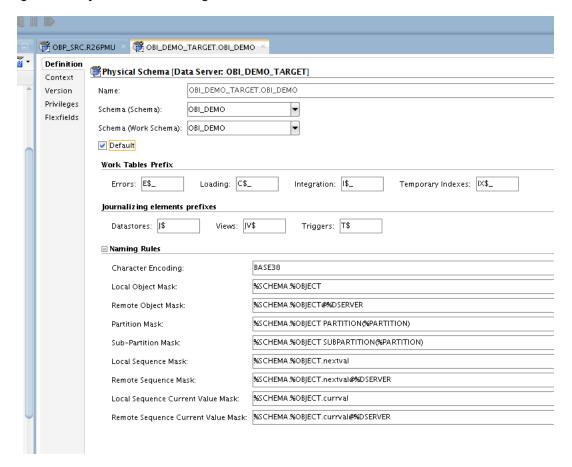

Figure 6–9 Physical Schema List

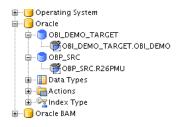

## Step 3 Logical Architecture

To generate a logical architecture:

- 1. Navigate to Topology tab -> Logical Architecture -> Technologies -> Oracle.
- 2. Right-click and select the **New Logical Schema** option.

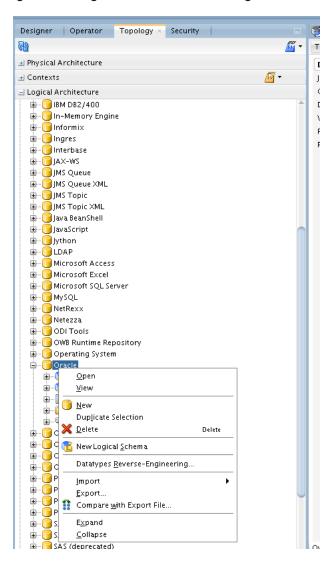

Figure 6-10 Logical Architecture - New Logical Schema

3. In the **Definition** tab of that logical schema, enter the name.

For your source logical schema, the name should be OBP\_SRC.

4. Set its context to its corresponding physical schema.

Figure 6-11 Logical Schema - Definition

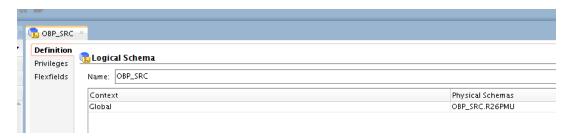

5. Open the physical schema. Under its context tab, set its context to this logical schema.

Figure 6-12 Physical Schema - Set Context

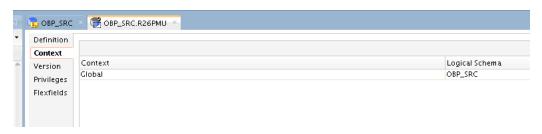

The architecture is now complete.

### Step 4 Creating Model

To create a model:

1. Navigate to Designer tab -> Models.

Click the symbol on its upper right corner and select New Model.

Figure 6-13 New Model

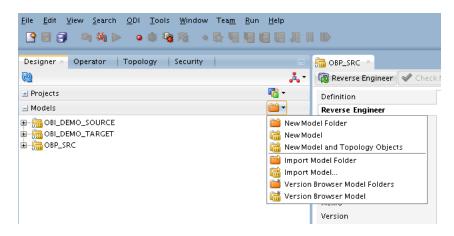

2. In the **Definition** tab, name the source model as OBP\_SRC. Target model name can be of your choice.

3. Select **Technology** as Oracle and select the corresponding **Logical Schema**.

Figure 6-14 OBP SRC Model - Definition

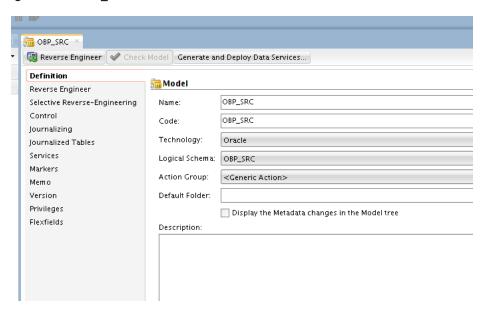

Figure 6-15 OBP\_SRC Model - Reverse Engineer

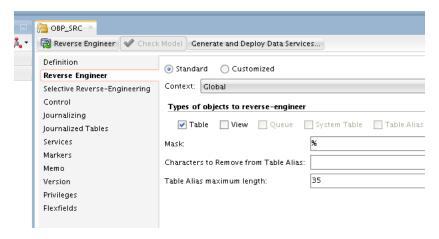

4. Repeat the steps for the other model.

Figure 6-16 OBI\_DEMO\_TARGET Model - Definition

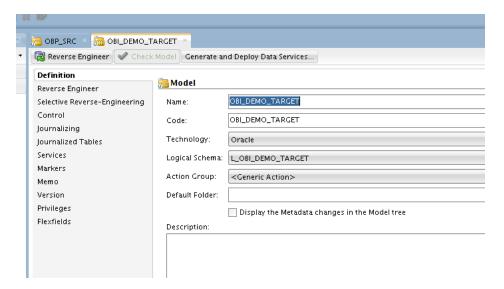

Figure 6-17 OBI\_DEMO\_TARGET Model - Reverse Engineer

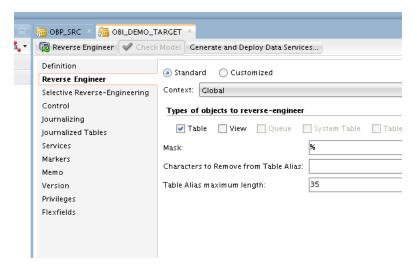

- 5. In the **Reverse Engineer** tab, select the Standard option.
- 6. From the **Context** list select the value as Global.
- 7. In the Types of objects to reverse-engineer section, select the **Table** check box.
- 8. Click Reverse Engineer. This will take a few minutes.

Figure 6-18 Click Reverse Engineer

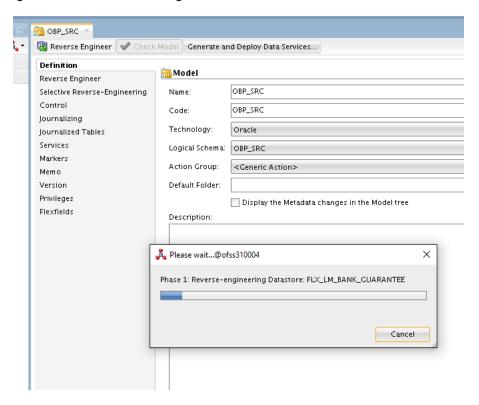

9. Expand the model that you have generated. You can see all the tables of your DB under it.

Figure 6-19 OBP SRC DB Tables

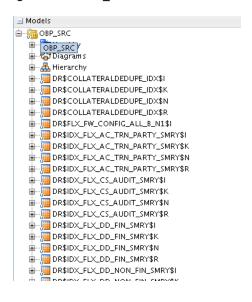

Figure 6-20 OBI\_DEMO\_TARGET DB Tables

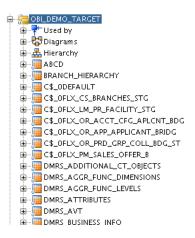

#### Step 5 Creating Global Variables

To create global variables:

- 1. Navigate to Designer tab -> Global Objects.
- 2. Right-click on Global Variables and select New Variable.

Figure 6-21 New Variable

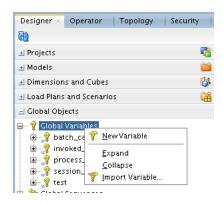

3. Enter the following values:

Name: batch\_category Datatype: Numeric Keep History: No Default Value: 17

Figure 6-22 Variable - Definition

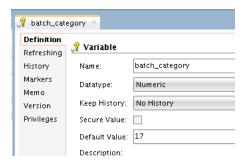

4. In the Refreshing tab, from the **Schema** list select the OBP\_SRC schema.

In the Select Query section, enter "select 17 from dual".

Figure 6-23 Variable - Refreshing

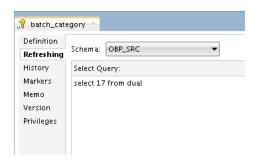

5. Create global variable invoked\_scenario with the following values in the Definition tab:

Name: invoked\_scenario Datatype: Alphanumeric Keep History: No

In the Refreshing tab, enter the following values:

Schema: OBP SRC

Query: "SELECT '<%=odiRef.getPackage("PACKAGE\_NAME")%>' from dual".

6. Create global variable process\_date with the following values in the Definition tab:

Name: process\_date Datatype: Alphanumeric Keep History: No

In the Refreshing tab, enter the following values:

Schema: OBP\_SRC

Query: "select '12345' from dual".

7. Create global variable session\_id with the following values in the Definition tab:

Name: session\_id Datatype: Numeric Keep History: No

In the Refreshing tab, enter the following values:

Schema: OBP\_SRC

Query: "SELECT <%=odiRef.getSession("SESS\_NO")%> from dual".

#### Step 6 Projects Required in ODI

Modify the projects, scenarios, package, mappings of PMU-SALES-OFFER and OBP-MONITORING.

Figure 6–24 Project Settings

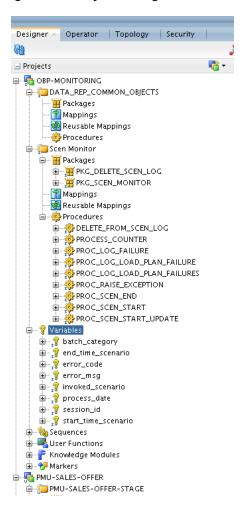

The package PKG\_PM\_SALES\_OFFER\_STAGE is the main package which is called from the OBP HOST and is configured in Day Zero Setup changes in OBP in source schema tables as given in step g.

Figure 6-25 PKG\_PM\_SALES\_OFFER\_STG

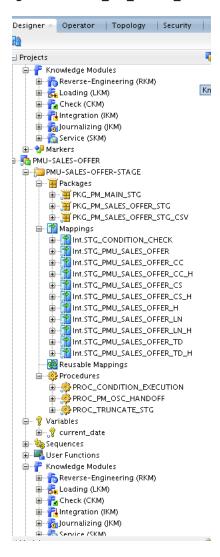

#### Step 7 CSV File Generation and Exporting it to Required Server

The procedure is as follows:

1. As seen in Figure 6–26, in the Properties section, in the General tab, the value mentioned in the Target File parameter is the path where the csv file New\_Package.csv is generated.

Similarly, you must also enter the jdbc and other related parameter details of your target schema.

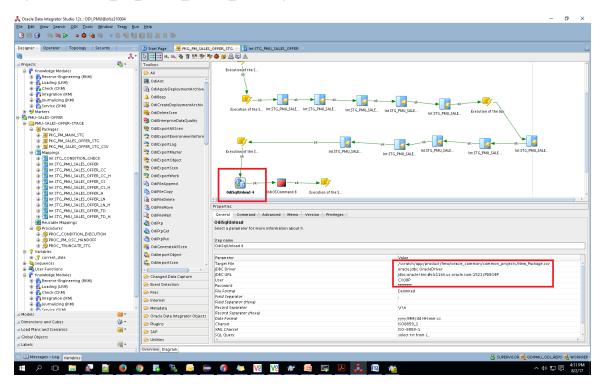

Figure 6-26 PKG\_PM\_SALES\_OFFER\_STG Properties

2. As shown in Figure 6–27, the New\_Package.csv file is being sent to ofss312987.in.oracle.com where rsmohite is the username of the machine in the director /scratch/.

Figure 6-27 Export the .csv File

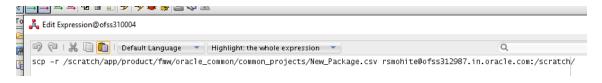

# 7 Setting Up Product

This chapter describes the process of setting up the product. Products need to be configured manually from the Sales Offer Handoff file. The steps for manually adding Product in OCH are explained in this chapter.

# 7.1 Creating New Product

This section explains the procedure to set up Product for OBP as Asset or Liability.

Following are the steps to configure new Product in OCH:

1. Log on to the UCM application (Siebel Universal Customer Master) with following credentials:

User ID: sadmin
Password: sadmin

Figure 7-1 Log on to UCM

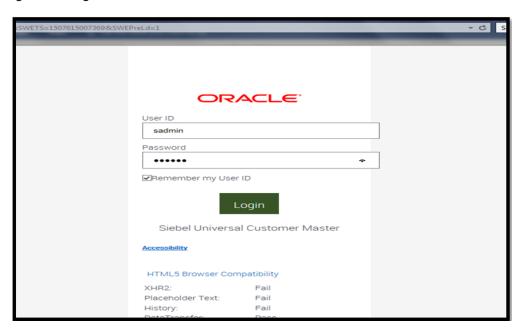

2. Navigate to Site Map.

Figure 7-2 Sitemap

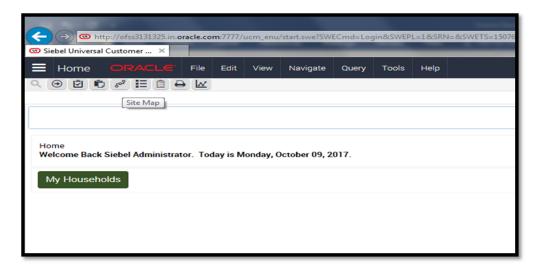

3. Click the Administration - Product link.

Figure 7–3 Administration - Product

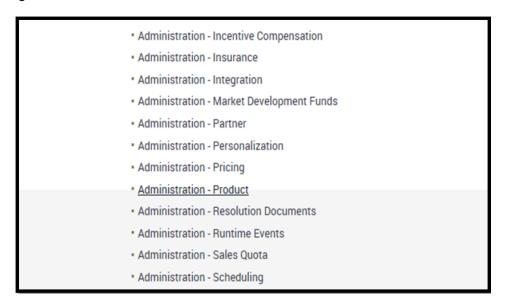

4. Navigate to the Products view.

Figure 7-4 Products View

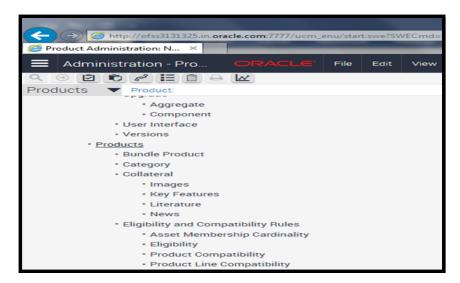

5. In the **Products** list, add a new record and complete the necessary fields.

Provide the following details:

- Name: Name of the Product. Eg: OBP Product
- Type: Product (Should be mentioned as is)
- Product Type: Fin Account (Should be mentioned as is)
- Description

Figure 7-5 Product List

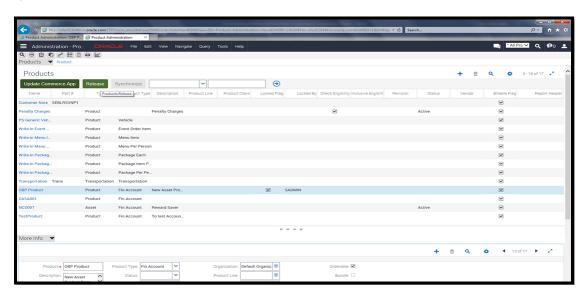

6. Step off the record. Press Ctrl + S to save the record.

- 7. From the list, select the newly created product record. Click **Release.**
- 8. In the More Info Applet, navigate to the first occurrence of **More Info** in the list.
- 9. In the subsequent page, navigate to the first occurrence of More Info in the Product Activities list.

Figure 7–6 Product Activities

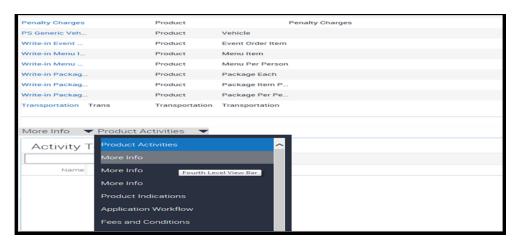

10. From the **Category** list select the value as Asset or Liability.

Figure 7-7 More Info - Select Category

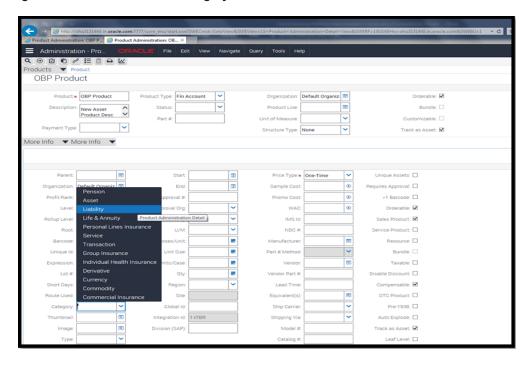

11. From the **Type** list, select the appropriate value.

Figure 7-8 More Info - Select Type

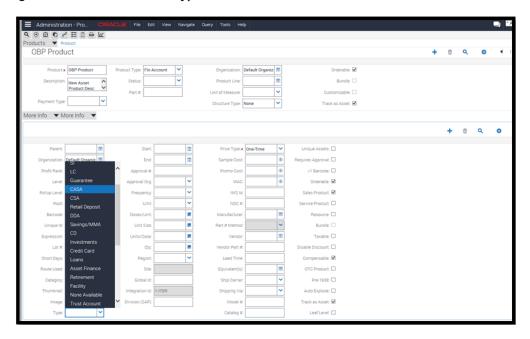

12. Press Ctrl+S to save the record.

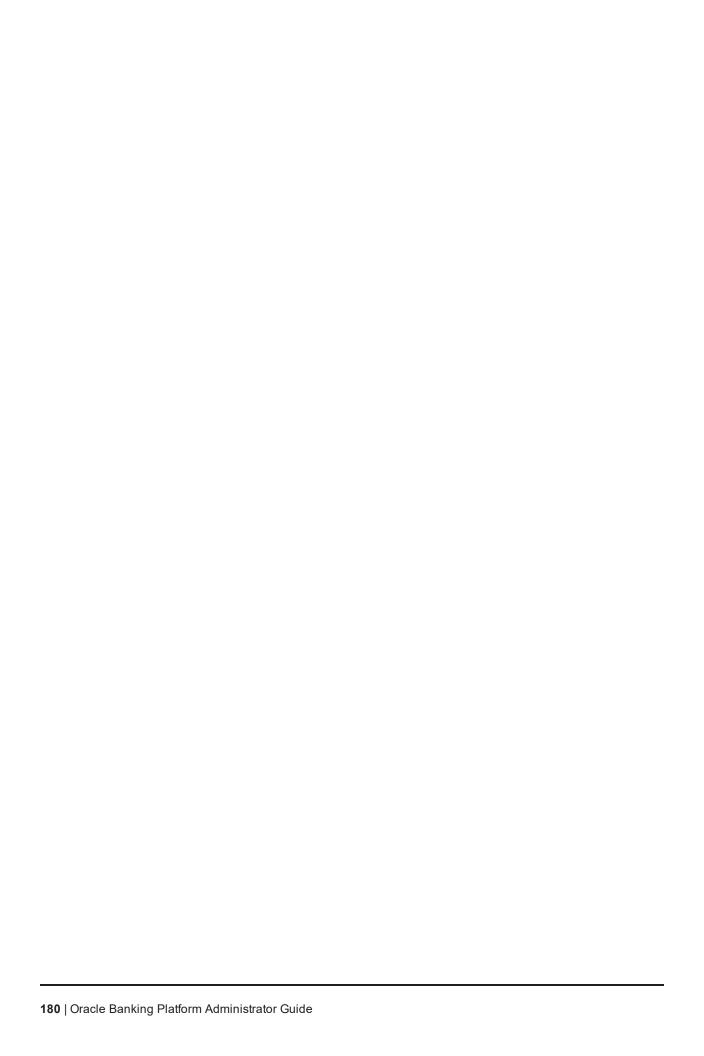

## 8 Setting Up Channels

This chapter describes the process of setting up the channels.

## 8.1 Channel Setup

This section explains the procedure to set up channels for OBP. The Figure 8–1 gives an overview of the transaction message flows.

Figure 8-1 Transaction Message Flows

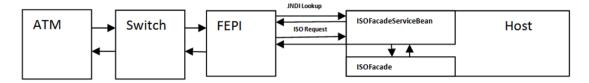

The Channels setup involves three main steps as follows:

#### Step 1 Front End Processing Interface (FEPI) Application Installation

Install the FEPI application on the host server as a separate application, which will listen to any incoming request from the switch. There is separate FEPI application for ATM and POS.

#### Step 2 ATM or POS Bank Parameter Maintenance (Fast Path: ATM001)

Log in to Oracle Banking Platform and define the Bank Level parameters for ATM transactions using the **ATM** or **POS Bank Parameter Maintenance page (Fast Path: ATM001)**.

Following are some useful definitions of fields used in this page:

- Originating Branch: The originating branch code refers to the branch through which the ATM transactions of Remote On-us would be routed to respective branches.
- ATM Offline Limit: The offline limit is in turn maintained operationally in the Switch. When the ATM is offline, the offline limit is compared with the balance in the PBF file. The amount that is lower on comparison that is, either the PBF balance or the Switch limit is permitted for withdrawal. This functionality of comparison will be only for On-us transactions.
- Institution ID: Each code uniquely identifies the bank in the network. Institution ID is allotted by the central bank of the country, or the body that governs payment systems in the country.
- Institution Name: The name of the institution.
- Holds Applicable:
  - ATM Debit Hold, POS Debit Hold: It is applicable for marking hold on debit instructions. Rather than direct debiting the account, hold will be marked and then later after some time amount is debited from account.

- ATM Credit Hold: It is applicable for marking hold on credit instructions. Rather than direct
  crediting the account, hold will be marked and then later after some time amount is credited to
  account.
- **ATM Offline Hold:** It is applicable once ATM becomes online. Rather than direct debiting the account, hold will be marked and then later after some time amount is debited from account.
- Forwarder Institution ID: It identifies the network or Institution forwarding the request or advice message in an interchange system. Forwarder Institution ID is allotted by the central bank or the governing body for non-branch channels to Master Card, VISA, cash net. In case of tie-up, other bank's Acquirer Institution ID will be Forwarder Institution ID.
- **Forwarder Cash GL:** This GL account will be credited or debited for remote-on us transactions and off-us transactions done through the Bank's ATM.
- Forwarder Fee GL: This GL account will be credited for the transactions performed by other bank's customers through ATM, owned and managed by our bank.

#### Note

To view the detailed procedure for ATM or POS Bank Parameter Maintenance page (Fast Path: ATM001), see its context-sensitive help in the application.

#### Step 3 ATM or POS Terminal Setup (Fast Path: ATM002)

Set up individual ATM or POS terminal for the bank for transactions using the ATM or POS Terminal Setup (Fast Path: ATM002) page.

Following are some useful definitions of fields used in this page:

- Card Acceptor Terminal ID: User inputs the code which uniquely identifies a terminal at the card acceptor location. It is maintained for both ATM and POS machines.
- Acquirer Institution ID: Identifies the acquirer institution ID associated with the ATM/ POS terminal.
- Forwarder Institution Supported: Identifies the forwarder Institution ID to be supported for this ATM/POS terminal.
- Branch Code: The originating branch code refers to the branch through which the ATM transactions
  would be routed to respective branches. Originating Branch handles Cash Funding (To/ From ATM)
  and Cheque Deposited at ATM.
- POS Terminal GL: This GL account will be credited or debited for cash transactions done through the Bank's POS terminal.
- **ATM Cash GL:** This GL account will be credited or debited for cash transactions done through the Bank's ATM terminal by the bank customers.

#### Note

To view the detailed procedure for **ATM or POS Terminal Setup** (Fast Path: ATM002), see its context-sensitive help in the application.

## 8.2 Front End Processing Interface (FEPI)

This section contains information related to FEPI.

#### 8.2.1 Installation

FEPI is installed in the same location as OBP (/scratch/app/product/fmw/obpinstall/obp). Following are the steps for FEPI installation:

- 1. Create a directory structure for FEPI similar to the OBP environment.
- 2. Change the paths in FEPI start scripts as per the environment, **start\_fepi\_atm.sh** and **start\_fepi\_pos.sh** at /fepi/scripts.
- 3. Change the following property values in **channels\_atm.properties** and **channels\_pos.properties** as per the environment:
  - BANK\_CODE: Indicates the bank code

For example, BANK\_CODE=335

■ **LISTENER\_PORT:** The port number on which FEPI server accepts incoming ISO message requests.

For example, LISTENER\_PORT=9999

■ COMMAND\_PORT: The port number on which FEPI server accepts command message. (Note: Need to specify an available valid port number, so that FEPI starts; it is a feature of native code and currently no messages are sent)

For example, COMMAND\_PORT=9998

■ FNDI.FJ.java.naming.provider.url: The IP address and port number on which WebLogic accepts requests

For example, FNDI.FJ.java.naming.provider.url=t3://10.180.9.108:7001

4. Start ATM and POS FEPI; On prompt enter WebLogic Log in credentials.

For example, \$ sh start\_fepi\_atm.sh

5. After running the start\_fepi\_\*.sh, it will prompt for password. This password is the same as the admin password on Weblogic server.

## 8.2.2 ATM And POS Trace Logs

The Trace logs are available in logs folder, for example, /fepi/logs.

Additionally **fepi-console** and **fepi-ofss** logs are also stored at the above location for ATM and POS FEPI server.

## 8.2.3 module.channel or cz.module.channel enabling of logs

This is not related to FEPI, and these logs (host logs) are controlled by logging.xml of the WebLogic server.

To understand the logging mechanism, see the OEM Diagnosibility details at http://docs.oracle.com/cd/E25054\_01/doc.1111/e24473/diagnosability\_adminuser.htm.

## 8.2.4 Multiple Instances

Currently there are two instances of FEPI, they are ATM and POS. Each instance has a set of individual files along with the common shared files.

For example, for the ATM FEPI server:

| File Name               | Description                |
|-------------------------|----------------------------|
| channels_atm.properties | Configuration file         |
| fepi_atm.logging.xml    | Logging configuration file |
| start_fepi_atm.sh       | Start script               |
| stop_fepi_atm.sh        | Stop script                |

# 9 Application Monitoring Using Administration Application

This chapter provides an overview on the various monitoring operations performed as an administrator using Administration application.

## 9.1 Dynamic Monitoring Service (DMS)

The aim is to monitor different channels involved in performing transactions with OBP. The monitoring parameters consists of channels, services, trends (current behavior of execution), and time metrices. The monitoring is performed by DMS (Dynamic Monitoring Service).

#### What is DMS?

The Oracle Dynamic Monitoring Service (DMS) provides a set of Java APIs that measure and report performance metrics, trace performance and provide a context correlation service for Fusion Middleware and other Oracle products. Along with the APIs, DMS provides interfaces to enable application developers, support analysts, system administrators, and others to measure application-specific performance information.

## 9.1.1 **Usage**

The usage of DMS is defined by the role of the user. Based on their roles, users can either take part in configuration of services for DMS or monitor the statistics collected via DMS.

#### **Developers**

These are the set of people who configure the monitoring services that are the part of OBP system. The configuration can be made either for available services or for new services.

Figure 9-1 Developers

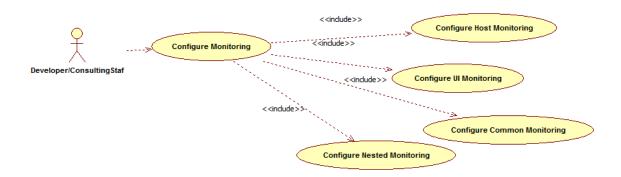

#### IT Technical Staff

This consists of set of people who monitor the DMS statistics generated for the service. With the help of various metrics generated they can analyze the behaviour of the target service. For example, 'time taken to execute' service could indicate need of optimization of the service.

Figure 9-2 IT Technical Staff

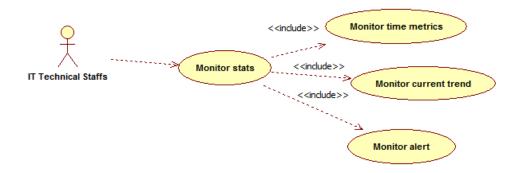

## 9.1.2 Monitoring Application using the OPA001 page

Once DMS statistics are captured for a particular channel and transactions involving it, it requires a UI representation to understand the statistics in a readable form so that one can analyse the behaviour. The monitoring activities are mainly carried out by IT Technical staff.

#### 9.1.2.1 Monitoring Application Performance (Fast path: OPA001)

This page gives the monitoring statistics of different channels and the transactions occurring through it. It gives the time metric of the transactions, trend of the current transactions, and alert for the channel.

Figure 9–3 Monitoring Application Performance

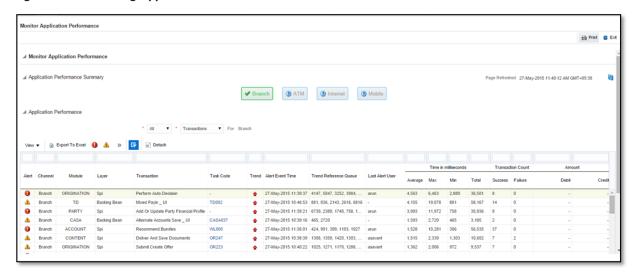

The overall page can be subdivided in to 3 sub parts on the basis of information they provide:

#### 9.1.2.1.1 Application Performance Summary

This section gives the information about the different channels of OBP through which transactions are taking place. The information is about the health and active channels. The Refresh Button on top of this section gets the latest (refreshed) metrics.

Figure 9-4 Application Performance Summary

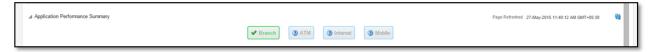

Following are the few notification about the channels:

- Denotes transactions not present for the channel
- Denotes normal status that is, the number of alerts are less than the specified limit
- Denotes warning status that is, the number of alerts are in the warning range
- Denotes critical status that is, number of alerts exceeds the limit

#### 9.1.2.1.2 Log Level

This section gives logger level information for the host and UI server.

#### Figure 9-5 Log Level

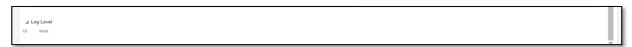

#### 9.1.2.1.3 Application Performance

This section gives the metrics for the transaction. Metrics include timing, alert, trending information. Certain filters can be applied over the metric table. Initially only 100 (Initial page size which is configurable) transactions are displayed. To display all the transactions, click the ALL button.

#### **Trend**

Indicates trending of execution timings of transaction. It is calculated by algorithm namely, Exponential Moving Average where if the execution time goes above the specified limit which is calculated by adding average execution time of the transaction and allowed limit (varies logarithmically to execution time); the transaction is considered as trending upwards and vice-versa for downwards trend.

However, if the execution time is with the range, trend is considered as neutral.

#### **Alert**

Indicates alerting state of the transaction. A transaction is given weight based on its properties namely, transaction type, timing category and module. The weight gives the offset allowed for transaction execution time. If the current transaction time is greater than average transaction time + offset, it is marked as alert. Initially it is marked as 'Critical' and after sometime the state is marked as 'Warning'.

Figure 9-6 Alert State

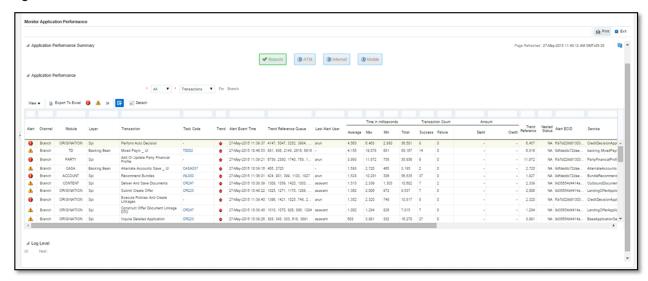

The table below explains each column of the table present in the given snapshot.

Table 9-1 Alert State

| Sr.<br>no. | Column Name              | Description                                                                                                    |
|------------|--------------------------|----------------------------------------------------------------------------------------------------|
| 1          | Alert                    | Alert state of the transaction Valid Values: BLANK: No alert, Warning: Alert in past (default 5 minutes), Critical: Alerted Transaction |
| 2          | Channel                  | Channel through which the transaction occurred Valid Values: Branch, ATM, and POS.                                                      |
| 3          | Module                   | Application module of which transaction is a part                                                                                       |
| 4          | Layer                    | Configured Noun generation layer. Backing Bean for UI and Spi and App Service for Host.                                                 |
| 5          | Transaction              | Name of the transaction                                                                                                    |
| 6          | Task Code                | Task code of the application page by which the transaction was triggered                                                                |
| 7          | Trend                    | Trending of transaction Valid Values: Upwards, Downwards, Neutral                                                                       |
| 8          | Alert Event Time         | Time at which last alert occurred for the transaction                                                                                   |
| 9          | Trend Reference<br>Queue | Execution time of last n transactions (n=5)                                                                                             |
| 10         | Last Alert User          | Teller who performed the last alerted transaction                                                                                       |
| 11         | Average Time             | Average execution time                                                                                                    |
| 12         | Max Time                 | Maximum time of execution of the transaction                                                                                            |

| Sr.<br>no. | Column Name                | Description                                       |
|------------|----------------------------|---------------------------------------------------|
| 13         | Min Time                   | Minimum time of execution of the transaction      |
| 14         | Total Time                 | Total time of execution                           |
| 15         | Success Count              | Number of times transaction executed successfully |
| 16         | Failure Count              | Number of times transaction failed.               |
| 17         | Debit Amount               | Amount debited after transaction                  |
| 18         | Credit Amount              | Amount credited after transaction                 |
| 19         | Trend Reference            | Execution time of last transaction                |
| 20         | Nested Status              | Nested Status                                     |
| 21         | Alert ECID                 | ECID of the last alerted transaction              |
| 22         | Service                    | Service name of the transaction                   |
| 23         | Completed<br>Operations    | Number of completed transactions                  |
| 24         | Active Threads             | Active Threads                                    |
| 25         | Max Active<br>Threads      | Maximum active threads                            |
| 26         | Host                       | Host name                                         |
| 27         | Process                    | Process Name                                      |
| 28         | Server Name                | Server name                                       |
| 29         | App Root Type              | Root type of noun                                 |
| 30         | Failure Security<br>Event  | Failure due to security error                     |
| 31         | 2FA Event                  | Authentication error                              |
| 32         | Failure Database<br>Event  | Failure due to database error                     |
| 33         | Failure Technical<br>Event | Failure due to technical error                    |
| 34         | Failure Outbound<br>Event  | Failure due to outbound call (call outside OBP)   |

One can select any of the task code which opens a popup with information about that task code only.

Figure 9-7 Select Task Code

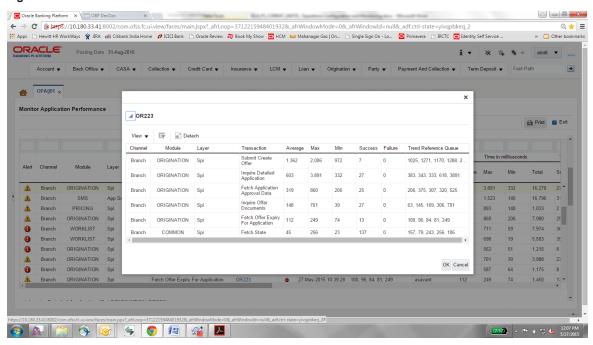

#### **Detailed Transaction View**

This section gives the detailed view of a selected transaction. The desired transaction can be selected from the table (metric table). Click on any row to display a detailed view of the transaction.

Figure 9-8 Selection of Desired Transaction

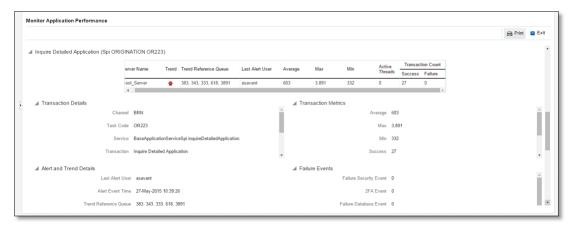

#### Figure 9-9 Transaction Details

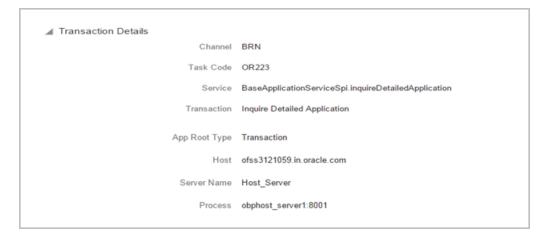

Figure 9–10 Transaction Metrics

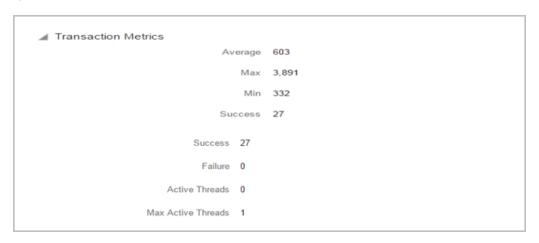

Figure 9-11 Alert and Trend Details

```
▲ Alert and Trend Details

Last Alert User asavant

Alert Event Time 27-May-2015 10:39:26

Trend Reference Queue 383, 343, 333, 618, 3891

Alert ECID 9d35654d4414a931:-6e0ab1f:14d8b6681e1:-8000-00000000000d612
```

Figure 9-12 Failure Events

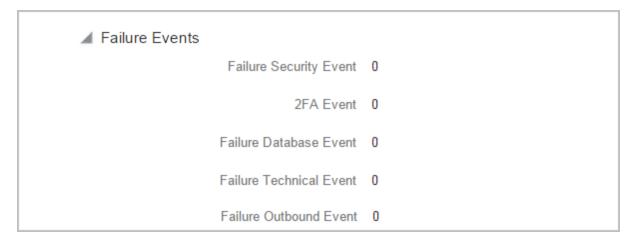

#### **Configurations**

The below mentioned configurations can be made in DMSConfig.properties:

- Channel Status: Number of alerts for which the channel shows 'Critical and 'Warning' status can be configured
- Alert Status: The time after which a 'Critical' alert changes to 'Warning' is configurable
- Initial Page Size: Every time host data is fetched only rows equal to page size are displayed. The page size is configurable

These configurations can be made in DMSConfig.properties.

## 9.2 Batch Performance Monitoring

Most of the enterprise applications would require bulk processing of records to perform business operations in real time environments. These business operations include complex processing of large volumes of information that is most efficiently processed with minimal or no user interaction. Such operations would typically include time based events (for example, month-end calculations, notices or correspondence), periodic application of complex business rules processed repetitively across very large data sets (for example, rate adjustments). Batch monitoring includes monitoring of all such batch processes. These batch processes generate huge statistics, which needs to be monitored in order to understand and improve its performance. OPA003 page is used to monitor these processes in detail along various metrices like duration, throughput, aborts, and so on.

#### 9.2.1 Use Cases

The overall use cases for the whole Batch monitoring operation are divided into two units on the basis of actor that works over batch monitoring operations. The different actors along with their use cases are as below:

#### **Developers**

These are the set of people who configure the monitoring services that are the part of OBP system. The configuration can be made in the properties file BatchStatistics.properties. Configuration include the number of previous batch runs to be considered for calculation for monitored metrics.

Figure 9-13 Developers

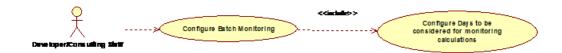

#### **IT Technical Staff**

This consists of set of people who monitor the Batch statistics generated during the batch run.

Figure 9-14 IT Technical Staff

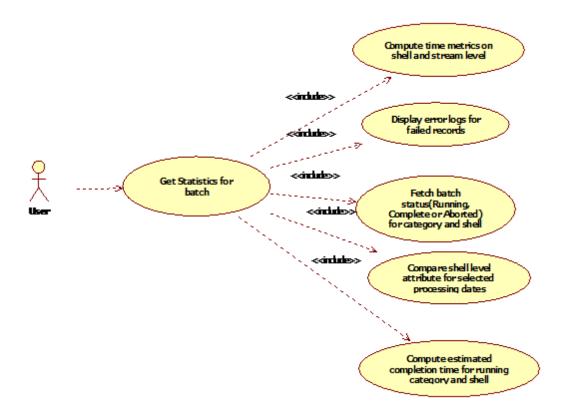

Figure 9–15 IT Technical Staff - Monitor Batch Stats

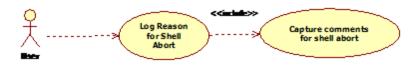

## 9.2.2 Monitoring Batch Performance Using OPA003 page

Once batch starts it needs UI representation to easily understand and interpret the batch stats. By monitoring these stats, one can understand the bottle necks of the batch process and hence can work in a way to improve batch performance.

#### 9.2.2.1 Monitor Batch Performance (Fast path: OPA003)

This page takes category, job code, job type, and processing date as input and provides monitoring stats for shells running for selected category.

Figure 9-16 Batch Performance Monitoring

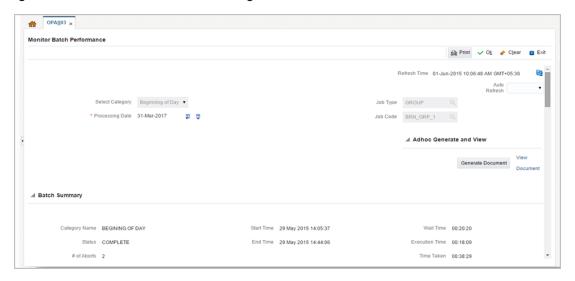

Figure 9-17 Batch Performance Monitoring - Shell Details

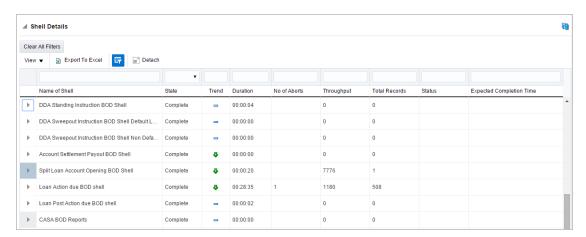

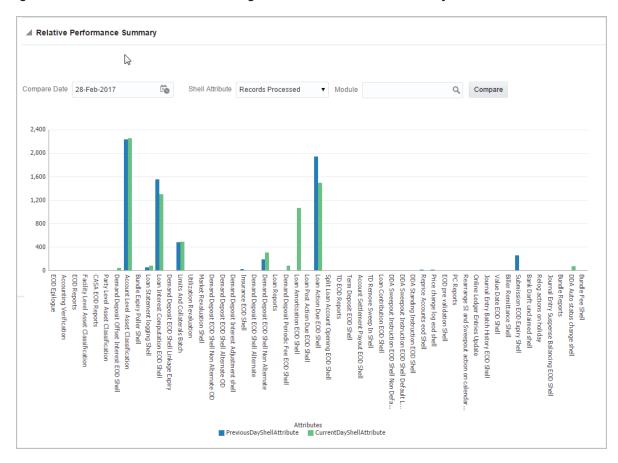

Figure 9–18 Batch Performance Monitoring - Relative Performance Summary

The batch statistics are monitored at different levels as follows:

- Category Level
- Shell Level
- Record level

#### **Category Details**

The parameter monitored at category level as given as below:

Table 9-2 Category Details

| Attribute Name | Description                                                                              |  |
|----------------|------------------------------------------------------------------------------------------|--|
| Category Name  | Name of category for example, EOD (End Of Day)                                           |  |
| Status         | Indicates status of selected category. Valid Values: COMPLETE, RUNNING, ABORTED.         |  |
| Start Time     | Indicates start time of category. The time is represented in DD-MM-YYYY hh:mm:ss format. |  |
| End Time       | Indicates end time of category. The time is represented in DD-MM-YYYY hh:mm:ss format.   |  |

| Attribute Name               | Description                                                                                                    |  |
|------------------------------|----------------------------------------------------------------------------------------------------|--|
| Wait Time                    | It is the time for which category is in Aborted state. Wait time for category denotes the time for which batch was halted.                                                                                                    |  |
| Execution Time               | It the time for which category is in Running state.                                                                                                    |  |
| Number Of Aborts             | Indicates number of times category was aborted.                                                                                                    |  |
| Total Time                   | It is the total time taken by category to complete. Time taken for category is summation of wait and execution time.                                                                                                    |  |
| Estimated Completion<br>Time | It is the predicted time for category completion. This time is calculated based on number of incomplete and pending shells for the current running category. The averaged value of previous run duration is considered for calculating estimated time. Similar calculation is done for estimating completion time for shell. This attribute is displayed only during batch run. It is not displayed once batch is complete |  |
| Time Status                  | The status of category (that is, delayed or early) denotes whether category is running slow or fast. This value is calculated based on average of historical data. This attribute is displayed only during batch run. It is not displayed once batch is complete                                                                                                    |  |

#### **Shell Details**

This level displays statistics of all shells corresponding to selected category. The parameters monitored at shell level are given below:

Table 9–3 Shell Details

| Attribute Name           | Description                                                                                                    |  |
|--------------------------|----------------------------------------------------------------------------------------------------|--|
| Name of shell            | Represents name of shell                                                                                                    |  |
| Trend                    | Valid Values: UPWARD, DOWNWARD, NEUTRAL. It denotes the trend based on historical data for time required by shells to complete.                                                                                              |  |
| Status                   | Valid Values: Complete, Running, Aborted, Not Started. Indicates status of shell                                                                                                    |  |
| Duration                 | It is the time required by shell to complete.                                                                                                    |  |
| Start Time               | Indicates start time of shell. The time is represented in DD-MM-YYYY hh:mm:ss format.                                                                                                    |  |
| End Time                 | Indicates the time at which shell is completed. The time is represented in DD-MM-YYYY hh:mm:ss format.                                                                                                    |  |
| Wait Time                | It is the time for which shell is in aborted state.                                                                                                    |  |
| Expected Completion Time | Indicates the estimated time for a shell to complete.                                                                                                    |  |
| Failed Records           | Number of failed records for a shell                                                                                                    |  |
| Records Processed        | Number of records processed in a shell                                                                                                    |  |
| Number of Streams        | Number of streams denote number of processes running in parallel for a shell. On proper analysis of historical data of stream count, number of records and duration for particular shell one can optimize throughput for it. |  |

| Attribute Name | Description                                                                           |
|----------------|---------------------------------------------------------------------------------------|
| Throughput     | It is the average processing time for one record. Throughput is denoted in millisecs. |

Figure 9-19 Shell Details

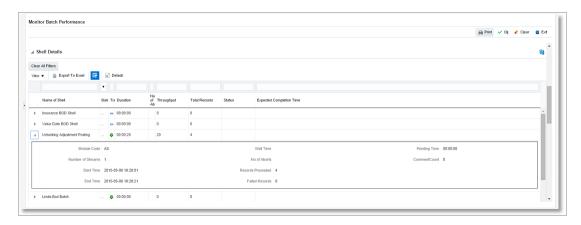

Figure 9–20 Shell Details - DDA Standing Instructions

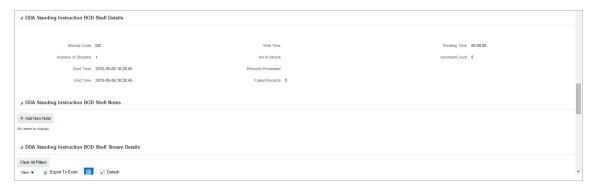

#### Note

#### Note the following:

Trend for a particular shell is decided based on comparison of time statistics (that is, current run time and historical data for previous batch runs). Number of previous batch run to be considered is configurable. It is configured in the property file that is, (BatchStatistics.properties). The trend and other estimated time seems more realistic if number of previous run days configured in property file are more.

Trend gives an idea whether a particular shell is running fast or slow compared to previous runs though it is important to consider number of records being processed in that shell.

The following figure shows the view displayed during batch run. Few extra parameters like estimated completion time for shell and category are monitored during batch run.

Figure 9-21 View of Batch Run

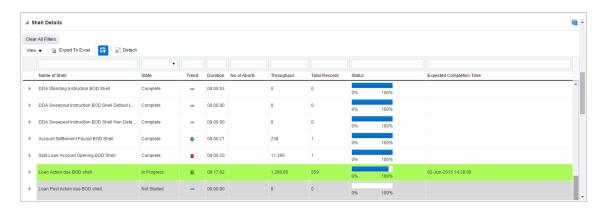

#### **Comments Table**

Comments Table is rendered based on row click of shell details table.

- In case of batch abort, it is important to know the reason behind abort and how that is fixed. Comments table serves this purpose as one can log the details regarding fix and reason behind shell abort. Multiple comments can be captured for particular shell.
- Also one can query historical data for comments. The historical data of comments can be used to analyse the reason behind failure of particular shell.

#### **Stream Details Table**

Stream Details table is rendered based on row click of shell details table.

Table 9-4 Stream Details

| Attribute Name  | Description                                                                         |  |
|-----------------|-------------------------------------------------------------------------------------|--|
| Stream Number   | Indicates the number of a stream in which the record is being processed             |  |
| First Row       | Indicates the start sequence number of a record, processing in a particular stream. |  |
| Last Row        | Indicates the end sequence number of a record, processing in a particular stream.   |  |
| Duration        | It is the time required for stream to complete.                                     |  |
| Status          | Valid Values: COMPLETED, RUNNING. It indicates the status of selected stream        |  |
| Processed Count | Number of records processed in a stream                                             |  |
| Server Name     | Name of a server running the stream                                                 |  |

Figure 9-22 Stream Based Shells

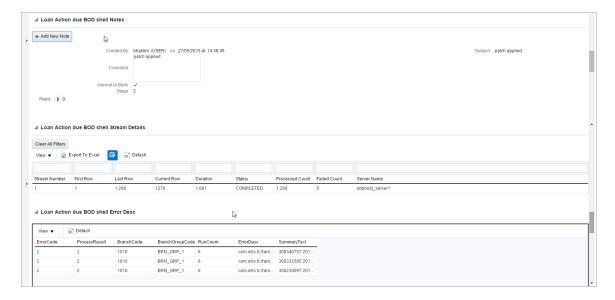

#### Note

Shells are categorized into two types that is, Stream based shells and Report based shells. Figure 9–22 displays the view for stream based shells.

### **Exception Log**

On row click of the driver level details, it pops up a window showing the stack trace of failed records if present. One can analyze and know the reason behind the failure of that particular record.

Figure 9-23 Exception Log

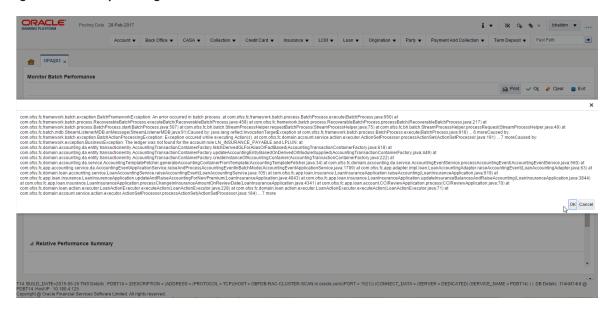

#### Reports Table

For Report based shells different parameters related to report processing are monitored. The monitored parameters are given below:

Table 9-5 Reports Table

| Attribute Name  | Description                                                                                                |  |
|-----------------|----------------------------------------------------------------------------------------------------|--|
| Report Id       | ID to uniquely identify report                                                                             |  |
| Report Type     | Report                                                                                                    |  |
| Type Of Report  | Indicates type of reports. Reports are classified based on category.                                       |  |
| Processing Date | Indicates processing date of report.                                                                       |  |
| Status          | Indicates the status of the report. Valid Values: DONE, PENDING, RUNNING, ABORTED.                         |  |
| Error Message   | Error message represents the reason for report failure. No message is displayed in case of successful run. |  |

Figure 9-24 Report Based Shells

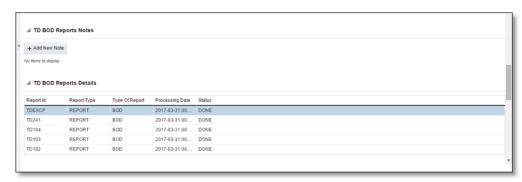

The status of report based shell during batch run is shown in Figure 9–25:

Figure 9-25 Status of Report Based Shell

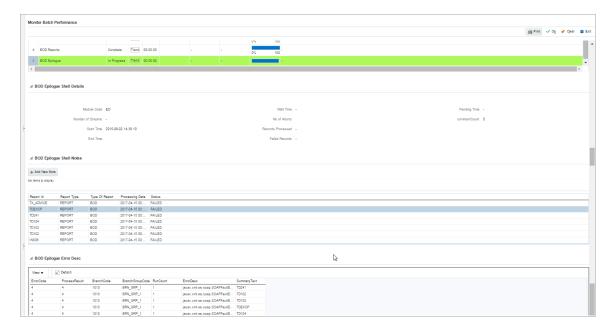

#### **Exception Report**

On click of Generate Document, it generates a report for aborted shells with information like Abort count and exception log.

Figure 9-26 Exception Report

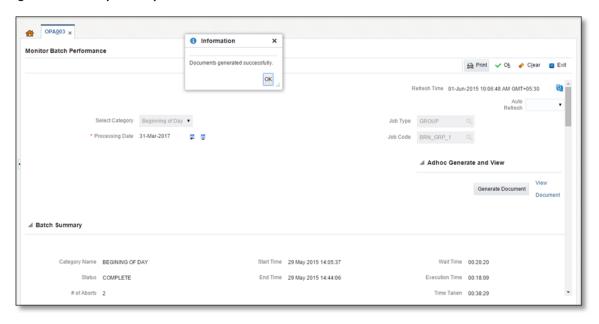

The different parameter monitored at shell level and exception logs for all aborted shells are part of exception report. Figure 9–27 displays sample report for a particular shell.

Figure 9–27 Sample Report

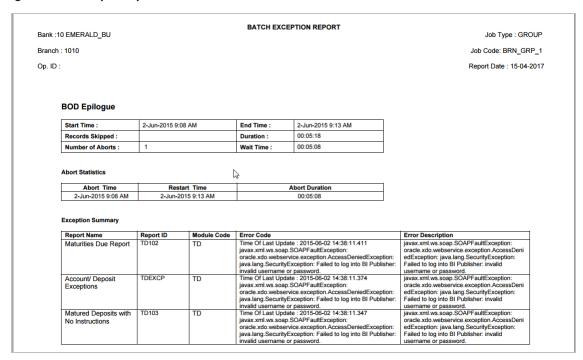

#### **Exception Log Table**

The figure below provides the details of the exception log.

Figure 9-28 Exception Log Table

| ERROR CODE                                                                                                    | ERROR DESCRIPTION                                                                                                    | SUMMARY |
|----------------------------------------------------------------------------------------------------|----------------------------------------------------------------------------------------------------|---------|
| kException: An error<br>occurred in batch<br>process.862-8203-0444-<br>6360                                                                                                    |                                                                                                    |         |
| Time Of Last Update: 2013-09-11 11:28:51 438 Error reference Number: :862-8182-2552-7227Error msg: An error occurred in batch process.Error cause :com.ofss.fc.framework.batc h.exception. BatchFramewor kException: An error occurred in batch process.862-8182-2552-7227 | com. ofss.fc.framework.batch.exception.BatchFrameworkException: An error occurred in batch process. at com. ofss.fc.framework.batch.process.BatchProcess.execute(BatchProcess.java:910) at com. ofss.fc.framework.batch.process.RecoverableBatchProcess.executeBatch(RecoverableBatchProcess.java:432) at com. ofss.fc.framework.batch.process.RecoverableBatchProcess.processBatch(RecoverableBatchProcess.java:432) at com. ofss.fc.framework.batch.process.RecoverableBatchProcess.processBatch(RecoverableBatchProcess.java:                              |         |
| Time Of Last Update: 2013-09-11 11:28:53.868 Error reference Number: 862-8206-5767-2044Error msg: An error occurred in batch process. Error cause: com. ofss. fc. framework. batch. exception: An error occurred in batch process. 862-8206-5767-2044                      | com.ofss.fc.framework.batch.exception.BatchFrameworkException: An error occurred in batch process. at com.ofss.fc.framework.batch.process.BatchProcess.execute(BatchProcess.java:910) at com.ofss.fc.framework.batch.process.RecoverableBatchProcess.gva:432) at com.ofss.fc.framework.batch.process.RecoverableBatchProcess.gva:432) at com.ofss.fc.framework.batch.process.RecoverableBatchProcess.processBatch(RecoverableBatchProcess.java:432) at com.ofss.fc.framework.batch.process.RecoverableBatchProcess.processBatch(RecoverableBatchProcess.java: |         |

## 9.2.3 Histogram of Shell Attribute Comparison

This section provides graphical view for comparing shell attributes for any two selected dates. The processing date, shell attribute and module name are taken as input to this table. The output is displayed as bar graph in which X axis represents the name of the shell and Y axis denotes value of shell attribute. For each shell two records are displayed, these records corresponds to the dates for which the data is being compared.

Figure 9-29 Graphs

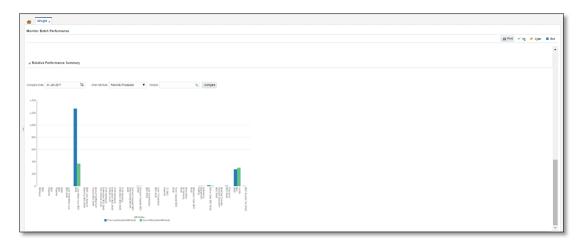

## 9.3 ODI Batch Handoff Monitoring

This section provides, top package level execution details for monitoring of ODI handoff. The input for these details are category ID, branch group code, branch group type, and processing date.

Figure 9–30 describes the input parameters for the batch handoff monitoring and the shell details like name of shell, start time, end time, number of aborts.

Figure 9–30 Input Parameters for Batch Handoff

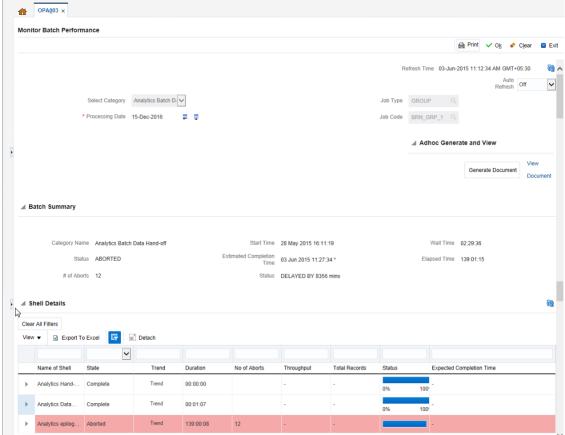

#### **Execution Unit**

On click of the analytics data Handoff shell, the below table is shown with the execution unit (top level package) level details:

This table contains the following attributes:

- Execution unit name
- Start time of execution of the execution unit
- End time of execution of the execution unit
- Number of aborts of the execution unit
- Duration of execution of the execution unit
- Service provider for ETL process (ODI)
- Execution status of the execution unit, that is, complete, running, and aborted
- Records processed at the stage level in ETL process

Figure 9-31 Execution Unit

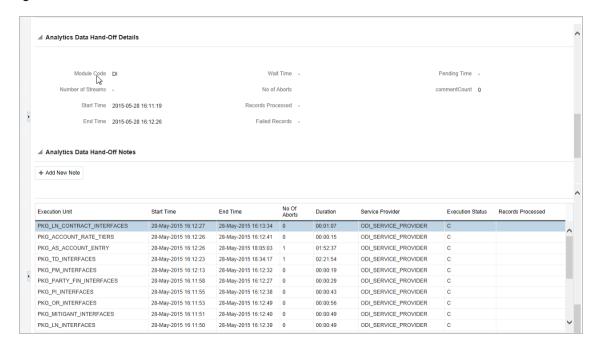

#### **Abort Statistics**

On click of aborted execution unit, the below table is shown with the abort details like run count, the actual error description, and summary of the exception containing the interface name for which the exception occurred.

Figure 9-32 Abort Statistics

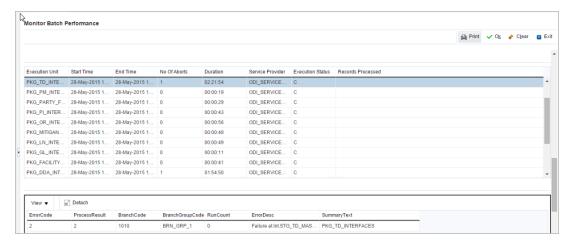

On click of the error description table, the error description message appears as shown in Figure 9–33:

Figure 9-33 Failure Error Description

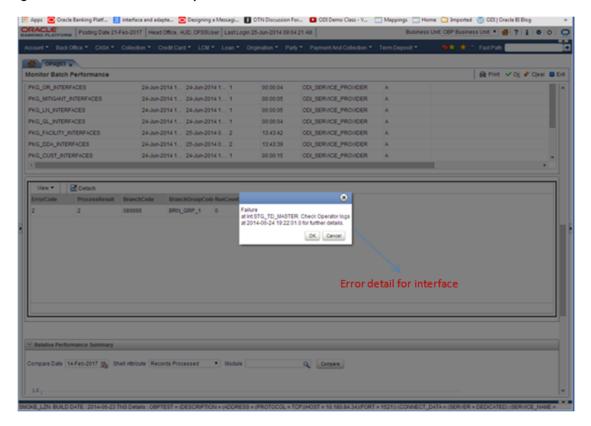

## 10 Application Monitoring Using EM Plugin

This chapter provides an overview on the various monitoring operations performed as an administrator, using Enterprise Manger (EM) Plugin.

## 10.1 Monitoring Application Using EM Plugin

Once DMS statistics are captured for a particular channel and transactions involving in it, it requires a UI representation to understand the stats in a readable form so that one can analyze the behavior. The monitoring activities are mainly carried out by IT Technical staff.

## 10.1.1 Oracle Enterprise Manager (EM)

Oracle Enterprise Manager is the application where all the monitoring data exists. It includes server and machines status and performance and also OBP monitoring statistics.

All the servers are monitored by EM including Host, UI, SOA, and so on.

We have a view corresponding to every environment containing all the components which include outbound components.

Some notations in EM are provided below:

Table 10-1 Notations in EM

| •        | Indicates component is down           |
|----------|---------------------------------------|
| •        | Indicates component is up and running |
| 8        | Indicates alerts                      |
| <b>A</b> | Indicates warnings                    |
| No       | Indicates metric collection error     |
| *        | Indicates healthy status              |

The following figure shows the environment view in Oracle Enterprise Manager:

Figure 10-1 Oracle Enterprise Manager

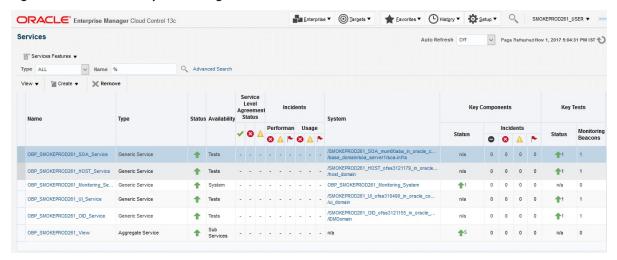

The views in the above figure include UI, Host, and SOA servers.

Security Stacks components such as OAAM, OID, OES, outbound components such as Oracle Analytics Publisher (formerly known as Business Intelligence Publisher), IPM, Documaker, ATM and POS channels are also part of the environment view.

Each component can be further explored for details by clicking on the links provided for them.

#### 10.1.2 UI

For UI, all the managed servers created under Weblogic cluster can be monitored. EM provides the following information for UI Cluster:

- Active Session about all Managed Servers
- CPU Usage
- Heap Usage
- Request Processing Time

Figure 10-2 UI Cluster in EM

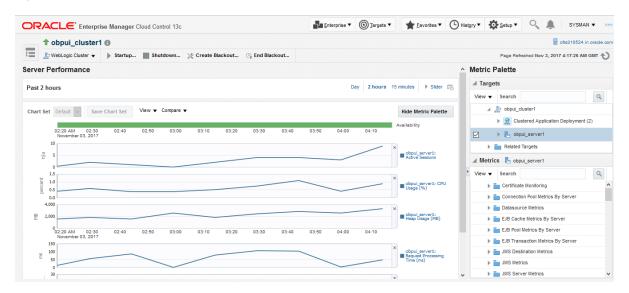

UI is hosted on WebLogic domain, so the EM target of UI machine is WebLogic domain. EM gives the following information for UI:

- Server Performance Statistics
- Up/Down Status
- List of deployed applications
- Incidents or Alerts; if any

The following figure displays the WebLogic domain for UI.

Figure 10–3 WebLogic Domain for UI

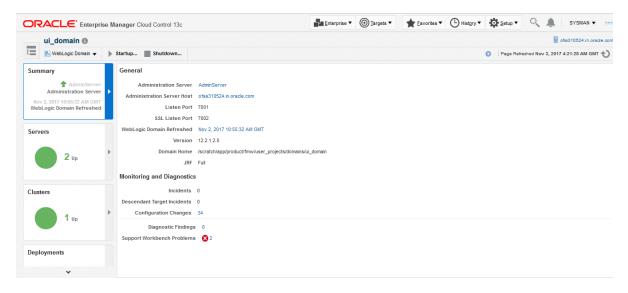

The performance metric includes metrics like CPU Utilization, Memory Utilization, Active Sessions and are default metrics provided by EM.

The following figure displays the metrics chart.

Figure 10–4 Metrics Chart

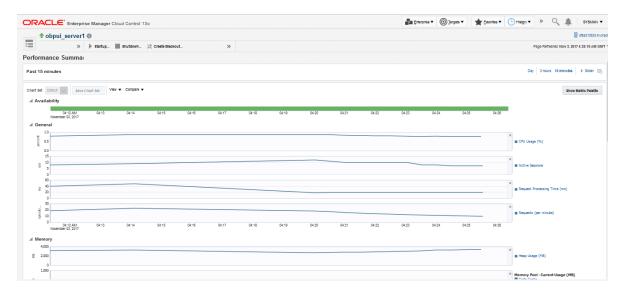

#### 10.1.3 Host

For Host, all the managed servers created under Weblogic cluster can be monitored. EM provides the following information for Host Cluster:

- Active Session about all Managed Servers
- CPU Usage
- Heap Usage
- Request Processing Time

Figure 10-5 Host Cluster in EM

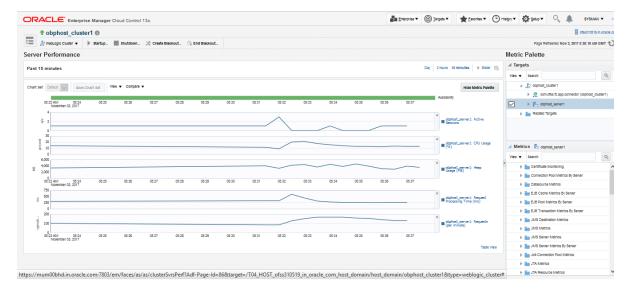

Similar to UI, Host is also deployed on WebLogic domain and has similiar metrics like UI.

The following figure displays the host target in EM.

Figure 10-6 Host Target in EM

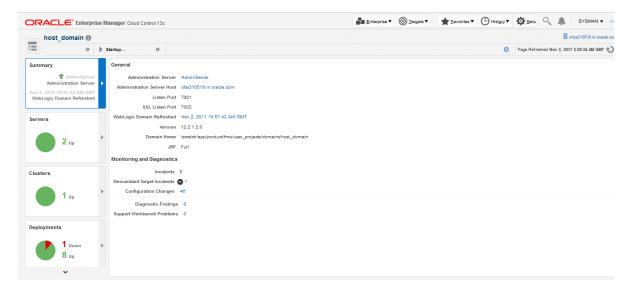

The following figure displays the metric charts.

Figure 10-7 Metrics Chart

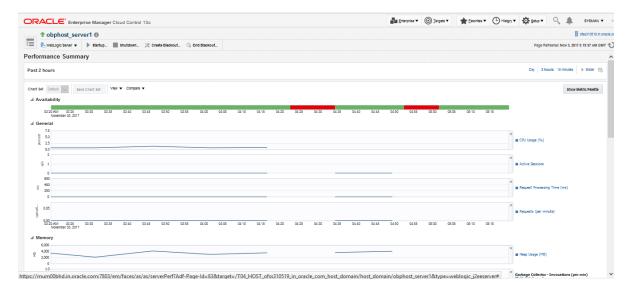

#### 10.1.4 SOA

SOA server is deployed on WebLogic domain where the SOA processes are deployed.

The process list can be seen in the list of deployed applications. The other metrics remain same as for WebLogic domain in EM. The following figure displays the process list.

Figure 10–8 Viewing Process List

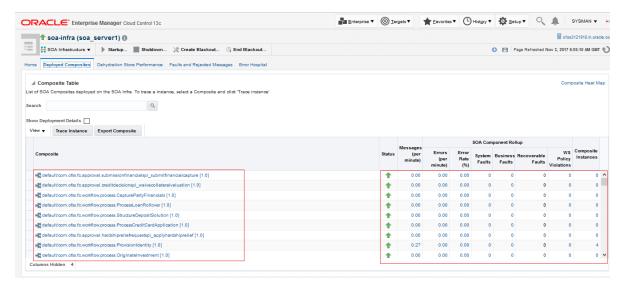

## 10.1.5 Security Stack (OID and OAM)

OID and OAM are also deployed as WebLogic domain.

Figure 10-9 OID WebLogic Domain

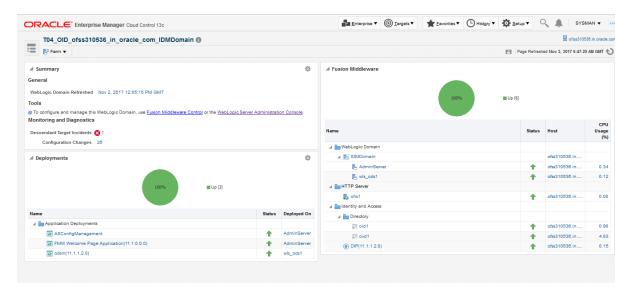

## 10.1.6 Document Generation Outbound Components (Documaker, Oracle Analytics Publisher, IPM)

These are not part of the application, but we monitor these so as to detect the cause of failure in case the document generation fails at any point of time.

A webservice is invoked for generating the documents from the application with Oracle Analytics Publisher (formerly known as Business Intelligence Publisher (BIP)) as well as Documaker. From EM, we check whether that webservice is up and running or not, which gives the status of these components. The following figure displays the status from EM.

Figure 10–10 Document Generation Status

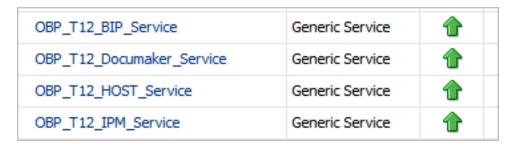

Oracle Analytics Publisher is also deployed on WebLogic domain.

Figure 10-11 Oracle Analytics Publisher Deployment

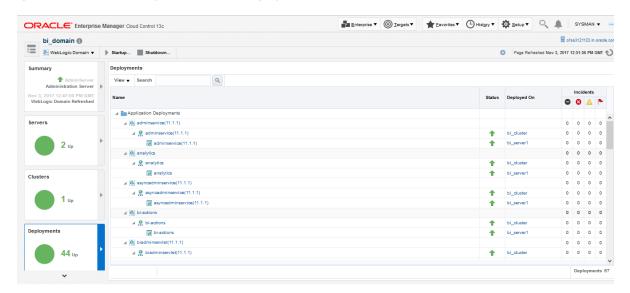

## 10.1.7 ATM and POS (Point Of Sales) Channels

ATM and POS work on socket listener mechanism.

So, for them to be up and running the port on which they listen should be up. In EM, to monitor these channels, check if the port is listening.

The following figure displays the status from EM.

Figure 10-12 EM Monitoring

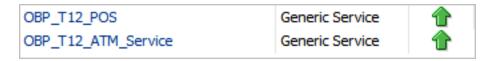

#### 10.1.8 Outbound OFSAA call

The application calls OFSAA for calculation of economic cost. This is done through a webservice.

To monitor this, check if the webservice is up and running.

Figure 10-13 Web Monitoring

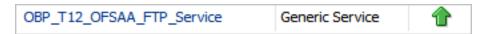

## 10.1.9 Monitoring Views

Monitoring views show the batch and application performance statistics along with server performance history. It consists of Batch Monitoring and Application Monitoring tabs, which show detailed view of batch performance and application performance statistics along with the server performance statistics on which they are running.

#### 10.1.9.1 Batch Monitoring

Batch Monitoring shows detailed view for host and database server performance charts along with batch performance statistics.

The batch performance statistics are the details of the categories run in the application. The date for which category details are shown is the last run date. The categories include EOD, CutOff, Internal System EOD and BOD.

To get the details of a particular category, select it from the combo box. This will display the list of shells in the category in the table below. From the table, select the desired shell, the shell details provides the stream details of the selected shell.

Figure 10-14 Database Server Info

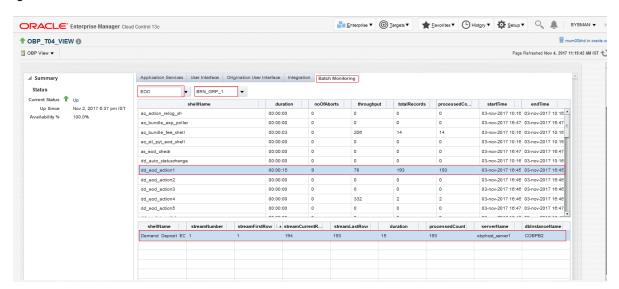

The streams can run in different servers. To get the details of the performance of the server in which the stream is executed, select the stream. The charts below gives the performance summary of the server in which the stream is executed and the database performance.

The following figure displays the status from EM.

Figure 10-15 Batch Monitoring Status

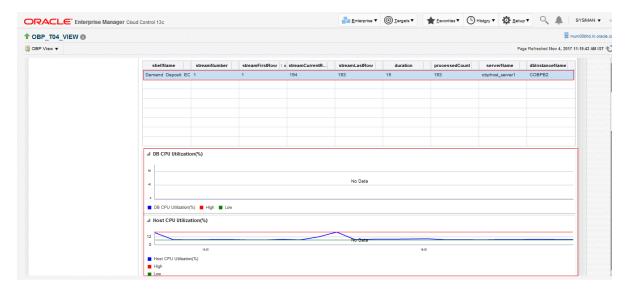

Figure 10–16 Batch Configuration

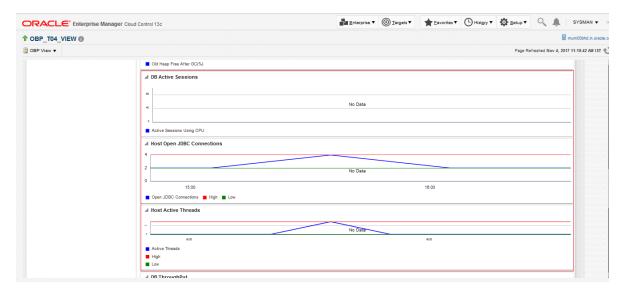

Figure 10-17 WebLogic Service Info

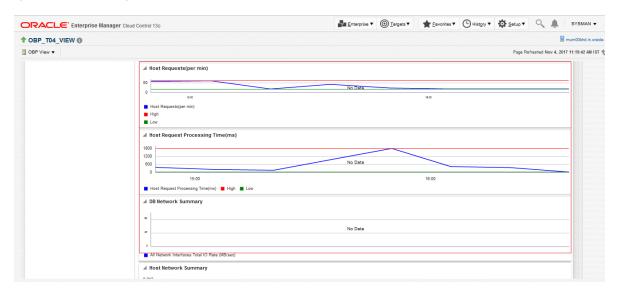

### 10.1.9.2 Application Monitoring

Application Monitoring shows detailed view of UI and host clusters and servers.

There are four separate tabs, namely Application Services, User Interface, Origination User Interface, and Integration.

## 10.1.9.2.1 Application Services

This section provides performance metrics for all application services executed on Host Server. Metrics include timing, alert, trending information, and so on.

For cluster details, click the Show Cluster Details link.

Click CLUSTER to view application metrics for the servers present in the HOST cluster. User can export the application metric data by clicking the Export To Excel button.

Figure 10–18 Application Metrics of Application Services for all servers in cluster

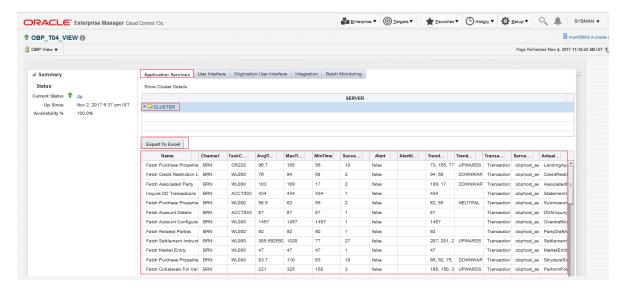

Expand CLUSTER to get a list of all the servers.

Each server can be further selected to get the details at the server level. On clicking the server, the application metrics are displayed in the table as shown in the following figure.

Figure 10–19 Application Metrics of Application Services for selected server

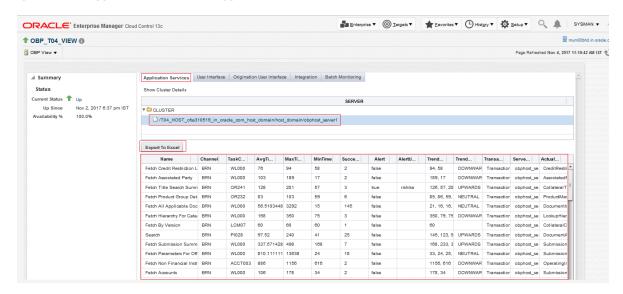

The following table explains each column of the table present in the given snapshot:

Table 10-2 Details of the Application Metrics table of Application Services

| Sr. No. | Column Name | Description                              |  |
|---------|-------------|------------------------------------------|--|
| 1       | Name        | Logical name of the application services |  |

| Sr. No. | Column Name           | Description                                                                                                    |  |
|---------|-----------------------|----------------------------------------------------------------------------------------------------|--|
| 2       | Channel               | Channel through which the transaction occurred Valid Values: Branch, ATM, and POS.                                           |  |
| 3       | Task Code             | Task code of the application page by which the transaction was triggered.  Application module of which transaction is a part |  |
| 4       | Average Time          | Average execution time of the application service                                                                            |  |
| 5       | Max Time              | Maximum time of execution of the application service                                                                         |  |
| 6       | Min Time              | Minimum time of execution of the application service                                                                         |  |
| 7       | Success Count         | Number of times application service executed successfully                                                                    |  |
| 8       | Alert                 | Alert state of the application service                                                                                       |  |
| 9       | Alert User            | Teller who performed the last alerted transaction                                                                            |  |
| 10      | Trend Reference Queue | Execution time of last n transactions (n=5)                                                                                  |  |
| 11      | Trend                 | Trending of transaction Valid Values: Upwards, Downwards, Neutral                                                            |  |
| 12      | Transaction Type      | Maximum time of execution of the transaction                                                                                 |  |
| 13      | Server Name           | Server name                                                                                                    |  |
| 14      | Actual Service Name   | Service name of the transaction                                                                                              |  |

## 10.1.9.2.2 User Interface

This section provides performance metrics for all major UI components executed on UI Server. Metrics include timing, alert, trending information, and so on.

For cluster details, click the Show Cluster Details link.

Click CLUSTER to view application metrics for the servers present in the UI cluster. User can export the application metric data by clicking the Export To Excel button.

Figure 10-20 Application Metric for all UI servers in cluster

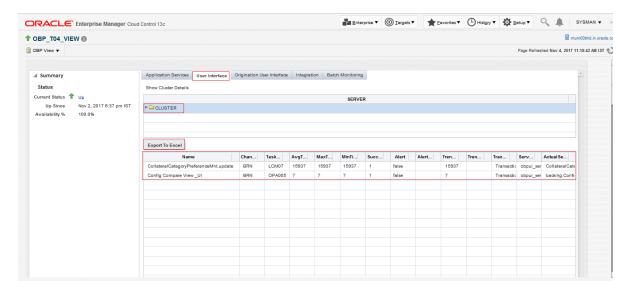

Expand CLUSTER to get a list of all the servers. Each server can be further selected to get the details at the server level. On clicking the server, the application metrics are displayed in the table as shown in the following figure.

Figure 10–21 Application Metrics of UI components for selected server

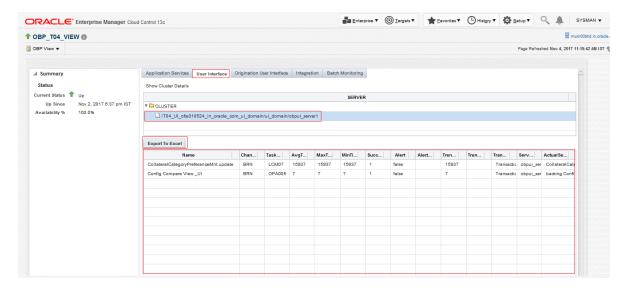

The following table explains each column of the table present in the given snapshot:

Table 10-3 Details of the Application Metrics table of UI Components

| Sr. No. | Column Name | Description                                    |  |
|---------|-------------|------------------------------------------------|--|
| 1       | Name        | Logical name of the UI component               |  |
| 2       | Channel     | Channel through which the transaction occurred |  |

| Sr. No. | Column Name           | Description                                                                                                    |  |  |
|---------|-----------------------|----------------------------------------------------------------------------------------------------|--|--|
|         |                       | Valid Values: Branch, ATM, and POS                                                                                           |  |  |
| 3       | Task Code             | Task code of the application page by which the transaction was triggered.  Application module of which transaction is a part |  |  |
| 4       | Average Time          | Average execution time of UI component                                                                                       |  |  |
| 5       | Max Time              | Maximum time of execution of the UI component                                                                                |  |  |
| 6       | Min Time              | Minimum time of execution of the UI component                                                                                |  |  |
| 7       | Success Count         | Number of times UI component executed successfully                                                                           |  |  |
| 8       | Alert                 | Alert state of the UI component                                                                                              |  |  |
| 9       | Alert User            | Teller who performed the last alerted transaction                                                                            |  |  |
| 10      | Trend Reference Queue | Execution time of last n transactions (n=5)                                                                                  |  |  |
| 11      | Trend                 | Trending of transaction Valid Values: Upwards, Downwards, Neutral                                                            |  |  |
| 12      | Transaction Type      | Type of transaction                                                                                                    |  |  |
| 13      | Server Name           | UI Server name                                                                                                    |  |  |
| 14      | Actual Service Name   | Actual name of UI component                                                                                                  |  |  |

### 10.1.9.2.3 Origination User Interface

This section provides performance metrics for rendering all multistep train taskflows. The metrics capture the time taken for entering and exiting a particular step of the application form. If there are any host calls made to persist data before leaving a step or to fetch data from host server before entering a step, these metrics encapsulate those timings. Metrics include timing, alert, trending information, and so on.

For cluster details, click the Show Cluster Details link.

Click CLUSTER to view application metrics for the servers present in the UI cluster. User can export the application metric data by clicking the Export To Excel button.

Figure 10-22 Application Metrics of Origination UI Components for all UI servers in cluster

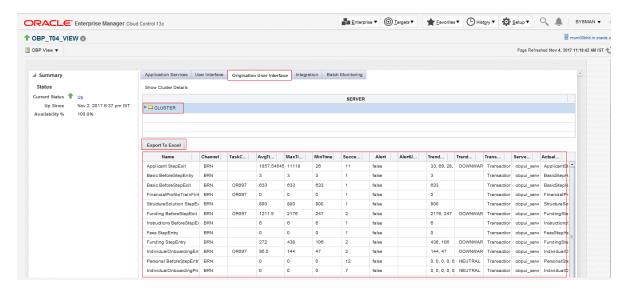

Expand 'CLUSTER' to get a list of all the servers. Each server can be further selected to get the details at the server level. On clicking the server, the application metrics are displayed in the table as shown in the following figure.

Figure 10-23 Application Metrics of Origination UI components for selected server

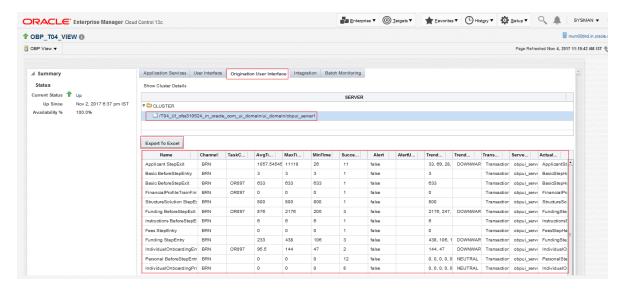

The following table explains each column of the table present in the given snapshot:

Table 10–4 Details of the Application Metrics table of Origination UI Components

| Sr. No. | Column Name | Description                                            |  |
|---------|-------------|--------------------------------------------------------|--|
| 1       | Name        | Logical name of the multistep train taskflow component |  |

| Sr. No. | Column Name           | Description                                                                                                    |  |  |
|---------|-----------------------|----------------------------------------------------------------------------------------------------|--|--|
| 2       | Channel               | Channel through which the transaction occurred Valid Values: Branch, ATM, and POS.                                           |  |  |
| 3       | Task Code             | Task code of the application page by which the transaction was triggered.  Application module of which transaction is a part |  |  |
| 4       | Average Time          | Average execution time                                                                                                    |  |  |
| 5       | Max Time              | Maximum time of execution of the multistep train taskflow component                                                          |  |  |
| 6       | Min Time              | Minimum time of execution of the multistep train taskflow component                                                          |  |  |
| 7       | Success Count         | Number of times multistep train taskflow component executed successfully                                                     |  |  |
| 8       | Alert                 | Alert state of the multistep train taskflow component                                                                        |  |  |
| 9       | Alert User            | Teller who performed the last alerted transaction                                                                            |  |  |
| 10      | Trend Reference Queue | Execution time of last n transactions (n=5)                                                                                  |  |  |
| 11      | Trend                 | Trending of transaction Valid Values: Upwards, Downwards, Neutral                                                            |  |  |
| 12      | Transaction Type      | Type of transaction                                                                                                    |  |  |
| 13      | Server Name           | UI Server name                                                                                                    |  |  |
| 14      | Actual Service Name   | Actual name of multistep train taskflow component                                                                            |  |  |

## **10.1.9.2.4 Integration**

This section provides performance metric for all outbound services called from Host Server. Metrics include timing, alert, trending information, and so on.

For cluster details, click the Show Cluster Details link.

Click CLUSTER to view application metrics for the servers present in the HOST cluster. User can export the application metric data by clicking the Export To Excel button.

Figure 10-24 Application Metrics of all outbound services called from all host servers in cluster

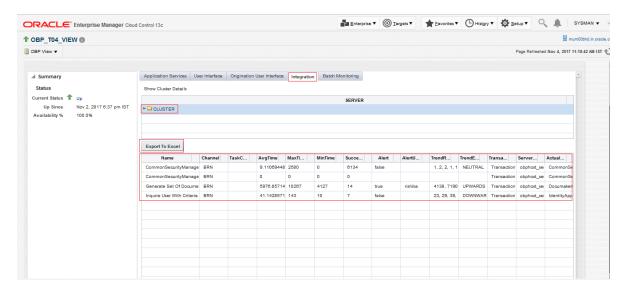

Expand it to get a list of all the servers. Each server can be further selected to get the details at the server level. On clicking the server, the application metrics are displayed in the table as shown in the following figure.

Figure 10-25 Application Metrics of all outbound services called from selected server

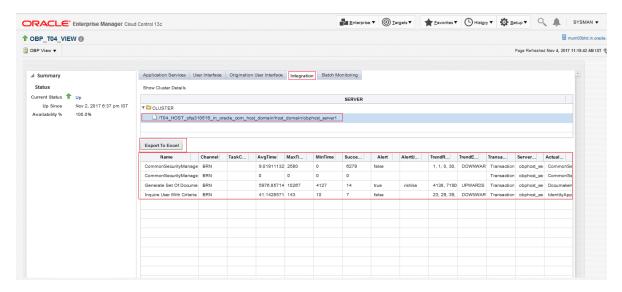

The following table explains each column of the table present in the given snapshot:

Table 10–5 Details of the Application Metrics table of all Outbound Services

| Sr. No. | Column Name | Description                                                                        |  |
|---------|-------------|------------------------------------------------------------------------------------|--|
| 1       | Name        | Logical name of the Outbound services                                              |  |
| 2       | Channel     | Channel through which the transaction occurred Valid Values: Branch, ATM, and POS. |  |

| Sr. No. | Column Name           | Description                                                                                                    |  |
|---------|-----------------------|----------------------------------------------------------------------------------------------------|--|
| 3       | Task Code             | Task code of the application page by which the transaction was triggered.  Application module of which transaction is a part |  |
| 4       | Average Time          | Average execution time                                                                                                    |  |
| 5       | Max Time              | Maximum time of execution of the outbound service                                                                            |  |
| 6       | Min Time              | Minimum time of execution of the outbound service                                                                            |  |
| 7       | Success Count         | Number of times outbound service executed successfully                                                                       |  |
| 8       | Alert                 | Alert state of the outbound service                                                                                          |  |
| 9       | Alert User            | Teller who performed the last alerted transaction                                                                            |  |
| 10      | Trend Reference Queue | Execution time of last n transactions (n=5)                                                                                  |  |
| 11      | Trend                 | Trending of transaction Valid Values: Upwards, Downwards, Neutral                                                            |  |
| 12      | Transaction Type      | Maximum time of execution of the transaction                                                                                 |  |
| 13      | Server Name           | Server name                                                                                                    |  |
| 14      | Actual Service Name   | Service name of the transaction                                                                                              |  |

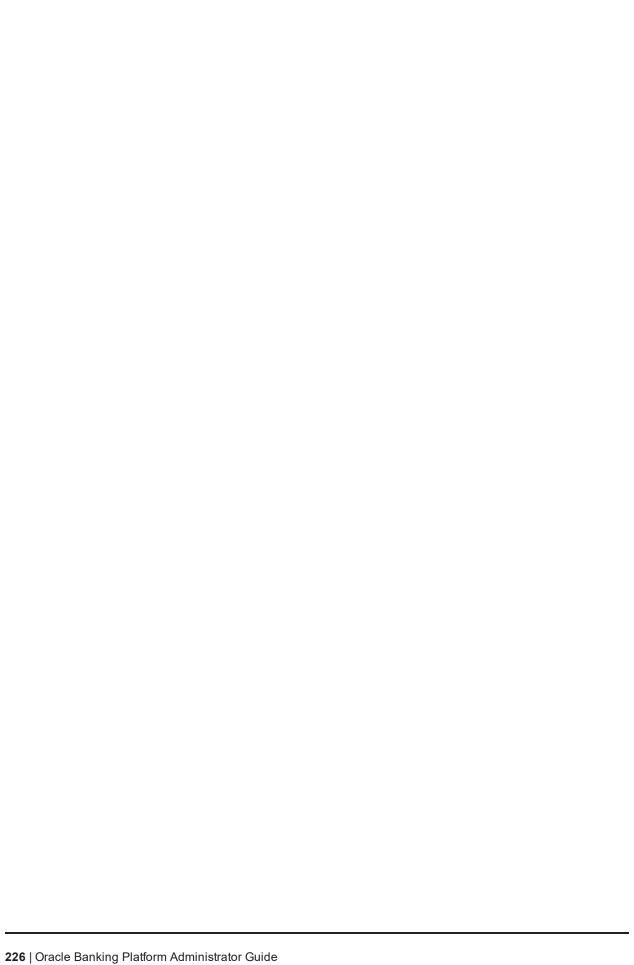

# 11 Configuration Export-Import Operations

This chapter gives an insight to the Configuration Export-Import operations.

## 11.1 Objective

Config operations include exporting business configurations, from one environment, to DB or file and importing these configurations in another environment, thus replicating the entire data with the golden copy.

Compare Business Configurations (OPA005) page provides the UI to compare the entities present in two environments on the basis of the data attributes.

Suppose R1 is an environment where the teller has maintained an entity, say currency AUD and in R2 environment the teller wants the exact copy of R1. The Import Export operations allows the user to export a single entity or all entities of a taskcode and can replicate the working environment with the exported version of data very effectively.

The overall Config operations are divided into five parts, each part representing an operation with its specific functionality. The user has the option to invoke any of the operation to get the required work done.

## 11.2 Export

This operation aims at exporting a business configuration of a taskcode to the configured location. It stores the serializable response of the entity. When export operation is invoked, data gets exported to the database or file as per configuration.

This operation can be carried out as a webservice call for the Export operation of the specific taskcode whose page level configuration has not been done.

## 11.3 Import

This operation aims at replicating the entity of target environment with exported data from a source environment. It retrieves the serializable response of the entity from database or file as per configuration and de-serializes the response to replicate the entity in target environment. When import operation is performed, it fetches the response from the source environment database and inserts/updates in the target environment.

## 11.4 Export All

This operation aims at exporting all the entities of a given taskcode. So that the same can be replicated in other environment. It is carried out through a web service call, by invoking the fetchAllAndExport method of ExportImportApplicationService. The request parameters are sessionContext, taskCode.

#### **Export Request**

Export request xml is provided below:

```
- <soapenv:Envelope xmlns:soapenv="http://
schemas.xmlsoap.org/soap/envelope/"
xmlns:exp="http://eximp.service.ops.app.fc.ofss.com/ExportImportAp
plicationService" xmlns:con="http:// context.app.fc.ofss.com"
xmlns:exc="http://exception.infra.fc.ofss.com">
```

```
<soapenv:Header />
- <soapenv:Body>
- <exp:fetchAllAndExportExportImport>
- <exp:sessionContext>
<con:bankCode>48</con:bankCode>
<con:businessUnit>MODELBANK</con:businessUnit>
<con:channel>BRN</con:channel>
<con:marketEntity>MODEL01</con:marketEntity>
<con:postingDateText>20130228000000</con:postingDateText>
<con:targetUnit>MODELBANK</con:targetUnit>
<con:transactionBranch>8542</con:transactionBranch>
<con:userId>OFSSUser</con:userId>
</exp:sessionContext>
<exp:taskCode>PM031</exp:taskCode>
</exp:fetchAllAndExportExportImport>
</soapenv:Body>
</soapenv:Envelope>
```

#### **Export Response**

Once this service is invoked with the above request, it fetches the configVersionNo of the exported data in response which is the version number with which Export All was performed.

```
- <S:Envelope xmlns:S="http://schemas.xmlsoap.org/soap/envelope/">
- <S:Body>
- <ns11:fetchAllAndExportExportImportResponse
xmlns:ns11="http://eximp.service.ops.app.fc.ofss.com/ExportImportA
pplicationService" xmlns:ns10="http://fact.enumeration.fc.ofss.com"
xmlns:ns9="http://enumeration.fc.ofss.com"
xmlns:exceptioninfra="http://exception.infra.fc.ofss.com"
xmlns:datatype="http://datatype.fc.ofss.com"
xmlns:contextapp="http://context.app.fc.ofss.com"
xmlns:dtocoreseedopsapp="http://dto.core.seed.ops.app.fc.ofss.com"
xmlns:dtocommondomainframework="http://dto.common.domain.framework
.fc.ofss.com"
xmlns:errorvalidationinfra="http://error.validation.infra.fc.ofss.
com" xmlns:opsapp="http://ops.app.fc.ofss.com"
xmlns:responseservice="http://response.service.fc.ofss.com">
- <ns11:return>
<responseservice:configVersionId>104</responseservice:configVersio</pre>
nId>
- <responseservice:status>
<responseservice:errorCode>0</responseservice:errorCode>
<responseservice:extendedReply />
<responseservice:internalReferenceNumber>2016075018875027/respons
eservice:internalReferenceNumber>
<responseservice:isOverriden>false</responseservice:isOverriden>
```

```
<responseservice:isServiceChargeApplied>false/responseservice:isS
erviceChargeApplied>
- <responseservice:postingDate>
<datatype:dateString>20130228000000</datatype:dateString>
<datatype:month>2</datatype:month>
<datatype:monthDate>228</datatype:monthDate>
<datatype:monthDateTime>228000000</datatype:monthDateTime>
<datatype:timestamp>2013-02-28T00:00:00+05:30</datatype:timestamp>
<datatype:year>2013</datatype:year>
</responseservice:postingDate>
<responseservice:replyCode>0</responseservice:replyCode>
<responseservice:replyText>Operation completed
successfully.</responseservice:replyText>
<responseservice:spReturnValue>0</responseservice:spReturnValue>
</responseservice:status>
</ns11:return>
</ns11:fetchAllAndExportExportImportResponse>
</S:Body>
</S:Envelope>
```

The user can import the required data based on this version number.

## 11.5 Import All

This operation aims at importing the record for the given taskCode and configVersionNo in the target environment. This method fetches the exported record based on versionNo and taskCode and tries to update if the records exist, else create the new records.

This is carried out by making a web service call to importAll method of ExportImportApplicationService with taskCode, versionNo as input. The request and response xml are as attached.

#### **Import Request**

```
- <soapenv:Envelope
xmlns:soapenv="http://schemas.xmlsoap.org/soap/envelope/"
xmlns:exp="http://eximp.service.ops.app.fc.ofss.com/ExportImportAp
plicationService" xmlns:con="http://context.app.fc.ofss.com"
xmlns:exc="http://exception.infra.fc.ofss.com">
<soapenv:Header />
- <soapenv:Body>
- <exp:importAllExportImport>
- <exp:sessionContext>
<con:bankCode>48</con:bankCode>
<con:businessUnit>MODELBANK</con:businessUnit>
<con:channel>BRN</con:channel>
<con:marketEntity>MODEL01</con:marketEntity>
<con:postingDateText>20130228000000</con:postingDateText>
<con:targetUnit>MODELBANK</con:targetUnit>
<con:transactionBranch>8542</con:transactionBranch>
<con:userId>OFSSUser</con:userId>
</exp:sessionContext>
```

```
<exp:taskCode>PM031</exp:taskCode>
<exp:versionNo>104</exp:versionNo>
</exp:importAllExportImport>
</soapenv:Body>
</soapenv:Envelope>
```

### **Import Respose**

```
- <S:Envelope xmlns:S="http://schemas.xmlsoap.org/soap/envelope/">
- <S:Body>
- <ns5:importAllExportImportResponse
xmlns="http://enumeration.fc.ofss.com"
xmlns:ns2="http://fact.enumeration.fc.ofss.com"
xmlns:ns3="http://context.app.fc.ofss.com"
xmlns:ns4="http://exception.infra.fc.ofss.com"
xmlns:ns5="http://eximp.service.ops.app.fc.ofss.com/ExportImportAp
plicationService"
xmlns:ns6="http://dto.common.domain.framework.fc.ofss.com"
xmlns:ns7="http://datatype.fc.ofss.com"
xmlns:ns8="http://ops.app.fc.ofss.com"
xmlns:ns9="http://response.service.fc.ofss.com"
xmlns:ns10="http://error.validation.infra.fc.ofss.com"
xmlns:ns11="http://dto.core.config.app.fc.ofss.com">
- <ns5:return>
<ns9:errorCode>0</ns9:errorCode>
<ns9:extendedReply />
<ns9:internalReferenceNumber>2012132010145535/ns9:internalReferen
ceNumber>
<ns9:isOverriden>false/ns9:isOverriden>
<ns9:isServiceChargeApplied>false</ns9:isServiceChargeApplied>
- <ns9:postingDate>
<ns7:month>4</ns7:month>
<ns7:monthDate>425</ns7:monthDate>
<ns7:monthDateTime>425000000/ns7:monthDateTime>
<ns7:timestamp>2012-04-25T00:00:00+05:30</ns7:timestamp>
<ns7:year>2012</ns7:year>
</ns9:postingDate>
<ns9:replyCode>0</ns9:replyCode>
<ns9:replyText>Operation completed successfully.</ns9:replyText>
<ns9:spReturnValue>0</ns9:spReturnValue>
</ns5:return>
</ns5:importAllExportImportResponse>
</S:Body>
</S:Envelope>
```

## 11.6 Config Compare

This operation is used to compare Domain Objects, with same key, for a given taskCode. It aims at comparing the entities from two databases which are termed as TO and FROM database. The comparison is

such as it contains following information:

Present only in TO database (presently working environment)

Present only in FROM database (configurable DB environment)

Present in both, but data is different

In the whole set of operations, Export and Import can be performed either by screen or by webservice. For performing import using DB datastore, the reference DataSource needs to be configured in the target environment (the reference datasource is initially configured at the time of installation), which points to the data base where export has been performed. For ExportAll and ImportAll there is a common service ExportImportApplicationService which have the operation to perform the duties.

## 11.7 Data Store Configuration

The Data Store for Config operations can be configured to either Database or File. The user has the option to choose any one of the two data store configurations. The exported response will be stored in database or file as per this configuration.

## 11.7.1 DB Data Store

This configuration stores the exported data to database. For using this configuration, following changes have to be made:

In FLX\_FW\_CONFIG\_ALL\_B table, maintain DataSourceType=File
 select \*from flx\_fw\_config\_all\_b where category\_id='DataSourceDestination' and prop\_id='DataSourceType'

#### Note

No separate configuration is required for export and import in case of DB Data Store.

### 11.7.2 File Data Store

This configuration stores the exported data to file. For using this configuration, following changes have to be made:

- In FLX\_FW\_CONFIG\_ALL\_B table, maintain DataSourceType=FILE.
   select \* from flx\_fw\_config\_all\_b where category\_id='DataSourceDestination' and prop\_id='DataSourceType'
- 2. Set the location of system property **fc.io.dir** in **setDomainEnv.sh** to a valid directory.

Figure 11-1 File Data Store

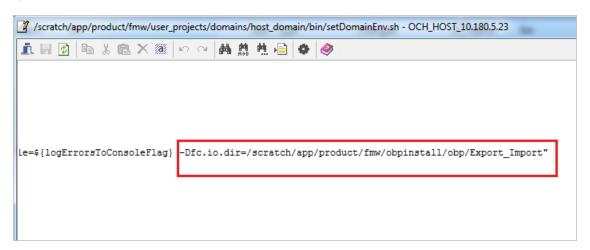

### 11.7.2.1 Configuration for Export

The configuration for export requires the following changes:

1. Set **ExportLoggingPath** variable in **FLX\_FW\_CONFIG\_ALL\_B** to the directory where the exported files are needed to be stored. This is relative path with respect to **fc.io.dir/runarea/BusinessUnit**.

select \* from flx\_fw\_config\_all\_b where category\_id='DataSourceDestination' and prop\_id='ExportLoggingPath'.

If **fc.io.dir** is set to /scratch/app/product/fmw/obpinstall/obp/Export\_Import, **ExportLoggingPath** is set to **export** and **business unit** is **DEMO\_BANK**, then the files will be stored at /scratch/app/product/fmw/obpinstall/obp/Export\_Import/runarea/DEMO\_BANK/export.

### 11.7.2.2 Configuration for Import

The configuration for import requires the following changes:

1. Set **ImportLoggingPath** variable in **FLX\_FW\_CONFIG\_ALL\_B** to the directory from where the exported response has to imported.

select \* from flx\_fw\_config\_all\_b where category\_id='DataSourceDestination' and prop\_id='ImportLoggingPath'

/scratch/app/product/fmw/obpinstall/obp/Export\_Import/runarea/DEMO\_BANK/export will be set as ImportLoggingPath in our case.

## 11.8 How to Export Records

Export Operations can be performed using screen or webservice. This operation can be used to export either a single record or multiple records based on the requirement.

In case of DB Data Store, exported data is stored in **flx\_ops\_config\_data\_item** and for File Data Store, exported files are generated at the path specified for export configuration. For more information, see Chapter 11.7 Data Store Configuration.

## 11.8.1 Exporting Single Record

This operation is used to export single record of an entity.

Let us assume the configuration is done for **DATABASE**, so the data gets stored in **flx\_ops\_config\_data\_item** table of the source database. The entity inquiry response gets stored as a serialized byte into the database.

Export operation can be carried out as a webservice call for the export operation of the specific taskcode. A single record of business configuration can be exported using the service

<BusinessConfiguration>ApplicationService, which provides a

'fetch<BusinessConfiguration>AndExport' method.

The request parameters to this service are:

- SessionContext
- <BusinessConfiguration>DTO Representing the key of the record to be exported.

In response of the service call, it returns 'configVersionNo'. This 'configVersionNo' will be used to import this record into the target environment.

Sample request and response are as follows:

### **Export Single Request**

```
- <soapenv:Envelope
xmlns:soapenv="http://schemas.xmlsoap.org/soap/envelope/"
xmlns:act="http://action.service.ep.app.fc.ofss.com/ActivityEventA
ctionApplicationService" xmlns:con="http://context.app.fc.ofss.com"
xmlns:exc="http://exception.infra.fc.ofss.com"
xmlns:dto="http://dto.common.domain.framework.fc.ofss.com"
xmlns:dat="http://datatype.fc.ofss.com"
xmlns:act1="http://action.dto.ep.app.fc.ofss.com"
xmlns:rule="http://rule.action.dto.ep.app.fc.ofss.com"
xmlns:sub="http://subscriber.action.dto.ep.app.fc.ofss.com">
<soapenv:Header />
- <soapenv:Body>
- <act:fetchActivityEventActionAndExportActivityEventAction>
- <!-- Optional:
-->
- <act:sessionContext>
<con:bankCode>08</con:bankCode>
<con:businessUnit>OBP BU</con:businessUnit>
<con:channel>BRN</con:channel>
<con:marketEntity>SUN01</con:marketEntity>
<con:postingDateText>20130228000000</con:postingDateText>
<con:targetUnit>OBP BU</con:targetUnit>
<con:transactionBranch>089999</con:transactionBranch>
<con:userId>OFSSUser</con:userId>
</act:sessionContext>
- <!-- Optional:
- <act:activityEventActionDTO>
```

```
- <act1:keyDTO>
           - <!-- Optional:
           -->
           <act1:actionId>A</act1:actionId>
           - <!-- Optional:
           -->
           <act1:activityId>com.ofss.fc.domain.lcm.batch.service.BatchCovenan
           tService.processNotificationForCompliance</act1:activityId>
           - <!-- Optional:
           <act1:eventId>LM STATUS COV</act1:eventId>
           </act1:keyDTO>
           </act:activityEventActionDTO>
           </act:fetchActivityEventActionAndExportActivityEventAction>
           </soapenv:Body>
           </soapenv:Envelope>
Export Single Response
           - <S:Envelope xmlns:S="http://schemas.xmlsoap.org/soap/envelope/">
           - <S:Header>
           <work:WorkContext</pre>
           xmlns:work="http://oracle.com/weblogic/soap/workarea/">r00ABXdWABx
           3ZWJsb2dpYy5hcHAub2JwLXdlYnNlcnZpY2VzAAAA1gAAACN3ZWJsb2dpYy53b3JrY
           XJ1YS5TdHJpbmdXb3JrQ29udGV4dAAJMi4yLjAuMC4wAAA=</work:WorkContext>
           </S:Header>
           - <S:Body>
           <ns14:fetchActivityEventActionAndExportActivityEventActionResponse</pre>
           xmlns:ns14="http://action.service.ep.app.fc.ofss.com/ActivityEvent
           ActionApplicationService"
           xmlns:ns13="http://ep.enumeration.fc.ofss.com"
           xmlns:ns12="http://enumeration.fc.ofss.com"
           xmlns:exceptioninfra="http://exception.infra.fc.ofss.com"
           xmlns:validationdtoapp="http://validation.dto.app.fc.ofss.com"
           xmlns:ruleactiondtoepapp="http://rule.action.dto.ep.app.fc.ofss.co
           m" xmlns:datatype="http://datatype.fc.ofss.com"
           xmlns:contextapp="http://context.app.fc.ofss.com"
           xmlns:dtocommondomainframework="http://dto.common.domain.framework
           .fc.ofss.com"
           xmlns:errorvalidationinfra="http://error.validation.infra.fc.ofss.
           com" xmlns:actiondtoepapp="http://action.dto.ep.app.fc.ofss.com"
           xmlns:responseservice="http://response.service.fc.ofss.com"
           xmlns:userdtosmsapp="http://user.dto.sms.app.fc.ofss.com"
           xmlns:subscriberactiondtoepapp="http://subscriber.action.dto.ep.ap
           p.fc.ofss.com">
           - <ns14:return>
           <responseservice:configVersionId>187</responseservice:configVersio</pre>
           nId>
```

```
- <responseservice:status>
<responseservice:errorCode>0</responseservice:errorCode>
<responseservice:extendedReply />
<responseservice:internalReferenceNumber>2016305031622005/respons
eservice:internalReferenceNumber>
<responseservice:isOverriden>false</responseservice:isOverriden>
<responseservice:isServiceChargeApplied>false</responseservice:isS</pre>
erviceChargeApplied>
- <responseservice:postingDate>
<datatype:dateString>20130228000000</datatype:dateString>
</responseservice:postingDate>
<responseservice:replyCode>0</responseservice:replyCode>
<responseservice:replyText>Operation completed
successfully.</responseservice:replyText>
<responseservice:spReturnValue>0</responseservice:spReturnValue>
</responseservice:status>
- <actiondtoepapp:activityEventActionDTO>
<dtocommondomainframework:auditSequence>1</dtocommondomainframewor</pre>
k:auditSequence>
<dtocommondomainframework:createdBy>ArvindKu</dtocommondomainframe</pre>
work:createdBy>
- <dtocommondomainframework:creationDate>
<datatype:dateString>20130809000000</datatype:dateString>
</dtocommondomainframework:creationDate>
<dtocommondomainframework:generatedPackageId>false</dtocommondomai</pre>
nframework:generatedPackageId>
<dtocommondomainframework:lastUpdatedBy>OFSSUser</dtocommondomainf</pre>
ramework:lastUpdatedBy>
- <dtocommondomainframework:lastUpdatedDate>
<datatype:dateString>20140721162124</datatype:dateString>
</dtocommondomainframework:lastUpdatedDate>
<dtocommondomainframework:version>2</dtocommondomainframework:vers</pre>
ion>
<actiondtoepapp:alertName>Covenant Status
Complied</actiondtoepapp:alertName>
- <actiondtoepapp:alertTemplate>
<dtocommondomainframework:auditSequence>1</dtocommondomainframewor</pre>
k:auditSequence>
<dtocommondomainframework:generatedPackageId>false</dtocommondomai</pre>
```

nframework:generatedPackageId>

```
<dtocommondomainframework:version>1</dtocommondomainframework:vers</pre>
- <actiondtoepapp:keyDTO>
<actiondtoepapp:id>1</actiondtoepapp:id>
</actiondtoepapp:keyDTO>
<actiondtoepapp:importance>CRITICAL</actiondtoepapp:importance>
<actiondtoepapp:language>ENG</actiondtoepapp:language>
<actiondtoepapp:name>Email Template</actiondtoepapp:name>
<actiondtoepapp:urgency>HIGH</actiondtoepapp:urgency>
</actiondtoepapp:alertTemplate>
<actiondtoepapp:alertType>MANDATORY</actiondtoepapp:alertType>
- <actiondtoepapp:decisionAgent>
<dtocommondomainframework:auditSequence>1</dtocommondomainframewor</pre>
k:auditSequence>
<dtocommondomainframework:generatedPackageId>false</dtocommondomai</pre>
nframework:generatedPackageId>
<dtocommondomainframework:version>1</dtocommondomainframework:vers</pre>
ion>
- <ruleactiondtoepapp:keyDTO>
<ruleactiondtoepapp:id>0</ruleactiondtoepapp:id>
</ruleactiondtoepapp:keyDTO>
- <ruleactiondtoepapp:rule>
<dtocommondomainframework:auditSequence>1</dtocommondomainframewor</pre>
k:auditSequence>
<dtocommondomainframework:generatedPackageId>false</dtocommondomai</pre>
nframework:generatedPackageId>
<dtocommondomainframework:version>1</dtocommondomainframework:vers</pre>
<ruleactiondtoepapp:description>Invokes the default
rule</ruleactiondtoepapp:description>
<ruleactiondtoepapp:keyDTO />
<ruleactiondtoepapp:name>defaultRule</ruleactiondtoepapp:name>
<ruleactiondtoepapp:ruleClass>com.ofss.fc.domain.ep.service.action
.rule.DefaultRuleHandler</ruleactiondtoepapp:ruleClass>
<ruleactiondtoepapp:ruleEngine>INTERNAL</ruleactiondtoepapp:ruleEn</pre>
gine>
</ruleactiondtoepapp:rule>
</actiondtoepapp:decisionAgent>
- <actiondtoepapp:expiryDate>
<datatype:dateString>20991231000000</datatype:dateString>
```

```
</actiondtoepapp:expiryDate>
<actiondtoepapp:isConditional>false</actiondtoepapp:isConditional>
<actiondtoepapp:isRetryAllowed>true</actiondtoepapp:isRetryAllowed>
<actiondtoepapp:isTransactional>false</actiondtoepapp:isTransactio
nal>
- <actiondtoepapp:keyDTO>
<actiondtoepapp:actionId>A</actiondtoepapp:actionId>
<actiondtoepapp:activityId>com.ofss.fc.domain.lcm.batch.service.Ba
tchCovenantService.processNotificationForCompliance</actiondtoepap
p:activityId>
<actiondtoepapp:eventId>LM STATUS COV</actiondtoepapp:eventId>
</actiondtoepapp:keyDTO>
<actiondtoepapp:maxRetryCount>2</actiondtoepapp:maxRetryCount>
- <actiondtoepapp:recipientMessageTemplates>
<dtocommondomainframework:auditSequence>1</dtocommondomainframewor</pre>
k:auditSequence>
<dtocommondomainframework:generatedPackageId>false</dtocommondomai</pre>
nframework:generatedPackageId>
<dtocommondomainframework:version>1</dtocommondomainframework:vers</pre>
ion>
<subscriberactiondtoepapp:amount>0</subscriberactiondtoepapp:amoun</pre>
<subscriberactiondtoepapp:bankerType>NA</subscriberactiondtoepapp:</pre>
bankerType>
<subscriberactiondtoepapp:conditional>false</subscriberactiondtoep</pre>
app:conditional>
- <subscriberactiondtoepapp:decisionAgent>
<dtocommondomainframework:auditSequence>1</dtocommondomainframewor</pre>
k:auditSequence>
<dtocommondomainframework:generatedPackageId>false</dtocommondomai</pre>
nframework:generatedPackageId>
<dtocommondomainframework:version>1</dtocommondomainframework:vers</pre>
ion>
- <ruleactiondtoepapp:keyDTO>
<ruleactiondtoepapp:id>0</ruleactiondtoepapp:id>
</ruleactiondtoepapp:keyDTO>
- <ruleactiondtoepapp:rule>
```

```
<dtocommondomainframework:auditSequence>1</dtocommondomainframewor</pre>
k:auditSequence>
<dtocommondomainframework:generatedPackageId>false</dtocommondomai</pre>
nframework:generatedPackageId>
<dtocommondomainframework:version>1</dtocommondomainframework:vers</pre>
ion>
<ruleactiondtoepapp:description>Invokes the default
rule</ruleactiondtoepapp:description>
<ruleactiondtoepapp:keyDTO />
<ruleactiondtoepapp:name>defaultRule</ruleactiondtoepapp:name>
<ruleactiondtoepapp:ruleClass>com.ofss.fc.domain.ep.service.action
.rule.DefaultRuleHandler</ruleactiondtoepapp:ruleClass>
<ruleactiondtoepapp:ruleEngine>INTERNAL</ruleactiondtoepapp:ruleEn</pre>
gine>
</ruleactiondtoepapp:rule>
</subscriberactiondtoepapp:decisionAgent>
- <subscriberactiondtoepapp:keyDTO>
<subscriberactiondtoepapp:actionId>A</subscriberactiondtoepapp:act</pre>
ionId>
<subscriberactiondtoepapp:activityId>com.ofss.fc.domain.lcm.batch.
service.BatchCovenantService.processNotificationForCompliance</sub
scriberactiondtoepapp:activityId>
<subscriberactiondtoepapp:destinationType>EMAIL</subscriberactiond</pre>
toepapp:destinationType>
<subscriberactiondtoepapp:eventId>LM STATUS
COV</subscriberactiondtoepapp:eventId>
<subscriberactiondtoepapp:messageTemplateId>LCM Covenant status is
Complied</subscriberactiondtoepapp:messageTemplateId>
<subscriberactiondtoepapp:subscriberType>PARTY</subscriberactiondt</pre>
oepapp:subscriberType>
<subscriberactiondtoepapp:subscriberValue>CUSTOMER</subscriberacti</pre>
ondtoepapp:subscriberValue>
</subscriberactiondtoepapp:keyDTO>
<subscriberactiondtoepapp:recipientType>INTERNAL</subscriberaction</pre>
dtoepapp:recipientType>
</actiondtoepapp:recipientMessageTemplates>
</actiondtoepapp:activityEventActionDTO>
</ns14:return>
```

```
</ns14:fetchActivityEventActionAndExportActivityEventActionRespons
e>
</S:Body>
</S:Envelope>
```

## 11.8.2 Exporting All Records

This operation is used to export all the entities of a given task code. The exported package can then be replicated into the target environment. All records of a Business configuration entity can be exported using the **FetchAllAndExport** method of **ExportImportApplicationService**.

The request parameters to this service are:

- SessionContext
- TaskCode

A 'configVersionNo' is returned in the response. This 'configVersionNo' will be used as an identifier to trigger an import into the target environment.

Sample request and response are as follows:

### **Export All Request**

```
- <soapenv:Envelope
xmlns:soapenv="http://schemas.xmlsoap.org/soap/envelope/"
xmlns:exp="http://eximp.service.ops.app.fc.ofss.com/ExportImportAp
plicationService" xmlns:con="http://context.app.fc.ofss.com"
xmlns:exc="http://exception.infra.fc.ofss.com">
<soapenv:Header />
- <soapenv:Body>
- <exp:fetchAllAndExportExportImport>
- <!-- Optional:
-->
- <exp:sessionContext>
<con:bankCode>08</con:bankCode>
<con:businessUnit>OBP BU</con:businessUnit>
<con:channel>BRN</con:channel>
<con:marketEntity>SUN01</con:marketEntity>
<con:postingDateText>20130228000000</con:postingDateText>
<con:targetUnit>OBP BU</con:targetUnit>
<con:transactionBranch>089999</con:transactionBranch>
<con:userId>OFSSUser</con:userId>
</exp:sessionContext>
<exp:taskCode>AL04</exp:taskCode>
</exp:fetchAllAndExportExportImport>
</soapenv:Body>
</soapenv:Envelope>
```

### **Export All Response**

```
- <S:Envelope xmlns:S="http://schemas.xmlsoap.org/soap/envelope/">
```

- <S:Header>

```
<work:WorkContext</pre>
xmlns:work="http://oracle.com/weblogic/soap/workarea/">r00ABXdWABx
3ZWJsb2dpYy5hcHAub2JwLXdlYnNlcnZpY2VzAAAA1gAAACN3ZWJsb2dpYy53b3JrY
XJ1YS5TdHJpbmdXb3JrQ29udGV4dAAJMi4yLjAuMC4wAAA=</work:WorkContext>
</S:Header>
- <S:Body>
- <ns13:fetchAllAndExportExportImportResponse
xmlns:ns13="http://eximp.service.ops.app.fc.ofss.com/ExportImportA
pplicationService" xmlns:ns12="http://ops.enumeration.fc.ofss.com"
xmlns:ns11="http://fact.enumeration.fc.ofss.com"
xmlns:ns10="http://enumeration.fc.ofss.com"
xmlns:exceptioninfra="http://exception.infra.fc.ofss.com"
xmlns:validationdtoapp="http://validation.dto.app.fc.ofss.com"
xmlns:datatype="http://datatype.fc.ofss.com"
xmlns:contextapp="http://context.app.fc.ofss.com"
xmlns:dtocoreseedopsapp="http://dto.core.seed.ops.app.fc.ofss.com"
xmlns:dtocommondomainframework="http://dto.common.domain.framework
.fc.ofss.com"
xmlns:errorvalidationinfra="http://error.validation.infra.fc.ofss.
com" xmlns:opsapp="http://ops.app.fc.ofss.com"
xmlns:responseservice="http://response.service.fc.ofss.com">
- <ns13:return>
<responseservice:configVersionId>186</responseservice:configVersio</pre>
nId>
- <responseservice:status>
<responseservice:errorCode>0</responseservice:errorCode>
<responseservice:extendedReply />
<responseservice:internalReferenceNumber>2016305031622003</respons</pre>
eservice:internalReferenceNumber>
<responseservice:isOverriden>false</responseservice:isOverriden>
<responseservice:isServiceChargeApplied>false</responseservice:isS</pre>
erviceChargeApplied>
- <responseservice:postingDate>
<datatype:dateString>20130228000000</datatype:dateString>
</responseservice:postingDate>
<responseservice:replyCode>0</responseservice:replyCode>
<responseservice:replyText>Operation completed
successfully.</responseservice:replyText>
<responseservice:spReturnValue>0</responseservice:spReturnValue>
</responseservice:status>
</ns13:return>
</ns13:fetchAllAndExportExportImportResponse>
</S:Body>
</S:Envelope>
```

In case of DB Data Store, exported data is stored in **flx\_ops\_config\_data\_item** and for File Data Store, exported files are generated at the path specified for export configuration. For more information, see Chapter 11.7 Data Store Configuration.

Figure 11-2 Exported Data

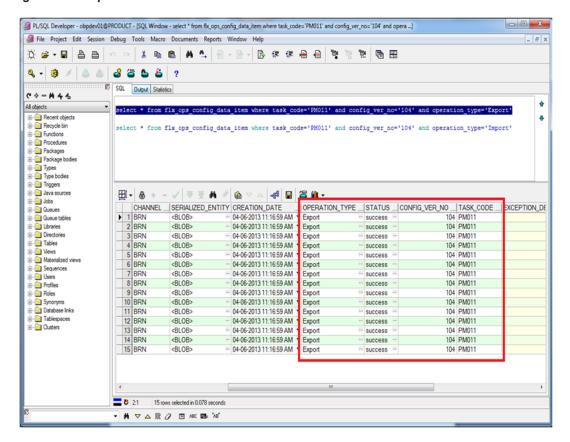

Figure 11-3 Exported Files

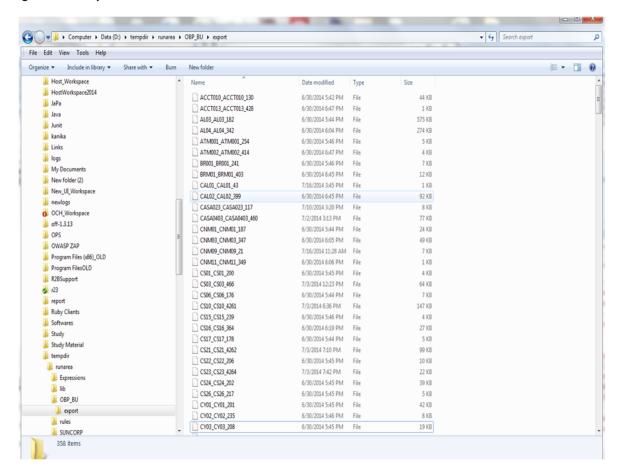

## 11.9 How to Import Records

Import Operations can be performed using webservice clients. This operation can be used to import either a single record or multiple records based on the requirement.

## 11.9.1 Importing Single Record

This operation is used to import single record of an configuration.

### 11.9.1.1 Using API Client

A single record of a business configuration entity can be imported using the **ExportImportApplicationService**, which provides an **'importAll'** method.

The request parameters to this service are:

- SessionContext
- TaskCode
- configVersionNo (from Export Single Record response)

The steps to import single record using API client are same as importing all records. These are mentioned in the further section.

Sample request and response are as below:

### Import All Request

```
- <soapenv:Envelope
xmlns:soapenv="http://schemas.xmlsoap.org/soap/envelope/"
xmlns:exp="http://eximp.service.ops.app.fc.ofss.com/ExportImportAp
plicationService" xmlns:con="http://context.app.fc.ofss.com"
xmlns:exc="http://exception.infra.fc.ofss.com">
<soapenv:Header />
- <soapenv:Body>
- <exp:importAllExportImport>
- <!-- Optional:
- <exp:sessionContext>
<con:bankCode>08</con:bankCode>
<con:businessUnit>OBP BU</con:businessUnit>
<con:channel>BRN</con:channel>
<con:marketEntity>SUN01</con:marketEntity>
<con:postingDateText>20130228000000</con:postingDateText>
<con:targetUnit>OBP BU</con:targetUnit>
<con:transactionBranch>089999</con:transactionBranch>
<con:userId>OFSSUser</con:userId>
</exp:sessionContext>
<exp:taskCode>AL04</exp:taskCode>
<exp:versionNo>186</exp:versionNo>
</exp:importAllExportImport>
</soapenv:Body>
</soapenv:Envelope>
```

#### Import All Response

```
- <S:Envelope xmlns:S="http://schemas.xmlsoap.org/soap/envelope/">
- <S:Header>
<work:WorkContext</pre>
xmlns:work="http://oracle.com/weblogic/soap/workarea/">r00ABXdWABx
3ZWJsb2dpYy5hcHAub2JwLXdlYnNlcnZpY2VzAAAA1qAAACN3ZWJsb2dpYy53b3JrY
XJ1YS5TdHJpbmdXb3JrQ29udGV4dAAJMi4yLjAuMC4wAAA=</work:WorkContext>
</S:Header>
- <S:Body>
- <ns13:importAllExportImportResponse
xmlns:ns13="http://eximp.service.ops.app.fc.ofss.com/ExportImportA
pplicationService" xmlns:ns12="http://ops.enumeration.fc.ofss.com"
xmlns:ns11="http://fact.enumeration.fc.ofss.com"
xmlns:ns10="http://enumeration.fc.ofss.com"
xmlns:exceptioninfra="http://exception.infra.fc.ofss.com"
xmlns:validationdtoapp="http://validation.dto.app.fc.ofss.com"
xmlns:datatype="http://datatype.fc.ofss.com"
xmlns:contextapp="http://context.app.fc.ofss.com"
xmlns:dtocoreseedopsapp="http://dto.core.seed.ops.app.fc.ofss.com"
xmlns:dtocommondomainframework="http://dto.common.domain.framework
.fc.ofss.com"
```

```
xmlns:errorvalidationinfra="http://error.validation.infra.fc.ofss.
com" xmlns:opsapp="http://ops.app.fc.ofss.com"
xmlns:responseservice="http://response.service.fc.ofss.com">
- <ns13:return>
<responseservice:errorCode>0</responseservice:errorCode>
<responseservice:extendedReply />
<responseservice:internalReferenceNumber>2016305031622004/respons
eservice:internalReferenceNumber>
<responseservice:isOverriden>false</responseservice:isOverriden>
<responseservice:isServiceChargeApplied>false/responseservice:isS
erviceChargeApplied>
<responseservice:replyCode>0</responseservice:replyCode>
<responseservice:spReturnValue>0</responseservice:spReturnValue>
</ns13:return>
</ns13:importAllExportImportResponse>
</S:Body>
</S:Envelope>
```

## 11.9.2 Importing All Records

This operation is used to import the records belonging to the given 'TaskCode' and 'configVersionNo' into the target environment. This method fetches the exported records based on the 'configVersionNo' and 'TaskCode', and upserts the same into the target environment. All records of a Business configuration entity can be imported using the ImportAII method of ExportImportApplicationService.

The request parameters to this service are:

- TaskCode
- ConfigVersionNo

For performing the import operation, the 'Config Data Source' needs to be configured in the target environment, this datasource points to the database of the reference environments.

Sample request and response are as below:

## Import All Request

```
<con:channel>BRN</con:channel>
           <con:marketEntity>SUN01</con:marketEntity>
           <con:postingDateText>20130228000000</con:postingDateText>
           <con:targetUnit>OBP BU</con:targetUnit>
           <con:transactionBranch>089999</con:transactionBranch>
           <con:userId>OFSSUser</con:userId>
           </exp:sessionContext>
           <exp:taskCode>AL04</exp:taskCode>
           <exp:versionNo>186</exp:versionNo>
           </exp:importAllExportImport>
           </soapenv:Body>
           </soapenv:Envelope>
Import All Response
           - <S:Envelope xmlns:S="http://schemas.xmlsoap.org/soap/envelope/">
           - <S:Header>
           <work:WorkContext</pre>
           xmlns:work="http://oracle.com/weblogic/soap/workarea/">r00ABXdWABx
           3ZWJsb2dpYy5hcHAub2JwLXdlYnNlcnZpY2VzAAAA1gAAACN3ZWJsb2dpYy53b3JrY
           XJ1YS5TdHJpbmdXb3JrQ29udGV4dAAJMi4yLjAuMC4wAAA=</work:WorkContext>
           </S:Header>
           - <S:Body>
           - <ns13:importAllExportImportResponse</pre>
           xmlns:ns13="http://eximp.service.ops.app.fc.ofss.com/ExportImportA
           pplicationService" xmlns:ns12="http://ops.enumeration.fc.ofss.com"
           xmlns:ns11="http://fact.enumeration.fc.ofss.com"
           xmlns:ns10="http://enumeration.fc.ofss.com"
           xmlns:exceptioninfra="http://exception.infra.fc.ofss.com"
           xmlns:validationdtoapp="http://validation.dto.app.fc.ofss.com"
           xmlns:datatype="http://datatype.fc.ofss.com"
           xmlns:contextapp="http://context.app.fc.ofss.com"
           xmlns:dtocoreseedopsapp="http://dto.core.seed.ops.app.fc.ofss.com"
           xmlns:dtocommondomainframework="http://dto.common.domain.framework
           .fc.ofss.com"
           xmlns:errorvalidationinfra="http://error.validation.infra.fc.ofss.
           com" xmlns:opsapp="http://ops.app.fc.ofss.com"
           xmlns:responseservice="http://response.service.fc.ofss.com">
           - <ns13:return>
           <responseservice:errorCode>0</responseservice:errorCode>
           <responseservice:extendedReply />
           <responseservice:internalReferenceNumber>2016305031622004</respons</pre>
           eservice:internalReferenceNumber>
           <responseservice:isOverriden>false</responseservice:isOverriden>
           <responseservice:isServiceChargeApplied>false</responseservice:isS</pre>
           erviceChargeApplied>
```

<responseservice:replyCode>0</responseservice:replyCode>

<responseservice:spReturnValue>0</responseservice:spReturnValue>

```
</ns13:return>
</ns13:importAllExportImportResponse>
</S:Body>
</S:Envelope>
```

Database entry for imported response will be stored in **flx\_ops\_config\_data\_item**.

Figure 11-4 Importing Data Using SOAP UI - Storing Response

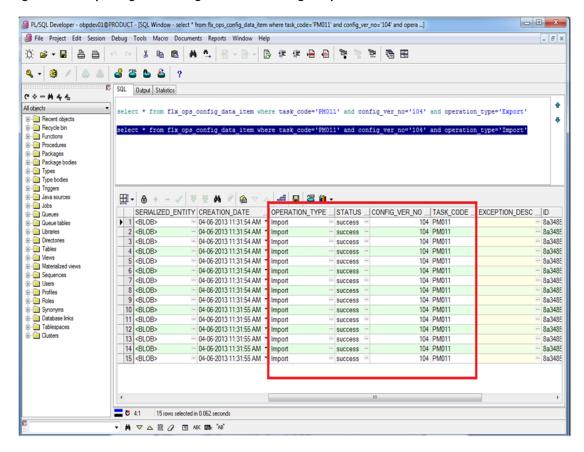

## 11.10 Configuration Comparison

This section describes the details of configuration comparison.

## 11.10.1 Compare Business Configuration (Fast Path: OPA005)

This page is used to compare two entities on basis of its content.

It provides facility to compare Domain Objects, with same key, for a given task code. It aims at comparing the entities from two database which are termed as **TO** and **FROM** database. The comparison is such as it contains following information:

- Present only in TO database (presently working environment).
- Present only in FROM database (configurable DB environment).

■ Present in both, but data is different.

## 11.10.2 Usage

The comparison results among entities can be generated by performing the following steps:

1. Open the OPA005 page, which loads all the entities configured in the table flx\_ops\_task\_defn.

Figure 11–5 Entity Comparison

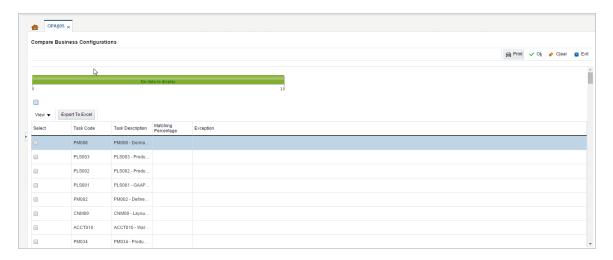

2. Select the option under **Select** column to do the comparison of configuration/configurations which shows the matching % of data in the two environment.

Figure 11-6 Entity Comparison Results

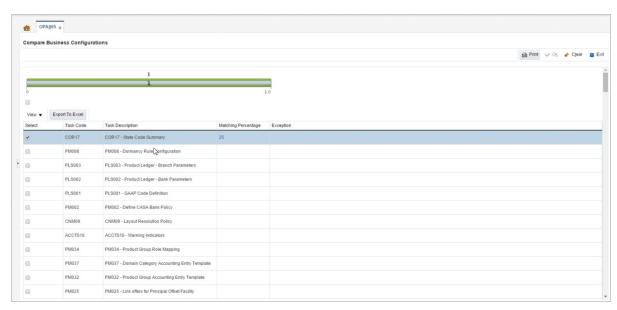

Progress bar denoting that the compare operation has finished.

Figure 11–7 Progress Bar

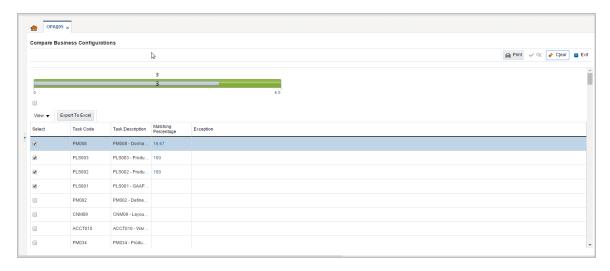

3. Select the % match to launch a pop up which shows the comparison result with different keys associated to it.

Figure 11-8 Comparison Details

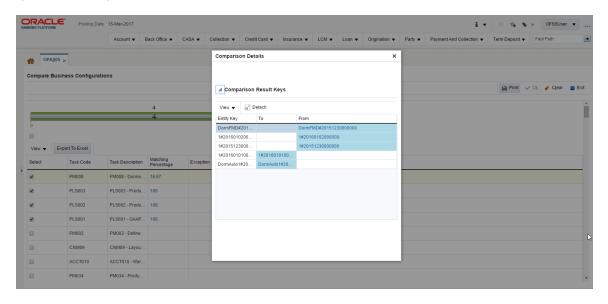

4. Select any of the key to see the difference of its associated attributes in the two environment.

Comparison Details TAS#AU Task Cod ✓ Comparison Results View ▼ Parach

Figure 11-9 Attributes Difference

## 11.11 Application Configuration

This section describes the application configuration details.

## 11.11.1 Cache Configuration

Configuration cache is where we cache configuration information (stored in the configuration tables in database or some files) for every application on each server in the farm.

The entire application configuration to be cached is pre-defined in **Preferences.xml**.

Sample entries in Preferences.xml are as below:

### Preferences.xml

```
<Preferences>
<Nodes>
<Preference name="jdbcpreference"</pre>
PreferencesProvider="com.ofss.fc.infra.config.impl.PropertiesFileC
onfigProvider" parent="" propertyFileName="jdbc.properties"
syncTimeInterval="600000" />
<Preference name="ConfigurationVariable"</pre>
PreferencesProvider="com.ofss.fc.infra.config.impl.DBBasedProperty
Provider" parent="jdbcpreference" propertyFileName="select prop id,
prop value from flx fw config var b" syncTimeInterval="600000" />
<Preference name="ChannelConstants"</pre>
PreferencesProvider="com.ofss.fc.infra.config.impl.JavaConstantsCo
nfigProvider" parent="jdbcpreference"
propertyFileName="com.ofss.fc.common.ChannelConstantsConfiguration"
syncTimeInterval="600000" />
```

```
<Preference name="JSONServiceMap"
overriddenBy="JSONServiceMapOverride"
PreferencesProvider="com.ofss.fc.infra.config.impl.JavaConstantsCo
nfigProvider" parent="jdbcpreference"
propertyFileName="com.ofss.fc.common.JSONServiceConfig"
syncTimeInterval="600000" />

<p
```

Important parameters in preferences.xml are as follows:

- **PreferencesProvider**: DB based provider, File base provider or Java constant base provider.
- **propertyFileName**: Describes the configuration source. Either sql query, file name or fully qualified Java constant class name.
- syncTimeInterval: Refresh time
- name: Acts as configuration key in the cache
- parent: Enables building the dependency hierarchy
- overriddenBy: This parameter specifies the name of preference which will override the current one.

# 12 Batch Shells in OBP

This chapter describes the batch shells used in OBP and their execution sequence.

# **12.1 Batch Shells Description**

The following table lists the batch shells along with their detailed description.

Table 12–1 Batch Shell Descriptions

| SR# | Process<br>Category | Category<br>Description | Shell                    | Shell<br>Description                    | Module<br>Code | Description                                                                                                    |
|-----|---------------------|-------------------------|--------------------------|-----------------------------------------|----------------|----------------------------------------------------------------------------------------------------|
| 1   | 0                   | Reports<br>Health Check | reports_chk_<br>shell    | Reports Health<br>Check                 | FW             | This is dummy shell. It is used to check whether report framework is ready to process reports and to check if there is any issue on framework or not.                                                                                                    |
| 2   | 1                   | End of Day              | ac_action_<br>relog_sh   | Relog actions on holiday                | AC             | The actions are logged into the base tables (Module Specific). When there change in calendars, this shell rearranges the pickup dates for all the affected future actions, as per the new calendar dates.                                                                                          |
| 3   | 1                   | End of Day              | ac_bundle_<br>fee_shell  | Bundle Fee<br>Shell                     | BN             | This shell charges the bundle period fees defined while originating CASA.                                                                                                    |
| 4   | 1                   | End of Day              | bundle_<br>report_shell  | Bundle Reports                          | BN             | This shell generates the various bundle offer related reports.                                                                                                    |
| 5   | 1                   | End of Day              | dd_auto_<br>statuschange | DDA Auto<br>status change<br>shell      | DD             | The shell marks the accounts whose last activity date is breached and can be either auto closed or identified for manual closure. Similarly based on last activity date, the account can be auto unclaimed or identified for unclaim that could be unclaimed after taking an operational decision. |
| 6   | 1                   | End of Day              | idl_actn_eod_<br>shell   | Indirect<br>Lending Action<br>EOD Shell | IL             |                                                                                                    |
| 7   | 1                   | End of Day              | ins_quote_<br>exp_eod    | Expire Quote<br>EOD Shell               | LM             | This shell processes all the Insurance quote's quote status to Expired on quote expiry date.                                                                                                    |
| 8   | 1                   | End of Day              | je_susp_bal_<br>shell    | Journal Entry<br>Suspense               | JE             | This shell checks if each of the single entry batches are balanced, and if not it passes a suspense entry into the branch suspense GL under the same branch.                                                                                                    |

| SR# | Process<br>Category | Category<br>Description | Shell                    | Shell<br>Description                            | Module<br>Code | Description                                                                                                    |
|-----|---------------------|-------------------------|--------------------------|-------------------------------------------------|----------------|----------------------------------------------------------------------------------------------------|
|     |                     |                         |                          | Balancing EOD<br>Shell                          |                | It checks for the balancing Branch wise (Contingent/Real) or Period Code wise.                                                                                                    |
| 9   | 1                   | End of Day              | pc_blr_remit_<br>shell   | Biller<br>Remittance<br>Shell                   | PC             | This shell does the consolidation biller amount settlement in EOD, for example, selected settlement mode of biller like CASA or GL during biller setup.                                                                                                    |
| 10  | 1                   | End of Day              | pc_value_<br>date_eod_sh | Value Date<br>EOD Shell                         | PC             | This shell moves the funds from unclear to clear balance, where float of instrument is getting over at EOD. This is the 1st shell that runs post cut off. Value Date Clearing shell is run for 0 Day float items. Hence, it becomes mandatory to run it with the current process date even though cut off has been run. This is taken care of by the Value Date Clearing Shell. As the float realization is derived based on branch dates, the date is always set to the working day of the branch. |
| 11  | 1                   | End of Day              | pi_srv_ord_<br>sta_eod   | Service Order<br>Deactivation<br>EOD Shell      | PI             | This shell handles de-activation of Service Orders based on Service Order end date.  (US localization specific shell)                                                                                                    |
| 12  | 1                   | End of Day              | py_bank_val_<br>date_eod | Bank Value<br>Date EOD<br>Shell                 | PY             | This shell will intimate the respective account modules (CASA\Loans\TD) on a given Bank Value Date for any valid transaction posted successfully in Payments module. The respective account module will update the Bank Float Balance bucket for the respective accounts on this date which is taken further for interest calculations. The funds are still not available for the customer.                                                                                                    |
| 13  | 1                   | End of Day              | py_regcc_<br>sch_gen     | Reg CC<br>Schedule<br>Generation<br>EOD Shell   | PY             | This shell will pick the valid transactions posted in Payments module and generate the schedule of fund availability for the respective account (Reg CC capable CASA accounts only) as per the rules defined in the system for Reg CC.  (US localization specific shell)                                                                                                    |
| 14  | 1                   | End of Day              | py_regcc_<br>sch_rel_eod | Reg CC<br>Schedule<br>Release EOD<br>Shell      | PY             | This shell will process only the accounts which follow the RegCC contract in the US localization. This shell will make funds available to the customer as per the generated schedule from "Reg CC Schedule Generation EOD Shell".  (US localization specific shell)                                                                                                    |
| 15  | 1                   | End of Day              | dd_inst_<br>rearrg_sh    | DD Instruction<br>Rearrangement<br>For Calender | DD             | This shell rearranges instruction pickup dates after calendar change for SI and sweep outs.                                                                                                    |

| SR# | Process<br>Category | Category<br>Description | Shell                    | Shell<br>Description                                            | Module<br>Code | Description                                                                                                    |
|-----|---------------------|-------------------------|--------------------------|-----------------------------------------------------------------|----------------|----------------------------------------------------------------------------------------------------|
|     |                     |                         |                          | Change                                                          |                |                                                                                                    |
| 16  | 1                   | End of Day              | je_batch_<br>hist_shell  | Journal Entry<br>Batch History<br>EOD Shell                     | JE             | <ol> <li>This shell performs the following activities:</li> <li>Moves the Journal Entries (Single and Multi) details into history.</li> <li>Flushes the Batch codes table (Single and Multi).</li> <li>Drops the Sequences related to the above batch codes which are used to generate the Journal Entry Reference numbers.</li> </ol> |
| 17  | 1                   | End of Day              | pl_onl_ledg_<br>bal_upd  | Online Ledger<br>Entries Update                                 | AS             | This shell updates the GL balance of all the online transactions in the day. If the GL balance is updated using MDB, then there is contention for huge number of entries and hence batch shell to update the GL balance ap_as_gl_bal_update_ on                                                                                        |
| 18  | 1                   | End of Day              | pc_report_<br>shell      | PC Reports                                                      | PC             | This shell generates Payments and Clearing Reports.                                                                                                    |
| 19  | 1                   | End of Day              | py_cust_val_<br>date_eod | Customer<br>Value Date<br>EOD Shell                             | PY             | This shell will intimate the respective account modules (CASA\Loans\TD) on a given Customer Value Date for any valid transaction posted successfully in Payments module. The respective account module will make the funds available for the customer on this date. This will process the transactions in EOD.                         |
| 20  | 1                   | End of Day              | eod_preval               | EOD pre validation Shell                                        | DD             | Reprice Failed Accounts Verify. The shell is to cross check if there are still pending accounts, for which repricing was failed. EOD will not start if there are such pending accounts.                                                                                                    |
| 21  | 1                   | End of Day              | pr_price_<br>changes_eod | Price change<br>action log shell<br>for account<br>opened today | PR             | This shell identifies the accounts (which are opened today) eligible for rate and fee changes and logs action for further processing in pr_reprice_acn_eod shell.                                                                                                    |
| 22  | 1                   | End of Day              | pr_reprice_<br>acn_eod   | Reprice Action<br>shell for<br>account<br>opened today          | PR             | This shell processes accounts (which are opened today) for interest or fee changes happened in the system.                                                                                                    |
| 23  | 1                   | End of Day              | dd_si_eod                | DDA Standing<br>Instruction                                     | DD             | This shell executes all Standing Instructions that need to be executed for the day, based on holiday processing parameter.                                                                                                    |

| SR# | Process<br>Category | Category<br>Description | Shell                    | Shell<br>Description                                             | Module<br>Code | Description                                                                                                    |
|-----|---------------------|-------------------------|--------------------------|------------------------------------------------------------------|----------------|----------------------------------------------------------------------------------------------------|
|     |                     |                         |                          | EOD Shell                                                        |                |                                                                                                    |
| 24  | 1                   | End of Day              | dd_swp_eod_<br>default   | DDA<br>Sweepout<br>Instruction<br>EOD Shell<br>Default Level     | DD             | Account may be set up to sweep the balance above a certain amount to other CASA or TD account. This is the primary shell where all accounts with priority 1 are executed. This is executed in EOD based on customers preference.                    |
| 25  | 1                   | End of Day              | dd_swp_eod_<br>non_def   | DDA<br>Sweepout<br>Instruction<br>EOD Shell Non<br>Default Level | DD             | This shell behaves same as DDA Sweepout Instruction EOD Shell Default Level. But priority 2 and above sweep out instructions are executed. This is required to divide the priority 1 and priority 2 above to avoid conflicts among accounts.        |
| 26  | 1                   | End of Day              | dd_swp_<br>hold_remove   | SweepIn Hold<br>Removal shell                                    | DD             | This shell removes the sweep hold marked during the day.                                                                                                    |
| 27  | 1                   | End of Day              | In_contri_<br>eod_shell  | Loan<br>Contribution<br>EOD Shell                                | LN             | This shell processes customer's Contribution Instruction set at time of Origination.                                                                                                    |
| 28  | 1                   | End of Day              | ac_stl_pyt_<br>eod_shell | Account<br>Settlement<br>Payout EOD<br>Shell                     | AC             | Thi shell execute settlement pay out instructions that are maintained on CASA & Loan Accounts                                                                                                    |
| 29  | 1                   | End of Day              | td_remove_<br>swpin_lien | TD Remove<br>Sweep In Shell                                      | TD             | During sweep in process, when CASA is short of funds, funds will be taken from TD as provider account by marking lien to TD account. If CASA is not funded before EOD processing, system will remove the lien from TD account and debit TD account. |
| 30  | 1                   | End of Day              | In_split_eod_<br>shell   | Split Loan<br>Account<br>Opening EOD<br>Shell                    | LN             | Split Loan Account Opening and Disbursement request execution                                                                                                    |
| 31  | 1                   | End of Day              | td_eod_<br>action        | Term Deposit<br>EOD Shell                                        | TD             | This shell logs the following actions:  Lien Expiry - mark lien as inactive during EOD process.                                                                                                    |

| SR# | Process<br>Category | Category<br>Description | Shell                   | Shell<br>Description                 | Module<br>Code | Description                                                                                                    |
|-----|---------------------|-------------------------|-------------------------|--------------------------------------|----------------|----------------------------------------------------------------------------------------------------|
|     |                     |                         |                         |                                      |                | <ul> <li>Back dated Interest computation - For Contract Modification OR<br/>Backdated rate Change.</li> </ul>                                                                                                    |
|     |                     |                         |                         |                                      |                | <ul> <li>Balance Change - Balance change (at time of contact modification) due<br/>to Contract</li> </ul>                                                                                                    |
|     |                     |                         |                         |                                      |                | Modification, Part Redemption.                                                                                                    |
|     |                     |                         |                         |                                      |                | ■ Interest Capitalization - Interest capitalization to TD.                                                                                                    |
|     |                     |                         |                         |                                      |                | ■ TD statement generation - Generates TD statements.                                                                                                    |
|     |                     |                         |                         |                                      |                | <ul> <li>Account Closure - Close the TD account due for that day.</li> </ul>                                                                                                    |
|     |                     |                         |                         |                                      |                | This shell performs the following actions:                                                                                                    |
|     |                     | End of Day              | In_actn_eod_<br>shell   | Loans Action<br>Due EOD Shell        | LN             | ■ Interest Charging                                                                                                    |
|     |                     |                         |                         |                                      |                | ■ Interest Compounding                                                                                                    |
|     |                     |                         |                         |                                      |                | ■ Interest Cap                                                                                                    |
| 32  | 1                   |                         |                         |                                      |                | ■ Fee Cap                                                                                                    |
|     |                     |                         |                         |                                      |                | ■ Customer Initiated Rollover                                                                                                    |
|     |                     |                         |                         |                                      |                | ■ Auto Disbursement                                                                                                    |
|     |                     |                         |                         |                                      |                | <ul> <li>Repayment Review (Apply and Generate) also called as periodic<br/>reschedule</li> </ul>                                                                                                    |
| 33  | 1                   | End of Day              | td_eod_<br>report_shell | TD EOD<br>Reports                    | TD             | This shell generates TD related reports in EOD.                                                                                                    |
| 34  | 1                   | End of Day              | In_actn_<br>post_eod_sh | Loan Post<br>Action Due<br>EOD Shell | LN             | When a backdated index change is done and as part of the processing in EOD, it fails due to a proper business reason (funds not there or beyond redraw) as part of the replay process, the backdated rate change is skipped. Subsequently, when a payment happens on the account action for retrying the backdated rate change is logged on the account which gets picked up in Loan Post Action Due EOD Shell. It will get picked up if the action date happens to be a holiday. |

| SR# | Process<br>Category | Category<br>Description | Shell                 | Shell<br>Description                            | Module<br>Code | Description                                                                                                    |
|-----|---------------------|-------------------------|-----------------------|-------------------------------------------------|----------------|----------------------------------------------------------------------------------------------------|
| 35  | 1                   | End of Day              | dd_prdc_fee_<br>shell | Demand<br>Deposit<br>Periodic Fee<br>EOD Shell  | DD             | All periodic fees that applicable to CASA will be applied in EOD. For example, account keeping fees or debit card annual fees. Once SI is complete, the charges that need to be levied are available and this is then executed for all accounts, based on holiday processing parameter.                                                                                                    |
| 36  | 1                   | End of Day              | In_report_<br>shell   | Loan Reports                                    | LN             | Loan Related Reports                                                                                                    |
| 37  | 1                   | End of Day              | dd_rev_swp_<br>eod    | Processing of<br>Reverse<br>Sweep               | DD             | This shell reverses any extra funds available in CASA account which is fetched during online sweep-in.                                                                                                    |
| 38  | 1                   | End of Day              | ins_eod_<br>action    | Insurance EOD<br>Shell                          | LM             | This shell is used for insurance expiry alerts. Customer gets the notification about expired insurances.                                                                                                    |
| 39  | 1                   | End of Day              | dd_eod_<br>action1    | Demand<br>Deposit EOD<br>Shell Non<br>Alternate | DD             | Amortization of fees - Guided by holiday processing logic This shell runs actions of non-alternate and non-OD accounts and actions, except interest related, for non-alternate OD and non-OD accounts with alternate account. All transactions on alternate account are done before their EOD actions are performed. Interest related actions on OD accounts are performed in a separate shell as proportionate OD calculations are done after balance freeze (Proportionate OD calculation logic needs to be specified/doc linked). Following actions are performed as per holiday processing parameter:  Execute any applicable rate changes (batch based) for the account. Holiday treatment: Next Working Day  Based on the cheques under clearing if there are any advance under unclear funds that need update that function is executed. Holiday treatment: Next Working Day  Computation of Minimum Average Balance. Holiday treatment: Next Working Day  Balance Change Action: After making adjustments for balances, system executes an interest computation action (Done in Interest Module). These snapshot balances are used to compute interest and also form the basis for the future audits and rebuild of balances when the back dated transactions are done. This is done only for accounts which are not OD. |

| SR# | Process<br>Category | Category<br>Description | Shell               | Shell<br>Description                                 | Module<br>Code | Description                                                                                                    |
|-----|---------------------|-------------------------|---------------------|------------------------------------------------------|----------------|----------------------------------------------------------------------------------------------------|
|     |                     |                         |                     |                                                      |                | <ul> <li>Credit and Debit Interest Settlement - All cases where capitalization of<br/>interest needs to be executed, are picked up and processed. Interest<br/>adjustment for back dated transactions happen. It is run for non-OD<br/>accounts. Holiday treatment: obtained from IRD.</li> </ul> |
|     |                     |                         |                     |                                                      |                | <ul> <li>Product based events log for alerts and outbound documentation.</li> <li>Holiday treatment: Next Working Day</li> </ul>                                                                                                    |
|     |                     |                         |                     |                                                      |                | ■ Statement generation. Holiday treatment: Next Working Day                                                                                                    |
|     |                     |                         |                     |                                                      |                | <ul> <li>All status checks and updates are done such as inactivity, unclaimed,<br/>dormancy. Holiday treatment: Next Working Day</li> </ul>                                                                                                    |
|     |                     |                         |                     |                                                      |                | <ul> <li>Reward Credit action is performed. Holiday treatment: Next Working<br/>Day</li> </ul>                                                                                                    |
|     |                     |                         |                     |                                                      |                | <ul> <li>Offset linkage/expiry action is performed for both offset account and<br/>alternate account. Holiday treatment: Next Working Day</li> </ul>                                                                                                    |
| 40  | 1                   | End of Day              | dd_eod_<br>action2  | Demand<br>Deposit EOD<br>Shell Alternate             | DD             | This shell is run for all actions of accounts which are alternates and all actions except interest related actions for accounts which are alternate with OD facility. It will run the same set of actions as the shell above, based on holiday processing parameter.                              |
| 41  | 1                   | End of Day              | dd_eod_in_<br>adjst | Demand<br>Deposit<br>Interest<br>Adjustment<br>shell | DD             | This shell does Proportionate OD calculation and Offset balances calculation.                                                                                                    |
|     |                     |                         |                     | Domond                                               |                | This shell is run for interest related actions of alternate accounts which are OD. Following actions are performed based on holiday processing parameter:                                                                                                    |
| 42  | 1                   | End of Day              | dd_eod_<br>action3  | Demand<br>Deposit EOD<br>Shell Alternate<br>OD       | DD             | <ul> <li>Proportionate OD action: Calculation and stamping of proportionate OD<br/>and OL utilization. This action is done on any balance change on<br/>accounts which share the same facility.</li> </ul>                                                                                        |
|     |                     |                         |                     |                                                      |                | Offset interest benefit: calculation of total offset balance for a beneficiary                                                                                                    |

| SR# | Process<br>Category | Category<br>Description | Shell                    | Shell<br>Description                               | Module<br>Code | Description                                                                                                    |
|-----|---------------------|-------------------------|--------------------------|----------------------------------------------------|----------------|----------------------------------------------------------------------------------------------------|
|     |                     |                         |                          |                                                    |                | account. This action will be done on balance change on any of the offset accounts.                                                                                                    |
|     |                     |                         |                          |                                                    |                | <ul> <li>Intimate interest for computation: After the above two actions are<br/>executed, interest will be intimated for computation.</li> </ul>                                                                                                    |
|     |                     |                         |                          |                                                    |                | <ul> <li>Credit and Debit Interest Settlement: All cases where capitalization of<br/>interest needs to be executed are picked up and processed. Interest<br/>adjustment for back dated transactions happens. This is run for accounts<br/>which are OD.</li> </ul>                                                                                                    |
|     |                     |                         |                          |                                                    |                | Statement generation                                                                                                    |
| 43  | 1                   | End of Day              | dd_eod_<br>action4       | Demand<br>Deposit EOD<br>Shell Non<br>Alternate OD | DD             | This shell is run for interest related actions for non-alternate accounts which have OD and for non-OD accounts that have alternate. It runs the set of actions as the above shell, based on holiday processing parameter.                                                                                                    |
| 44  | 1                   | End of Day              | lm_market_<br>reval      | Market<br>Revaluation<br>Shell                     | LM             | This shell revaluates the Collaterals as per current market values.                                                                                                    |
| 45  | 1                   | End of Day              | lm_util_reval            | Utilization<br>Revaluation                         | LM             | If the utilization of the credit facility is done in a currency which is not the same as its currency, then revaluation process will be triggered as part of the End of the Day process.                                                                                                    |
| 46  | 1                   | End of Day              | lm_batch_p_<br>eod_shell | LCM EOD Pre<br>Processor                           | LM             | This shell is used to form a group of lcm eod actions for processing in multi streams.                                                                                                    |
| 47  | 1                   | End of Day              | lm_batch_<br>eod_shell   | Limits And<br>Collaterals<br>Batch                 | LM             | Credit Facility Review: Credit Facility can be subjected to review based on the parameters set during the creation of the facility. On the review date, the facility is submitted to the rule engine for processing. The rule ID is maintained as part of the facility category. On successful completion the next review date, facility conduct is updated on the credit facility.  Credit Facility Earmarking Expiry: LCM system provides an option to block/earmark the credit facility for a certain amount. This amount will not contribute towards the available amount of the facility. On the start date, the amount has to be moved into the earmarked amount column which will ensure |

| SR# | Process<br>Category | Category<br>Description | Shell                    | Shell<br>Description                             | Module<br>Code | Description                                                                                                    |
|-----|---------------------|-------------------------|--------------------------|--------------------------------------------------|----------------|----------------------------------------------------------------------------------------------------|
|     |                     |                         |                          |                                                  |                | that the amount will not be utilized. A reinstatement of the earmarked amount is to be done on the earmark expiry date.  Credit Facility Transfer Expiry: LCM system provides option of transfer of the available amount of the facility to the another facility. The facility transfer is bound by a start and end date. On the facility transfer expiry date, the transfer amount needs to be reinstated to the facility. This is handled in the batch. Facility Amount Schedule Processing: System provides an option define the facility amount in schedules. The amount can be an increase/decrease to the existing sanctioned amount. The amount stored is the effective amount. On the start date, the effective amount maintained will become the effective Limit of the facility. On the end date, the amount will be removed and the new limit amount will be calculated.  Credit Facility Availment Expiry Date: The credit facility created is expected to be utilized within a particular date. For example, first drawdown of the loan has to be done before the Availment expiry date. In case it is not done, the facility will be made unavailable.  Facility Expiry Date Processing: The facility being created can have an expiry date. On the expiry date of the facility, system is expected to make the facility unavailable for further utilization. |
| 48  | 1                   | End of Day              | dd_eod_<br>action5       | Demand<br>Deposit EOD<br>Shell Linkage<br>Expiry | DD             | This shell handles offset expiry actions.                                                                                                    |
| 49  | 1                   | End of Day              | In_intrst_<br>comp_shell | Loan Interest<br>Computation<br>EOD Shell        | LN             | This shell does Interest Computation (balance change).                                                                                                    |
| 50  | 1                   | End of Day              | In_stmt_log_<br>shell    | Loan<br>Statement<br>logging Shell               | LN             | Statement Item generation based on frequency maintained at the product level Records from the last statement generation date to current date is copied to Statement Item. Statement Generation is not done in this shell. Data is copied from Loan Financial Statement to Statement Item.                                                                                                    |
| 51  | 1                   | End of Day              | ac_bundle_<br>exp_poller | Bundle Expiry<br>Poller Shell                    | BN             | This shell maintains Track Bundle expiry.                                                                                                    |
| 52  | 1                   | End of Day              | dd_eod_<br>offset_int    | Demand<br>Deposit Offset<br>Interest EOD         | DD             | The shell calculates and credits interest, if eligible for offset saving accounts. Based on priority, if there are offset accounts whose balance is not used to offset loan or overdraft account, then the unused balance gets the credit                                                                                                    |

| SR# | Process<br>Category | Category<br>Description | Shell                    | Shell<br>Description                     | Module<br>Code | Description                                                                                                    |
|-----|---------------------|-------------------------|--------------------------|------------------------------------------|----------------|----------------------------------------------------------------------------------------------------|
|     |                     |                         |                          | Shell                                    |                | interest.                                                                                                    |
| 53  | 1                   | End of Day              | np_eod_acion             | Asset<br>Classification<br>EOD action    | NP             | This shell processes all EOD actions of Asset Classification module using action framework.                                                                                                    |
| 54  | 1                   | End of Day              | ch_eod_<br>report_shell  | CASA EOD<br>Reports                      | СН             | This shell generates CASA related batch reports.                                                                                                    |
| 55  | 1                   | End of Day              | np_account_<br>classify  | Account Level<br>Asset<br>Classification | NP             | This is the first and mandatory shell for asset classification which processes all the Loan, CASA, and OD accounts which are due for classification as per the current processing date. The process derives the expected classification code using the rule setup on the product class. The rule is based on arrears information received from the module along with other information like limit expiry, TOD or overline. Based on the classification code details, it will be arrived at whether the classification has to be Manual or Automatic. In case of Manual classification, the expected classification code is stamped and the process continues with the next account. In case of Automatic classification, the expected classification code and actual classification code will be stamped the same. Necessary accounting entries will be passed for Normal to Suspended or Suspended to Normal movements. The new classification code, classification status (Normal or Suspended) and clawback details (only in case of forward movement) will be sent to Loan/CASA/OD module. Customer alerts will be generated as required. |
| 56  | 1                   | End of Day              | In_pledge_<br>acct_shell | Loan Pledged<br>Account Action<br>Shell  | LN             |                                                                                                    |
| 57  | 1                   | End of Day              | np_party_<br>classify    | Party Level<br>Asset<br>Classification   | NP             | This shell runs immediately after account shell, if the asset classification applicability level is Party. This process first determines the worst classification of the party by comparing the expected code of all accounts under the party that have been classified today and actual code of the remaining accounts under the party. Based on the classification code details, it will be arrived at whether the classification has to be Manual or Automatic. In case of Manual classification, the worst classification code will be stamped as the expected classification code of the party and the same will be propagated as the expected code of all accounts under the party, and the process continues with the next party. In case of Automatic classification, the worst classification code will be stamped                                                                                                    |

| SR# | Process<br>Category | Category<br>Description | Shell                    | Shell<br>Description                      | Module<br>Code | Description                                                                                                    |
|-----|---------------------|-------------------------|--------------------------|-------------------------------------------|----------------|----------------------------------------------------------------------------------------------------|
|     |                     |                         |                          |                                           |                | as the expected classification code and actual classification code of the party. The same will be propagated as the expected classification code and actual classification code of all accounts under the party. For each account under the party, necessary accounting entries will be passed for Normal to Suspended or Suspended to Normal movements. The new classification code, classification status (Normal or Suspended) and clawback details (only in case of forward movement) will be sent to Loan/CASA/OD module. Customer alerts will be generated as required.                                                                                                    |
| 58  | 1                   | End of Day              | np_facility_<br>classify | Facility Level<br>Asset<br>Classification | NP             | This shell runs immediately after account shell, if the asset classification applicability level is Facility. This process first determines the worst classification of the facility by comparing the expected code returned from the facility rule, the expected code of all accounts under the facility that have been classified today and actual code of the remaining accounts under the facility. Based on the classification code details, it will be arrived at whether the classification has to be Manual or Automatic. In case of Manual classification, the worst classification code will be stamped as the expected classification code of the facility and the same is propagated as the expected code of all accounts under the facility, and the process continues with the next facility. In case of Automatic classification, the worst classification code will be stamped as the expected classification code and actual classification code of the facility. The same is propagated as the expected classification code and actual classification code of all accounts under the facility. For each account under the facility, necessary accounting entries will be passed for Normal to Suspended or Suspended to Normal movements. The new classification code, classification status (Normal or Suspended) and clawback details (only in case of forward movement) will be sent to Loan/CASA/OD module. Customer alerts will be generated as required. |
| 59  | 1                   | End of Day              | eod_report_<br>shell     | EOD Reports                               | AL             | This shell generates reports in EOD.                                                                                                    |
| 60  | 1                   | End of Day              | as_eod_<br>check         | Accounting<br>Verification                | AS             | This shell ensures that the Accounting events raised for the day are processed and all the balances updated. It also verifies whether the system is balanced (Credits and Debits match) for certain criteria for all the accounting entries raised and also for the period balance update.                                                                                                    |
| 61  | 1                   | End of Day              | eod_epilogue             | EOD Epilogue                              | EO             | This shell waits for all the reports to be generated and changes the Process date.                                                                                                    |

| SR# | Process<br>Category | Category<br>Description | Shell                    | Shell<br>Description                                       | Module<br>Code | Description                                                                                                    |
|-----|---------------------|-------------------------|--------------------------|------------------------------------------------------------|----------------|----------------------------------------------------------------------------------------------------|
| 62  | 2                   | Beginning of<br>Day     | as_untank_<br>adjustment | Untanking<br>Adjustment<br>Posting                         | AS             | The shell is used to process Untanking Adjustment entries during the batch.                                                                                                    |
| 63  | 2                   | Beginning of<br>Day     | ins_bod_<br>action       | Insurance BOD<br>Shell                                     | LM             | This shell is responsible for renewing the premium of CCI policy for next review period. If CCI is loan funded, then next review premium is charged on the nominated loan or OD account.                                                                                                    |
| 64  | 2                   | Beginning of<br>Day     | lz_pi_child_<br>exmpt_sh | Exemption code BOD shell                                   | PI             | The shell is used to automatically update the Identification Type to TFN and Identification value to NO TFN of a party (onboarded as child) when the party turns 17 years.  (Australia localization specific shell)                                                                                                    |
| 65  | 2                   | Beginning of Day        | pc_business_<br>transfr  | Business<br>Transfer<br>Periodic<br>Execution<br>BOD Shell | PC             | Business Transfer SI Execution Shell                                                                                                    |
| 66  | 2                   | Beginning of<br>Day     | pc_value_<br>date_shell  | Value Date<br>BOD Shell                                    | PC             | This shell moves the funds from unclear to clear balance, where float of instrument is getting over at BOD. Value Date Clearing shell in BOD is run for more than 0 day float items. Hence it becomes mandatory to run this with the current process date, even though cut off has been run. This is taken care of by the Value Date Clearing Shell. As the float realization will be derived based on branch dates, the date will be always set to the working day of the branch. |
| 67  | 2                   | Beginning of<br>Day     | pi_srv_ord_<br>sta_bod   | Service Order<br>Activation<br>BOD Shell                   | PI             | This shell handles activation of Service Orders based on Service Order start date.  (US localization specific shell)                                                                                                    |
| 68  | 2                   | Beginning of<br>Day     | py_auto_<br>credit_bod   | Payments Auto<br>Credit Run<br>BOD Shell                   | PY             | This shell processes records for outward collection transactions and intimate the respective modules (CASA/LOANS) on customer value date configured in the Bank Float Definition. This shell is effective only if the Bank Float Definition is configured to not wait for network settlement in case of non-unclear balance method treatment.                                                                                                    |
| 69  | 2                   | Beginning of<br>Day     | py_cust_val_<br>date_bod | Customer<br>Value Date<br>BOD Shell                        | PY             | This shell will intimate the respective account modules (CASA\Loans\TD) on a given Customer Value Date for any valid transaction successfully posted in Payments module. The respective account module will make the funds                                                                                                    |

| SR# | Process<br>Category | Category<br>Description | Shell                    | Shell<br>Description                       | Module<br>Code | Description                                                                                                    |
|-----|---------------------|-------------------------|--------------------------|--------------------------------------------|----------------|----------------------------------------------------------------------------------------------------|
|     |                     |                         |                          |                                            |                | available for the customer on this date. This will process the transactions in BOD.                                                                                                    |
| 70  | 2                   | Beginning of Day        | py_regcc_<br>sch_rel_bod | Reg CC<br>Schedule<br>Release BOD<br>Shell | PY             | This shell will intimate the account module (Reg CC capable CASA accounts only) with fund value that has to be made available for the customer on this date as per the schedule generated in Reg CC Schedule Generation EOD Shell for the respective accounts.  (US localization specific shell)                                                       |
| 71  | 2                   | Beginning of<br>Day     | as_untank_<br>bod_shell  | Accounting Untanking Shell                 | AS             | This shell is used to un-tank the accounting entries during batch process. Online Transactions during EOD do not process accounting entries but are tanked. This shell processes accounting of the tanked records.                                                                                                    |
| 72  | 2                   | Beginning of<br>Day     | lm_batch_p_<br>bod_shell | LCM BOD Pre<br>Processor                   | LM             | This shell is used to form a group of lcm bod actions for processing in multi streams.                                                                                                    |
| 73  | 2                   | Beginning of<br>Day     | pc_activ_<br>date_shell  | Activation Date<br>BOD Shell               | PC             | This shell takes the data of those transacation which are getting activated for processing for that day. For e.g- transcation like Outward collection, flat extended inward and outward clearing, future dated outgoing payments etc                                                                                                    |
| 74  | 2                   | Beginning of<br>Day     | lm_batch_<br>bod_shell   | Limits Bod<br>Batch                        | LM             | Same as Limits And Collaterals Batch shell in EOD Category                                                                                                    |
| 75  | 2                   | Beginning of<br>Day     | td_bod_<br>action        | Term Deposit<br>BOD Shell                  | TD             | This shell logs the following actions:  Maturity Processing - Maturity proceeds till yesterday will be credited to chosen settlement mode.  Future dated Redemption - Process the future dated redemption request due for that day.  Interest Payout - Interest payout to settlement mode.  Unclaim Processing - Movement of Unclaim TD to Unclaim GL. |
| 76  | 2                   | Beginning of<br>Day     | In_post_<br>trans_bod    | Loan<br>Transaction<br>BOD shell           | LN             | This shell processes all the transactions done after cutoff is run.                                                                                                    |
| 77  | 2                   | Beginning of            | td_bod_                  | TD BOD                                     | TD             | This shell generates TD related reports in BOD.                                                                                                    |

| SR# | Process<br>Category | Category<br>Description | Shell                    | Shell<br>Description                                             | Module<br>Code | Description                                                                                                    |
|-----|---------------------|-------------------------|--------------------------|------------------------------------------------------------------|----------------|----------------------------------------------------------------------------------------------------|
|     |                     | Day                     | report_shell             | Reports                                                          |                |                                                                                                    |
| 78  | 2                   | Beginning of<br>Day     | In_contri_<br>bod_shell  | Loan<br>Contribution<br>BOD Shell                                | LN             | This shell processes customer's Contribution Instruction set at time of Origination.                                                                                                    |
| 79  | 2                   | Beginning of Day        | dd_bod_<br>action        | Demand<br>Deposit BOD<br>Shell                                   | DD             | This shell runs in BOD before other CASA shells in BOD. It handles the following actions:  Earmark expiry. Holiday treatment: Next Working Day  OD linkage action. Holiday treatment: Next Working Day  Offset account linkage action. Holiday treatment: Next Working Day |
| 80  | 2                   | Beginning of Day        | dd_bod_in_<br>adjst      | Demand<br>Deposit BOD<br>Interest<br>Adjustment<br>shell         | DD             | In case of OD, if facility is shared, the shell proportionates the utilized amount among all the stake holders.                                                                                                    |
| 81  | 2                   | Beginning of<br>Day     | dd_si_bod                | DDA Standing<br>Instruction<br>BOD Shell                         | DD             | This shell executes all Standing Instructions that need to be executed for the day - Based on holiday processing parameter                                                                                                    |
| 82  | 2                   | Beginning of<br>Day     | dd_swp_bod_<br>default   | DDA<br>Sweepout<br>Instruction<br>BOD Shell<br>Default Level     | DD             | Account may be set up to sweep the balance above a certain amount to other CASA or TD account. This is the primary shell where all accounts with priority 1 are executed. This is executed in BOD based on customer's preference.                                          |
| 83  | 2                   | Beginning of<br>Day     | dd_swp_bod_<br>non_def   | DDA<br>Sweepout<br>Instruction<br>BOD Shell Non<br>Default Level | DD             | This shell behaves same as DDA Sweepout Instruction BOD Shell Default Level. But priority 2 and above sweep out instructions are executed. This is required to divide the priority 1 and priority 2 and above to avoid conflicts among accounts.                           |
| 84  | 2                   | Beginning of<br>Day     | ac_stl_pyt_<br>bod_shell | Account<br>Settlement<br>Payout BOD<br>Shell                     | AC             | This shell executes settlement pay out instructions that are maintained on CASA and Loan Accounts.                                                                                                    |

| SR# | Process<br>Category | Category<br>Description | Shell                   | Shell<br>Description                          | Module<br>Code | Description                                                                                                    |
|-----|---------------------|-------------------------|-------------------------|-----------------------------------------------|----------------|----------------------------------------------------------------------------------------------------|
| 85  | 2                   | Beginning of Day        | In_split_bod_<br>shell  | Split Loan<br>Account<br>Opening BOD<br>Shell | LN             | Split Loan Account Opening and Disbursement request execution - Guided by holiday processing logic                                                                                                    |
| 86  | 2                   | Beginning of<br>Day     | In_actn_bod_<br>shell   | Loan Action<br>due BOD shell                  | LN             | This shell does the following actions:  Interest Charging Interest Compounding Interest Cap Fee Cap Customer Initiated Rollover Auto Disbursement - Guided by holiday processing logic Repayment Review (Apply and Generate) also called as periodic reschedule - Guided by holiday processing logic Backdated PPF - These transactions will get processed as a part of host EOD. Back dated installment - These transactions will get processed as a part of host EOD. |
| 87  | 2                   | Beginning of<br>Day     | ln_actn_<br>post_bod_sh | Loan Post<br>Action due<br>BOD shell          | LN             | When a backdated index change is done and as part of the processing in EOD, it fails due to a proper business reason (funds not there or beyond redraw) as part of the replay process, the backdated rate change is skipped. Subsequently, when a payment happens on the account, action for retrying the backdated rate change is logged on the account which gets picked up in Loan Post Action Due BOD Shell.                                                        |
| 88  | 2                   | Beginning of<br>Day     | ch_bod_<br>report_shell | CASA BOD<br>Reports                           | СН             | This shell generates CASA Reports in BOD.                                                                                                    |
| 89  | 2                   | Beginning of Day        | bod_report_<br>shell    | BOD Reports                                   | AL             | This shell generates reports.                                                                                                    |

| SR# | Process<br>Category | Category<br>Description                  | Shell                   | Shell<br>Description                             | Module<br>Code | Description                                                                                                    |
|-----|---------------------|------------------------------------------|-------------------------|--------------------------------------------------|----------------|----------------------------------------------------------------------------------------------------|
| 90  | 2                   | Beginning of<br>Day                      | bod_epilogue            | BOD Epilogue                                     | EO             | This shell waits for all the reports to be generated.                                                                                                    |
| 91  | 2                   | Beginning of<br>Day                      | br_open_<br>batch       | Open Teller<br>and Branch<br>Batch Shell         | BR             | This batch job is for automation of opening of branch batches and non-cash teller batches for branches in current branch group.                                                                      |
| 92  | 2                   | Beginning of<br>Day                      | dd_txn_<br>untanking_sh | DDA<br>Transaction<br>Untanking<br>BOD shell     | DD             |                                                                                                    |
| 93  | 3                   | Cut Off                                  | br_batch_<br>closure    | Teller Branch<br>Batch Closure                   | BR             | This batch job is for automation of closure of non-cash teller batches and branch batches for branches in current branch group.                                                                      |
| 94  | 3                   | Cut Off                                  | co_cutoff_<br>prologue  | Cutoff<br>Prologue                               | СО             | This shell is used to indicate that the cut off has been started by setting the flg_cutoff_run_today in flx_cs_branch_dates_b to 'Y'. (This flag is set back to 'N' at the end of the EOD category.) |
| 95  | 10                  | Settlement<br>Notification<br>Processing | or_setl_notif_<br>rtv   | Settlement<br>Notification<br>Retrieval          | OR             | This shell retrieves Settlement Workspace Notifications.                                                                                                    |
| 96  | 10                  | Settlement<br>Notification<br>Processing | or_setl_notif_<br>prc   | Settlement<br>Notification<br>Processing         | OR             | This shell executed the Settlement Workspace Notifications.                                                                                                    |
| 97  | 12                  | FSDF master<br>data hand-off             | handoff_<br>initialise  | Analytics<br>Hand-Off<br>Initialisation<br>Shell | DI             | This shell initializes the start time of CSA (Common staging area) data handoff time frame.                                                                                                    |
| 98  | 12                  | FSDF master data hand-off                | handoff_shell           | Analytics<br>Hand-Off Shell                      | DI             | This shell initiates all ODI scenario execution defined in FLX_DI_ETL_JOB_<br>DEFINITION table.                                                                                                    |
| 99  | 12                  | FSDF master data hand-off                | epilogue_<br>shell      | Analytics<br>epilogue Shell                      | DI             | This shell checks all running ODI scenario execution status. If any error occurs, the scenario execution is restarted after resolve.                                                                 |
| 100 | 13                  | FSDF EOD<br>data hand-off                | handoff_shell           | Analytics<br>Hand-Off Shell                      | DI             | This shell initiates all ODI scenario execution defined in FLX_DI_ETL_JOB_<br>DEFINITION table.                                                                                                    |

| SR# | Process<br>Category | Category<br>Description             | Shell                  | Shell<br>Description                             | Module<br>Code | Description                                                                                                    |
|-----|---------------------|-------------------------------------|------------------------|--------------------------------------------------|----------------|----------------------------------------------------------------------------------------------------|
| 101 | 13                  | FSDF EOD<br>data hand-off           | epilogue_<br>shell     | Analytics epilogue Shell                         | DI             | This shell checks all running ODI scenario execution status. If any error occurs, the scenario execution is restarted after resolve.                                                                                                    |
| 102 | 14                  | FSDF Txn<br>data Hand-off           | handoff_shell          | Analytics<br>Hand-Off Shell                      | DI             | This shell initiates all ODI scenario execution defined in FLX_DI_ETL_JOB_<br>DEFINITION table.                                                                                                    |
| 103 | 14                  | FSDF Txn<br>data Hand-off           | epilogue_<br>shell     | Analytics epilogue Shell                         | DI             | This shell checks all running ODI scenario execution status. If any error occurs, the scenario execution is restarted after resolve.                                                                                                    |
| 104 | 15                  | Analytics<br>Batch Data<br>Hand-off | handoff_<br>initialise | Analytics<br>Hand-Off<br>Initialisation<br>Shell | DI             | This shell initializes the start time of CSA (Common staging area) data handoff time frame.                                                                                                    |
| 105 | 15                  | Analytics<br>Batch Data<br>Hand-off | handoff_shell          | Analytics<br>Hand-Off Shell                      | DI             | This shell initiates all ODI scenario execution defined in FLX_DI_ETL_JOB_<br>DEFINITION table.                                                                                                    |
| 106 | 15                  | Analytics<br>Batch Data<br>Hand-off | epilogue_<br>shell     | Analytics<br>epilogue Shell                      | DI             | This shell checks all running ODI scenario execution status. If any error occurs, the scenario execution is restarted after resolve.                                                                                                    |
| 107 | 16                  | Internal<br>System EOD              | ac_actn_<br>ieod_shell | Account Action<br>Internal EOD<br>Shell          | LN             | This shell processes all Internal EOD actions of Account module using action framework.                                                                                                    |
|     |                     |                                     |                        |                                                  |                | This shell does following activities:                                                                                                    |
| 108 | 16                  | Internal                            | interest eod           | Interest Shell                                   | IN             | Interest Accrual Process: When interest accrual is done, system raises<br>events for the current working day, even though the cut off has been<br>executed. This is required to enable posting of transaction on the current<br>date and not for the next working day. It looks up at the host date. |
|     |                     | System EOD                          | action                 |                                                  |                | <ul><li>Interest Capitalization: Based on holiday processing logic.</li></ul>                                                                                                    |
|     |                     |                                     |                        |                                                  |                | <ul> <li>Interest Compounding: Based on holiday processing parameter.</li> </ul>                                                                                                    |
|     |                     |                                     |                        |                                                  |                | <ul> <li>Related tax events for any of the above functions, as configured, based<br/>on holiday processing parameter.</li> </ul>                                                                                                    |

| SR# | Process<br>Category | Category<br>Description | Shell                    | Shell<br>Description                                   | Module<br>Code | Description                                                                                                    |
|-----|---------------------|-------------------------|--------------------------|--------------------------------------------------------|----------------|----------------------------------------------------------------------------------------------------|
| 109 | 16                  | Internal<br>System EOD  | lending_acct_<br>stat    | Lending<br>Account<br>Statistics Shell                 | AC             | This shell is responsible for recording data required for reporting purposes of a Loan and LOC account. Delinquency, account status, arrears of an account are populated which is further extracted for reporting purposes.                                                                                                    |
| 110 | 16                  | Internal<br>System EOD  | pi_eod_shell             | Party EOD<br>Shell                                     | PI             | This shell is used to process the Party Due Diligence Expiry if the Expiry date is a holiday.                                                                                                    |
|     | 16                  |                         |                          |                                                        |                | There are certain checks and validations that are done as part of the Accounting in the EOD framework. These checks ensure that the system has balanced accounting entries, correct ledger balances and system account balances. Some of the checks are listed below:                                                                                                    |
|     |                     | los ka ona al           |                          | Accounting                                             |                | ■ Ensure that all the accounting events raised for the day are processed.                                                                                                    |
| 111 |                     | Internal<br>System EOD  | as_batch_<br>verify      | batch<br>Verification<br>Shell                         | AS             | <ul> <li>Ensure that all the accounting entries generated for the day are updated<br/>for the ledger and system account balances.</li> </ul>                                                                                                    |
|     |                     |                         |                          |                                                        |                | <ul> <li>Ensure that the accounting entries raised for the day are balanced. The<br/>balancing has to be branch wise and not group wise.</li> </ul>                                                                                                    |
|     |                     |                         |                          |                                                        |                | ■ Ensure that period balances for ledger and system account are balanced.                                                                                                    |
| 112 | 16                  | Internal<br>System EOD  | pl_ledg_bal_<br>upd      | Deferred<br>Ledger Balance<br>Update                   | AS             | For all the events raised during the batch process, the ledger balances will not be updated near online (no messages will be put into the Balance queue for processing). The ledger balances for such events will be Deferred and the balance will be updated through a procedure in the Internal EOD and as part of BOD (last batch in BOD). This is done to ensure that there is no lock on the ledgers when the balance update happens. (Scenario: when most of the accounts are mapped to the same product and hence update the same GL.) |
| 113 | 16                  | Internal<br>System EOD  | pl_sdeadjmt_<br>eod_shel | SDE<br>Adjustment<br>Shell                             | AS             | This shell is used to adjust the system account balances if there are any change in the account, party and product attributes.                                                                                                    |
| 114 | 16                  | Internal<br>System EOD  | as_verify_<br>prereval   | Accounting<br>batch Pre<br>Revaluatiom<br>Verify Shell | AS             | Some of the checks that are done are listed below: <ul> <li>Ensure that all the accounting events raised for the day are processed.</li> <li>Ensure that all the accounting entries generated for the day are updated for the ledger and system account balances.</li> </ul>                                                                                                    |

| SR# | Process<br>Category | Category<br>Description | Shell                    | Shell<br>Description                                          | Module<br>Code | Description                                                                                                    |
|-----|---------------------|-------------------------|--------------------------|---------------------------------------------------------------|----------------|----------------------------------------------------------------------------------------------------|
|     |                     |                         |                          |                                                               |                | <ul> <li>Ensure that the accounting entries raised for the day are balanced. The<br/>balancing has to be branch wise and not group wise.</li> </ul>                                                                                                    |
|     |                     |                         |                          |                                                               |                | ■ Ensure that period balances for ledger and system account are balanced.                                                                                                    |
| 115 | 16                  | Internal<br>System EOD  | pl_reval_eod_<br>shell   | Revaluation<br>Shell                                          | AS             | Ledgers whose balances are maintained in the Foreign Currency will be revalued (if required) based on a specific Reval Rate. This is done when all the batch transactions are completed in the OBP system, since the current/closing balance of the ledgers are used for this purpose.                                                                                                    |
| 116 | 16                  | Internal<br>System EOD  | as_verify_<br>prefinclsr | Accounting<br>batch Pre Fin<br>Closure Verify<br>Shell        | AS             | Same as per accounting verification.                                                                                                    |
| 117 | 16                  | Internal<br>System EOD  | pl_fin_period_<br>shell  | Balance FIN<br>Period Creation<br>Shell                       | AS             | It creates the system period FIN whenever applicable.                                                                                                    |
| 118 | 16                  | Internal<br>System EOD  | pl_finclose_<br>eod_shel | Financial<br>Closure Shell                                    | AS             | When the financial cycle changes, the system has to calculate the Profit/Loss for the current financial year and has to post to the Profit/Loss ledgers maintained. This will include the zeroization of the Income/Expense Ledgers and posting the profit or loss to the Profit/Loss Accounts maintained. This operation is done on the system period code FIN. All the accounting entries created for this purpose are posted in the FIN period. |
| 119 | 16                  | Internal<br>System EOD  | as_verify_<br>prerptglns | Accounting<br>batch Pre<br>Reporting<br>Lines Verify<br>Shell | AS             | Same as per accounting verification                                                                                                    |
| 120 | 16                  | Internal<br>System EOD  | pl_rptglns_<br>eod_shell | ReportingLines<br>Shell                                       | AS             | If the bank requires Central Bank and Head Office Reporting system obtains the rule code maintained for the ledger, derives the Reporting GL and creates balances for the Reporting ledger.                                                                                                    |
| 121 | 16                  | Internal<br>System EOD  | as_verify_<br>prearchiv  | Accounting<br>batch Pre<br>Archive Verify<br>Shell            | AS             | There are certain checks and validations that are done as part of the Accounting in the EOD framework. These validations are to ensure that the system has balanced accounting entries, correct ledger balances and system account balances. Some of the checks are listed below:                                                                                                    |

| SR# | Process<br>Category | Category<br>Description | Shell                    | Shell<br>Description               | Module<br>Code | Description                                                                                                    |
|-----|---------------------|-------------------------|--------------------------|------------------------------------|----------------|----------------------------------------------------------------------------------------------------|
|     |                     |                         |                          |                                    |                | ■ Ensure that all the accounting events raised for the day are processed.                                                                                                    |
|     |                     |                         |                          |                                    |                | <ul> <li>Ensure that all the accounting entries generated for the day are updated<br/>for the ledger and system account balances.</li> </ul>                                                                                                    |
|     |                     |                         |                          |                                    |                | <ul> <li>Ensure that the accounting entries raised for the day are balanced. The<br/>balancing has to be branch wise and not group wise.</li> </ul>                                                                                                    |
|     |                     |                         |                          |                                    |                | ■ Ensure that period balances for ledger and system account are balanced.                                                                                                    |
|     |                     |                         |                          |                                    |                | All the checks are with respect to each account branch and not branch group.                                                                                                    |
| 122 | 16                  | Internal<br>System EOD  | pl_intr_eod_<br>rep_shel | PL Internal<br>EOD Report<br>Shell | PL             | This shell generates Ledger related reports in EOD.                                                                                                    |
| 123 | 16                  | Internal<br>System EOD  | pl_balance_<br>history   | Periodic PL<br>balance history     | PL             | This shell archives GL Period balances.                                                                                                    |
| 124 | 16                  | Internal<br>System EOD  | pl_period_<br>bod_shell  | Balance Period<br>Creation Shell   | AS             | If there is a period change, then the system moves the period balances of the last month to the current month. The opening balances are updated and the movements for the current period is set to 0. The period balance update and the working of this shell are tightly coupled. |
| 125 | 16                  | Internal<br>System EOD  | int_eod_<br>report_shell | Internal EOD<br>Reports            | AL             | This shell generates Reports during Internal system EOD.                                                                                                    |
| 126 | 16                  | Internal<br>System EOD  | int_eod_<br>epilogue     | Int EOD<br>Epilogue                | EO             | This shell waits for all the reports to be generated.                                                                                                    |
| 127 | 17                  | Sales Offer<br>Handoff  | pm_sales_<br>offer_hoff  | Sales Offer<br>Handoff Shell       | PM             |                                                                                                    |
| 128 | 17                  | Sales Offer<br>Handoff  | handoff_shell            | Analytics<br>Hand-Off Shell        | DI             | This shell initiates all ODI scenario execution defined in FLX_DI_ETL_JOB_<br>DEFINITION table.                                                                                                    |
| 129 | 17                  | Sales Offer<br>Handoff  | epilogue_<br>shell       | Analytics<br>epilogue Shell        | DI             | This shell checks all running ODI scenario execution status. If any error occurs, the scenario execution is restarted after resolve.                                                                                                    |
| 130 | 18                  | Clearing                | pc_rej_                  | Scan Reject                        | PC             | This shell reprocesses Reject Items.                                                                                                    |

| SR# | Process<br>Category | Category<br>Description             | Shell                        | Shell<br>Description                             | Module<br>Code | Description                                                                                                  |
|-----|---------------------|-------------------------------------|------------------------------|--------------------------------------------------|----------------|----------------------------------------------------------------------------------------------------|
|     |                     |                                     | reproc_shell                 | Reprocess<br>Shell                               |                |                                                                                                    |
| 131 | 18                  | Clearing                            | pc_scn_pas_<br>plr_shell     | Scan Pass<br>Poller Shell                        | PC             | Honored Items Poller                                                                                         |
| 132 | 18                  | Clearing                            | pc_oc_<br>return_shell       | Outgoing<br>Clearing<br>Return Shell             | PC             | OC Return Shell                                                                                              |
| 133 | 19                  | CMD Hand-<br>off                    | cmd_<br>handoff_shell        | CMD Hand-Off<br>Shell                            | DI             | This shell initiates ODI task for Datamart population for Credit Monitor Dashboard.                          |
| 134 | 19                  | CMD Hand-<br>off                    | cmd_<br>epilogue_<br>shell   | CMD epilogue<br>Shell                            | DI             | This shell monitors and allows for restart of ODI task for Datamart population for Credit Monitor Dashboard. |
| 135 | 23                  | Global Float                        | pc_glb_flt_<br>ext_shell     | Global Float<br>Extension<br>Shell               | PC             | Global Float Extension                                                                                       |
| 136 | 24                  | CCM<br>Scheduler                    | lm_<br>titlesearch_<br>shell | Collateral Title<br>Search Report<br>Fetch Shell | LM             |                                                                                                    |
| 137 | 30                  | Scan<br>Payment<br>Queue<br>Process | pc_scn_rej_<br>plr_shell     | Scan Reject<br>Poller Shell                      | PC             | Rejected Items Poller                                                                                        |
| 138 | 63                  | Business<br>Transfer                | pc_b_colln_<br>cdt_shell     | Business<br>Collection<br>Credit Shell           | PC             | Business Collection Credit                                                                                   |
| 139 | 63                  | Business<br>Transfer                | pc_b_pymt_<br>dbt_shell      | Business<br>Payment Debit<br>Shell               | PC             | Business Payment Debit                                                                                       |
| 140 | 63                  | Business<br>Transfer                | pc_b_colln_<br>dbt_shell     | Business<br>Collection<br>Debit Shell            | PC             | Business Collection Debit                                                                                    |

| SR# | Process<br>Category | Category<br>Description                | Shell                   | Shell<br>Description                           | Module<br>Code | Description                                                                                                    |
|-----|---------------------|----------------------------------------|-------------------------|------------------------------------------------|----------------|----------------------------------------------------------------------------------------------------|
| 141 | 63                  | Business<br>Transfer                   | pc_b_pymt_<br>cdt_shell | Business<br>Payment<br>Credit Shell            | PC             | Business Payment Credit                                                                                                    |
| 142 | 69                  | mdm_Publish                            | mdm_<br>publish_shell   | mdm Publish                                    | IN             | This shell publishes to OCH following status updates taken place during EOD:  Account closures during batch execution  Account opening during batch execution  KYC updates during batch execution                     |
| 143 | 100                 | Health Check                           | excep_<br>pending_shell | Batch<br>Exceptions<br>Pending Check<br>Shell  | FW             | This shell will check in exception log for all unprocessed records which marked as deferred. If any record is found, then this shell will be marked as aborted as there are still pending exception record available. |
| 144 | 100                 | Health Check                           | health_chk_<br>shell    | Health<br>Checkup Shell                        | FW             | This is dummy shell. It is used to check whether framework is ready to process batch and to check if there is any issue on framework or not.                                                                          |
| 145 | 101                 | Metro2<br>reporting data<br>population | m2_date_<br>initialise  | Metro2 Hand-<br>Off<br>Initialisation<br>Shell | DI             | This batch job is used to initiate shell to setup the date duration for metro2 data population.  (US localization specific shell)                                                                                     |
| 146 | 101                 | Metro2<br>reporting data<br>population | m2_handoff_<br>shell    | Metro2 Hand-<br>Off Shell                      | DI             | This batch job is used to send ODI request to ODI server for metro2 data population.  (US localization specific shell)                                                                                                |
| 147 | 101                 | Metro2<br>reporting data<br>population | m2_epilogue_<br>shell   | Metro2<br>epilogue Shell                       | DI             | This batch job is used to monitor all the scenario execution status initiated during Metro2 Hand-Off Shell.  (US localization specific shell)                                                                         |
| 148 | 102                 | Analytics<br>Result Upload             | rsIt_handoff_<br>shell  | Analytics<br>Result Upload<br>Shell            | DI             | This shell initiates OFSAA LLFP result area data upload scenario execution.                                                                                                    |
| 149 | 102                 | Analytics<br>Result Upload             | rsIt_epilogue_<br>shell | Analytics<br>Result Upload<br>Epilogue Shell   | DI             | This shell checks OFSAA LLFP result area data upload scenario execution status. If any error occurs, the scenario execution is restarted after resolve.                                                               |

| SR# | Process<br>Category | Category<br>Description                     | Shell                       | Shell<br>Description                                                  | Module<br>Code | Description                                                                                                    |
|-----|---------------------|---------------------------------------------|-----------------------------|-----------------------------------------------------------------------|----------------|----------------------------------------------------------------------------------------------------|
| 150 | 103                 | Debt<br>cancelllation<br>data<br>population | debtcan_<br>initialise      | Debtcan Hand-<br>Off<br>Initialisation<br>Shell                       | DI             | This batch job is used to initiate shell to setup the date duration for cancellation of debt (1099C) data population.  (US localization specific shell)                                                                                                    |
| 151 | 103                 | Debt<br>cancelllation<br>data<br>population | debt_<br>handoff_shell      | Debtcan Hand-<br>Off Shell                                            | DI             | This batch job is used to send ODI request to ODI server for for cancellation of debt (1099C) data population. (US localization specific shell)                                                                                                    |
| 152 | 103                 | Debt<br>cancelllation<br>data<br>population | debt_<br>epilogue_<br>shell | Debtcan<br>epilogue Shell                                             | DI             | This batch job is used to monitor all the scenario execution status initiated during Debtcan Hand-Off Shell.  (US localization specific shell)                                                                                                    |
| 153 | 117                 | Housekeeping                                | ac_arrear_<br>history       | Arrear history shell.                                                 | AC             | This shell moves the details from FLX_AC_ARREAR_DETAILS_B to FLX_AC_ARREAR_DETAILS_H.                                                                                                    |
| 154 | 117                 | Housekeeping                                | ac_casa_<br>housekeeping    | CASA<br>housekeeping<br>shell.                                        | AC             | This shell updates the account statistics by moving the details to history in last day of the month.                                                                                                    |
| 155 | 117                 | Housekeeping                                | ac_stl_alrt_<br>scdl        | Procssing of<br>Frequency<br>based Alerts                             | DD             | This shell executes the recurring alerts.                                                                                                    |
| 156 | 117                 | Housekeeping                                | acct_benefit_<br>shell      | Account<br>Benefit Shell                                              | AC             | This shell calculates amount benefited due to offset account.                                                                                                    |
| 157 | 117                 | Housekeeping                                | as_hist_log_<br>eod_shel    | Accounting<br>Transaction<br>History Log<br>Shell                     | AS             | This shell archives accounting events and accounting entries into history table.                                                                                                    |
| 158 | 117                 | Housekeeping                                | ba_purge_<br>shell_proc     | Procedure<br>based Purge<br>shell to be run<br>during<br>Housekeeping | DD             | This procedure based shell purges data with desired retention policy at configured purge frequency. This shell works on purge configuration (seed data) that stores purge related configuration like when to purge, how much data to retain, at what frequency, any additional where clause if any, whether or not to move data to history table, etc. |

| SR# | Process<br>Category | Category<br>Description | Shell                      | Shell<br>Description                          | Module<br>Code | Description                                                                                                    |
|-----|---------------------|-------------------------|----------------------------|-----------------------------------------------|----------------|----------------------------------------------------------------------------------------------------|
| 159 | 117                 | Housekeeping            | bd_<br>unclaimed_<br>shell | Bank Draft<br>unclaimed shell                 | PC             | The bank draft which has breached unclaimed period, is picked up and marked the instrument status as Unclaimed.                                                                                                    |
| 160 | 117                 | Housekeeping            | da_event_h_<br>eod_shel    | Accounting<br>Event History<br>Shell          | AS             | This shell archives accounting events and accounting entries into history table.                                                                                                    |
| 161 | 117                 | Housekeeping            | dd_hsk_<br>actions         | Processing of<br>House Keeping<br>shell       | DD             | This shell logs periodic alerts and maintain counters for CASA account.                                                                                                    |
| 162 | 117                 | Housekeeping            | lm_auto_<br>closur_shell   | Facility Auto<br>Closure Shell                | LM             | For non revolving facilities, auto closure will be done and all the records are picked up for processing in this shell.                                                                                                    |
| 163 | 117                 | Housekeeping            | lm_exp_<br>track_shell     | Exposure<br>Tracking Shell                    | LM             | The exposures for the bank is tracked across the dimensions party and account. LCM tracks all the exposure of the transaction based on the facts that are created for the account and party. The exposure values are calculated and shown across each fact values. For example, the bank might require to track the exposure under different currency. The account fact is defined as the currency code and each transaction in the system will be tracked against the account currency and the exposures are calculated under each different currency. |
| 164 | 117                 | Housekeeping            | lm_insider_<br>exp         | Insider<br>Exposure<br>Tracking Shell         | LM             | This shell calculates the exposure of an insider. This data will be used while creating/amending the facility to check the total exposure of an insider for breach calculation.                                                                                                    |
| 165 | 117                 | Housekeeping            | In_adv_alert_<br>shell     | Loan Advance<br>Alert Action<br>BOD Shell     | LN             | This shell sends alerts based on Lead and Lag Days defined at product levels.                                                                                                    |
| 166 | 117                 | Housekeeping            | move_drv_<br>table_data    | Move driver<br>table data to<br>History table | DD             | This shell moves Driver table data into History Table.                                                                                                    |
| 167 | 117                 | Housekeeping            | np_prvsn_<br>updt_shell    | Account Level<br>Provision<br>Update          | NP             | This shell is used for Account Level Provision Update.                                                                                                    |

| SR# | Process<br>Category | Category<br>Description | Shell                       | Shell<br>Description                                  | Module<br>Code | Description                                                                                                    |
|-----|---------------------|-------------------------|-----------------------------|-------------------------------------------------------|----------------|----------------------------------------------------------------------------------------------------|
| 168 | 117                 | Housekeeping            | or_pr_apr_<br>exp_shell     | Submission<br>Pricing<br>Approval EOD<br>Expiry Shell | OR             | This shell is use to mark status of Submission Level Pricing Approval as Expired.                                                                                                    |
| 169 | 117                 | Housekeeping            | or_sub_exp_<br>shell        | Submission<br>EOD Expiry<br>Shell                     | OR             | This shell expires the submission IDs which have breached the defined submission period.                                                                                                    |
| 170 | 117                 | Housekeeping            | pi_bod_shell                | Party BOD<br>Shell                                    | PI             | This shell is used to process the Party Due Diligence Expiry if it falls on a working day. This shell also updates the future party address getting active on this day. It updates such addresses to be current and marks the previous current address as past. |
| 171 | 117                 | Housekeeping            | td_stmt_gen_<br>shell       | TD Statement<br>Generation<br>Shell                   | TD             | This shell generates TD statements.                                                                                                    |
| 172 | 117                 | Housekeeping            | In_stmt_gen_<br>shell       | Loan<br>Statement<br>Generation<br>EOD Shell          | LN             | This shell generates all the loan account statements.                                                                                                    |
| 173 | 117                 | Housekeeping            | In_stm_log_<br>shell_bod    | Loan<br>Statement<br>logging Shell<br>BOD             | LN             | This batch job is responsible for logging of non-financial statement entries in case of a rate value change on an account.                                                                                                    |
| 174 | 117                 | Housekeeping            | dd_stmt_<br>gen_shell       | CASA<br>Statement<br>Generation<br>Shell              | DD             | This shell generates CASA statements.                                                                                                    |
| 175 | 117                 | Housekeeping            | ac_pop_<br>domain_ind       | Indexing for<br>Transactional<br>Search               | AC             | This shell populates the domain index table, which is used for Oracle text search.                                                                                                    |
| 176 | 120                 | Alert<br>Generation     | ep_<br>generation_<br>shell | Alert<br>generation<br>Shell                          | DI             | All pending alert requests is picked and processed. If the status of the alert is generated state, it means processing is pending for the alerts. This shell picks the alerts which are less than current date.                                                 |

| SR# | Process<br>Category | Category<br>Description                        | Shell                    | Shell<br>Description                                    | Module<br>Code | Description                                                                                                    |
|-----|---------------------|------------------------------------------------|--------------------------|---------------------------------------------------------|----------------|----------------------------------------------------------------------------------------------------|
| 177 | 125                 | Adhoc<br>Scheduler<br>Online                   | as_online_<br>ledg_upd   | Online Ledger<br>Balance<br>Update Shell                | AS             | This shell handles the Ledger balance posting of online accounting entries.                                                                                          |
| 178 | 125                 | Adhoc<br>Scheduler<br>Online                   | dd_acct_<br>online       | Adhoc action shell for CASA                             | DD             |                                                                                                    |
| 179 | 125                 | Adhoc<br>Scheduler<br>Online                   | dd_si_online             | DDA No Retry<br>Standing<br>Instruction<br>Online Shell | DD             |                                                                                                    |
| 180 | 127                 | Human Task<br>Action                           | wf_task_<br>resume_shell | Human Task<br>Resume Shell                              | WF             |                                                                                                    |
| 181 | 128                 | Party Export                                   | pi_export_<br>handoff    | Party Export<br>Hand-Off Shell                          | DI             |                                                                                                    |
| 182 | 128                 | Party Export                                   | pi_export_<br>epilogue   | Party Export<br>Epilogue Shell                          | DI             |                                                                                                    |
| 183 | 247                 | Reprice                                        | pr_acrl_<br>batch_shell  | Price Accrual<br>Batch Shell                            | PR             | This shell identifies accounts and performs fee accrual.                                                                                                    |
| 184 | 247                 | Reprice                                        | pr_price_<br>changes     | Price change<br>log online shell                        | PR             | This shell identifies the accounts (which are not opened today) eligible for rate and fee changes and logs action for further processing in pr_reprice_action shell. |
| 185 | 247                 | Reprice                                        | pr_reprice_<br>action    | Reprice action online Shell                             | PR             | This shell processes accounts (which are not opened today) for interest or fee changes happened in the system.                                                       |
| 186 | 248                 | Payment<br>outbound<br>message<br>online Shell | py_out_msg_<br>action    | Payment<br>outbound<br>message<br>online Shell          | PY             | This shell is used to process the outbound messages.                                                                                                    |
| 187 | 250                 | OP Party<br>Handoff Shell                      | py_op_party_<br>handoff  | OP Party<br>handoff Shell                               | PY             | This shell is used for OBP Party data handoff to OBPM.                                                                                                    |
| 188 | 251                 | OP Account                                     | py_op_acct_              | OP Account                                              | PY             | This shell is used for OBP Account data handoff to OBPM.                                                                                                    |

| SR# | Process<br>Category | Category<br>Description | Shell                   | Shell<br>Description          | Module<br>Code | Description                                                                                  |
|-----|---------------------|-------------------------|-------------------------|-------------------------------|----------------|----------------------------------------------------------------------------------------------|
|     |                     | Handoff Shell           | handoff                 | handoff Shell                 |                |                                                                                              |
| 189 | 352                 | Account<br>Reprocess    | or_acc_<br>reprocess_sh | Account<br>Reprocess<br>Shell | OR             | This shell is used to retry account opening for deposits in case of account opening failure. |
| 190 | 70                  | Archival<br>Category    | sel_part_ch_<br>nobook  | Archival Shell                | AR             |                                                                                              |

## 12.2 Batch Shells Execution Sequence

The following table presents the execution sequence of the batch shells.

Table 12–2 Shell Execution Sequence

| SR# | Process<br>Category | Category<br>Description | Category<br>Significance | Shell<br>Execution<br>Sequence | Shell                    | Shell Description                    | Module<br>Code | Required<br>Shells | Required Shell<br>Description |
|-----|---------------------|-------------------------|--------------------------|--------------------------------|--------------------------|--------------------------------------|----------------|--------------------|-------------------------------|
| 1   | 0                   | Reports Health<br>Check | Optional                 | 1                              | reports_chk_<br>shell    | Reports Health Check                 | FW             |                    |                               |
| 2   | 1                   | End of Day              | Mandatory                | 1                              | ac_action_<br>relog_sh   | Relog actions on holiday             | AC             |                    |                               |
| 3   | 1                   | End of Day              | Mandatory                | 1                              | ac_bundle_<br>fee_shell  | Bundle Fee Shell                     | BN             |                    |                               |
| 4   | 1                   | End of Day              | Mandatory                | 1                              | bundle_<br>report_shell  | Bundle Reports                       | BN             |                    |                               |
| 5   | 1                   | End of Day              | Mandatory                | 1                              | dd_auto_<br>statuschange | DDA Auto status change shell         | DD             |                    |                               |
| 6   | 1                   | End of Day              | Mandatory                | 1                              | idl_actn_eod_<br>shell   | Indirect Lending Action<br>EOD Shell | IL             |                    |                               |
| 7   | 1                   | End of Day              | Mandatory                | 1                              | ins_quote_<br>exp_eod    | Expire Quote EOD Shell               | LM             |                    |                               |

| SR# | Process<br>Category | Category<br>Description | Category<br>Significance | Shell<br>Execution<br>Sequence | Shell                    | Shell Description                                                              | Module<br>Code | Required<br>Shells     | Required Shell<br>Description                    |
|-----|---------------------|-------------------------|--------------------------|--------------------------------|--------------------------|--------------------------------------------------------------------------------|----------------|------------------------|--------------------------------------------------|
| 8   | 1                   | End of Day              | Mandatory                | 1                              | je_susp_bal_<br>shell    | Journal Entry Suspense<br>Balancing EOD Shell                                  | JE             |                        |                                                  |
| 9   | 1                   | End of Day              | Mandatory                | 1                              | pc_blr_remit_<br>shell   | Biller Remittance Shell                                                        | PC             |                        |                                                  |
| 10  | 1                   | End of Day              | Mandatory                | 1                              | pc_value_<br>date_eod_sh | Value Date EOD Shell                                                           | PC             |                        |                                                  |
| 11  | 1                   | End of Day              | Mandatory                | 1                              | pi_srv_ord_<br>sta_eod   | Service Order<br>Deactivation EOD Shell<br>(US localization specific<br>shell) | PI             |                        |                                                  |
| 12  | 1                   | End of Day              | Mandatory                | 1                              | py_bank_val_<br>date_eod | Bank Value Date EOD<br>Shell                                                   | PY             |                        |                                                  |
| 13  | 1                   | End of Day              | Mandatory                | 1                              | py_regcc_<br>sch_gen     | Reg CC Schedule<br>Generation EOD Shell<br>(US localization specific<br>shell) | PY             |                        |                                                  |
| 14  | 1                   | End of Day              | Mandatory                | 1                              | py_regcc_<br>sch_rel_eod | Reg CC Schedule<br>Release EOD Shell<br>(US localization specific<br>shell)    | PY             |                        |                                                  |
| 15  | 1                   | End of Day              | Mandatory                | 2                              | dd_inst_<br>rearrg_sh    | DD Instruction<br>Rearrangement For<br>Calender Change                         | DD             | ac_action_<br>relog_sh | Relog actions on holiday                         |
| 16  | 1                   | End of Day              | Mandatory                | 2                              | je_batch_<br>hist_shell  | Journal Entry Batch<br>History EOD Shell                                       | JE             | je_susp_bal_<br>shell  | Journal Entry<br>Suspense Balancing<br>EOD Shell |
| 17  | 1                   | End of Day              | Mandatory                | 2                              | pl_onl_ledg_<br>bal_upd  | Online Ledger Entries<br>Update                                                | AS             | je_susp_bal_<br>shell  | Journal Entry<br>Suspense Balancing<br>EOD Shell |

| SR# | Process<br>Category | Category<br>Description | Category<br>Significance | Shell<br>Execution<br>Sequence | Shell                    | Shell Description                                            | Module<br>Code | Required<br>Shells                                                            | Required Shell<br>Description                                                               |
|-----|---------------------|-------------------------|--------------------------|--------------------------------|--------------------------|--------------------------------------------------------------|----------------|-------------------------------------------------------------------------------|---------------------------------------------------------------------------------------------|
| 18  | 1                   | End of Day              | Mandatory                | 2                              | pc_report_<br>shell      | PC Reports                                                   | PC             | pc_value_<br>date_eod_sh                                                      | Value Date EOD Shell                                                                        |
| 19  | 1                   | End of Day              | Mandatory                | 2                              | py_cust_val_<br>date_eod | Customer Value Date<br>EOD Shell                             | PY             | py_bank_<br>val_date_eod                                                      | Bank Value Date EOD<br>Shell                                                                |
| 20  | 1                   | End of Day              | Mandatory                | 3                              | eod_preval               | EOD pre validation Shell                                     | DD             | pc_report_<br>shell                                                           | PC Reports                                                                                  |
| 21  | 1                   | End of Day              | Mandatory                | 4                              | pr_price_<br>changes_eod | Price change action log<br>shell for account opened<br>today | PR             | eod_preval                                                                    | EOD pre validation<br>Shell                                                                 |
| 22  | 1                   | End of Day              | Mandatory                | 5                              | pr_reprice_<br>acn_eod   | Reprice Action shell for account opened today                | PR             | pr_price_<br>changes_eod                                                      | Price change action log shell for account opened today                                      |
| 23  | 1                   | End of Day              | Mandatory                | 6                              | dd_si_eod                | DDA Standing<br>Instruction EOD Shell                        | DD             | ac_bundle_<br>fee_shell<br>dd_auto_<br>statuschange<br>pr_reprice_<br>acn_eod | Bundle Fee Shell DDA Auto status change shell Reprice Action shell for account opened today |
| 24  | 1                   | End of Day              | Mandatory                | 7                              | dd_swp_eod_<br>default   | DDA Sweepout<br>Instruction EOD Shell<br>Default Level       | DD             | dd_si_eod                                                                     | DDA Standing<br>Instruction EOD Shell                                                       |
| 25  | 1                   | End of Day              | Mandatory                | 8                              | dd_swp_eod_<br>non_def   | DDA Sweepout<br>Instruction EOD Shell<br>Non Default Level   | DD             | dd_swp_<br>eod_default                                                        | DDA Sweepout<br>Instruction EOD Shell<br>Default Level                                      |
| 26  | 1                   | End of Day              | Mandatory                | 9                              | dd_swp_<br>hold_remove   | SweepIn Hold Removal shell                                   | DD             | dd_swp_<br>eod_non_def                                                        | DDA Sweepout<br>Instruction EOD Shell<br>Non Default Level                                  |
| 27  | 1                   | End of Day              | Mandatory                | 9                              | In_contri_<br>eod_shell  | Loan Contribution EOD<br>Shell                               | LN             | dd_swp_<br>eod_non_def                                                        | DDA Sweepout<br>Instruction EOD Shell<br>Non Default Level                                  |

| SR# | Process<br>Category | Category<br>Description | Category<br>Significance | Shell<br>Execution<br>Sequence | Shell                    | Shell Description                         | Module<br>Code | Required<br>Shells       | Required Shell<br>Description                |
|-----|---------------------|-------------------------|--------------------------|--------------------------------|--------------------------|-------------------------------------------|----------------|--------------------------|----------------------------------------------|
| 28  | 1                   | End of Day              | Mandatory                | 10                             | ac_stl_pyt_<br>eod_shell | Account Settlement Payout EOD Shell       | AC             | In_contri_<br>eod_shell  | Loan Contribution<br>EOD Shell               |
| 29  | 1                   | End of Day              | Mandatory                | 10                             | td_remove_<br>swpin_lien | TD Remove Sweep In<br>Shell               | TD             | dd_swp_<br>hold_remove   | SweepIn Hold<br>Removal shell                |
| 30  | 1                   | End of Day              | Mandatory                | 11                             | In_split_eod_<br>shell   | Split Loan Account<br>Opening EOD Shell   | LN             | ac_stl_pyt_<br>eod_shell | Account Settlement Payout EOD Shell          |
| 31  | 1                   | End of Day              | Mandatory                | 11                             | td_eod_<br>action        | Term Deposit EOD<br>Shell                 | TD             | td_remove_<br>swpin_lien | TD Remove Sweep In<br>Shell                  |
| 32  | 1                   | End of Day              | Mandatory                | 12                             | In_actn_eod_<br>shell    | Loans Action Due EOD<br>Shell             | LN             | In_split_eod_<br>shell   | Split Loan Account<br>Opening EOD Shell      |
| 33  | 1                   | End of Day              | Mandatory                | 12                             | td_eod_<br>report_shell  | TD EOD Reports                            | TD             | td_eod_<br>action        | Term Deposit EOD<br>Shell                    |
| 34  | 1                   | End of Day              | Mandatory                | 13                             | In_actn_<br>post_eod_sh  | Loan Post Action Due<br>EOD Shell         | LN             | In_actn_eod_<br>shell    | Loans Action Due<br>EOD Shell                |
| 35  | 1                   | End of Day              | Mandatory                | 14                             | dd_prdc_fee_<br>shell    | Demand Deposit<br>Periodic Fee EOD Shell  | DD             | ln_actn_<br>post_eod_sh  | Loan Post Action Due<br>EOD Shell            |
| 36  | 1                   | End of Day              | Mandatory                | 14                             | In_report_<br>shell      | Loan Reports                              | LN             | ln_actn_<br>post_eod_sh  | Loan Post Action Due<br>EOD Shell            |
| 37  | 1                   | End of Day              | Mandatory                | 15                             | dd_rev_swp_<br>eod       | Processing of Reverse<br>Sweep            | DD             | dd_prdc_fee_<br>shell    | Demand Deposit<br>Periodic Fee EOD<br>Shell  |
| 38  | 1                   | End of Day              | Mandatory                | 15                             | ins_eod_<br>action       | Insurance EOD Shell                       | LM             | In_report_<br>shell      | Loan Reports                                 |
| 39  | 1                   | End of Day              | Mandatory                | 16                             | dd_eod_<br>action1       | Demand Deposit EOD<br>Shell Non Alternate | DD             | dd_rev_swp_<br>eod       | Processing of<br>Reverse Sweep               |
| 40  | 1                   | End of Day              | Mandatory                | 17                             | dd_eod_<br>action2       | Demand Deposit EOD<br>Shell Alternate     | DD             | dd_eod_<br>action1       | Demand Deposit<br>EOD Shell Non<br>Alternate |

| SR# | Process<br>Category | Category<br>Description | Category<br>Significance | Shell<br>Execution<br>Sequence | Shell                    | Shell Description                              | Module<br>Code | Required<br>Shells       | Required Shell<br>Description                   |
|-----|---------------------|-------------------------|--------------------------|--------------------------------|--------------------------|------------------------------------------------|----------------|--------------------------|-------------------------------------------------|
| 41  | 1                   | End of Day              | Mandatory                | 18                             | dd_eod_in_<br>adjst      | Demand Deposit<br>Interest Adjustment<br>shell | DD             | dd_eod_<br>action2       | Demand Deposit<br>EOD Shell Alternate           |
| 42  | 1                   | End of Day              | Mandatory                | 19                             | dd_eod_<br>action3       | Demand Deposit EOD<br>Shell Alternate OD       | DD             | dd_eod_in_<br>adjst      | Demand Deposit<br>Interest Adjustment<br>shell  |
| 43  | 1                   | End of Day              | Mandatory                | 20                             | dd_eod_<br>action4       | Demand Deposit EOD<br>Shell Non Alternate OD   | DD             | dd_eod_<br>action3       | Demand Deposit<br>EOD Shell Alternate<br>OD     |
| 44  | 1                   | End of Day              | Mandatory                | 21                             | lm_market_<br>reval      | Market Revaluation<br>Shell                    | LM             | dd_eod_<br>action4       | Demand Deposit<br>EOD Shell Non<br>Alternate OD |
| 45  | 1                   | End of Day              | Mandatory                | 22                             | lm_util_reval            | Utilization Revaluation                        | LM             | lm_market_<br>reval      | Market Revaluation<br>Shell                     |
| 46  | 1                   | End of Day              | Mandatory                | 23                             | lm_batch_p_<br>eod_shell | LCM EOD Pre<br>Processor                       | LM             | lm_util_reval            | Utilization Revaluation                         |
| 47  | 1                   | End of Day              | Mandatory                | 24                             | lm_batch_<br>eod_shell   | Limits And Collaterals<br>Batch                | LM             | lm_batch_p_<br>eod_shell | LCM EOD Pre<br>Processor                        |
| 48  | 1                   | End of Day              | Mandatory                | 25                             | dd_eod_<br>action5       | Demand Deposit EOD<br>Shell Linkage Expiry     | DD             | lm_batch_<br>eod_shell   | Limits And Collaterals<br>Batch                 |
| 49  | 1                   | End of Day              | Mandatory                | 26                             | In_intrst_<br>comp_shell | Loan Interest<br>Computation EOD Shell         | LN             | dd_eod_<br>action5       | Demand Deposit<br>EOD Shell Linkage<br>Expiry   |
| 50  | 1                   | End of Day              | Mandatory                | 26                             | In_stmt_log_<br>shell    | Loan Statement logging<br>Shell                | LN             | dd_eod_<br>action5       | Demand Deposit<br>EOD Shell Linkage<br>Expiry   |
| 51  | 1                   | End of Day              | Mandatory                | 27                             | ac_bundle_<br>exp_poller | Bundle Expiry Poller<br>Shell                  | BN             | In_intrst_<br>comp_shell | Loan Interest<br>Computation EOD<br>Shell       |

| SR# | Process<br>Category | Category<br>Description | Category<br>Significance | Shell<br>Execution<br>Sequence | Shell                    | Shell Description                           | Module<br>Code | Required<br>Shells                                                             | Required Shell<br>Description                                                |
|-----|---------------------|-------------------------|--------------------------|--------------------------------|--------------------------|---------------------------------------------|----------------|--------------------------------------------------------------------------------|------------------------------------------------------------------------------|
| 52  | 1                   | End of Day              | Mandatory                | 27                             | dd_eod_<br>offset_int    | Demand Deposit Offset<br>Interest EOD Shell | DD             | In_intrst_<br>comp_shell                                                       | Loan Interest<br>Computation EOD<br>Shell                                    |
| 53  | 1                   | End of Day              | Mandatory                | 27                             | np_eod_acion             | Asset Classification<br>EOD action          | NP             | In_intrst_<br>comp_shell                                                       | Loan Interest<br>Computation EOD<br>Shell                                    |
| 54  | 1                   | End of Day              | Mandatory                | 28                             | ch_eod_<br>report_shell  | CASA EOD Reports                            | СН             | dd_eod_<br>offset_int                                                          | Demand Deposit<br>Offset Interest EOD<br>Shell                               |
| 55  | 1                   | End of Day              | Mandatory                | 28                             | np_account_<br>classify  | Account Level Asset<br>Classification       | NP             | np_eod_<br>acion                                                               | Asset Classification<br>EOD action                                           |
| 56  | 1                   | End of Day              | Mandatory                | 29                             | In_pledge_<br>acct_shell | Loan Pledged Account<br>Action Shell        | LN             | np_account_<br>classify                                                        | Account Level Asset<br>Classification                                        |
| 57  | 1                   | End of Day              | Mandatory                | 29                             | np_party_<br>classify    | Party Level Asset<br>Classification         | NP             | np_account_<br>classify                                                        | Account Level Asset<br>Classification                                        |
| 58  | 1                   | End of Day              | Mandatory                | 30                             | np_facility_<br>classify | Facility Level Asset<br>Classification      | NP             | np_party_<br>classify                                                          | Party Level Asset<br>Classification                                          |
| 59  | 1                   | End of Day              | Mandatory                | 31                             | eod_report_<br>shell     | EOD Reports                                 | AL             | bundle_<br>report_shell<br>ch_eod_<br>report_shell<br>np_facility_<br>classify | Bundle Reports<br>CASA EOD Reports<br>Facility Level Asset<br>Classification |
| 60  | 1                   | End of Day              | Mandatory                | 32                             | as_eod_<br>check         | Accounting Verification                     | AS             | eod_report_<br>shell<br>td_eod_<br>report_shell<br>ch_eod_<br>report_shell     | EOD Reports<br>TD EOD Reports<br>CASA EOD Reports                            |
| 61  | 1                   | End of Day              | Mandatory                | 33                             | eod_epilogue             | EOD Epilogue                                | EO             | as_eod_<br>check                                                               | Accounting<br>Verification                                                   |

| SR# | Process<br>Category | Category<br>Description | Category<br>Significance | Shell<br>Execution<br>Sequence | Shell                    | Shell Description                                                            | Module<br>Code | Required<br>Shells       | Required Shell<br>Description   |
|-----|---------------------|-------------------------|--------------------------|--------------------------------|--------------------------|------------------------------------------------------------------------------|----------------|--------------------------|---------------------------------|
| 62  | 2                   | Beginning of Day        | Mandatory                | 1                              | as_untank_<br>adjustment | Untanking Adjustment Posting                                                 | AS             |                          |                                 |
| 63  | 2                   | Beginning of Day        | Mandatory                | 1                              | ins_bod_<br>action       | Insurance BOD Shell                                                          | LM             |                          |                                 |
| 64  | 2                   | Beginning of Day        | Mandatory                | 1                              | lz_pi_child_<br>exmpt_sh | Exemption code BOD shell (Australia localization specific shell)             | PI             |                          |                                 |
| 65  | 2                   | Beginning of Day        | Mandatory                | 1                              | pc_business_<br>transfr  | Business Transfer<br>Periodic Execution BOD<br>Shell                         | PC             |                          |                                 |
| 66  | 2                   | Beginning of Day        | Mandatory                | 1                              | pc_value_<br>date_shell  | Value Date BOD Shell                                                         | PC             |                          |                                 |
| 67  | 2                   | Beginning of Day        | Mandatory                | 1                              | pi_srv_ord_<br>sta_bod   | Service Order Activation<br>BOD Shell<br>(US localization specific<br>shell) | PI             |                          |                                 |
| 68  | 2                   | Beginning of Day        | Mandatory                | 1                              | py_auto_<br>credit_bod   | Payments Auto Credit<br>Run BOD Shell                                        | PY             |                          |                                 |
| 69  | 2                   | Beginning of Day        | Mandatory                | 1                              | py_cust_val_<br>date_bod | Customer Value Date<br>BOD Shell                                             | PY             |                          |                                 |
| 70  | 2                   | Beginning of Day        | Mandatory                | 1                              | py_regcc_<br>sch_rel_bod | Reg CC Schedule<br>Release BOD Shell<br>(US localization specific<br>shell)  | PY             |                          |                                 |
| 71  | 2                   | Beginning of Day        | Mandatory                | 2                              | as_untank_<br>bod_shell  | Accounting Un-tanking<br>Shell                                               | AS             | as_untank_<br>adjustment | Untanking Adjustment<br>Posting |
| 72  | 2                   | Beginning of Day        | Mandatory                | 2                              | lm_batch_p_<br>bod_shell | LCM BOD Pre<br>Processor                                                     | LM             | ins_bod_<br>action       | Insurance BOD Shell             |

| SR# | Process<br>Category | Category<br>Description | Category<br>Significance | Shell<br>Execution<br>Sequence | Shell                   | Shell Description                                          | Module<br>Code | Required<br>Shells                                                      | Required Shell<br>Description                                             |
|-----|---------------------|-------------------------|--------------------------|--------------------------------|-------------------------|------------------------------------------------------------|----------------|-------------------------------------------------------------------------|---------------------------------------------------------------------------|
| 73  | 2                   | Beginning of Day        | Mandatory                | 2                              | pc_activ_<br>date_shell | Activation Date BOD<br>Shell                               | PC             | pc_value_<br>date_shell                                                 | Value Date BOD Shell                                                      |
| 74  | 2                   | Beginning of Day        | Mandatory                | 3                              | lm_batch_<br>bod_shell  | Limits Bod Batch                                           | LM             | lm_batch_p_<br>bod_shell                                                | LCM BOD Pre<br>Processor                                                  |
| 75  | 2                   | Beginning of Day        | Mandatory                | 3                              | td_bod_<br>action       | Term Deposit BOD<br>Shell                                  | TD             | pc_activ_<br>date_shell                                                 | Activation Date BOD<br>Shell                                              |
| 76  | 2                   | Beginning of Day        | Mandatory                | 4                              | In_post_<br>trans_bod   | Loan Transaction BOD shell                                 | LN             | td_bod_<br>action                                                       | Term Deposit BOD<br>Shell                                                 |
| 77  | 2                   | Beginning of Day        | Mandatory                | 4                              | td_bod_<br>report_shell | TD BOD Reports                                             | TD             | td_bod_<br>action                                                       | Term Deposit BOD<br>Shell                                                 |
| 78  | 2                   | Beginning of Day        | Mandatory                | 5                              | In_contri_<br>bod_shell | Loan Contribution BOD<br>Shell                             | LN             | In_post_<br>trans_bod                                                   | Loan Transaction<br>BOD shell                                             |
| 79  | 2                   | Beginning of Day        | Mandatory                | 6                              | dd_bod_<br>action       | Demand Deposit BOD<br>Shell                                | DD             | ins_bod_<br>action<br>Im_batch_<br>bod_shell<br>In_contri_<br>bod_shell | Insurance BOD Shell<br>Limits Bod Batch<br>Loan Contribution<br>BOD Shell |
| 80  | 2                   | Beginning of Day        | Mandatory                | 7                              | dd_bod_in_<br>adjst     | Demand Deposit BOD<br>Interest Adjustment<br>shell         | DD             | dd_bod_<br>action                                                       | Demand Deposit<br>BOD Shell                                               |
| 81  | 2                   | Beginning of Day        | Mandatory                | 8                              | dd_si_bod               | DDA Standing<br>Instruction BOD Shell                      | DD             | dd_bod_in_<br>adjst                                                     | Demand Deposit BOD<br>Interest Adjustment<br>shell                        |
| 82  | 2                   | Beginning of Day        | Mandatory                | 9                              | dd_swp_bod_<br>default  | DDA Sweepout<br>Instruction BOD Shell<br>Default Level     | DD             | dd_si_bod                                                               | DDA Standing<br>Instruction BOD Shell                                     |
| 83  | 2                   | Beginning of Day        | Mandatory                | 10                             | dd_swp_bod_<br>non_def  | DDA Sweepout<br>Instruction BOD Shell<br>Non Default Level | DD             | dd_swp_<br>bod_default                                                  | DDA Sweepout<br>Instruction BOD Shell<br>Default Level                    |

| SR# | Process<br>Category | Category<br>Description                  | Category<br>Significance | Shell<br>Execution<br>Sequence | Shell                    | Shell Description                       | Module<br>Code | Required<br>Shells                              | Required Shell<br>Description                              |
|-----|---------------------|------------------------------------------|--------------------------|--------------------------------|--------------------------|-----------------------------------------|----------------|-------------------------------------------------|------------------------------------------------------------|
| 84  | 2                   | Beginning of Day                         | Mandatory                | 11                             | ac_stl_pyt_<br>bod_shell | Account Settlement<br>Payout BOD Shell  | AC             | dd_swp_<br>bod_non_def                          | DDA Sweepout<br>Instruction BOD Shell<br>Non Default Level |
| 85  | 2                   | Beginning of Day                         | Mandatory                | 12                             | In_split_bod_<br>shell   | Split Loan Account<br>Opening BOD Shell | LN             | ac_stl_pyt_<br>bod_shell                        | Account Settlement<br>Payout BOD Shell                     |
| 86  | 2                   | Beginning of Day                         | Mandatory                | 13                             | In_actn_bod_<br>shell    | Loan Action due BOD shell               | LN             | In_split_bod_<br>shell                          | Split Loan Account<br>Opening BOD Shell                    |
| 87  | 2                   | Beginning of Day                         | Mandatory                | 14                             | In_actn_<br>post_bod_sh  | Loan Post Action due BOD shell          | LN             | In_actn_bod_<br>shell                           | Loan Action due BOD shell                                  |
| 88  | 2                   | Beginning of Day                         | Mandatory                | 15                             | ch_bod_<br>report_shell  | CASA BOD Reports                        | СН             | ln_actn_<br>post_bod_sh                         | Loan Post Action due BOD shell                             |
| 89  | 2                   | Beginning of Day                         | Mandatory                | 16                             | bod_report_<br>shell     | BOD Reports                             | AL             | ch_bod_<br>report_shell                         | CASA BOD Reports                                           |
| 90  | 2                   | Beginning of Day                         | Mandatory                | 17                             | bod_epilogue             | BOD Epilogue                            | EO             | bod_report_<br>shell<br>ln_actn_<br>post_bod_sh | BOD Reports<br>Loan Post Action due<br>BOD shell           |
| 91  | 2                   | Beginning of Day                         | Mandatory                | 18                             | br_open_<br>batch        | Open Teller and Branch<br>Batch Shell   | BR             |                                                 |                                                            |
| 92  | 2                   | Beginning of Day                         | Mandatory                | 19                             | dd_txn_<br>untanking_sh  | DDA Transaction<br>Untanking BOD Shell  | DD             |                                                 |                                                            |
| 93  | 3                   | Cut Off                                  | Mandatory                | 1                              | br_batch_<br>closure     | Teller Branch Batch<br>Closure          | BR             |                                                 |                                                            |
| 94  | 3                   | Cut Off                                  | Mandatory                | 2                              | co_cutoff_<br>prologue   | Cutoff Prologue                         | СО             |                                                 |                                                            |
| 95  | 10                  | Settlement<br>Notification<br>Processing | Optional                 | 1                              | or_setl_notif_<br>rtv    | Settlement Notification<br>Retrieval    | OR             |                                                 |                                                            |

| SR# | Process<br>Category | Category<br>Description                  | Category<br>Significance | Shell<br>Execution<br>Sequence | Shell                   | Shell Description                          | Module<br>Code | Required<br>Shells     | Required Shell<br>Description              |
|-----|---------------------|------------------------------------------|--------------------------|--------------------------------|-------------------------|--------------------------------------------|----------------|------------------------|--------------------------------------------|
| 96  | 10                  | Settlement<br>Notification<br>Processing | Optional                 | 2                              | or_setl_notif_<br>prc   | Settlement Notification<br>Processing      | OR             | or_setl_notif_<br>rtv  | Settlement<br>Notification Retrieval       |
| 97  | 12                  | FSDF master data hand-off                | Optional                 | 1                              | handoff_<br>initialise  | Analytics Hand-Off<br>Initialisation Shell | DI             | co_cutoff_<br>prologue | Cutoff Prologue                            |
| 98  | 12                  | FSDF master data hand-off                | Optional                 | 2                              | handoff_shell           | Analytics Hand-Off<br>Shell                | DI             | handoff_<br>initialise | Analytics Hand-Off<br>Initialisation Shell |
| 99  | 12                  | FSDF master data hand-off                | Optional                 | 3                              | epilogue_<br>shell      | Analytics epilogue Shell                   | DI             | handoff_shell          | Analytics Hand-Off<br>Shell                |
| 100 | 13                  | FSDF EOD data<br>hand-off                | Optional                 | 1                              | handoff_shell           | Analytics Hand-Off<br>Shell                | DI             |                        |                                            |
| 101 | 13                  | FSDF EOD data<br>hand-off                | Optional                 | 2                              | epilogue_<br>shell      | Analytics epilogue Shell                   | DI             | handoff_shell          | Analytics Hand-Off<br>Shell                |
| 102 | 14                  | FSDF Txn data<br>Hand-off                | Optional                 | 1                              | handoff_shell           | Analytics Hand-Off<br>Shell                | DI             |                        |                                            |
| 103 | 14                  | FSDF Txn data<br>Hand-off                | Optional                 | 2                              | epilogue_<br>shell      | Analytics epilogue Shell                   | DI             | handoff_shell          | Analytics Hand-Off<br>Shell                |
| 104 | 15                  | Analytics Batch<br>Data Hand-off         | Optional                 | 1                              | handoff_<br>initialise  | Analytics Hand-Off<br>Initialisation Shell | DI             |                        |                                            |
| 105 | 15                  | Analytics Batch<br>Data Hand-off         | Optional                 | 2                              | handoff_shell           | Analytics Hand-Off<br>Shell                | DI             | handoff_<br>initialise | Analytics Hand-Off<br>Initialisation Shell |
| 106 | 15                  | Analytics Batch<br>Data Hand-off         | Optional                 | 3                              | epilogue_<br>shell      | Analytics epilogue Shell                   | DI             | handoff_shell          | Analytics Hand-Off<br>Shell                |
| 107 | 16                  | Internal System<br>EOD                   | Mandatory                | 1                              | ac_actn_<br>ieod_shell  | Account Action Internal<br>EOD Shell       | LN             |                        |                                            |
| 108 | 16                  | Internal System<br>EOD                   | Mandatory                | 1                              | interest_eod_<br>action | Interest Shell                             | IN             |                        |                                            |

| SR# | Process<br>Category | Category<br>Description | Category<br>Significance | Shell<br>Execution<br>Sequence | Shell                    | Shell Description                                       | Module<br>Code | Required<br>Shells       | Required Shell<br>Description                           |
|-----|---------------------|-------------------------|--------------------------|--------------------------------|--------------------------|---------------------------------------------------------|----------------|--------------------------|---------------------------------------------------------|
| 109 | 16                  | Internal System<br>EOD  | Mandatory                | 1                              | lending_acct_<br>stat    | Lending Account<br>Statistics Shell                     | AC             |                          |                                                         |
| 110 | 16                  | Internal System<br>EOD  | Mandatory                | 1                              | pi_eod_shell             | Party EOD Shell                                         | PI             |                          |                                                         |
| 111 | 16                  | Internal System<br>EOD  | Mandatory                | 2                              | as_batch_<br>verify      | Accounting batch<br>Verification Shell                  | AS             | interest_eod_<br>action  | Interest Shell                                          |
| 112 | 16                  | Internal System<br>EOD  | Mandatory                | 3                              | pl_ledg_bal_<br>upd      | Deferred Ledger<br>Balance Update                       | AS             | as_batch_<br>verify      | Accounting batch<br>Verification Shell                  |
| 113 | 16                  | Internal System<br>EOD  | Mandatory                | 4                              | pl_sdeadjmt_<br>eod_shel | SDE Adjustment Shell                                    | AS             | pl_ledg_bal_<br>upd      | Deferred Ledger<br>Balance Update                       |
| 114 | 16                  | Internal System<br>EOD  | Mandatory                | 5                              | as_verify_<br>prereval   | Accounting batch Pre<br>Revaluatiom Verify<br>Shell     | AS             | pl_sdeadjmt_<br>eod_shel | SDE Adjustment Shell                                    |
| 115 | 16                  | Internal System<br>EOD  | Mandatory                | 6                              | pl_reval_eod_<br>shell   | Revaluation Shell                                       | AS             | as_verify_<br>prereval   | Accounting batch Pre<br>Revaluatiom Verify<br>Shell     |
| 116 | 16                  | Internal System<br>EOD  | Mandatory                | 7                              | as_verify_<br>prefinclsr | Accounting batch Pre<br>Fin Closure Verify Shell        | AS             | pl_reval_<br>eod_shell   | Revaluation Shell                                       |
| 117 | 16                  | Internal System<br>EOD  | Mandatory                | 8                              | pl_fin_period_<br>shell  | Balance FIN Period<br>Creation Shell                    | AS             | as_verify_<br>prefinclsr | Accounting batch Pre<br>Fin Closure Verify<br>Shell     |
| 118 | 16                  | Internal System<br>EOD  | Mandatory                | 9                              | pl_finclose_<br>eod_shel | Financial Closure Shell                                 | AS             | pl_fin_<br>period_shell  | Balance FIN Period<br>Creation Shell                    |
| 119 | 16                  | Internal System<br>EOD  | Mandatory                | 10                             | as_verify_<br>prerptglns | Accounting batch Pre<br>Reporting Lines Verify<br>Shell | AS             | pl_finclose_<br>eod_shel | Financial Closure<br>Shell                              |
| 120 | 16                  | Internal System<br>EOD  | Mandatory                | 11                             | pl_rptglns_<br>eod_shell | ReportingLines Shell                                    | AS             | as_verify_<br>prerptglns | Accounting batch Pre<br>Reporting Lines Verify<br>Shell |

| SR# | Process<br>Category | Category<br>Description | Category<br>Significance | Shell<br>Execution<br>Sequence | Shell                    | Shell Description                            | Module<br>Code | Required<br>Shells       | Required Shell<br>Description                |
|-----|---------------------|-------------------------|--------------------------|--------------------------------|--------------------------|----------------------------------------------|----------------|--------------------------|----------------------------------------------|
| 121 | 16                  | Internal System<br>EOD  | Mandatory                | 12                             | as_verify_<br>prearchiv  | Accounting batch Pre<br>Archive Verify Shell | AS             | pl_rptglns_<br>eod_shell | ReportingLines Shell                         |
| 122 | 16                  | Internal System<br>EOD  | Mandatory                | 13                             | pl_intr_eod_<br>rep_shel | PL Internal EOD Report<br>Shell              | PL             | as_verify_<br>prearchiv  | Accounting batch Pre<br>Archive Verify Shell |
| 123 | 16                  | Internal System<br>EOD  | Mandatory                | 14                             | pl_balance_<br>history   | Periodic PL balance history                  | PL             | pl_intr_eod_<br>rep_shel | PL Internal EOD<br>Report Shell              |
| 124 | 16                  | Internal System<br>EOD  | Mandatory                | 15                             | pl_period_<br>bod_shell  | Balance Period Creation<br>Shell             | AS             | pl_balance_<br>history   | Periodic PL balance history                  |
| 125 | 16                  | Internal System<br>EOD  | Mandatory                | 16                             | int_eod_<br>report_shell | Internal EOD Reports                         | AL             | pl_period_<br>bod_shell  | Balance Period<br>Creation Shell             |
| 126 | 16                  | Internal System<br>EOD  | Mandatory                | 17                             | int_eod_<br>epilogue     | Int EOD Epilogue                             | EO             | int_eod_<br>report_shell | Internal EOD Reports                         |
| 127 | 17                  | Sales Offer<br>Handoff  | Optional                 | 1                              | pm_sales_<br>offer_hoff  | Sales Offer Handoff<br>Shell                 | PM             |                          |                                              |
| 128 | 17                  | Sales Offer<br>Handoff  | Optional                 | 2                              | handoff_shell            | Analytics Hand-Off<br>Shell                  | DI             | pm_sales_<br>offer_hoff  | Sales Offer Handoff<br>Shell                 |
| 129 | 17                  | Sales Offer<br>Handoff  | Optional                 | 3                              | epilogue_<br>shell       | Analytics epilogue Shell                     | DI             | handoff_shell            | Analytics Hand-Off<br>Shell                  |
| 130 | 18                  | Clearing                | Optional                 | 1                              | pc_rej_<br>reproc_shell  | Scan Reject Reprocess<br>Shell               | PC             |                          |                                              |
| 131 | 18                  | Clearing                | Optional                 | 1                              | pc_scn_pas_<br>plr_shell | Scan Pass Poller Shell                       | PC             |                          |                                              |
| 132 | 18                  | Clearing                | Optional                 | 2                              | pc_oc_<br>return_shell   | Outgoing Clearing<br>Return Shell            | PC             | pc_rej_<br>reproc_shell  | Scan Reject<br>Reprocess Shell               |
| 133 | 19                  | CMD Hand-off            | Optional                 | 1                              | cmd_<br>handoff_shell    | CMD Hand-Off Shell                           | DI             |                          |                                              |
| 134 | 19                  | CMD Hand-off            | Optional                 | 2                              | cmd_                     | CMD epilogue Shell                           | DI             | cmd_                     | CMD Hand-Off Shell                           |

| SR# | Process<br>Category | Category<br>Description          | Category<br>Significance | Shell<br>Execution<br>Sequence | Shell                        | Shell Description                                                              | Module<br>Code | Required<br>Shells       | Required Shell<br>Description       |
|-----|---------------------|----------------------------------|--------------------------|--------------------------------|------------------------------|--------------------------------------------------------------------------------|----------------|--------------------------|-------------------------------------|
|     |                     |                                  |                          |                                | epilogue_<br>shell           |                                                                                |                | handoff_shell            |                                     |
| 135 | 23                  | Global Float                     | Optional                 | 1                              | pc_glb_flt_<br>ext_shell     | Global Float Extension<br>Shell                                                | PC             |                          |                                     |
| 136 | 24                  | CCM Scheduler                    | Optional                 | 1                              | lm_<br>titlesearch_<br>shell | Collateral Title Search<br>Report Fetch Shell                                  | LM             |                          |                                     |
| 137 | 30                  | Scan Payment<br>Queue Process    | Optional                 | 1                              | pc_scn_rej_<br>plr_shell     | Scan Reject Poller Shell                                                       | PC             |                          |                                     |
| 138 | 63                  | Business<br>Transfer             | Optional                 | 1                              | pc_b_colln_<br>cdt_shell     | Business Collection<br>Credit Shell                                            | PC             |                          |                                     |
| 139 | 63                  | Business<br>Transfer             | Optional                 | 1                              | pc_b_pymt_<br>dbt_shell      | Business Payment<br>Debit Shell                                                | PC             |                          |                                     |
| 140 | 63                  | Business<br>Transfer             | Optional                 | 2                              | pc_b_colln_<br>dbt_shell     | Business Collection<br>Debit Shell                                             | PC             | pc_b_colln_<br>cdt_shell | Business Collection<br>Credit Shell |
| 141 | 63                  | Business<br>Transfer             | Optional                 | 2                              | pc_b_pymt_<br>cdt_shell      | Business Payment<br>Credit Shell                                               | PC             | pc_b_pymt_<br>dbt_shell  | Business Payment<br>Debit Shell     |
| 142 | 69                  | mdm_Publish                      | Optional                 | 1                              | mdm_<br>publish_shell        | mdm Publish                                                                    | IN             |                          |                                     |
| 143 | 100                 | Health Check                     | Optional                 | 1                              | excep_<br>pending_shell      | Batch Exceptions<br>Pending Check Shell                                        | FW             |                          |                                     |
| 144 | 100                 | Health Check                     | Optional                 | 1                              | health_chk_<br>shell         | Health Checkup Shell                                                           | FW             |                          |                                     |
| 145 | 101                 | Metro2 reporting data population | Optional                 | 1                              | m2_date_<br>initialise       | Metro2 Hand-Off<br>Initialisation Shell<br>(US localization specific<br>shell) | DI             |                          |                                     |
| 146 | 101                 | Metro2 reporting                 | Optional                 | 2                              | m2_handoff_                  | Metro2 Hand-Off Shell                                                          | DI             | m2_date_                 | Metro2 Hand-Off                     |

| SR# | Process<br>Category | Category<br>Description           | Category<br>Significance | Shell<br>Execution<br>Sequence | Shell                        | Shell Description                                                               | Module<br>Code | Required<br>Shells     | Required Shell<br>Description            |
|-----|---------------------|-----------------------------------|--------------------------|--------------------------------|------------------------------|---------------------------------------------------------------------------------|----------------|------------------------|------------------------------------------|
|     |                     | data population                   |                          |                                | shell                        | (US localization specific shell)                                                |                | initialise             | Initialisation Shell                     |
| 147 | 101                 | Metro2 reporting data population  | Optional                 | 3                              | m2_epilogue_<br>shell        | Metro2 epilogue Shell<br>(US localization specific<br>shell)                    | DI             | m2_handoff_<br>shell   | Metro2 Hand-Off Shell                    |
| 148 | 102                 | Analytics Result<br>Upload        | Optional                 | 1                              | rslt_handoff_<br>shell       | Analytics Result Upload<br>Shell                                                | DI             |                        |                                          |
| 149 | 102                 | Analytics Result<br>Upload        | Optional                 | 2                              | rslt_epilogue_<br>shell      | Analytics Result Upload<br>Epilogue Shell                                       | DI             | rslt_handoff_<br>shell | Analytics Result<br>Upload Shell         |
| 150 | 103                 | Debt cancellation data population | Optional                 | 1                              | debtcan_<br>initialise       | Debtcan Hand-Off<br>Initialisation Shell<br>(US localization specific<br>shell) | DI             |                        |                                          |
| 151 | 103                 | Debt cancellation data population | Optional                 | 2                              | debt_<br>handoff_shell       | Debtcan Hand-Off Shell<br>(US localization specific<br>shell)                   | DI             | debtcan_<br>initialise | Debtcan Hand-Off<br>Initialisation Shell |
| 152 | 103                 | Debt cancellation data population | Optional                 | 3                              | debt_<br>epilogue_<br>shelll | Debtcan epilogue Shell<br>(US localization specific<br>shell)                   | DI             | debt_<br>handoff_shell | Debtcan Hand-Off<br>Shell                |
| 153 | 117                 | Housekeeping                      | Mandatory                | 1                              | ac_arrear_<br>history        | Arrear history shell.                                                           | AC             |                        |                                          |
| 154 | 117                 | Housekeeping                      | Mandatory                | 1                              | ac_casa_<br>housekeeping     | CASA housekeeping shell.                                                        | AC             |                        |                                          |
| 155 | 117                 | Housekeeping                      | Mandatory                | 1                              | ac_stl_alrt_<br>scdl         | Procssing of Frequency based Alerts                                             | DD             |                        |                                          |
| 156 | 117                 | Housekeeping                      | Mandatory                | 1                              | acct_benefit_<br>shell       | Account Benefit Shell                                                           | AC             |                        |                                          |

| SR# | Process<br>Category | Category<br>Description | Category<br>Significance | Shell<br>Execution<br>Sequence | Shell                      | Shell Description                                               | Module<br>Code | Required<br>Shells | Required Shell<br>Description |
|-----|---------------------|-------------------------|--------------------------|--------------------------------|----------------------------|-----------------------------------------------------------------|----------------|--------------------|-------------------------------|
| 157 | 117                 | Housekeeping            | Mandatory                | 1                              | as_hist_log_<br>eod_shel   | Accounting Transaction<br>History Log Shell                     | AS             |                    |                               |
| 158 | 117                 | Housekeeping            | Mandatory                | 1                              | ba_purge_<br>shell_proc    | Procedure based Purge<br>shell to be run during<br>Housekeeping | DD             |                    |                               |
| 159 | 117                 | Housekeeping            | Mandatory                | 1                              | bd_<br>unclaimed_<br>shell | Bank Draft unclaimed shell                                      | PC             |                    |                               |
| 160 | 117                 | Housekeeping            | Mandatory                | 1                              | da_event_h_<br>eod_shel    | Accounting Event<br>History Shell                               | AS             |                    |                               |
| 161 | 117                 | Housekeeping            | Mandatory                | 1                              | dd_hsk_<br>actions         | Processing of House<br>Keeping shell                            | DD             |                    |                               |
| 162 | 117                 | Housekeeping            | Mandatory                | 1                              | lm_auto_<br>closur_shell   | Facility Auto Closure<br>Shell                                  | LM             |                    |                               |
| 163 | 117                 | Housekeeping            | Mandatory                | 1                              | lm_exp_<br>track_shell     | Exposure Tracking Shell                                         | LM             |                    |                               |
| 164 | 117                 | Housekeeping            | Mandatory                | 1                              | lm_insider_<br>exp         | Insider Exposure<br>Tracking Shell                              | LM             |                    |                               |
| 165 | 117                 | Housekeeping            | Mandatory                | 1                              | In_adv_alert_<br>shell     | Loan Advance Alert<br>Action BOD Shell                          | LN             |                    |                               |
| 166 | 117                 | Housekeeping            | Mandatory                | 1                              | move_drv_<br>table_data    | Move driver table data to<br>History table                      | DD             |                    |                               |
| 167 | 117                 | Housekeeping            | Mandatory                | 1                              | np_prvsn_<br>updt_shell    | Account Level Provision Update                                  | NP             |                    |                               |
| 168 | 117                 | Housekeeping            | Mandatory                | 1                              | or_pr_apr_<br>exp_shell    | Submission Pricing<br>Approval EOD Expiry<br>Shell              | OR             |                    |                               |
| 169 | 117                 | Housekeeping            | Mandatory                | 1                              | or_sub_exp_                | Submission EOD Expiry                                           | OR             |                    |                               |

| SR# | Process<br>Category | Category<br>Description   | Category<br>Significance | Shell<br>Execution<br>Sequence | Shell                       | Shell Description                                 | Module<br>Code | Required<br>Shells       | Required Shell<br>Description          |
|-----|---------------------|---------------------------|--------------------------|--------------------------------|-----------------------------|---------------------------------------------------|----------------|--------------------------|----------------------------------------|
|     |                     |                           |                          |                                | shell                       | Shell                                             |                |                          |                                        |
| 170 | 117                 | Housekeeping              | Mandatory                | 1                              | pi_bod_shell                | Party BOD Shell                                   | PI             |                          |                                        |
| 171 | 117                 | Housekeeping              | Mandatory                | 1                              | td_stmt_gen_<br>shell       | TD Statement<br>Generation Shell                  | TD             |                          |                                        |
| 172 | 117                 | Housekeeping              | Mandatory                | 2                              | In_stmt_gen_<br>shell       | Loan Statement<br>Generation EOD Shell            | LN             | td_stmt_<br>gen_shell    | TD Statement<br>Generation Shell       |
| 173 | 117                 | Housekeeping              | Mandatory                | 3                              | In_stm_log_<br>shell_bod    | Loan Statement logging<br>Shell BOD               | LN             | In_stmt_gen_<br>shell    | Loan Statement<br>Generation EOD Shell |
| 174 | 117                 | Housekeeping              | Mandatory                | 4                              | dd_stmt_<br>gen_shell       | CASA Statement<br>Generation Shell                | DD             | In_stm_log_<br>shell_bod | Loan Statement logging Shell BOD       |
| 175 | 117                 | Housekeeping              | Mandatory                | 5                              | ac_pop_<br>domain_ind       | Indexing for<br>Transactional Search              | AC             | dd_stmt_<br>gen_shell    | CASA Statement<br>Generation Shell     |
| 176 | 120                 | Alert Generation          | Optional                 | 1                              | ep_<br>generation_<br>shell | Alert generation Shell                            | DI             |                          |                                        |
| 177 | 125                 | Adhoc Scheduler<br>Online | Optional                 | 1                              | as_online_<br>ledg_upd      | Online Ledger Balance<br>Update Shell             | AS             |                          |                                        |
| 178 | 125                 | Adhoc Scheduler<br>Online | Optional                 | 1                              | dd_acct_<br>online          | Adhoc action shell for CASA                       | DD             |                          |                                        |
| 179 | 125                 | Adhoc Scheduler<br>Online | Optional                 | 1                              | dd_si_online                | DDA No Retry Standing<br>Instruction Online Shell | DD             |                          |                                        |
| 180 | 127                 | Human Task<br>Action      | Optional                 | 1                              | wf_task_<br>resume_shell    | Human Task Resume<br>Shell                        | WF             |                          |                                        |
| 181 | 128                 | Party Export              | Optional                 | 1                              | pi_export_<br>handoff       | Party Export Hand-Off<br>Shell                    | DI             |                          |                                        |
| 182 | 128                 | Party Export              | Optional                 | 2                              | pi_export_<br>epilogue      | Party Export Epilogue<br>Shell                    | DI             | pi_export_<br>handoff    | Party Export Hand-Off<br>Shell         |

| SR# | Process<br>Category | Category<br>Description                        | Category<br>Significance | Shell<br>Execution<br>Sequence | Shell                   | Shell Description                     | Module<br>Code | Required<br>Shells   | Required Shell<br>Description |
|-----|---------------------|------------------------------------------------|--------------------------|--------------------------------|-------------------------|---------------------------------------|----------------|----------------------|-------------------------------|
| 183 | 247                 | Reprice                                        | Default                  | 1                              | pr_acrl_<br>batch_shell | Price Accrual Batch<br>Shell          | PR             |                      |                               |
| 184 | 247                 | Reprice                                        | Default                  | 1                              | pr_price_<br>changes    | Price change log online shell         | PR             |                      |                               |
| 185 | 247                 | Reprice                                        | Default                  | 2                              | pr_reprice_<br>action   | Reprice action online<br>Shell        | PR             | pr_price_<br>changes | Price change log online shell |
| 186 | 248                 | Payment<br>outbound<br>message online<br>Shell | Optional                 | 1                              | py_out_msg_<br>action   | Payment outbound message online Shell | PY             |                      |                               |
| 187 | 250                 | OP Party Handoff<br>Shell                      | Optional                 | 1                              | py_op_party_<br>handoff | OP Party handoff Shell                | PY             |                      |                               |
| 188 | 251                 | OP Account<br>Handoff Shell                    | Optional                 | 1                              | py_op_acct_<br>handoff  | OP Account handoff<br>Shell           | PY             |                      |                               |
| 189 | 352                 | Account<br>Reprocess                           | Optional                 | 1                              | or_acc_<br>reprocess_sh | Account Reprocess<br>Shell            | OR             |                      |                               |
| 190 | 70                  | Archival Category                              | Optional                 | 1                              | sel_part_ch_<br>nobook  | Archival Shell                        | AR             |                      |                               |

# 13 Information Lifecycle Management (ILM)

This chapter describes the configuration, installation, and policy setup of Information Lifecycle Management (ILM).

Information Lifecycle Management is a set of techniques and technologies available from Oracle that assist in managing the lifecycle of data to support business needs and minimize storage costs. OBP drives ILM at the Oracle database level using database options and features to manage and move data as it evolves during its lifetime.

# 13.1 Configuration

The following values for the duration of data retention need to be determined. These values are used to drive ILM configuration.

Table 13-1 Values for ILM Configuration

| Pattern Name            | Partition<br>Range<br>Type | Data<br>Retention in<br>Active Tier | Data Retention in Less Active Tier | Data Retention<br>in Historical<br>Tier | Purge After                  |
|-------------------------|----------------------------|-------------------------------------|------------------------------------|-----------------------------------------|------------------------------|
| Lifecycle_<br>Pattern_1 | MONTH                      | 2 month                             | N/A                                | 2 year                                  | 2 year                       |
| Lifecycle_<br>Pattern_2 | MONTH                      | 6 month                             | Will be provided by business       | N/A                                     | Will be provided by business |
| Lifecycle_<br>Pattern_3 | YEAR                       | N/A                                 | N/A                                | N/A                                     | Will be provided by business |
| Lifecycle_<br>Pattern_4 | YEAR                       | 1 year                              | Will be provided by business       |                                         | N/A                          |
| Lifecycle_<br>Pattern_5 | YEAR                       | 1 year                              | N/A                                | Will be provided by business            |                              |
| Lifecycle_<br>Pattern_6 | MONTH                      | 1 month                             |                                    |                                         | 1 month                      |

## 13.2 Installation

This section explains the process of ILM installation.

# 13.2.1 Prepare Scripts

Operator needs to create partition creation script and ADO policy creation script manually based on data provided in ILM Config.xlsx for each ILM qualified table and attached lifecycle pattern.

Parameters required for populating partition creation script are as follows:

- Table Name (OBP Tables Worksheet)
- ILM Column (OBP Tables Worksheet)
- Partition Range Type (Lifecycle Pattern Worksheet)

Parameters required for populating ADO policy creation script are as follows:

- Table Name (OBP Tables Worksheet)
- Lifecycle Definition (OBP Tables Worksheet)
- Data retention in different tier (Lifecycle Pattern Worksheet)
- Purging time (Lifecycle Pattern Worksheet)

The following sections describe the steps to be performed during the OBP database creation.

### 13.2.2 Create Tablespace

Separate tablespaces need to be created for the following tiers:

- Active tier
- Less Active tier
- Historical tier

The following command is to be used for creation of the above tiers:

CREATE TABLESPACE <tablespace\_name> datafile <datafile\_name> SIZE <allocated\_size> SEGMENT SPACE management auto extent management local autoallocate;

#### For example:

CREATE TABLESPACE less\_active\_data datafile '/oracleE2POC/data01/s2poc/less\_active\_data01.dbf' SIZE 10m SEGMENT SPACE management auto extent management local autoallocate;

## 13.2.3 Create Partition Script

Partitioning script can be generated through partition script creation utility. For ILM qualified tables, the tables should always be partitioned based on range. Partition script can be generated based on Day, Month and Year. The following parameters need to be provided to the utility:

- Table Name
- ILM Column Name
- Schema Name (decided by DBA)
- Partition Interval (Default 1)
- Partition Type (DAY, MONTH and YEAR)
- Directory where partition script will be created (decided by DBA)

This utility can be run as follows:

- 1. Connect to OBP Database.
- 2. Run the following SQL statement:

```
DECLARE
PI TABLE NAME VARCHAR2 (200);
```

```
PARTITION COLUMN NAME VARCHAR2 (200);
SRC SCHEMA NAME VARCHAR2 (200);
PARTITION INTERVAL NUMBER;
PARTITION TYPE VARCHAR2 (200);
DIRECTORY NAME VARCHAR2 (200);
DURATION NUMBER;
DURATION TYPE VARCHAR2 (200);
PI TABLE NAME := <ILM qualified table name>;
PARTITION COLUMN NAME := <ILM column name>;
SRC SCHEMA NAME := <Source schema name>;
PARTITION INTERVAL := <Duration>;
PARTITION TYPE :=< Partition type as DAY, MONTH or YEAR>;
DIRECTORY NAME := <Location where partition script will be
created>;
DURATION := 0;
DURATION TYPE := NULL;
AP OPA ILM CREATE PARTITION (
PI TABLE NAME => PI TABLE NAME,
PARTITION COLUMN NAME => PARTITION COLUMN NAME,
SRC SCHEMA NAME => SRC SCHEMA NAME,
PARTITION INTERVAL => PARTITION INTERVAL,
PARTITION TYPE => PARTITION TYPE,
DIRECTORY NAME => DIRECTORY NAME,
DURATION => DURATION,
DURATION TYPE => DURATION TYPE
);
--rollback;
END
```

Figure 13-1 Partition Script - SQL Statement

```
PL/SQL Block
    DECLARE
      PI_TABLE_NAME VARCHAR2(200);
      PARTITION COLUMN NAME VARCHAR2 (200);
      SRC_SCHEMA_NAME VARCHAR2(200);
      PARTITION_INTERVAL NUMBER;
      PARTITION_TYPE VARCHAR2 (200);
      DIRECTORY_NAME VARCHAR2 (200);
      DURATION NUMBER;
      DURATION_TYPE VARCHAR2 (200);
    BEGIN
      PI_TABLE_NAME := 'FLX_DA_ACCT_EVENT_H_DEMO';
      PARTITION COLUMN NAME := 'POSTING DATE';
      SRC_SCHEMA_NAME := 'OBPIUTT10_ILM';
      PARTITION_INTERVAL := 1;
      PARTITION_TYPE := 'MONTH';
      DIRECTORY_NAME := '/scratch/app/ILM_PARTITION_DIR/';
      DURATION := 0;
      DURATION_TYPE := NULL;
      AP_OPA_ILM_CREATE_PARTITION(
        PI_TABLE_NAME => PI_TABLE_NAME,
        PARTITION COLUMN NAME => PARTITION COLUMN NAME,
        SRC SCHEMA NAME => SRC SCHEMA NAME,
        PARTITION_INTERVAL => PARTITION_INTERVAL,
        PARTITION_TYPE => PARTITION_TYPE,
        DIRECTORY_NAME => DIRECTORY_NAME,
        DURATION => DURATION,
        DURATION_TYPE => DURATION_TYPE
      );
     --rollback;
    END;
```

3. After execution, the utility table creation script appears as shown in the below figure.

Figure 13-2 Utility Table Creation Script

```
CREATE TABLE TORPIUTIO_LIM"."FLX_DA_ACCT_EVENT_H_DEMO"

("TRA_EVERTENCE_COM" VANCHAR2(10),
"TRA_EVERTENCE_COM" VANCHAR2(10),
"TRA_EVERTENCE_COM" VANCHAR2(10),
"TRA_EVERTENCE_COM" VANCHAR2(10),
"TRA_EVERTENCE_COM" VANCHAR2(10),
"TRA_EVERT_COM" VANCHAR2(10),
"TRA_EVERT_COME" VANCHAR2(10),
"TRA_EVERT_COME VANCHAR2(10),
"RELATE_ACCT_EVENT_HEADTH TENSTAMP (6),
"PRODUCT_COME" VANCHAR2(10),
"PRODUCT_COME VANCHAR2(10),
"PRODUCT_COME VANCHAR2(10),
"PRODUCT_COME VANCHAR2(10),
"RELATED_ACCT_BRANCH_COME VANCHAR2(10),
"RELATED_ACCT_BRANCH_COME VANCHAR2(10),
"RELATED_MOUNT_ENTP" VANCHAR2(10),
"RELATED_MOUNT_ENTP" VANCHAR2(10),
"RELATED_MOUNT_ENTP" VANCHAR2(10),
"RELATED_MOUNT_ENTP" VANCHAR2(10),
"RELATED_MOUNT_ENTP" VANCHAR2(10),
"RELATED_MOUNT_ENTP" VANCHAR2(10),
"RELATED_MOUNT_ENTP" VANCHAR2(10),
"RELATED_MOUNT_ENTP" VANCHAR2(10),
"RELATED_MOUNT_ENTP" VANCHAR2(10),
"RELATED_MOUNT_ENTP" VANCHAR2(10),
"RELATED_MOUNT_ENTP" VANCHAR2(10),
"RELATED_MOUNT_ENTP" VANCHAR2(10),
"RELATED_MOUNT_ENTP" VANCHAR2(10),
"RELATED_MOUNT_ENTP" VANCHAR2(10),
"RELATED_MOUNT_ENTP" VANCHAR2(10),
"RELATED_MOUNT_ENTP" VANCHAR2(10),
"RELATED_MOUNT_ENTP" VANCHAR2(10),
"RELATED_MOUNT_ENTP" VANCHAR2(10),
"RELATED_MOUNT_ENTP" VANCHAR2(10),
"RELATED_MOUNT_ENTP" VANCHAR2(10),
"RELATED_MOUNT_ENTP" VANCHAR2(10),
"RELATED_MOUNT_ENTP" VANCHAR2(10),
"RELATED_MOUNT_ENTP" VANCHAR2(10),
"RELATED_MOUNT_ENTP" VANCHAR2(20),
"RELATED_MOUNT_ENTP" VANCHAR2(20),
"RELATED_MOUNT_ENTP" VANCHAR2(20),
"RELATED_MOUNT_ENTP" VANCHAR2(20),
"RELATED_MOUNT_ENTP" VANCHAR2(20),
"RELATED_MOUNT_ENTP" VANCHAR2(20),
"RELATED_MOUNT_ENTP" VANCHAR2(20),
"RELATED_MOUNT_ENTP" VANCHAR2(20),
"RELATED_MOUNT_ENTPT VANCHAR2(20),
"RELATED_MOUNT_ENTPT VANCHAR2(20),
"RELATED_MOUNT_ENTPT VANCHAR2(20),
"RELATED_MOUNT_ENTPT VANCHAR2(20),
"RELATED_MOUNT_ENTPT VANCHAR2(20),
"RELATED_MOUNT_ENTPT VANCHAR2(20),
"RELATED_MOUNT_ENTPT VANCHAR2(20),
"RELATED_MOUNT_ENTPT VANCHAR2(20),
"RELATED_MOUNT_ENTPT VANCHAR2(20),
"RELATED_MOUNT_ENTPT VANCHAR2(20),
"RELATED_MOUNT_ENTPT VANCHAR2(20),
"RELATED_MOUNT_ENTPT VANC
```

## 13.2.4 Run Partition Script

The steps to run the partition script are as follows:

- 1. Download the newly created partition script from specified directory.
- 2. Verify created partition script before running.
- 3. Execute the script on OBP database as follows:
  - Connect to OBP Database.
  - b. Run partition creation script:
    - @ <Tablename>par.sql

For example:

@ /scratch/app/ILM PARTITION DIR/FLX DA ACCT EVENT H DEMOpar.sql

## 13.2.5 Create and Register ADO Policies based on Lifecycle Pattern

Automatic Data Optimization (ADO) is used to create policies and automate actions based on those policies, for implementing the ILM strategy. The data is moved across storage tiers. The following script needs to be executed to create the ADO policies:

- 1. Connect to OBP Database.
- 2. Run ADO policy creation script:
  - @ <Tablename>ado.sql

#### For example:

@ /scratch/app/ILM\_ADO\_DIR/FLX\_DA\_ACCT\_EVENT\_H\_DEMOado.sql

## 13.2.6 Verify Registered ADO Policies

The created ADO policies can be verified through Oracle Enterprise Manager.

Figure 13-3 Verify ADO Policies

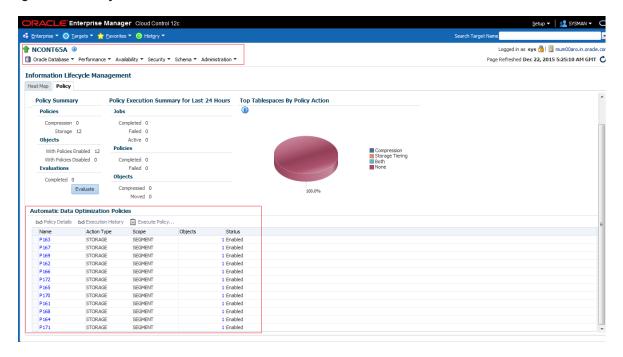

# 13.3 Policy Execution

ADO policies are required to be scheduled to execute automatically by configuring the database maintenance period. This can be determined during the implementation phase.

These ADO policies can be additionally executed manually with the following command:

```
declare
v_executionid number;
begin
dbms_ilm.execute_ilm (ilm_scope=>dbms_ilm.scope_schema,
execution_mode=>dbms_ilm.ilm_execution_offline,
task_id=>v_executionid);
end;
//
```

# 14 Transparent Data Encryption (TDE)

This chapter describes the configuration, installation, and policy setup of Transparent Data Encryption (TDE).

Transparent Data Encryption is a technology used to encrypt database files. This feature enables you to protect sensitive data in database columns stored in operating system files by encrypting it. Then, to prevent unauthorized decryption, it stores encryption keys in a security module external to the database.

# **14.1 Configuration**

The following is the classification of information related to OBP. This information is used to drives TDE configuration.

Table 14-1 TDE Configuration

| Classification                       | Details                                                                                                    | Access and Distribution                                                                                                    | Action                                       |
|--------------------------------------|----------------------------------------------------------------------------------------------------|----------------------------------------------------------------------------------------------------|----------------------------------------------|
| Public                               | This information is not sensitive, and there is no value with it remaining confidential to Bank.                                           | No restrictions                                                                                                    | No Encryption                                |
| Confidential<br>Internal             | It is important that this information remains confidential to Bank.                                                                        | May be accessed by and distributed to all support person. Distribution to third parties must be authorized by the information owner and requires that an appropriate confidential disclosure agreement be in place. | No Encryption                                |
| Confidential<br>Restricted           | It is very important that this information remains confidential to Bank and that access within bank is restricted on a need-to-know basis. | Internal access/distribution must be on a business need-to-know basis. Not authorized for information unless the information is encrypted using Oracle-approved encryption.                                         | Need to set<br>encryption rule during<br>TDE |
| Confidential<br>Highly<br>Restricted | It is essential that this information remains confidential to Bank and that access within bank is restricted on a need-to-know basis.      | Internal access/distribution must be very limited and is on a stringent business need-to-know basis. Not authorized for information unless the information is encrypted using Oracle-approved encryption.           | Need to set<br>encryption rule during<br>TDE |

All tables in OBP are classified based on above classification and columns of those tables are marked based on sensitivity.

## 14.2 Installation

This section explains the installation process.

## 14.2.1 Prepare Scripts to Encrypt Sensitive Data

Database administrator needs to create alter script to encrypt sensitive data. The utility tool (obpencryption.sh) is used to create this alter script for TDE. To run the tool, the following prerequisites are required.

#### **Prerequisites**

- Create a folder "obpencryption" where user wants to run the tool.
- Upload Sensitive\_Data\_List.xlsx, obp-encryption-script-gen.jar, obpencryption.sh, DB\_ RESOURCEBUNDLE.properties. These files are available in maskingencryption.zip. The maskingencryption.zip is part of host.zip available in installer.
- Update database details in DB\_RESOURCEBUNDLE.properties file before running the script.
- Update value "encryptLocation" variable with obp encryption path in obpencryption.sh at line 6.

For example: encryptLocation="/scratch/app/product/obpencryption"

#### **Run Encryption Tool**

 Create update scripts for all the tables containing sensitive data. Run obpencryption.sh with TDE and ENCRYPT.

For example: /obpencryption.sh TDE ENCRYPT

## 14.2.2 Create TDE Keystore

Perform these steps to create keystore which is required for encryption and decryption. Perform the following steps.

Create keystore location with mkdir -p <location>.

For example: mkdir -p /scratch/app/admin/TDE/encryption keystore/

Log in to database with sysdba.

For example: sqlplus / as sysdba

- Run the following sql instruction:
  - ADMINISTER KEY MANAGEMENT CREATE KEYSTORE '{Keystore loaction}' IDENTIFIED BY {Password}

For example: SQL>ADMINISTER KEY MANAGEMENT CREATE KEYSTORE
'/scratch/app/admin/TDE/encryption\_keystore/' IDENTIFIED BY
myPassword

 ADMINISTER KEY MANAGEMENT SET KEYSTORE OPEN IDENTIFIED BY welcome1 CONTAINER=ALL;

For example: SQL>ADMINISTER KEY MANAGEMENT SET KEYSTORE OPEN IDENTIFIED BY welcome1 CONTAINER=ALL;

 ADMINISTER KEY MANAGEMENT CREATE KEY using tag 'KEY5' IDENTIFIED BY welcome1 WITH BACKUP CONTAINER =all; For example: SQL>ADMINISTER KEY MANAGEMENT CREATE KEY using tag 'KEY5' IDENTIFIED BY welcome1 WITH BACKUP CONTAINER =all;

 ADMINISTER KEY MANAGEMENT SET KEY using tag 'KEY5' IDENTIFIED BY welcome1 WITH BACKUP CONTAINER=ALL

For example: SQL>ADMINISTER KEY MANAGEMENT SET KEY using tag 'KEY5' IDENTIFIED BY welcome1 WITH BACKUP CONTAINER=ALL;

Check the encryption keys generated.

```
For example: SQL> SELECT con id, key id FROM v$encryption keys;
```

Check the wallet status.

```
For example: SQL> SELECT * FROM v$encryption wallet;
```

### 14.2.3 Edit sqlnet.ora file

Perform this step to enter the TDE wallet location.

- Take a backup of sqlnet.ora file before update for TDE.
- Add entries of sqlnet.ora file as follows:

```
ENCRYPTION_WALLET_LOCATION =
(SOURCE =(METHOD = FILE)(METHOD_DATA =
(DIRECTORY = {Keystore location})
For example:ENCRYPTION_WALLET_LOCATION =
(SOURCE = (METHOD = FILE) (METHOD_DATA =
(DIRECTORY = /scratch/app/admin/TDE/encryption keystore/)
```

# 14.2.4 Run Created Alter Script

- Get TDE\_Encryption.sql script from obpencryption/generatedScript/tde.
- Log in to database.
- Run TDE\_Encryption.sql.

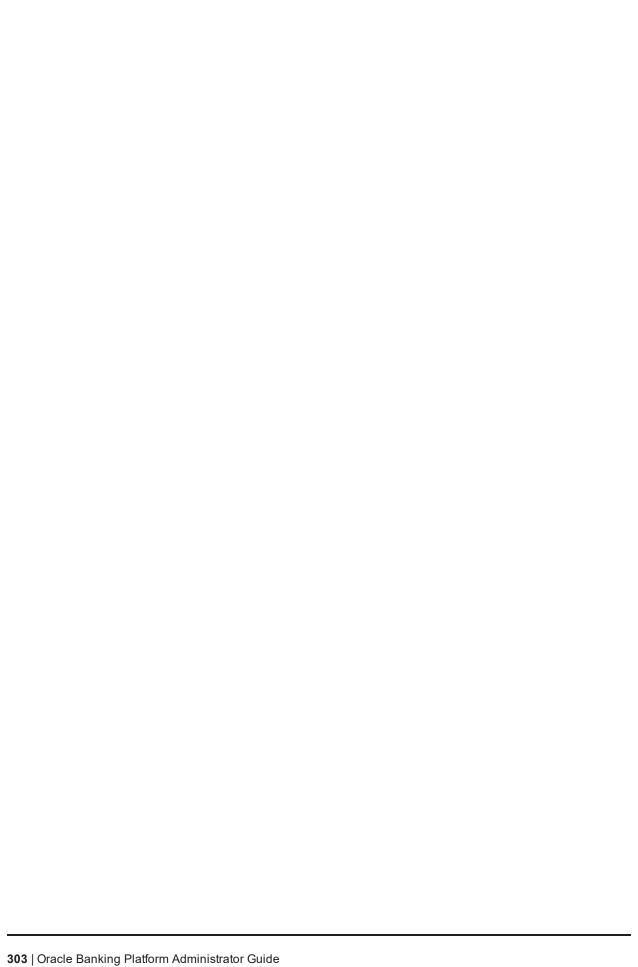

# 15 Masking Customer Private Data

This chapter describes the configuration, installation, and policy setup to mask customer private data categories as sensitive or Personally Identifiable Information (PII).

# 15.1 Configuration

The following is the classification of information related to OBP. This information is used to drive TDE configuration.

Table 15-1 TDE Configuration

| Classification                       | Details                                                                                                    | Access and Distribution                                                                                                    | Action                                                                                                    |
|--------------------------------------|----------------------------------------------------------------------------------------------------|----------------------------------------------------------------------------------------------------|----------------------------------------------------------------------------------------------------|
| Public                               | This information is not sensitive, and there is no value with it remaining confidential to Bank.                                           | No restrictions                                                                                                    | No Encryption                                                                                                    |
| Confidential<br>Internal             | It is important that this information remains confidential to Bank.                                                                        | May be accessed by and distributed to all support persons. Distribution to third parties must be authorized by the information owner and requires that an appropriate confidential disclosure agreement is in place. | No Encryption                                                                                                    |
| Confidential<br>Restricted           | It is very important that this information remains confidential to Bank and that access within bank is restricted on a need-to-know basis. | Internal access/distribution<br>must be on a business need-<br>to-know basis. Not authorized<br>for information unless the<br>information is encrypted using<br>Oracle-approved encryption.                          | Need to set encryption rule during masking Tables containing this type of data will be accessed through view for RO user. Synonym needs to be created for the tables and views containing this type of data for RO and ERO user.    |
| Confidential<br>Highly<br>Restricted | It is essential that this information remain confidential to Bank and that access within bank is restricted on a need-to-know basis.       | Internal access/distribution must be very limited and is on a stringent business need-to-know basis. Not authorized for information unless the information is encrypted using Oracle-approved encryption.            | Need to set encryption rule during masking.  Tables containing this type of data will be accessed through view for RO user.  Synonym needs to be created for the tables and views containing this type of data for RO and ERO user. |

All tables in OBP are classified based on above classification and columns of these tables are marked based on sensitivity.

#### 15.2 Installation

This section explains the installation process.

### 15.2.1 Prepare Scripts to Encrypt Sensitive Data

Database administrator needs to create the following script for masking sensitive data.

- View creation script of the tables containing sensitive data and mask them for RO (Read only) user.
- Synonym creation script of created view of the containing sensitive data for RO (Read only) user.
- Synonym creation script of tables containing sensitive data for ERO (E Read only) user.

The utility tool (obpencryption.sh) is used to create above script. To run the tool, the following prerequisites are required.

#### **Prerequisites**

- Create a folder "obpencryption" where user wants to run the tool.
- Upload Sensitive\_Data\_List.xlsx, obp-encryption-script-gen.jar, obpencryption.sh, DB\_ RESOURCEBUNDLE.properties. These files are available in maskingencryption.zip. The maskingencryption.zip is part of host.zip available in installer.
- Update database details in DB\_RESOURCEBUNDLE.properties file before running the script.
- Update value "encryptLocation" variable with obp encryption path in obpencryption.sh at line 6.

For example: encryptLocation="/scratch/app/product/obpencryption"

#### Run Encryption Tool for View Creation script and mask data

 Create view creation scripts for all the tables containing sensitive data after mask. Run obpencryption.sh with MASK and VIEWCREATE as parameter.

For example: /obpencryption.sh MASK VIEWCREATE

#### Run Encryption Tool for Synonym Creation script for RO user

 Create synonym creation scripts for all the created containing sensitive data. Run obpencryption.sh with MASK and SYNONYMRO as parameter.

For example: /obpencryption.sh MASK SYNONYMRO

#### Run Encryption Tool for Synonym Creation script for ERO user

 Create synonym creation scripts for all the tables containing sensitive data. Run obpencryption.sh with MASK and SYNONYMEERO as parameter.

For example: /obpencryption.sh MASK SYNONYMERO

#### 15.2.2 Create Schema for RO and ERO User

To create schema for RO and ERO user, execute the following steps.

- Create Read-Only (RO) and E Read-Only (ERO) user for accessing masked data from view and table.
- Grant for proper access.

## 15.2.3 Execute Created Scripts through Encryption Tool

Run all created scripts through the encryption tool for the following task.

- Mask sensitive data for RO user.
- Create view for tables contain sensitive data.
- Create synonym to access the view.
- Create synonym to access the table for ERO user.

To do the above tasks, perform the following steps.

- Get all view creation scripts from obpencryption /generatedScript/masking/viewforRO location and run after logging in to database.
- Get synonym creation script (MaskingSynonymForRO.sql) for RO user from obpencryption/generatedScript/masking/synonymForRO and run after logging in to database.
- Get synonym creation script (MaskingSynonymForERO.sql) for ERO user from obpencryption/generatedScript/masking/ synonymForERO and run after logging in to database.

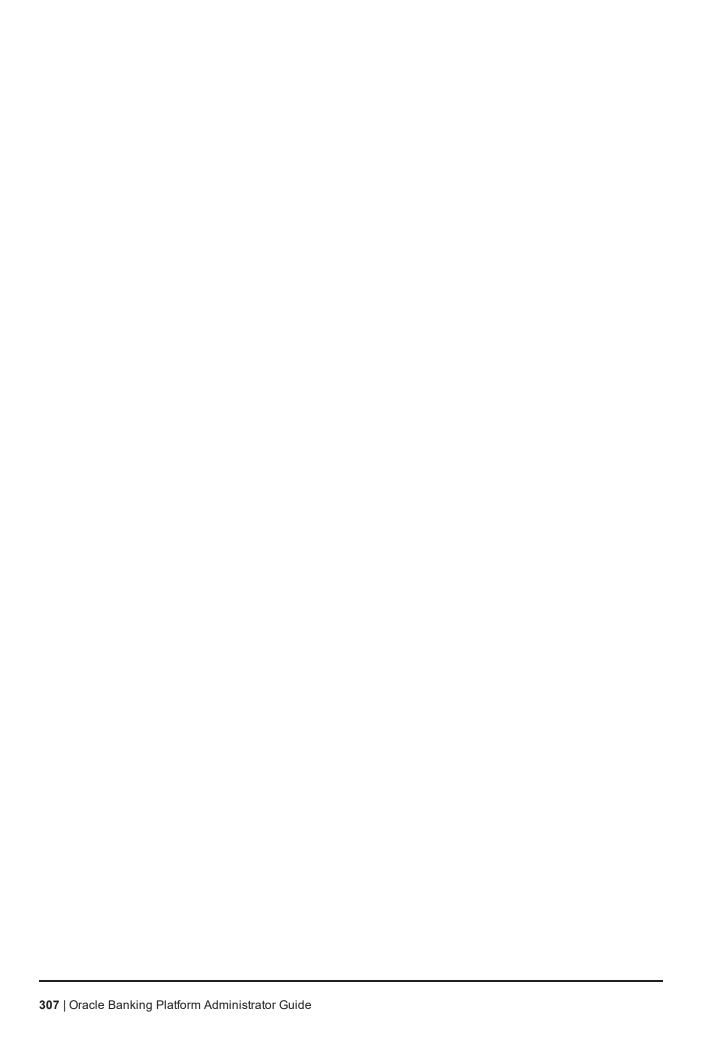

# 16 Configure ODI for Inbound Document Upload

This chapter provides the steps to configure ODI for Inbound Document Upload.

For document upload ODI execution, complete the following configurations:

- 1. Configuring the Input directory:
  - a. For example, if input directory is /scratch/odi/InboundDocument/Upload/lendingZone/
  - b. Update the configuration in the table using the following SQL:

```
update FLX_FW_ODI_SUB_INTERFACE_TYPE set IN_FILE_
PATH=/scratch/odi/InboundDocument/Upload/lendingZone/ ' where SUB_INTERFACE_ID='9551';
```

- c. Note that the SUB\_INTERFACE\_ID='9551' should not be changed.
- 2. Configure the Schema directory:
  - a. Provide the directory where all the schemas are present.

Framework configuration:

```
update FLX_FW_ODI_SUB_INTERFACE_TYPE set SCHEMA_FILE_PATH = '/scratch/odi/InboundDocument/Upload/schema/' where SUB_INTERFACE_ID ='7002';
```

- b. Copy all the schema for ODI mediapack zip from directory schema to the new directory which is configured for framework.
- c. Provide schema file for Document Upload.

```
update FLX_FW_ODI_SUB_INTERFACE_TYPE set schema_file_path='D:\work\odi\inDocUpload\InboundDocument\Upload\schema\scan_images_request.0.1.XSD' where SUB_INTERFACE_ID='9551';
```

3. Configure Temporary directory:

```
update FLX_FW_ODI_SUB_INTERFACE_TYPE set temp_file_path= '/scratch/odi/InboundDocument/Upload /lendingZonetmp/' where SUB_INTERFACE_ID='9551';
```

4. Configure Archive directory:

```
update FLX_FW_ODI_SUB_INTERFACE_TYPE set archive_file_
path=/scratch/odi/InboundDocument/Upload/archieve/' where SUB_INTERFACE_ID='9551';
```

- 5. Create users in connector: Create two credential maps:
  - oracle.obp.credmap: This has two keys.
    - IPM\_SERVICE: It has the username and password of IPM. It is used to upload the
      documents to IPM.
    - OBP\_USER: It is required to make web service call to OBP.

- oracle.odi.credmap
  - SUPERVISOR: It has supervisor username and password.
  - odi\_domain: It has domain username and password.

#### Figure 16-1 Credentials

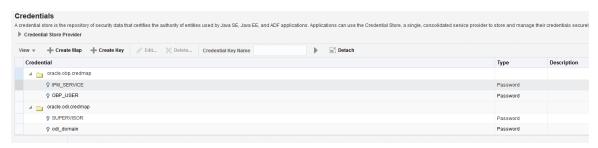

6. Provide permission to the java project for fetching the user credentials. Provide read permission to Java binary com.ofss.fc.document.upload.ipm.jar from EM.

#### Figure 16-2 Example of premissions

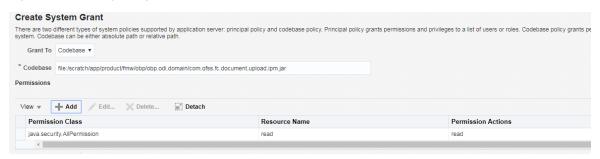

- 7. Configuring IPM URL:
  - a. update FLX\_FW\_ODI\_SUB\_INTERFACE\_TYPE set GEFU\_IN\_FILE\_PATH='http://\${IPM-HOSTNAME}:\${IPM-PORT}/imaging/ws' where SUB\_INTERFACE\_ID='9551';
  - b. Replace \${IPM-HOSTNAME} with IPM Hostname or IP address.
  - c. Replace \${IPM-PORT} with IPM Server port number.
- 8. Configure config/properties/OutboundWebserviceConfig.properties to provide OBP Host web service configuration.
  - a. Replace \${OBP-HOST-IP} with OBP Host IP address or hostname.
  - b. Replace \${OBP-HOST-PORT} with OBP Host managed server port.

9. Provide FJ Connection Details in ODI Topology data server ORACLE\_HOST.

Figure 16–3 Connection details

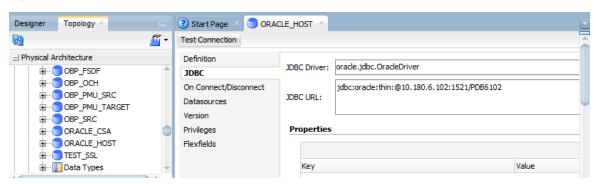

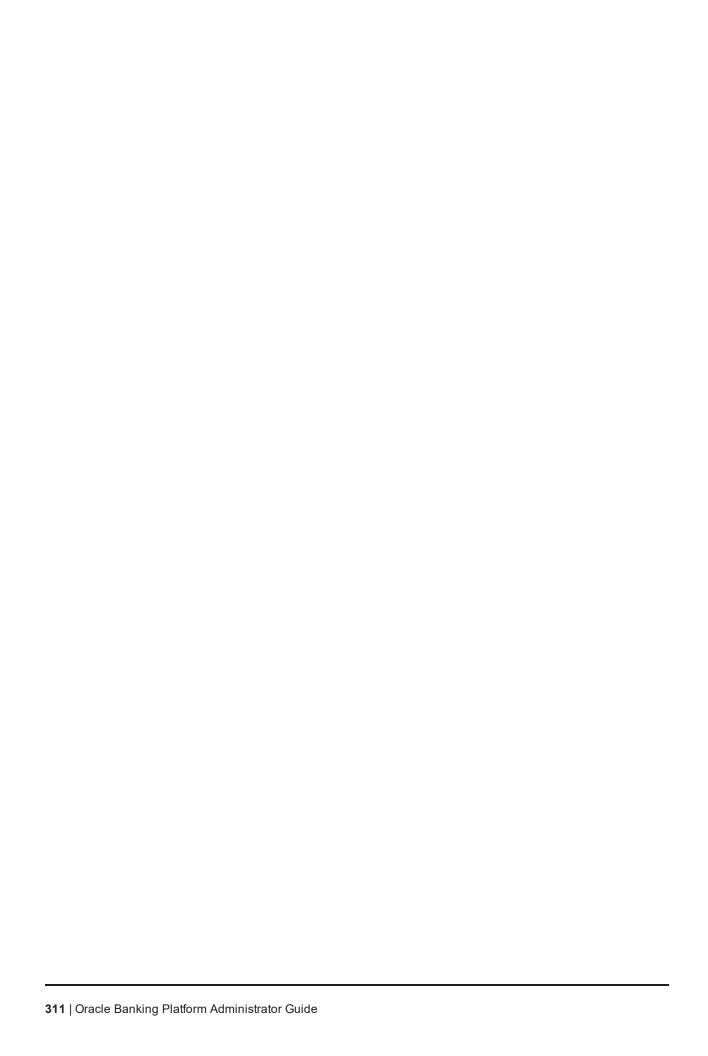

# 17 Additional Recommendations

This chapter provides specific recommendations to be considered for implementation:

#### 17.1 SOA Related

This section mentions certain recommendations for setting up the properties on SOA server.

## 17.1.1 Enable Auto Purge Job

- Oracle SOA Suite team strongly recommends periodic purging of composite instances. Purge instances as soon as they are available for purge.
- SOA suite 12c comes up with default purge job enabled with retention period of 7 days.
- It is recommended to keep this default job enabled in the production.

#### Figure 17-1 Auto Purge

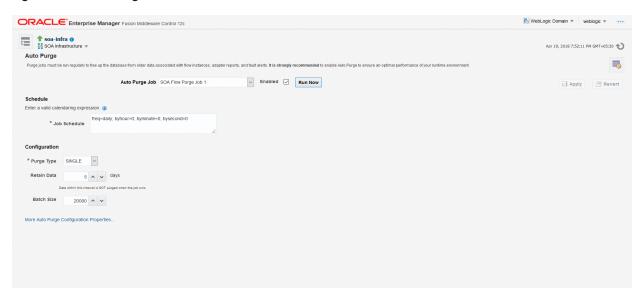

# 17.1.2 Enable Lazy Loading

- 12c supports lazy loading of composites on deployment as well as server startup.
- CompositeLazyDeployment: Loads the composites lazily on deployment.
  - More useful for non-production environments where there is frequent deployment of all the composites.
- CompositeLazyLoading: Loads the composites lazily on server start up.
- It is recommended to keep the default settings unchanged, that is CompositeLazyDeployment as false and CompositeLazyLoading as true in production environment.

- This will reduce the SOA server startup time.
- To confirm the settings, in SOA EM console, go to soa-infra > SOA Administration > Common Properties. Click More SOA Infra Advanced Configuration Properties link.

Figure 17-2 Lazy Loading Settings

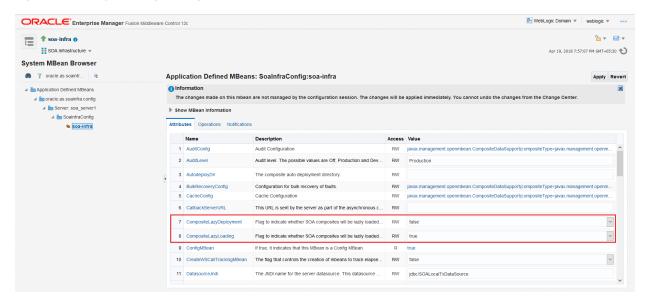

## 17.2 BPM Worklist Related

This section mentions certain recommendations on usage of BPM worklist.

## 17.2.1 Disable Claim Action from Task Details Page

- Always claim the task using worklist action menu.
- Claim option is disabled by default inside task details page.
- It can be enabled (configurable), if needed (but not recommended).
- Disabling this option helps to avoid loading of task details page twice, that is before claiming the task and after claiming the task.

Figure 17-3 Claim Action

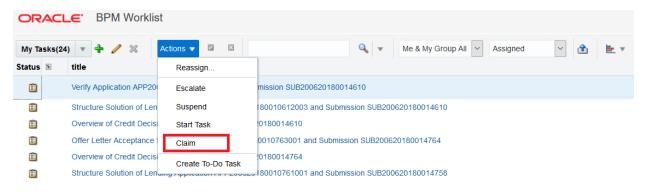

## 17.2.2 Always Open Human Task Details in External Window

- BPM worklist supports two options to display the task details.
  - Same Window: Human task details are opened in the same browser window just below the worklist grid.
  - External Window: Human task details are opened in the new browser window (as a child popup).
- It is strongly recommended to make use of **External Window** option.
  - Human task details can be seen in full-screen mode.
  - · Avoids unnecessary loading the task details page if user is browsing through the list of human tasks in worklist grid.
- This option can be enabled from worklist administration page.

Figure 17-4 Enable External Window option

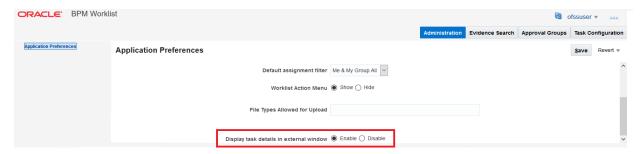